# **UNIVERSIDAD PERUANA LOS ANDES FACULTAD DE INGENIERÍA ESCUELA PROFESIONAL DE INGENIERÍA DE SISTEMAS Y COMPUTACIÓN**

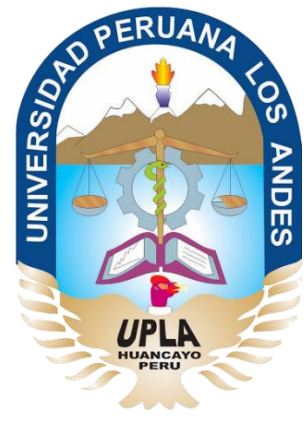

**TESIS**

**IMPLEMENTACIÓN DE UN SOFTWARE DE ALMACÉN PARA GESTIONAR LOS PROCESOS DE ENTRADA Y SALIDA DE MATERIALES EN LA EMPRESA SATELITAL TELECOMUNICACIONES S.A.C.**

Área de investigación: Área de software e ingeniería

Líneas de investigación: Ingeniería de software

**PRESENTADO POR:**

**Bach. Reyna Cristina López Rojas**

**PARA OPTAR EL TÍTULO PROFESIONAL DE:**

INGENIERA DE SISTEMAS Y COMPUTACIÓN

**HUANCAYO – PERÚ**

**2017**

## DR. CASIO AURELIO TORRES LÓPEZ **PRESIDENTE**

**JURADO** 

-------------------------------------

**JURADO** 

.-------------------------

--------------------------------------**JURADO** 

**MG. MIGUEL ÁNGEL CARLOS CANALES SECRETARIO DOCENTE** 

# **DR. HENRY GEORGE MAQUERA QUISPE ASESOR METODOLÓGICO**

**MG. JORGE ALBERTO VEGA FLORES**

**ASESOR TEMÁTICO**

#### <span id="page-4-0"></span>**DEDICATORIA**

Este trabajo es dedicado a Dios por guiarme y acompañarme siempre, a mis Padres por mantenernos juntos en familia y a todas las personas queridas Gracias.

Bach. Reyna Cristina López Rojas

## **ÍNDICE DE CONTENIDOS**

<span id="page-5-0"></span>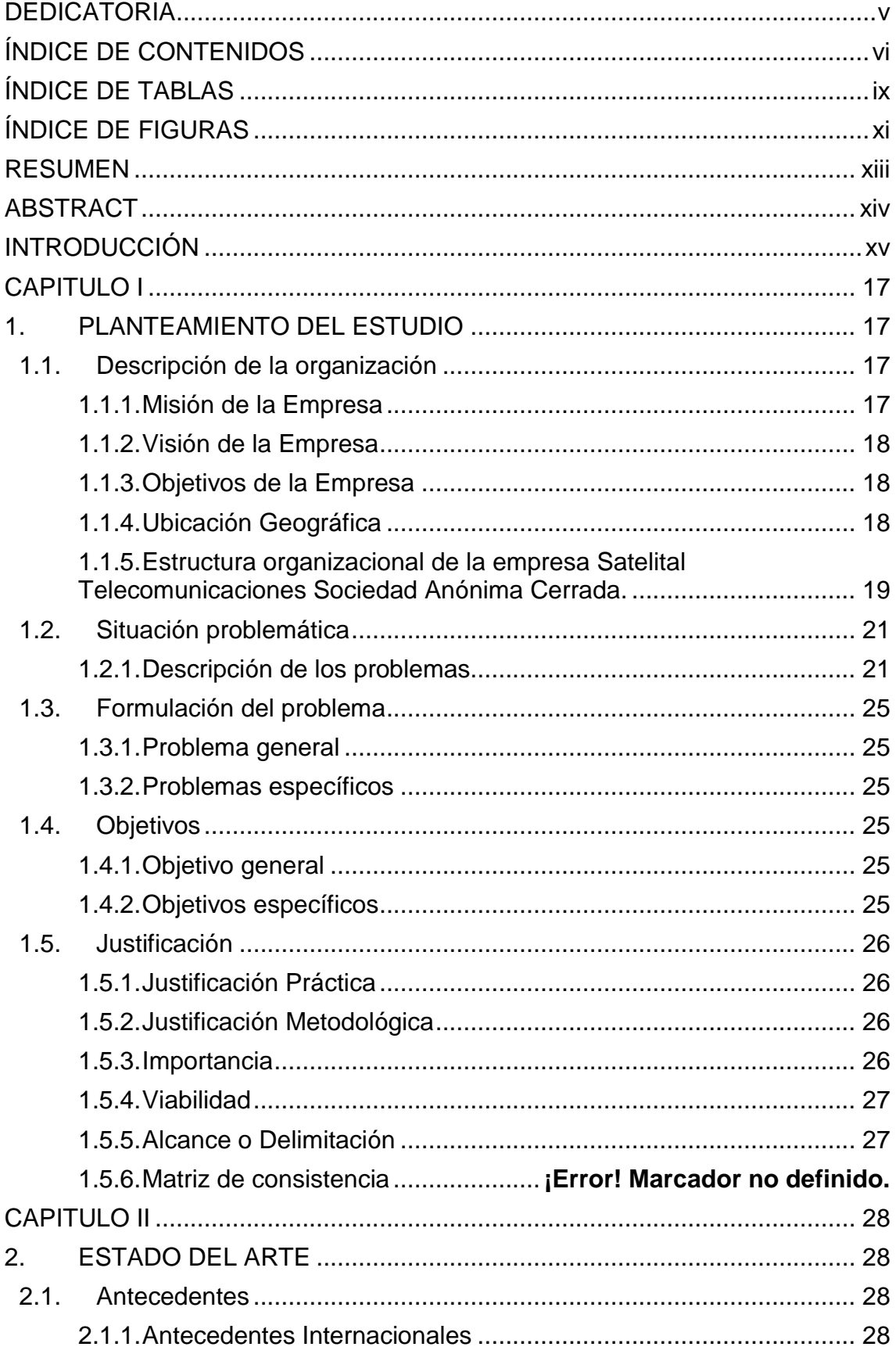

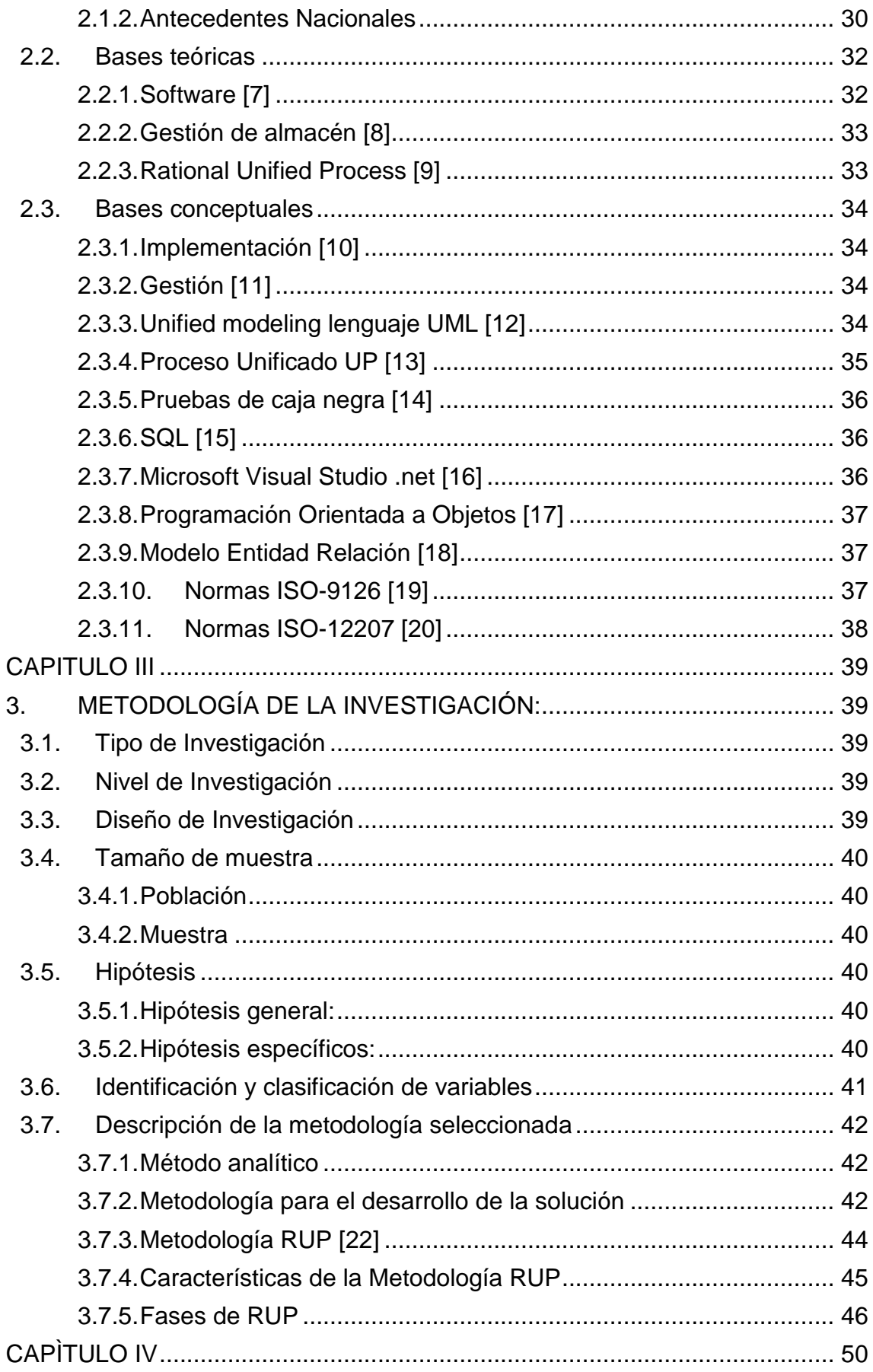

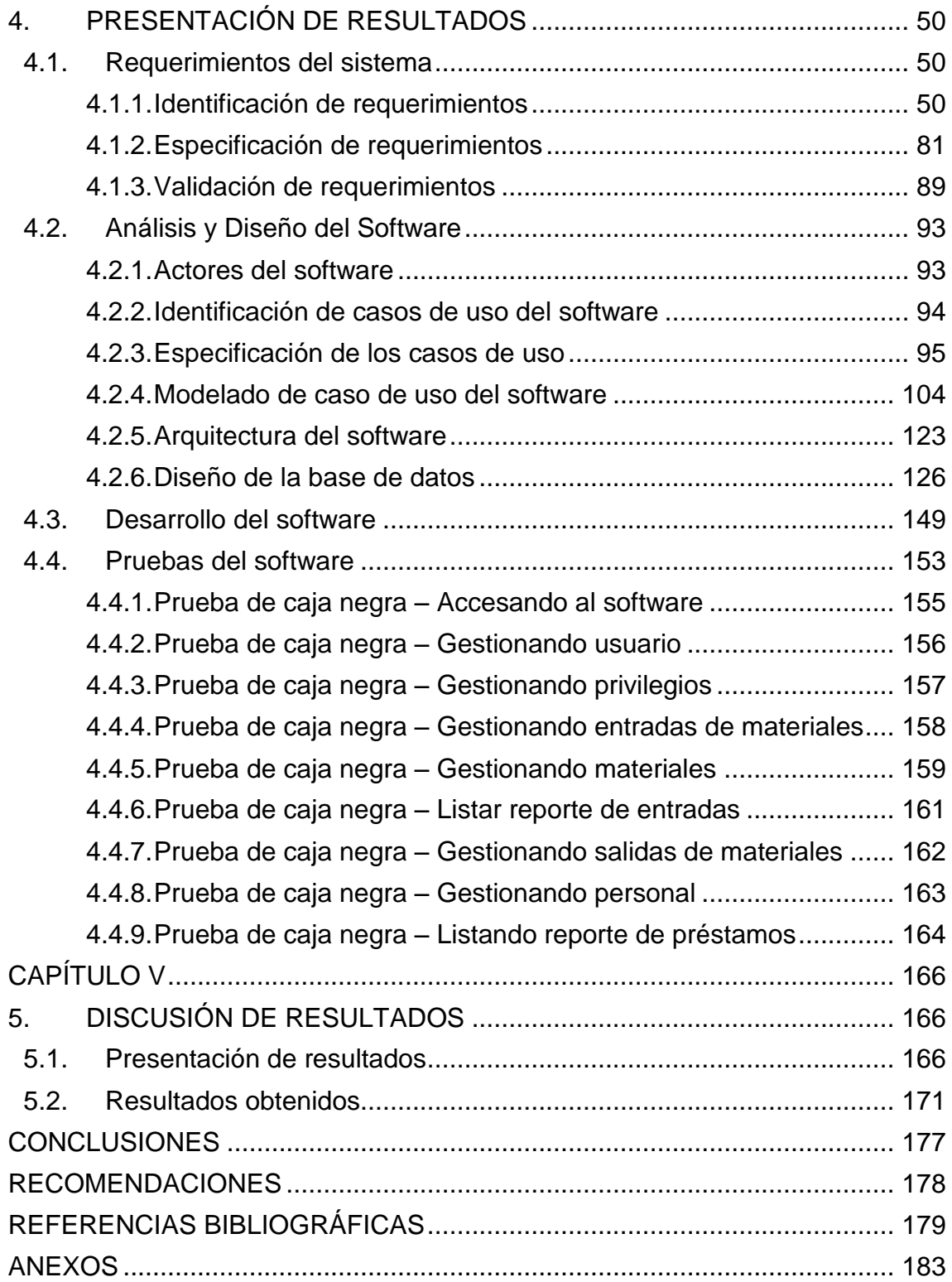

## **ÍNDICE DE TABLAS**

<span id="page-8-0"></span>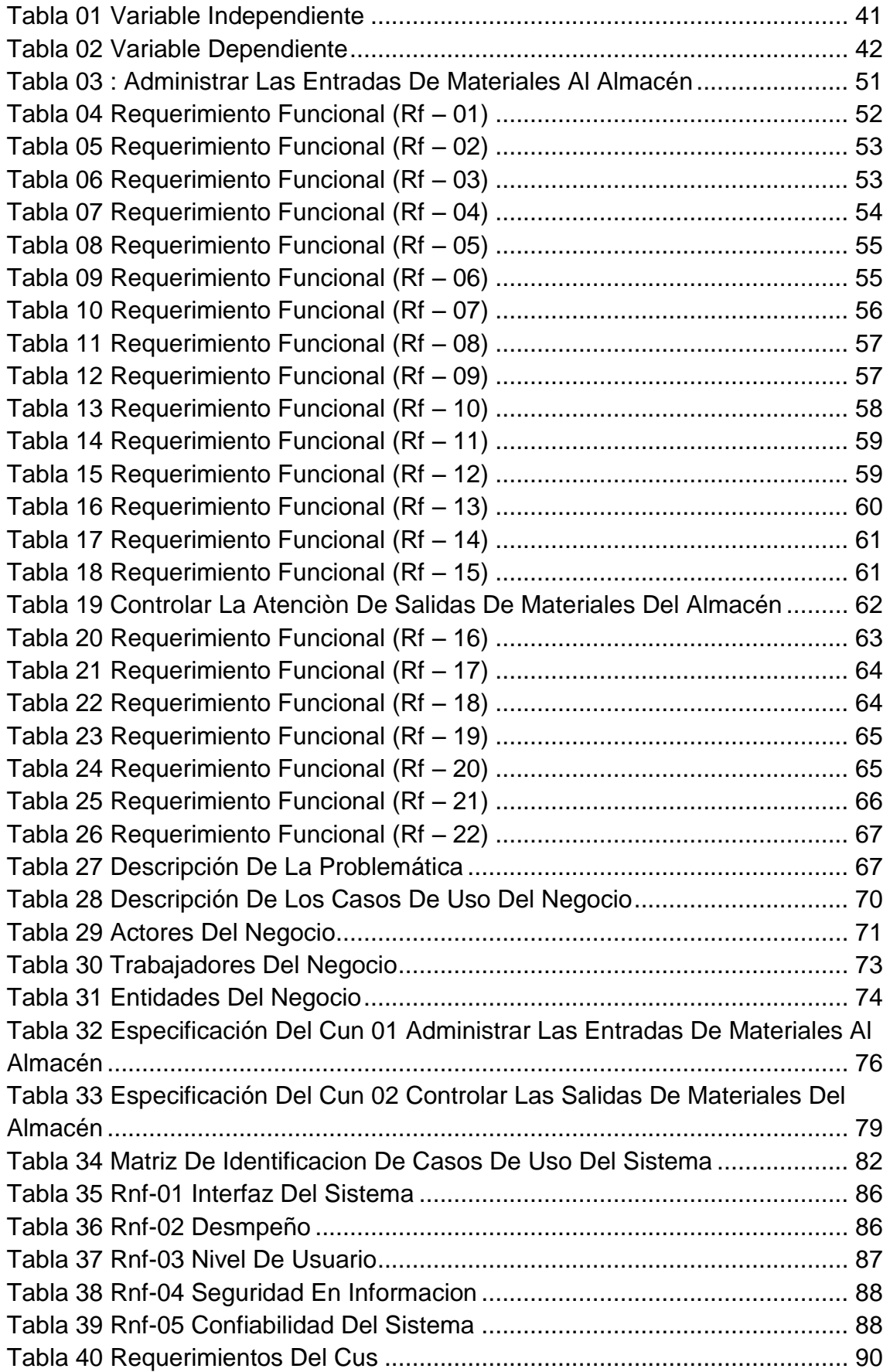

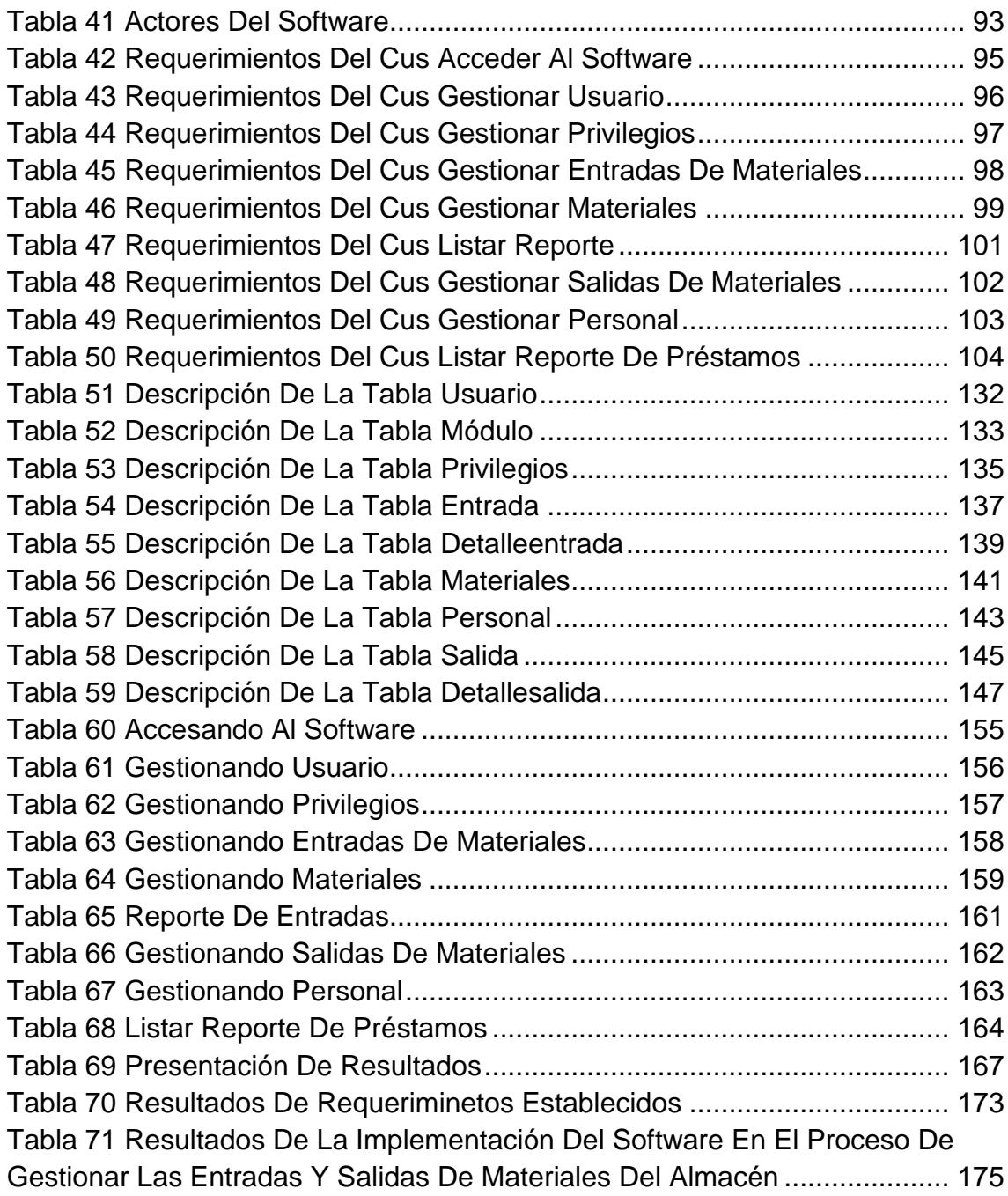

## **ÍNDICE DE FIGURAS**

<span id="page-10-0"></span>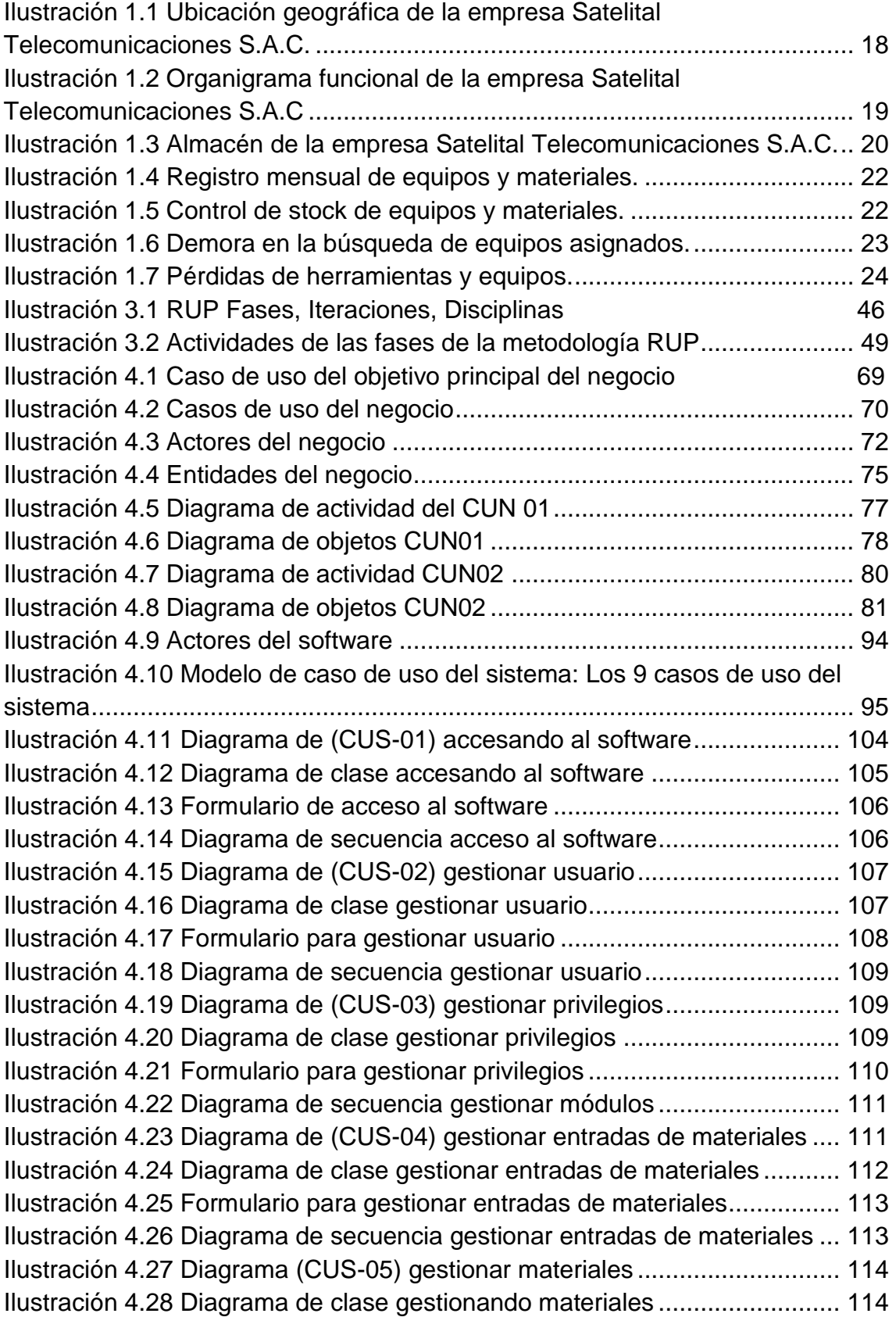

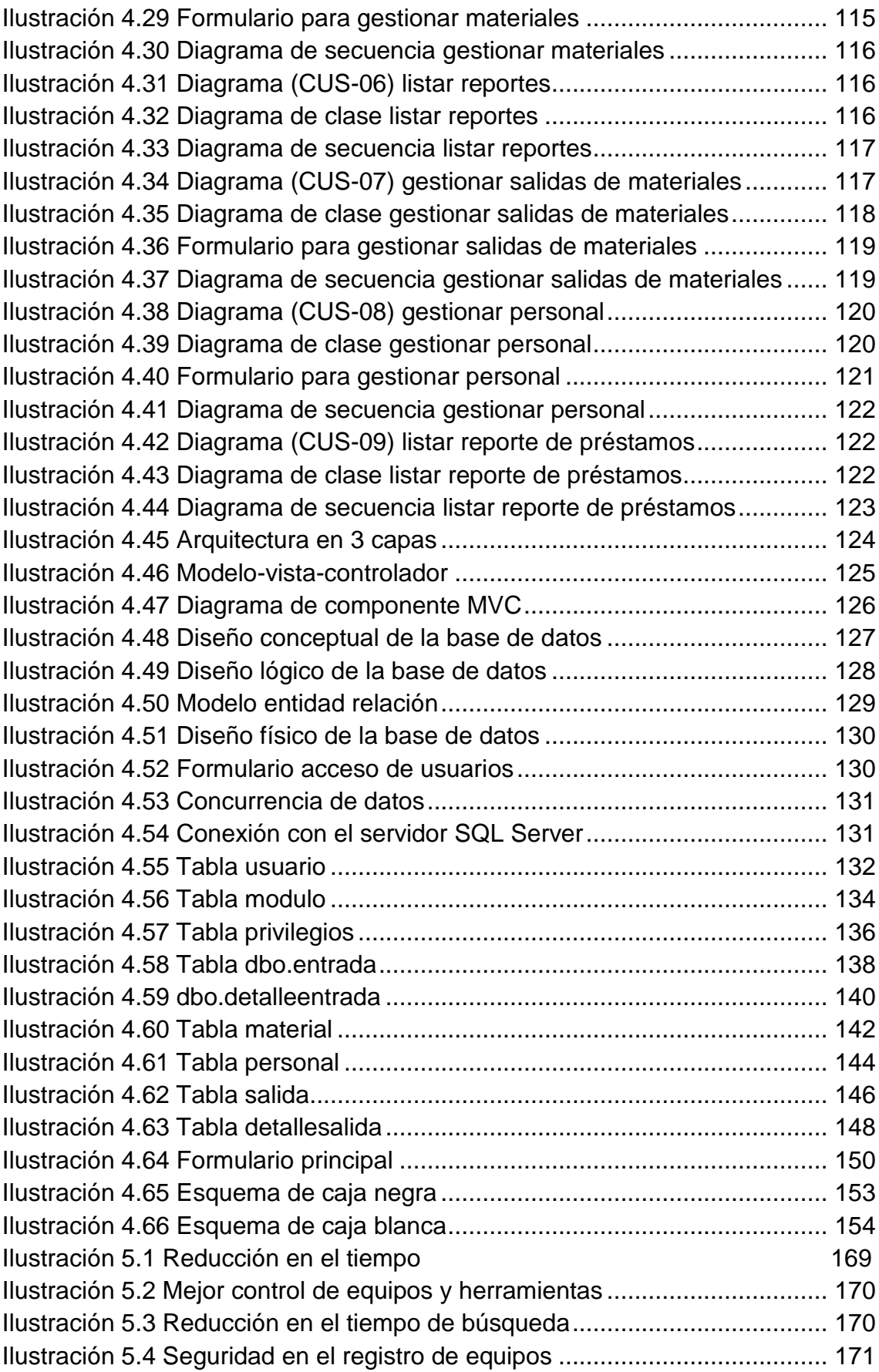

#### **RESUMEN**

<span id="page-12-0"></span>La presente investigación debe dar respuesta al problema ¿Cómo lograr una mejor gestión de los procesos de entrada y salida de materiales mediante la implementación de un software de almacén en la empresa Satelital Telecomunicaciones S.A.C.?, para ello se plantea el siguiente objetivo general: "Implementar un software de almacén aplicando la metodología RUP para una mejor gestión de los procesos de entrada y salida de materiales en la empresa Satelital Telecomunicaciones S.A.C.", asimismo debe constrastarse la hipotesis siguiente: La implementación de un software de almacén aplicando la metodología RUP permite una mejor gestión de los procesos de entrada y salida de materiales en la empresa Satelital Telecomunicaciones S.A.C.

Esta investigacion se realizó a través del método analítico y la metodología RUP, el tipo de investigación es tecnológica, con un nivel de estudio descriptivo, explicativo y correlacional, el diseño de la investigación es de tipo pre experimental; el universo de estudio está conformada por 300 trabajadores de la empresa Satelital Telecomunicaciones S.A.C., el tipo de muestreo es no aleatorio o dirigido conformado por 10 trabajadores que pertenecen al área de almacén.

La conclusión general de la presente investigación es la implementación del software de almacén, aplicando el método analítico y la metodología RUP con sus fases de Inicio, Elaboración, Construcción y Transición de esta manera cumplir con todo el ciclo de vida del desarrollo del software, para una mejor gestión en los procesos de entrada y salida del área de almacén de la empresa.

**Palabras claves:** Software de almacén, Almacén, Metodología RUP.

XIII

#### **ABSTRACT**

<span id="page-13-0"></span>The present research work entitled: "Implementation of a warehouse software to manage the processes of entry and exit of materials in the telecommunications company SAC", arises from the need that the company has for a better organization to help manage the entries and exits of the warehouse materials, since these entry and exit records are made manually in notebooks and calculation sheets, leading to getting lost generating delays in the making of reports. For this reason the following question was formulated regarding this problem: How to implement a warehouse software for a better management of the processes of entry and exit of materials in the company Satelital Telecomunicaciones SAC ?, for this the following general objective is stated: " Implement a warehouse software applying the RUP methodology for a better management of the input and output processes of materials in the company Satelital Telecomunicaciones SAC ", the following hypothesis should be contrasted: The implementation of a warehouse software using the RUP methodology will allow a better management of the processes of entry and exit of materials in the company Satelital Telecomunicaciones SAC.

This research was carried out through the analytical method and the RUP methodology, the research type of this project is technological, it has a level of descriptive, explanatory and correlational study, the design of the research is of pre experimental type, the universe of study It consists of 300 workers, the type of sampling is non-random or directed consisting of 10 workers who belong to the area where the present investigation was carried out in order to obtain better management and benefit the company's stakeholders.

The general conclusion of the present investigation is the implementation of warehouse software, applying the analytical method and the RUP methodology with its phases of Start, Development, Construction and Transition in this way to comply with the entire life cycle of the software development, for systematize the entry and exit processes of the warehouse area of the company.

#### **Keywords**

Warehouse software, Warehouse, RUP Methodology..

## **INTRODUCCIÓN**

<span id="page-14-0"></span>Para la realización de la presente tesis se revisaron diversos proyectos de investigación de las cuales se obtuvieron información muy importante que sirvió de guía para esta investigación, el avance tecnológico se encuentra cada vez más al alcance de la sociedad y posibilita el acceso de manera fácil y sencilla a la información requerida. Entre las distintas áreas de gestión empresarial, este trabajo se centra en el área de almacén, que por medio de técnicas de recopilación de información se pudo obtener y definir los requerimientos para así poder realizar un software de almacén que permita a los interesados tener un mejor control de los registros, gestión y manipulación de la información entre otros, lo que beneficia en todos los aspectos a la empresa que cuente con este servicio. Esta investigación logro la Implementación de un software de almacén que gestione los procesos de entrada y salida de la empresa Satelital Telecomunicaciones S.A.C.

La presente investigación está distribuida en cinco capítulos, se expone a continuación:

En el capítulo I "Planteamiento del estudio", se describen los procesos de la empresa, la situación problemática del área de estudio, se formula los problemas, se especifica el objetivo general y los objetivos específicos y por último la justificación practica y metodológica del porque se realizó el proyecto de investigación.

En el capítulo II "Estado del arte", se describen los antecedentes internacionales y nacionales que sirven de referencia y dan sustento al proyecto de investigación, el marco teórico donde se plasman las herramientas a utilizar que utilizaremos, las bases teóricas y conceptuales para tener en cuenta dentro del proyecto de investigación.

En el capítulo III la "Metodología y descripción de la investigación", se describe el tipo de investigación que se lleva a cabo y la descripción de la metodología utilizada y las fases que conlleva todo el ciclo de desarrollo del software.

XV

En el capítulo IV "Presentación de resultados", este capítulo inicia con la identificación de los requerimientos funcionales y no funcionales, la especificación y la validación de requerimientos, la identificación de los casos de uso del sistema, el diseño conceptual, lógico y físico de la base de datos, la arquitectura del software y la codificación del software en base a la metodología utilizada.

En el capítulo V "Discusión de resultados", se describen los tipos de pruebas del software como caja negra y blanca, haciendo uso de la pruebas de caja negra a cada uno de los formularios realizados comprobando su funcionalidad según los requerimientos y la discusión de resultados donde se menciona los proyectos de investigación que sirvieron de guía para elaborar la presente investigación.

Finalmente, se presentan las conclusiones, recomendaciones, y anexos del proyecto de investigación.

#### **Bach. Reyna cristina López Rojas.**

## **CAPITULO I**

## **1. PLANTEAMIENTO DEL ESTUDIO**

#### <span id="page-16-2"></span><span id="page-16-1"></span><span id="page-16-0"></span>**1.1. Descripción de la organización**

La empresa SATELITAL TELECOMUNICACIONES S.A.C. una empresa huancaína, nace en el ámbito empresarial el 12 de setiembre del 2006, inscrita en Registros Públicos bajo Partida Electrónica Nº 11057190, con RUC Nº 20486496372, representado por su Gerente General Obed S. Dionisio del Pino, siendo su giro de negocio principal la prestación de servicio en telecomunicaciones

Con más de 10 años de experiencia en el mercado Peruano teniendo como especialización la instalación de infraestructura física de redes de transmisión de datos alámbrica e inalámbrica en las diferentes tecnologías; esta especialización les ha permitido construir más de 3000 km de Tendido de Fibra Óptica en redes Eléctricas de Alta y media tensión, canalizados subterráneos para los principales operadores de comunicación en el Perú.

#### <span id="page-16-3"></span>**1.1.1. Misión de la Empresa**

Ser la primera opción de nuestros clientes y socios estratégicos.<sup>1</sup>

 $\ddot{\phantom{a}}$ <sup>1</sup> Misión de la empresa Satelital Telecomunicaciones S.A.C.

#### <span id="page-17-0"></span>**1.1.2. Visión de la Empresa**

Servir para servir con desarrollo tecnológico, infraestructura y talento humano en telecomunicaciones.<sup>2</sup>

#### <span id="page-17-1"></span>**1.1.3. Objetivos de la Empresa**

- Brindar un buen servicio en proyectos de telecomunicaciones tales como: Diseño e ingeniería (planimetría) para el tendido de fibra óptica, adquisición de nodos, teniendo en cuenta el uso de la tecnología para gestionar los procesos del almacén teniendo así un buen control del área, beneficiando de esta manera a los clientes. 3
- Controlar eficazmente los procesos de entradas y salidas de materiales para efectuar una buena atención a los clientes.

<span id="page-17-2"></span>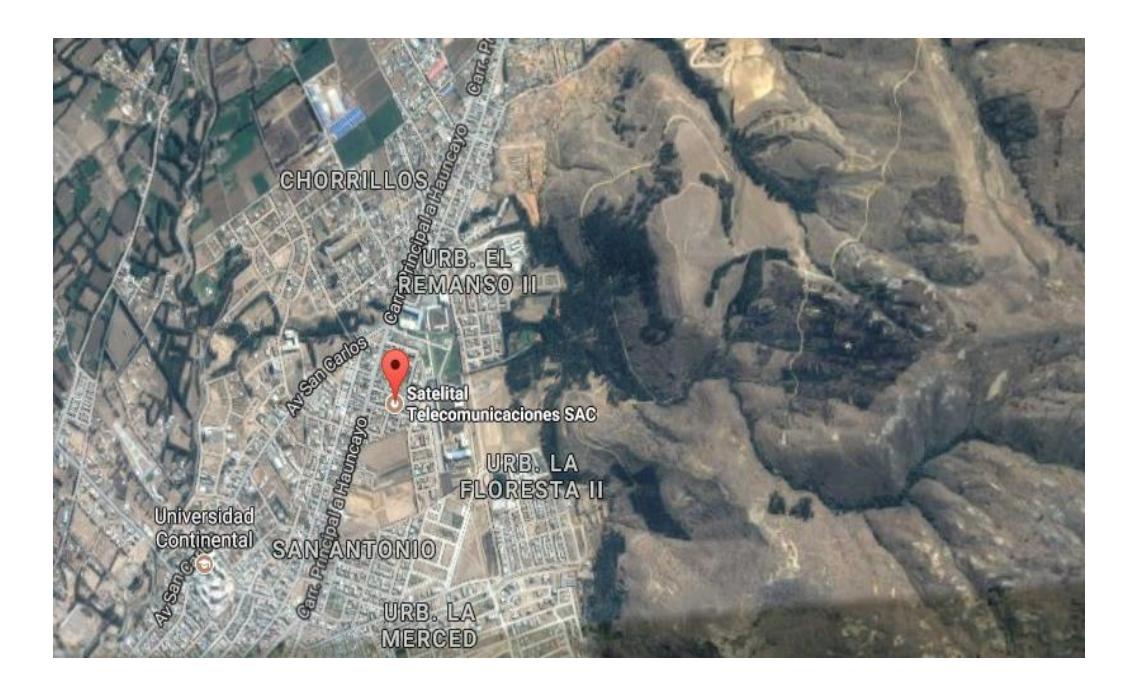

#### **1.1.4. Ubicación Geográfica**

**Ilustración 1.1 Ubicación geográfica de la empresa Satelital Telecomunicaciones S.A.C.**

<span id="page-17-3"></span> $\overline{a}$ 

<sup>2</sup> Visión de la empresa Satelital Telecomunicaciones S.A.C.

<sup>3</sup> Objetivo de la empresa Satelital Telecomunicaciones S.A.C.

En la ilustración 1.1, se observa la ubicación geográfica de la empresa Satelital Telecomunicaciones S.A.C. en ese el lugar también se localiza el almacén de la empresa donde diariamente se realiza las actividades de entradas y salidas de materiales, equipos y herramientas esta empresa se encuentra ubicada en la ciudad de Huancayo-Perú.

<span id="page-18-0"></span>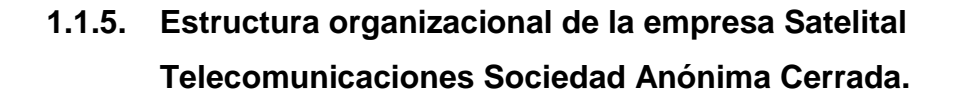

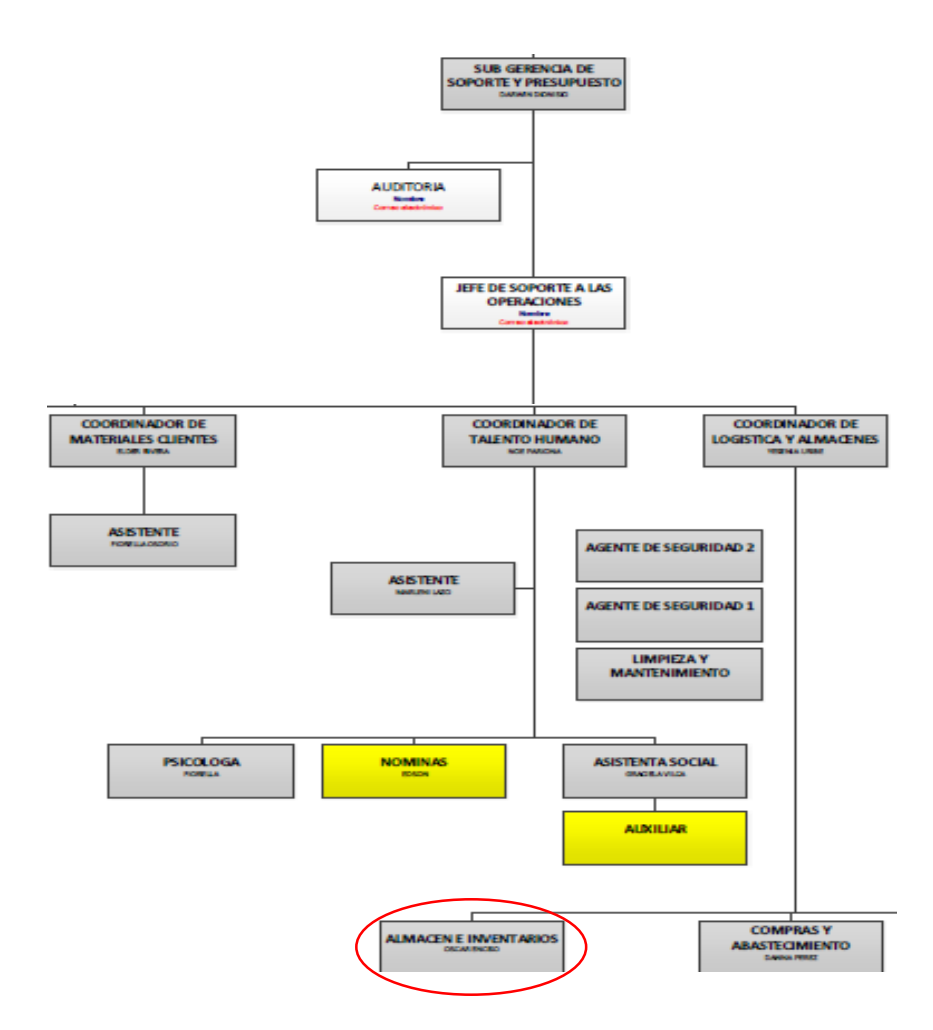

**Ilustración 1.2 Organigrama funcional de la empresa Satelital Telecomunicaciones S.A.C**

<span id="page-18-1"></span>En la ilustración 1.2, se observa el organigrama funcional de la empresa Satelital Telecomunicaciones S.A.C.; se encuentran varias áreas que forman parte de la empresa entre ellas una de las más importantes se observa resaltado en una circunferencia de color rojo el área de almacén, lugar donde se desarrolló la presente investigación.

## **Área de almacén**

Esta área se encarga del registro de entradas, controlar la entrega de materiales, para ejecutar los trabajos asignados.

#### **Funciones Principales:**

- Recepción y registro de materiales (compras)
- Controlar la salida diaria de materiales
- Controlar la devolución de materiales.
- Archivar las actas y guías de remisión.
- Realización de reportes de inventario del almacén

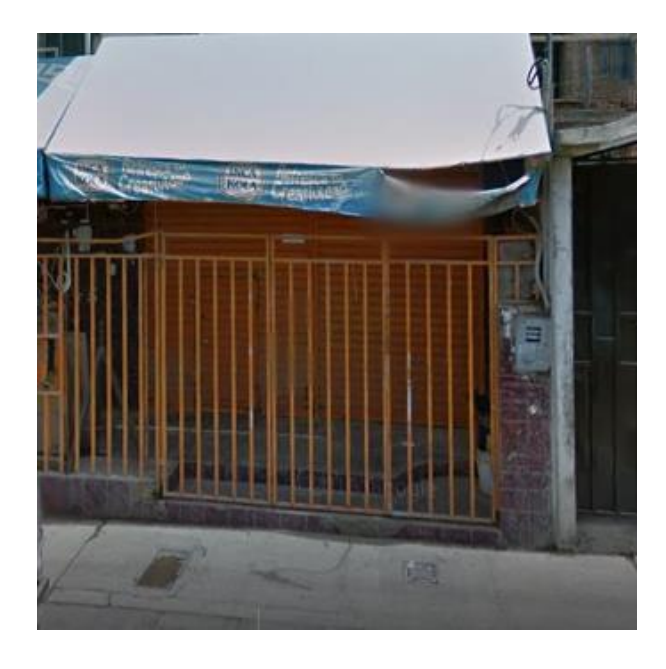

**Ilustración 1.3 Almacén de la empresa Satelital Telecomunicaciones S.A.C.**

<span id="page-19-0"></span>En la Ilustración 1.3, se muestra el almacén de la empresa Satelital Telecomunicaciones ubicado en un local con rejas reforzado para el cuidado de los materiales, es el lugar donde diariamente realizan las actividades de recepción, registro y control de salida y entrada de materiales.

#### <span id="page-20-0"></span>**1.2. Situación problemática**

La empresa Satelital Telecomunicaciones se dedica a brindar servicios de conexión de fibra óptica, canalizados e implementación de medios aéreos de comunicación. La participación del área de almacén inicia después de una aprobación de requerimientos para un proyecto de instalación de fibra o implementación de canalizados de acuerdo al requerimiento del cliente.

Una vez aprobado el requerimiento se hace la entrega al responsable en este caso un ingeniero que es el encargado de ejecutar las instalaciones, él entrega al almacenero la lista de materiales que se requieren para realizar el servicio, el almacenero recepciona la lista y con una guía de remisión se va entregando los materiales solicitados, si se trata de equipos o herramientas el tipo de documento que se emite en este caso es un acta de entrega.

Una vez realizado los proyectos y el servicio esté finalizado el ingeniero hace la devolución de materiales con una copia de la guía emitida inicialmente, con esto el almacenero verifica la cantidad de equipos y herramientas entregadas y valida uno a uno la entrega de estos.

#### <span id="page-20-1"></span>**1.2.1. Descripción de los problemas**

- **a) Entradas de almacén**
	- Demora y trabajo laborioso en el registro de materiales, equipos y herramientas.

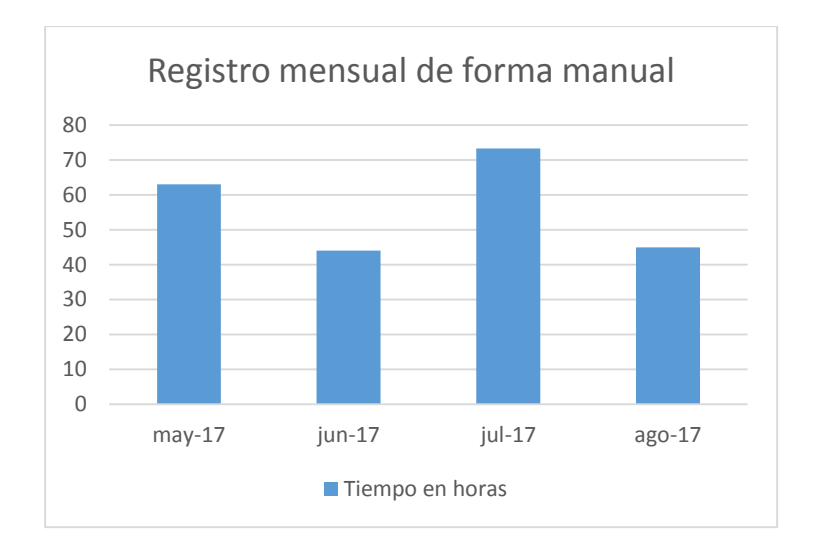

**Ilustración 1.4 Registro mensual de equipos y materiales.**

<span id="page-21-0"></span>En la Ilustración 1.4, se muestra el registro mensual de equipos y materiales al almacén este proceso demora por cada material un promedio de 5 minutos a mas ya que se debe registrar nombre, tipo de material, código, marca y promediado por día el tiempo se muestra en la ilustración por horas de un promedio de 20 a 30 materiales registrados de forma manual.

- Demora en el conteo del control de stock de materiales, equipos y herramientas.

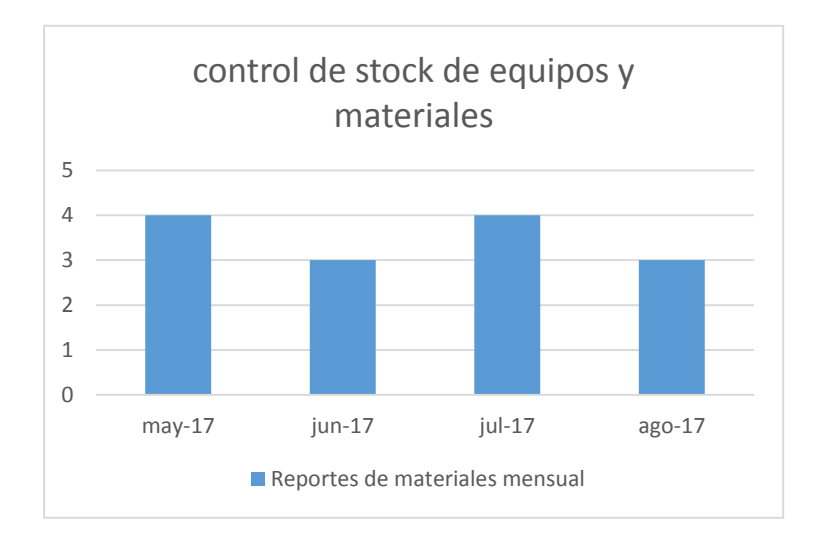

<span id="page-21-1"></span>**Ilustración 1.5 Control de stock de equipos y materiales.**

En la Ilustración 1.4, se muestra el control de stock de equipos y materiales de manera mensual y al ser procesado de forma manual el tiempo que demora es de varios días ya que se debe sacar los apuntes en los cuadernos que se registraron cada material.

#### **b) Atención de salidas de materiales**

- Búsqueda engorrosa acerca de la entrega de implementos, herramientas y equipos a los empleados.

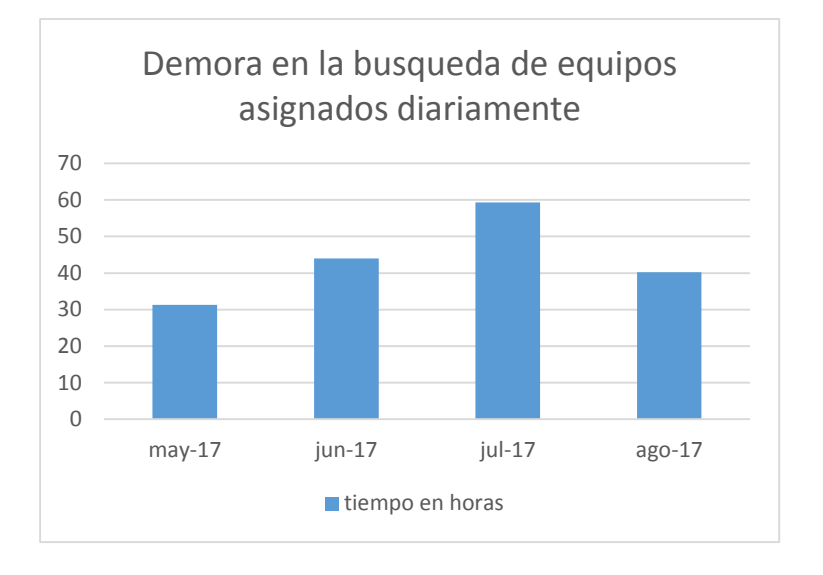

**Ilustración 1.6 Demora en la búsqueda de equipos asignados.**

<span id="page-22-0"></span>En la Ilustración 1.4, se muestra el registro de equipos asignados se registra los datos del trabajador, el equipo asignado y sus atributos, demorando un promedio de 2 minutos cada registro y diariamente por 20 materiales da un promedio de 2 a 3 horas que demora el registro diario.

Control inseguro en el préstamo de equipos y herramientas.

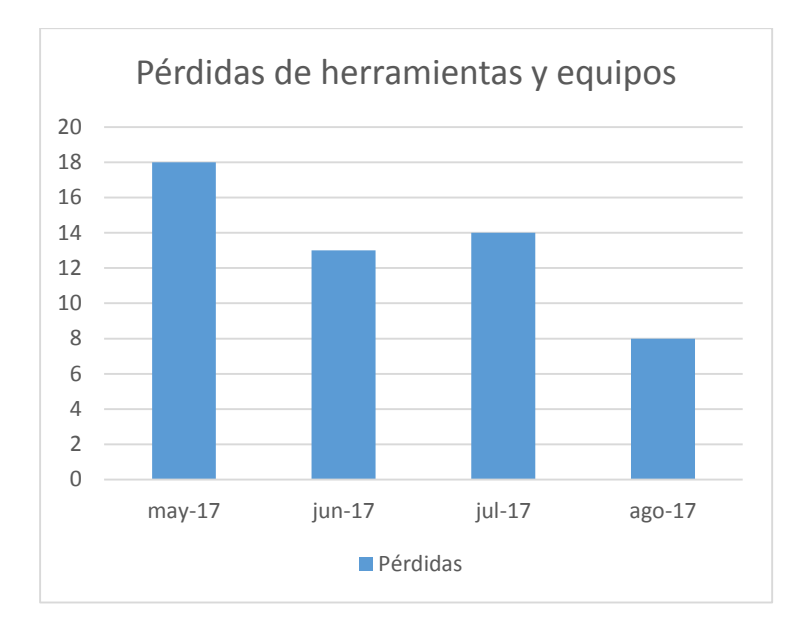

**Ilustración 1.7 Pérdidas de herramientas y equipos.**

<span id="page-23-0"></span>En la Ilustración 1.7, se muestra el registro de pérdidas de herramientas y equipos asignados al trabajador se considera inseguro por que se generan pérdidas de los registros y de los equipos asignados por ello se cuenta un aproximado de 8 a 18 pérdidas mensuales entre equipos y herramientas.

Con los problemas descritos anteriormente se consideran las siguientes necesidades que responden a:

- Registro inmediato e intuitivo del ingreso de materiales, Conteo rápido del control del stock de materiales, equipos y herramientas.
- Registro de préstamos de equipos, herramientas y/o materiales de forma rápida y segura, búsqueda ágil e inmediata acerca del control de implementos, herramientas y equipos.

Al analizar la problemática del área del almacén, se demostró que el problema general se relaciona con el control en los procesos de entrada y atención de salida de materiales de la empresa Satelital Telecomunicaciones S.A.C.

#### <span id="page-24-1"></span><span id="page-24-0"></span>**1.3. Formulación del problema**

#### **1.3.1. Problema general**

¿Cómo lograr una mejor gestión de los procesos de entrada y salida de materiales mediante la implementación de un software de almacén en la empresa Satelital Telecomunicaciones S.A.C.?

#### <span id="page-24-2"></span>**1.3.2. Problemas específicos**

- a) ¿Cómo identificar los requerimientos del negocio para una mejor gestión de los procesos de entrada y salida de materiales en la Empresa Satelital Telecomunicaciones S.A.C.?
- b) ¿Cómo diseñar los casos de uso del software para una mejor gestión de los procesos de entrada y salida de materiales en la Empresa Satelital Telecomunicaciones S.A.C.?
- c) ¿Cómo construir el prototipo del software para una mejor gestión de los procesos de entrada y salida de materiales en la Empresa Satelital Telecomunicaciones S.A.C.?

#### <span id="page-24-4"></span><span id="page-24-3"></span>**1.4. Objetivos**

#### **1.4.1. Objetivo general**

Implementar un software de almacén aplicando la metodología RUP para una mejor gestión de los procesos de entrada y salida de materiales en la empresa Satelital Telecomunicaciones S.A.C.

#### <span id="page-24-5"></span>**1.4.2. Objetivos específicos**

- a) Analizar los requerimientos del negocio aplicando la metodología RUP para una mejor gestión de los procesos de entrada y salida de materiales en la empresa Satelital Telecomunicaciones S.A.C.
- b) Diseñar los casos de uso del software de almacén aplicando la metodología RUP para una mejor gestión de los procesos de

entrada y salida de materiales en la empresa Satelital Telecomunicaciones S.A.C.

c) Construir el prototipo del software de almacén aplicando la metodología RUP para una mejor gestión de los procesos de entrada y salida de materiales en la empresa Satelital Telecomunicaciones S.A.C.

#### <span id="page-25-0"></span>**1.5. Justificación**

#### <span id="page-25-1"></span>**1.5.1. Justificación Práctica**

La presente investigación propone la implementación de un software de almacén que permitirá la optimización de los procesos de entradas, el registro de materiales que dé como resultado un registro de forma rápida e intuitivo, agilizando el conteo del stock de materiales herramientas y equipos, mejore la atención de salidas de materiales del almacén de la empresa Satelital Telecomunicaciones S.A.C. se registrará de forma rápida y segura con una búsqueda ágil e inmediata acerca del control de implementos, herramientas y equipos.

#### <span id="page-25-2"></span>**1.5.2. Justificación Metodológica**

Al realizar la implementación de un software de almacén para controlar las entradas y salidas de materiales equipos y herramientas, se utilizó la metodología RUP el cual constituye la metodología estándar más utilizada para el análisis, implementación y documentación de sistemas orientados a objetos, sirviendo de guía para futuros trabajos de investigación.

#### <span id="page-25-3"></span>**1.5.3. Importancia**

La importancia de contar con un software de almacén en la empresa Satelital Telecomunicaciones S.A.C. es que al implantarlo se tendrá un tiempo de respuesta óptimo a diferencia de la búsqueda manual de cuadernos y documentos con lo que se viene trabajando hasta ahora en el almacén, asimismo reducir los costos que emite el personal encargado del área en la gestión que realiza.

#### <span id="page-26-0"></span>**1.5.4. Viabilidad**

La investigación es viable, porque se tiene acceso a la información total del área de investigación, asimismo se cuenta con el financiamiento para la elaboración de la presente investigación y el desarrollo del software de almacén que beneficiara a la empresa Satelital Telecomunicaciones S.A.C.

#### <span id="page-26-1"></span>**1.5.5. Alcance o Delimitación**

El alcance de este proyecto de investigación es de tipo correlacional porque asocian variables mediante un patrón predecible para un grupo o población.

Se desarrolla en el año 2017 y se lleva a cabo en el almacén de la empresa Satelital Telecomunicaciones S.A.C., ubicada en Jr. Urano N° 215 Huancayo – Junín, que brinda servicios de conexión de fibra óptica, canalizados y tendido aéreo.

## **CAPITULO II**

### **2. ESTADO DEL ARTE**

#### <span id="page-27-2"></span><span id="page-27-1"></span><span id="page-27-0"></span>**2.1. Antecedentes**

Se revisó trabajos relacionados al proyecto para dar sustento a la presente investigación.

#### <span id="page-27-3"></span>**2.1.1. Antecedentes Internacionales**

- En el proyecto de investigación [1], El problema del Almacén de ventas "Auto Repuestos Eléctricos Marcos" surge por el hecho que cada automóvil cuenta con una gran variedad de elementos que no son homogéneos, se relacionan con la marca, modelo, año de fabricación, de tal manera que si no se localiza el repuesto de acuerdo a las características necesarias, éste no funcionará adecuadamente pudiendo ocasionar un daño mayor al vehículo y también un perjuicio económico y pérdida de tiempo del mismo, para ello se propone el DESARROLLO E IMPLEMENTACIÓN DE UN SISTEMA DE GESTIÓN DE VENTAS DE REPUESTOS AUTOMOTRICES EN EL ALMACÉN DE AUTO REPUESTOS ELÉCTRICOS MARCOS EN LA PARROQUIA POSORJA CANTÓN GUAYAQUIL, PROVINCIA DEL GUAYAS, logrando el objetivo

esperado en el control de reporte de ventas, inventarios y facturas de repuestos automotrices realizadas en el Almacén de "Auto Repuestos Eléctricos Marcos. Este trabajo sirvió como guía para elegir el tipo de técnica e instrumento de recolección de datos entre ellas están las entrevistas y encuestas que ayudaron a esta investigación.

- En el proyecto de investigación [2], Menciona que el problema principal de la Unidad Ejecutora 303 Educación Bagua es que no cuenta con un sólido y buen control interno de inventarios especialmente en el área de abastecimiento y de almacén el cual muestra el desorden al momento de registrar los bienes y servicios en faltantes, sobrantes del inventario, caducidad de productos debido a que no existe un control adecuado en el área de almacén de la Unidad Ejecutora 303 Educación Bagua presentándose inconvenientes en las transformaciones constantes del ambiente de servicio lo que hace necesario que la institución, debería tener claro la forma de cómo analizar y evaluar los procesos de control de sus bienes y servicios, es decir, tener el conocimiento sobre el adecuado manejo de los insumos necesarios para la adquisición y disposición de sus bienes y servicios, por ese motivo se plantea la IMPLEMENTACIÓN DE UN SISTEMA DE CONTROL PARA MEJORAR LOS INVENTARIOS EN EL ÁREA DE ALMACÉN DE LA UNIDAD EJECUTORA 303 EDUCACIÓN BAGUA, los resultados obtenidos al evaluar los procesos de elaboración del sistema de control fueron la mejora de los procesos de inventariado en el área de almacén de la Unidad Ejecutora 303 Educación Bagua, para el año 2016. Este trabajo permitió observar todas las funciones que se realizan en un almacén tanto de gestión, como operativos, de tal forma que serán de gran aporte como ejemplo al momento de realizar los casos de uso del sistema para cada proceso del área.
- En el proyecto de investigación [3], El Supermercado Centro Sur tiene problemas con el control de ingreso y salidas de mercancías

de la bodega ya que el procedimiento que se realiza de forma manual origina demoras en la actualización de datos, también al momento de generar reportes de manera oportuna en tiempo real, asimismo no se detecta a tiempo los productos que tienen fecha de vencimiento ocasionando pérdidas económicas también pérdida de tiempo en el registro de entradas de materiales, por ese motivo no se puede tomar decisiones en tiempo real por carecer de información necesaria para determinar y tomar una decisión definida, para solucionar estos problemas se plantea el DISEÑO E INPLEMENTACIÓN DE UN SOFTWARE DE REGISTRO Y CONTROL DE INVENTARIOS, los resultados obtenidos son beneficiosos para la organización ya que existe una gran satisfacción y expectativa frente a las mejoras obtenidas en la reducción de tiempos y costos. La investigación sirvió como guía para el uso de una base de datos totalmente relacional que permita la concurrencia y escalabilidad así como utilizar una arquitectura cliente-servidor haciendo uso de la programación orientada a objetos.

#### <span id="page-29-0"></span>**2.1.2. Antecedentes Nacionales**

- En el proyecto de investigación [4] La empresa Molinera Tropical S.A. necesita mejorar sus niveles de competitividad frente a las empresas locales, en especial, hacer frente a la apertura del mercado peruano con diversos acuerdos comerciales, pero buscar ser competitivos y apuntar hacia un grado de excelencia en el largo plazo demanda que los procesos internos de una empresa se encuentren ordenados, fluyan y que no detengan las operaciones, puesto que finalmente la cadena de suministro de Molinera Tropical debe convertirse en un instrumento eficiente y limpio para atender las demandas del mercado arrocero, para ello se plantea la PROPUESTA DE MEJORA EN LA GESTIÓN DE ALMACENES E INVENTARIOS EN LA EMPRESA MOLINERA TROPICAL, entre los resultados obtenidos viene la consolidación de algunos procesos internos, beneficiando y generando mejoras a la empresa. Este trabajo sirve de aporte a la investigación pues en ella se consideró el uso de las herramientas de calidad para que ayuden a identificar, gestionar y solucionar los problemas del almacén.

- En el proyecto de investigación [5] La problemática en la agencia de ventas "Corporación Telenegocios Perú S.A.C.", es que no realizan las asignaciones de activos con un orden especifico, por tanto genera el descontento e inconformidad de los clientes, provocando demora, incomodidad en varias oportunidades por falta de un monitoreo constante que permita conocer cuáles son las atenciones pendientes, además de esto no se cuenta con un sistema de inventario que actualice periódicamente lo existente en el área de almacén, ocasionando falta de información según lo que se tiene, gastos excesivos de tiempo y dificultad para llevar el seguimiento y control de los activos y sus asignaciones, por ello se plantea el DISEÑO DE UN SISTEMA BASADO EN TECNOLOGÍA WEB PARA EL CONTROL Y GESTIÓN DE VENTA DE UNIDADES MÓVILES, con el resultado obtenido se afirma que la aplicación cumple satisfactoriamente con el objetivo de la prueba de estrés, debido a esto responde de manera óptima las expectativas de la misma, con respecto al ancho de banda y número de solicitudes que se podrían llegar a tener en la aplicación, Esta investigación sirve como guía para la redacción de la tesis con respecto a la selección de la metodología de desarrollo de la presente investigación.
- En el proyecto de investigación [6] En la siguiente investigación la empresa Pollo Andino no cuenta con una relación de pos-compra con los proveedores, el flujo de información se limita a la recepción del material, a pesar de que existe un manual de procedimientos de Órdenes de Compra, Pollo Andino lleva a cabo un proceso de compras empírico (no estandarizado). Para poder llevar un control del proceso de compras, es necesaria la creación de indicadores de gestión internos, los cuales ayudarán a la empresa a cuantificar el

impacto y el comportamiento del eslabón de compras que permita ubicarlos en grupos de interés para la organización, para ello se plantea la PROPUESTA DE MEJORAMIENTO DE LA GESTIÓN DE LA CADENA DE ABASTECIMIENTO ENFOCADA EN LA PLANEACIÓN DE LA DEMANDA, PROCESO DE COMPRAS Y GESTIÓN DE INVENTARIOS PARA LA LÍNEA DE NEGOCIO DE POLLO EN CANAL DE LA EMPRESA POLLO ANDINO S.A. se obtuvieron como resultado un ahorro anual ventajoso resultando viable la implementación del proyecto, esta investigación sirvió como guía acerca de cómo documentar el proyecto de investigación.

#### <span id="page-31-1"></span><span id="page-31-0"></span>**2.2. Bases teóricas**

#### **2.2.1. Software [7]**

El software permite a los usuarios manejar correctamente la información, documentos que describen una operación y el empleo de programas, acerca de que información y datos que debe ejecutar una computadora.

- **Software de sistema:** Administra al usuario y programador adecuadas interfaces de alto nivel, herramientas y utilidades de apoyo que acceden su mantenimiento.
- **Software de programación:** Emplea diferentes alternativas y lenguajes de programación, de una manera práctica.
- **Software de aplicación**: Admite a los usuarios llevar a cabo una o varias tareas específicas, en cualquier campo de actividad susceptible de ser automatizado o asistido, con especial énfasis en los negocios

#### <span id="page-32-0"></span>**2.2.2. Gestión de almacén [8]**

La gestión de almacén se define como el proceso de la función logística que trata la recepción, almacenamiento y movimiento dentro del mismo almacén, desde un bien encontrado dentro hasta el punto de consumo de cualquier material - materias primas, semielaborados, terminados, así como la organización de los datos adquiridos o generados para luego manipularlos.

#### **a) Características generales de gestión de almacén**

- Diligencia de entregas.
- Fiabilidad (confiable respecto al resguardo).
- Atención fluida.

### **b) Beneficios de gestión de almacén**

Los beneficios que justifican su importancia son:

- Acortar las tareas administrativas.
- Rápido el desarrollo de procesos del almacén.

## <span id="page-32-1"></span>**2.2.3. Rational Unified Process [9]**

El Rational Unified Process o Proceso Unificado de Racional. Es una metodología de ingeniería de software que suministra un enfoque para conceder tareas y responsabilidades dentro de una organización de desarrollo, el objetivo es asegurar la realización de software de alta y de mayor calidad para satisfacer las necesidades de los usuarios que tienen un cumplimiento al final dentro de un límite de tiempo y presupuesto previsible. Es una metodología de desarrollo iterativo que es enfocada hacia diagramas de los casos de uso, y manejo de los riesgos y el manejo de la arquitectura.

#### <span id="page-33-1"></span><span id="page-33-0"></span>**2.3. Bases conceptuales**

#### **2.3.1. Implementación [10]**

Una implementación es la instalación de una aplicación informática, realización o la ejecución de un plan, idea, modelo científico, diseño, especificación, estándar, algoritmo o política En ciencias de la computación, una implementación es la realización de una especificación técnica o algoritmos como un programa, componente software, u otro sistema de cómputo.

#### <span id="page-33-2"></span>**2.3.2. Gestión [11]**

Es el correcto manejo de los recursos de los que dispone una determinada organización, como por ejemplo, empresas, organismos públicos, organismos no gubernamentales, etc. El término gestión puede abarcar una larga lista de actividades, pero siempre se enfoca en la utilización eficiente de estos recursos, en la medida en que debe maximizarse sus rendimientos.

#### <span id="page-33-3"></span>**2.3.3. Unified modeling lenguaje UML [12]**

El Lenguaje Unificado de Modelado prescribe un conjunto de notaciones y diagramas estándar para modelar sistemas orientados a objetos, y describe la semántica esencial de lo que estos diagramas y símbolos significan. Mientras que hay muchas notaciones y métodos usados para el diseño orientado a objetos, ahora los modeladores sólo tienen que aprender una única notación. UML se puede usar para modelar distintos tipos de sistemas entre ellas: sistemas de software, sistemas de hardware, y organizaciones del mundo real. UML ofrece nueve diagramas en los cuales modelar sistemas.

Un diagrama es la representación gráfica de un conjunto de elementos con sus relaciones. En concreto, un diagrama ofrece una vista del sistema a modelar, para poder representar correctamente

34

un sistema, UML ofrece una amplia variedad de diagramas para visualizar el sistema desde varias perspectivas.

- Diagramas de casos de uso: para modelar los procesos "business".
- Diagramas de secuencia: para modelar el paso de mensajes entre objetos.
- **Diagramas de colaboración**: para modelar interacciones entre objetos.
- **Diagramas de actividad**: para modelar el comportamiento de los casos de uso, objetos u operaciones.
- **Diagramas de clases**: para modelar la estructura estática de las clases en el sistema.
- **Diagramas de objetos**: para modelar la estructura estática de los objetos en el sistema.
- Diagramas de componentes: para modelar componentes.

#### <span id="page-34-0"></span>**2.3.4. Proceso Unificado UP [13]**

El Proceso Unificado no es simplemente un proceso, sino un marco de trabajo extensible que puede ser adaptado a las organizaciones o proyectos específicos de la misma manera, el Proceso Unificado de Rational, también es un marco de trabajo extensible, por ese motivo en varias ocasiones resulta imposible decir si un refinamiento particular del proceso ha sido derivado del Proceso Unificado o de RUP. Por dicho motivo, los dos nombres suelen utilizarse para referirse a un mismo concepto. El nombre Proceso Unificado se usa para describir el proceso genérico que incluye aquellos elementos que son comunes a la mayoría de los refinamientos existentes.

#### <span id="page-35-0"></span>**2.3.5. Pruebas de caja negra [14]**

También llamadas pruebas de comportamiento, se enfocan en los requerimientos funcionales del software. Es decir se basan en las entradas (input) que recibe sin tomar en cuenta las funciones internas (caja negra o black box), pero si en las salidas o respuestas (output) que produce.

Las pruebas de caja negra intentan encontrar errores en las categorías siguientes:

- Funciones incorrectas o faltantes.
- Errores de interfaz.
- Errores en las estructuras de datos o en el acceso a

Bases de datos externas.

- Errores de comportamiento o rendimiento.
- Errores de inicialización y terminación.

#### <span id="page-35-1"></span>**2.3.6. SQL [15]**

Es el lenguaje estándar ANSI/ISO de definición, manipulación y control de bases de datos relacionales. Es un lenguaje declarativo: sólo hay que indicar qué se quiere hacer. El SQL es un lenguaje muy parecido al lenguaje natural; concretamente, se parece al inglés, y es muy expresivo. Por estas razones, y como lenguaje estándar, el SQL es un lenguaje con el que se puede acceder a todos los sistemas relacionales comerciales.

#### <span id="page-35-2"></span>**2.3.7. Microsoft Visual Studio .net [16]**

Es un entorno de desarrollo integrado (IDE, por sus siglas en inglés) para sistemas operativos Windows. Soporta múltiples lenguajes de programación, tales como C++, C#, Visual Basic .NET, F#, Java, Python, Ruby y PHP, al igual que entornos de desarrollo web, como
ASP.NET MVC, Django, etc., a lo cual hay que sumarle las nuevas capacidades online bajo Windows Asure en forma del editor Mónaco.

Visual Studio permite a los desarrolladores crear sitios y aplicaciones web, así como servicios web en cualquier entorno que soporte la plataforma .NET (a partir de la versión .NET 2002). Así, se pueden crear aplicaciones que se comuniquen entre estaciones de trabajo, páginas web, dispositivos móviles, dispositivos embebidos y consolas, entre otros.

## **2.3.8. Programación Orientada a Objetos [17]**

La programación orientada a objetos (POO, u OOP según sus siglas en inglés) es un paradigma de programación que utiliza objetos como elementos fundamentales en la construcción de la solución. Un objeto es una abstracción de algún hecho o ente del mundo real, con atributos que representan sus características o propiedades, y métodos que emulan su comportamiento o actividad.

## **2.3.9. Modelo Entidad Relación [18]**

Es un modelo de datos que permite representar cualquier abstracción, percepción y conocimiento en un sistema de información formado por un conjunto de objetos denominados entidades y relaciones, incorporando una representación visual conocida como diagrama entidad-relación.

## **2.3.10. Normas ISO-9126 [19]**

Se define un estándar internacional, que permite la evaluación de la calidad de productos de software satisfaciendo las expectativas del cliente. Establece que cualquier componente de la calidad del software puede ser descrito en términos de una o más de seis características básicas, las cuales son: funcionalidad, confiabilidad, usabilidad, eficiencia, mantenimiento y portabilidad.

## **2.3.11. Normas ISO-12207 [20]**

ISO/IEC 12207 establece un proceso de ciclo de vida para el software que incluye procesos y actividades que se aplican desde la definición de requisitos, pasando por la adquisición y configuración de los servicios del sistema, hasta la finalización de su uso. Este estándar tiene como objetivo principal proporcionar una estructura común para que compradores, proveedores, desarrolladores, personal de mantenimiento, operadores, gestores y técnicos involucrados en el desarrollo de software usen un lenguaje común. Este lenguaje común se establece en forma de procesos bien definidos.

# **CAPITULO III**

# **3. METODOLOGÍA DE LA INVESTIGACIÓN:**

## **3.1. Tipo de Investigación**

Por el tipo de investigación, el presente estudio reúne las condiciones metodológicas de una investigación aplicada en razón que se utilizaron conocimientos y tecnologías de la ciencias e ingeniería existentes, a fin de aplicarlas en el proceso de una mejor gestión de desempeño en el área de almacén de la empresa Satelital Telecomunicaciones S.A.C.

## **3.2. Nivel de Investigación**

De acuerdo a la naturaleza del estudio de la investigación reúne por su nivel las características de un estudio descriptivo, explicativo y correlacional, este tipo de estudio tiene como finalidad conocer la relación que existe entre uno o más conceptos o variables en una muestra o contexto en particular.

## **3.3. Diseño de Investigación**

El diseño de investigación es de tipo pre experimental porque su grado de control en mínimo, consiste en administrar un estímulo o tratamiento a un grupo y después aplicar una medición de una o más variables para observar cual es el nivel queda como resultado.

## **3.4. Tamaño de muestra**

## **3.4.1. Población**

La población motivo de esta investigación está conformada por el total de 300 trabajadores tanto de oficina así como de campo habiendo sido seleccionados por la naturaleza de su actividad y por su interacción con las necesidades que conducirán al análisis, diseño y la implementación de un sistema en base a los requerimientos establecidos.

## **3.4.2. Muestra**

El tipo de muestreo es no aleatorio o dirigido constituida por el área de almacén donde se cuenta con 10 trabajadores en esta área de la empresa Satelital Telecomunicaciones S.A.C. ya que es el área que tiene más pérdidas de equipos y herramientas de 8 a 18 en promedio mensual por lo cual fue tomada como la muestra de la investigación

## **3.5. Hipótesis**

## **3.5.1. Hipótesis general:**

La implementación de un software de almacén aplicando la metodología RUP permite una mejor gestión de los procesos de entrada y salida de materiales en la empresa Satelital Telecomunicaciones S.A.C.

## **3.5.2. Hipótesis específicos:**

- a) El análisis de los requerimientos del negocio aplicando la metodología RUP permite una mejor gestión de los procesos de entrada y salida de materiales en la Empresa Satelital Telecomunicaciones S.A.C.
- b) El diseño de los casos de uso del software aplicando la metodología RUP permite una mejor gestión de los procesos de

entrada y salida de materiales en la Empresa Satelital Telecomunicaciones S.A.C.

c) La construcción del prototipo del software de almacén aplicando la metodología RUP permite una mejor gestión de los procesos de entrada y salida de materiales en la Empresa Satelital Telecomunicaciones S.A.C.

## **3.6. Identificación y clasificación de variables**

## **Variable independiente:**

Software de almacén, permitirá realizar un conteo anticipado y fácil del stock de materiales, equipos y herramientas para el inventariado de fin de mes, la búsqueda ágil permitirá el control de préstamo de equipos, herramientas y materiales rápido y seguro, así como también se tendrá la certidumbre acerca del adecuado uso del material consignado y devolución a tiempo para el buen funcionamiento del almacén contando con la capacidad de ir mejorando bajo petición de nuevos requerimientos, de fácil uso y amigable para el manejo del usuario.  $\overline{\mathsf{x}}$ 

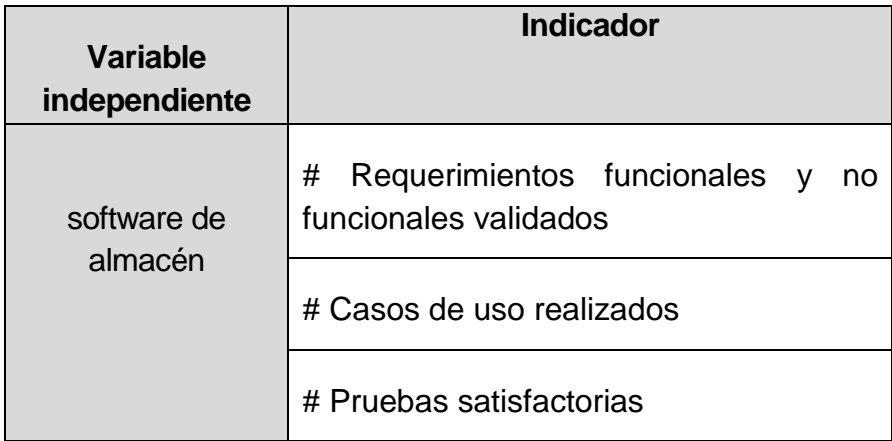

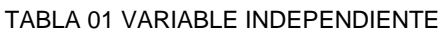

## **Variable Dependiente:**

Gestionar los procesos de entrada y salida de materiales en la empresa satelital telecomunicaciones, que permita la rapidez de entregas de material, herramientas y equipos mediante una atención fluida reduciendo las tareas administrativas, generando agilidad en el desarrollo de los procesos del almacén. Y

### TABLA 02 VARIABLE DEPENDIENTE

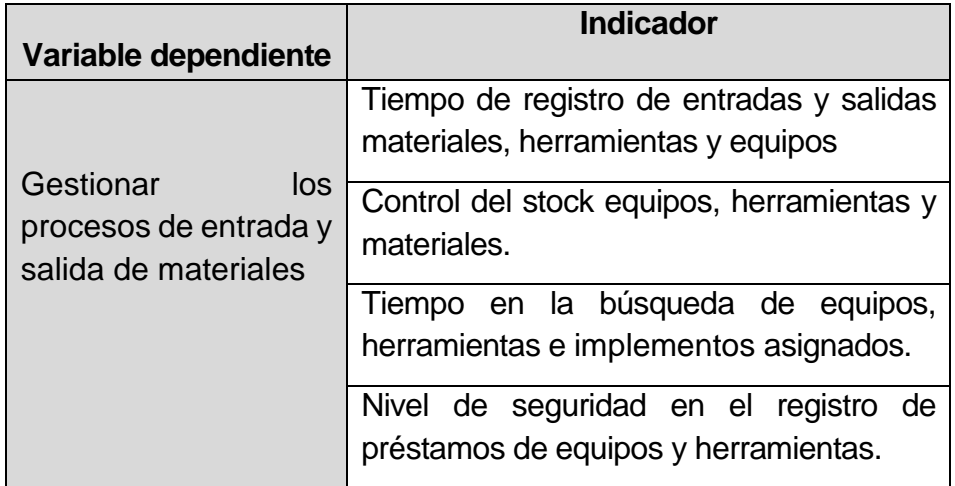

## **3.7. Descripción de la metodología seleccionada**

## **3.7.1. Método analítico**

Este método consiste en la desmembración de un todo, descomponiéndolo en sus partes o elementos para observar las causas, la naturaleza y los efectos.

## **3.7.2. Metodología para el desarrollo de la solución**

Para el desarrollo de software que se desea implementar se tomó en consideración una metodología que ofrece un marco de trabajo que se adapta al tipo de proyecto que se desarrolla, permitiendo establecer y satisfacer las necesidades requeridas por el cliente, por ser un proyecto de desarrollo de software orientado a objetos se decidió emplear la metodología RUP que se dirige en base a 4 fases para guiar el desarrollo de la solución que son la planeación, análisis, diseño y construcción que permitirá sacar a flote un software de calidad.

Para el modelado del negocio se optó por integrar al lenguaje unificado de modelado (UML) el cual permite realizar un análisis más conciso de la problemática y plasmar de mejor forma la solución, ya que se propone la implementación de un software de almacén, el cual permitirá mejorar el conteo anticipado de entradas y salidas del área,

así como tener presente el stock de almacén y de esta manera el almacenero pueda realizar mejor sus actividades diariamente optimizando el control y manejo beneficiando de esta manera al cliente y a los usuarios finales.

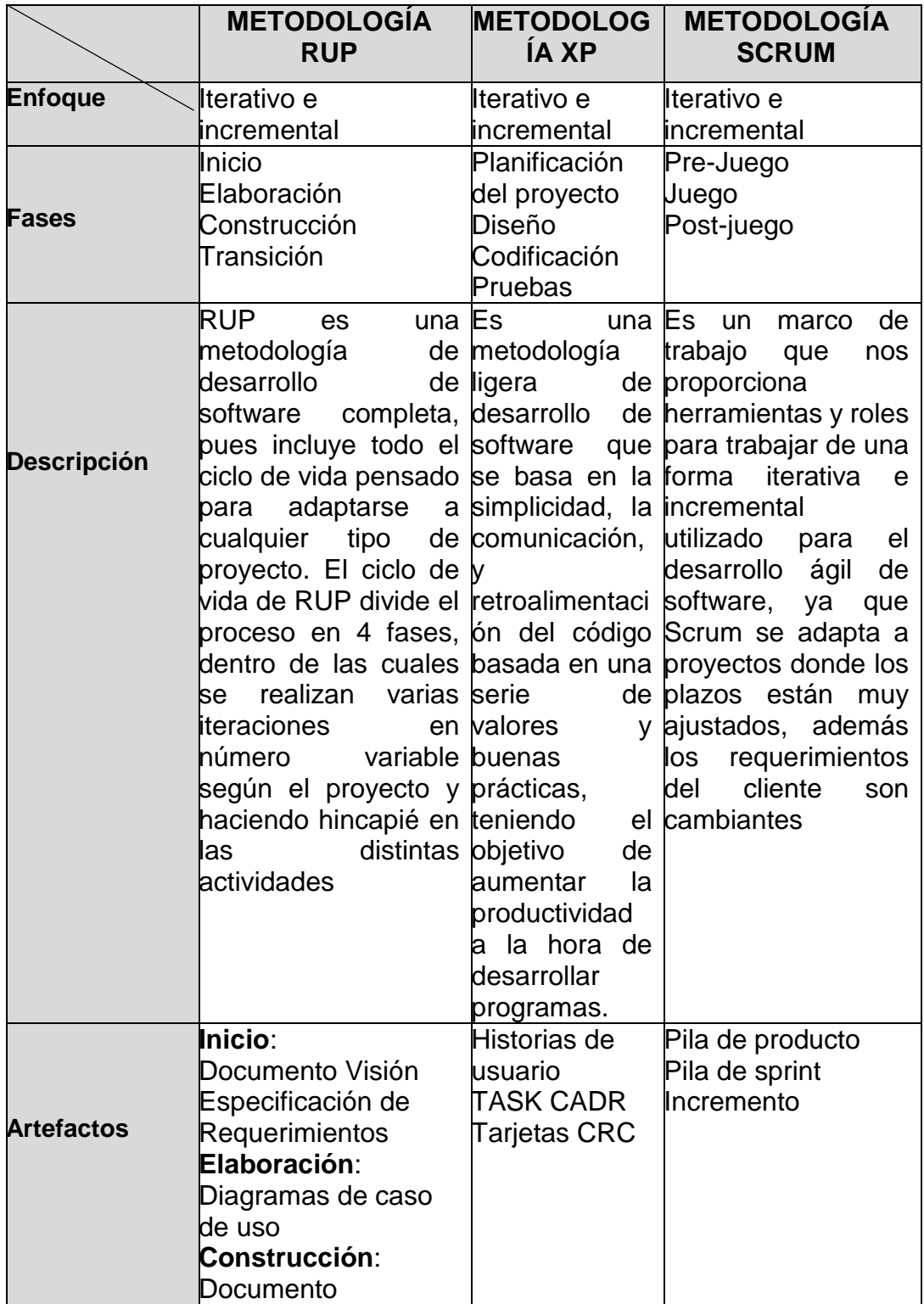

### TABLA METODOLOGÍAS ORIENTADAS AL DESARROLLO DE SOFTWARE

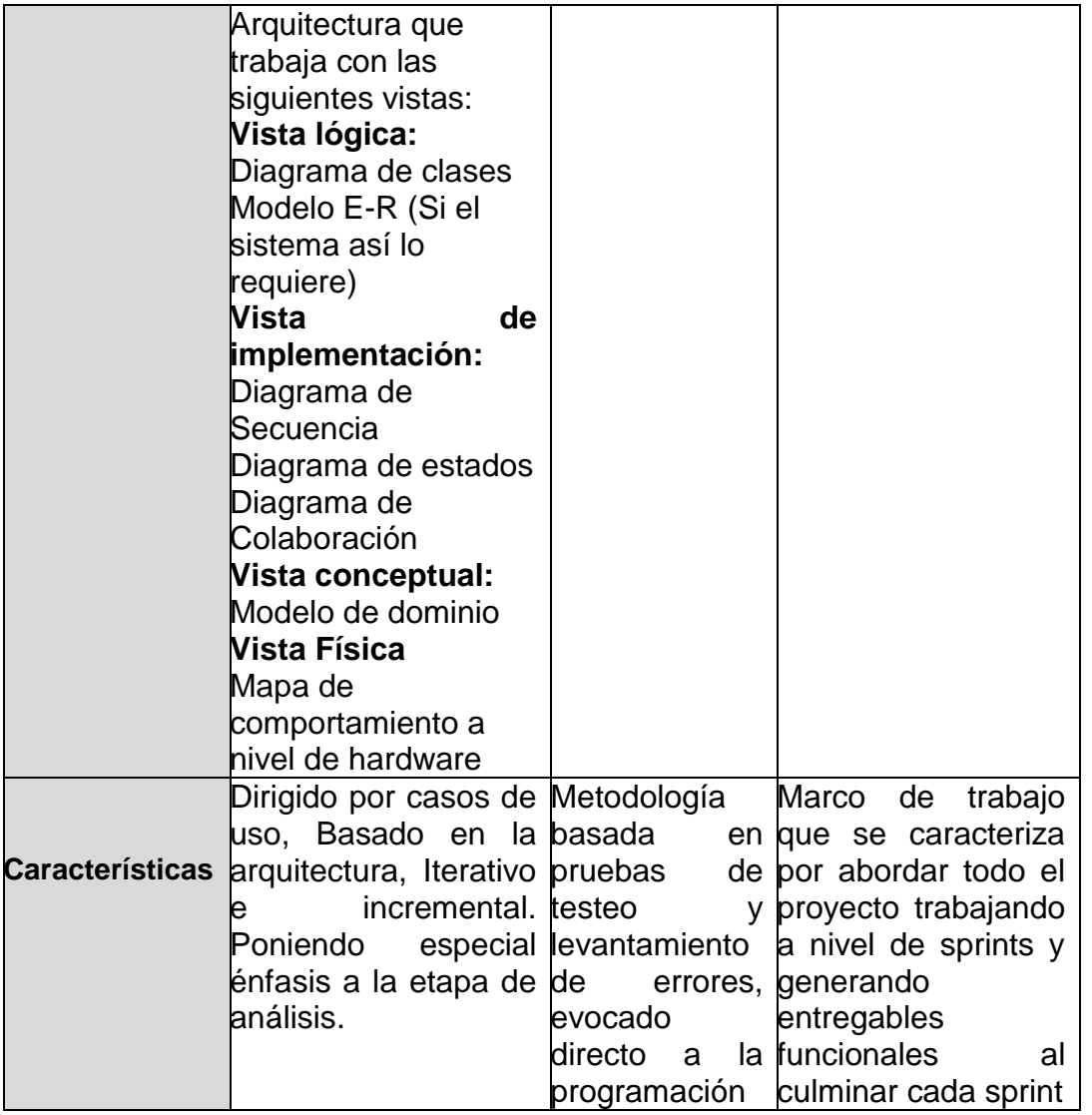

De la tabla anterior se dedujo que la metodología más adecuada al tipo de investigación es RUP como resultado de la tabla de comparación, ya que es dirigido al desarrollo del software para un mejor análisis y documentación más detallado.

# **3.7.3. Metodología RUP [22]**

Es un producto del proceso de ingeniería de software que suministra un enfoque disciplinado para estipular tareas y asignar responsabilidades dentro de una organización del desarrollo tiene como meta y objetivo asegurar la producción del software de alta calidad que pueda resolver las necesidades de los usuarios dentro de un presupuesto y límite de tiempo establecidos.

Esta metodología del desarrollo es de tipo iterativo que se enfoca en diagramas de casos de uso, manejando riesgos de arquitectura, se caracteriza por ser iterativo e incremental ya que está centrado en la arquitectura y guiado por los casos de uso, los artefactos que incluye son los productos tangibles del proceso como por ejemplo, el modelo de casos de uso, el código fuente, etc. Y los roles que desempeña una persona en un determinado momento, ya que una persona puede desempeñar distintos roles a lo largo del proceso. [9]

## **3.7.4. Características de la Metodología RUP**

Según [23] menciona que la metodología RUP está dirigido por casos de uso ya que a través de ellos se representa a un fragmento de la funcionalidad del sistema que proporciona al usuario un resultado importante es decir que los casos de uso representan los requerimientos funcionales del sistema

## - **Dirigido por casos de uso:**

Los casos de uso son una técnica que utilizamos para la captura de requisitos por parte de los clientes/usuarios, se define un caso de uso como un fragmento de funcionalidad del sistema que proporciona al usuario un valor añadido.

## - **Centrado en la Arquitectura:**

La arquitectura es la organización o estructura de todas las partes más relevantes del sistema, la arquitectura juega un papel muy importante en el desarrollo de software ya que permite tener una visión común entre todos los involucrados en el proceso.

## - **Interactivo e Incremental**

Permite manejar los procesos interactivos e incrementales en donde el trabajo se divide en partes más pequeñas o mini proyectos permitiendo el equilibrio entre casos de uso y arquitectura.

## **3.7.5. Fases de RUP**

El Proceso Unificado se repite a lo largo de una serie de ciclos que constituyen la vida de un sistema, cada ciclo constituye una versión del sistema: inicio, elaboración, construcción, y transición.

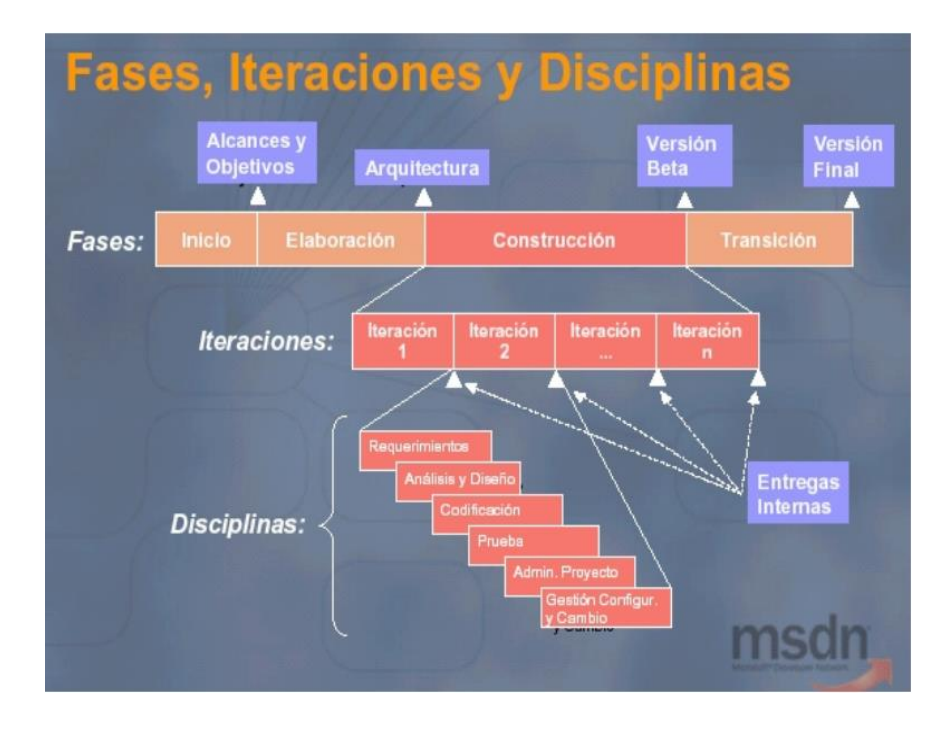

**Ilustración 3.1 RUP Fases, Iteraciones, Disciplinas**

En la Ilustración 3.1, se observa las fases de la metodología RUP que son inicio, elaboración, construcción, y transición donde se muestra cada etapa de forma específica con sus alcances y objetivos, una versión beta y una versión final también las iteraciones y disciplinas de RUP

## - **Fase de inicio**

Durante esta fase de inicio las iteraciones se centran con mayor énfasis en las actividades de modelamiento de la empresa y en sus requerimientos, esta fase se centra más en buscar o planear todo lo que la empresa requiera para luego utilizar sus recursos mejorando y dándole una visión de lo que se espera plantear en el proyecto.

Durante esta fase se desarrolla el modelo del negocio a través de los siguientes artefactos:

- El Modelo de Casos de Uso del Negocio.

- Especificación de los Casos de Uso del Negocio.
- El Modelo de Objetos del Negocio.
- Requerimientos funcionales y no funcionales.

Al terminar la fase de inicio se debe obtener lo siguiente:

Una visión general de los procesos que intervienen en el negocio y la relación de estas con los actores y trabajadores. Asimismo obtener los requerimientos funcionales y no funcionales del sistema como evidencia para los casos de uso del sistema

## - **Fase de elaboración**

Durante esta fase de elaboración, se centran al desarrollo de los casos de uso tomando como base el diseño, es decir la elaboración lleva una serie de requerimientos una serie de pasos y el modelo de la organización, el análisis y el diseño se van acumulando mediante el desarrollo de la fase de inicio que va a ser orientada a la base de la construcción de todas las especificaciones de la arquitectura del diseño hasta obtener un diseño bien construido.

Durante esta fase se desarrolla los siguientes artefactos:

- Modelo de Casos de Uso del sistema
- Diagrama de Colaboración
- Diagrama de Secuencia
- Diagrama de clases del análisis
- Diseño de la base de datos

Al terminar la fase de Elaboración se debe obtener lo siguiente: Definición de prototipos del sistema, enfocada a las necesidades y metas del usuario. Captura de los requisitos no funcionales y cualquier otro requisito no asociado con un Caso de Uso específico

## - **Fase de construcción**

En esta fase, se lleva a cabo la construcción del producto por medio de una serie de iteraciones las cuales se seleccionan los casos de uso, se define el análisis y el diseño, se realiza la implementación con sus respectivas pruebas, en esta fase se realiza una serie de cascadas para cada ciclo, asimismo se realizan tantas iteraciones hasta que termine la nueva implementación y el producto esté listo para ser enviado al usuario.

## - **Fase de transición**

La finalidad de la fase de transición es presentar el producto a los usuarios finales, para ello que se debe desarrollar nuevas versiones actualizadas del producto, completar la documentación, entrenar al usuario en el manejo del producto, y en general tareas relacionadas con el ajuste, configuración, instalación y facilidad de uso del producto.

Finalmente en esta fase el resultado que alcanza es un producto final que cumpla los requisitos esperados, que funcione y satisfaga las necesidades del usuario, descripción de la arquitectura completa y corregida.

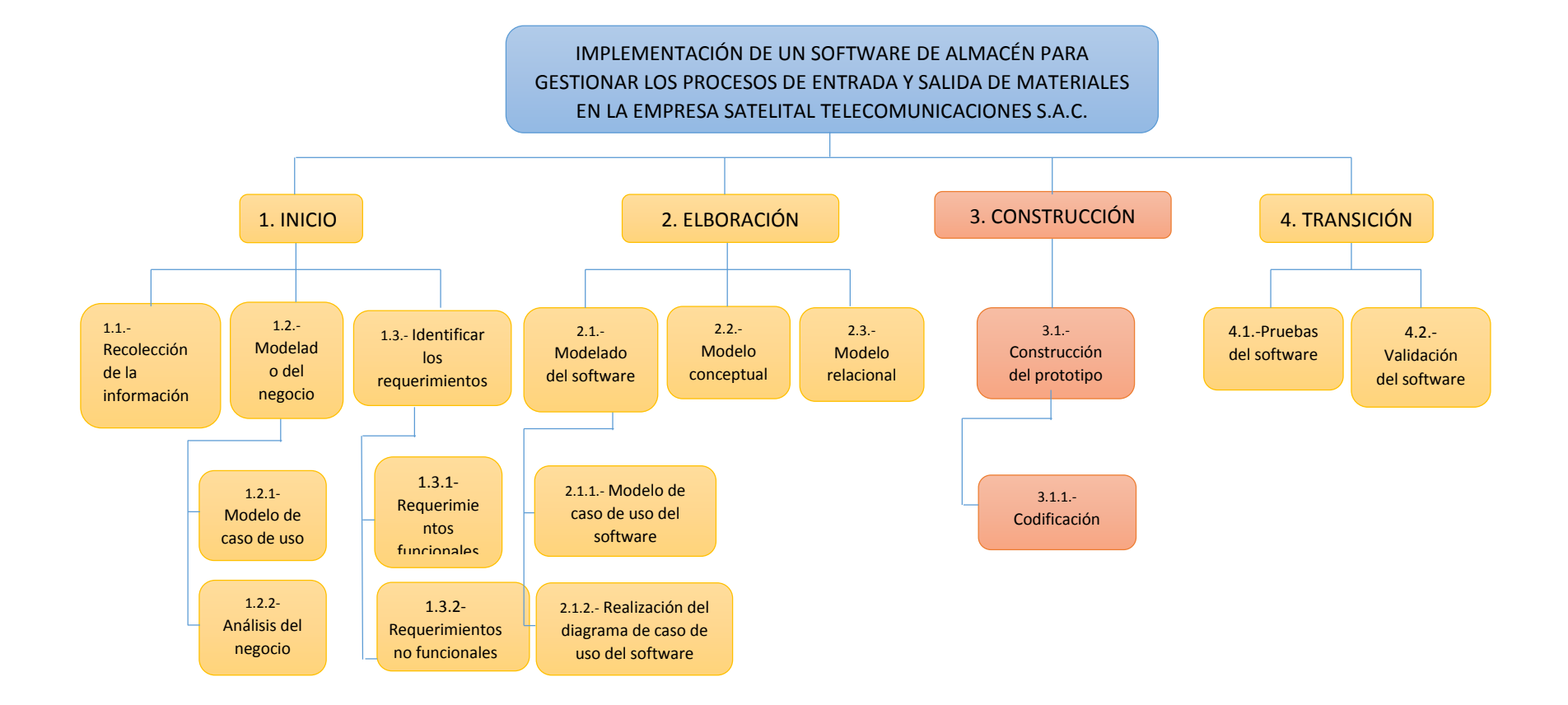

#### **Ilustración 3.2 Actividades de las fases de la metodología RUP**

En la Figura 3.2, se observa la actividades de las fases de la metodología RUP en la fase de inicio la recopilación de información así como la identificación de requerimientos, en la fase de elaboración se procede al modelado del software, la realización de la base de datos conceptual y física, en la fase de construcción se elabora el prototipo, en la fase de transición vienen las pruebas del software para verificar la correcto funcionamiento.

# **CAPÌTULO IV**

# **4. PRESENTACIÓN DE RESULTADOS**

## **4.1. Requerimientos del sistema**

Los requerimientos del sistema según la metodología RUP, se encuentran en la fase de inicio donde se realiza el modelado de casos de uso del negocio teniendo una visión más amplia de la organización que permitirá el desarrollo del software.

## **4.1.1. Identificación de requerimientos**

La presente investigación muestra los requerimientos obtenidos a partir de las técnicas utilizadas para identificar los requerimientos en base a entrevistas, encuestas realizadas a los stakeholders que permitieron la recolección de información según la descripción de diferentes actividades que se realizan en el área de almacén, además de la revisión de documentación, observación de las actividades del almacenero que es el involucrado directo de la empresa Satelital Telecomunicaciones S.A.C.

Las entrevistas realizadas se detallan en los anexos 3 y 4, además los requerimientos funcionales hallados a través de las entrevistas y encuestas se muestran en las tablas siguientes.

## TABLA 03 : ADMINISTRAR LAS ENTRADAS DE MATERIALES AL ALMACÉN

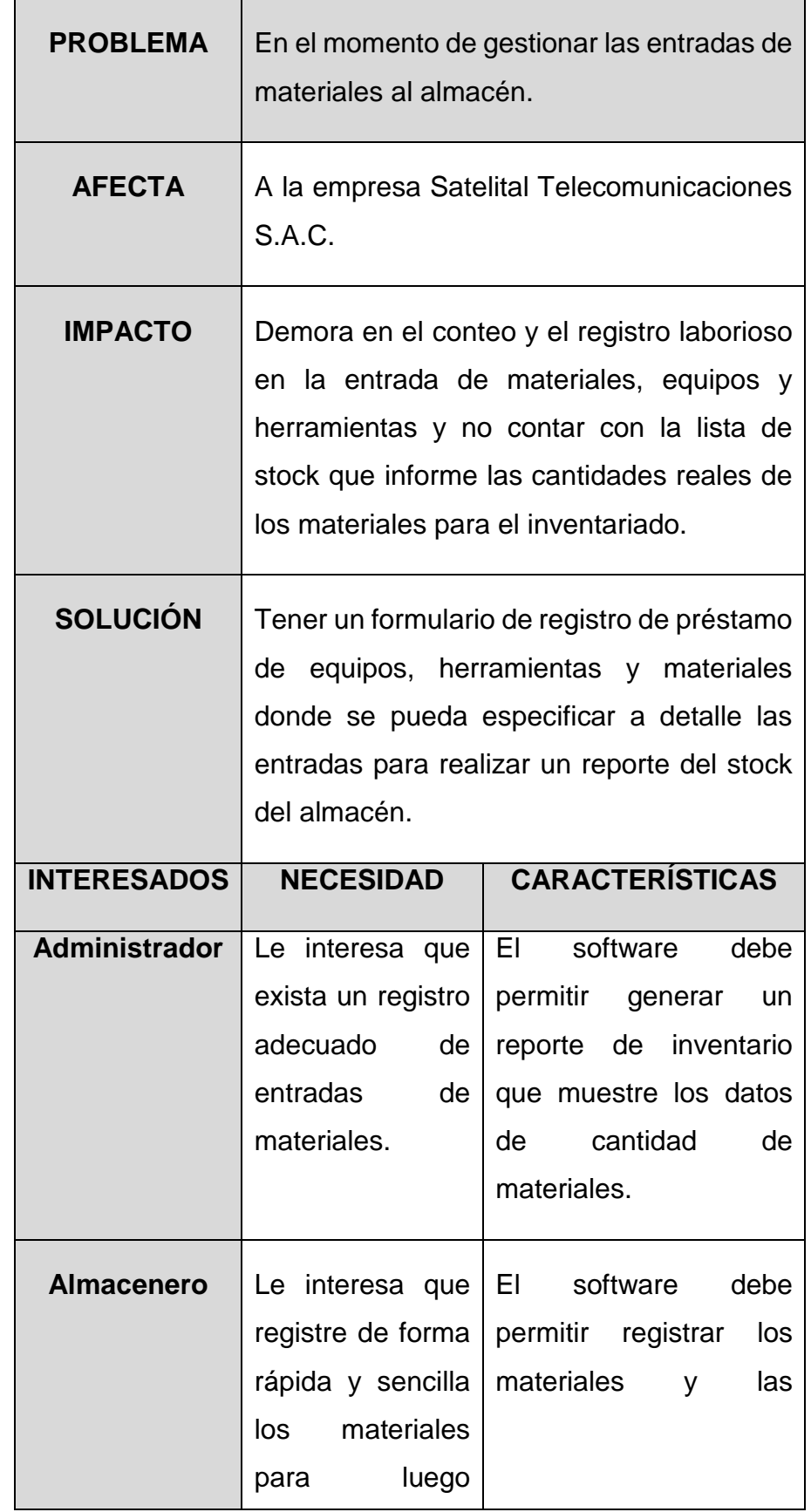

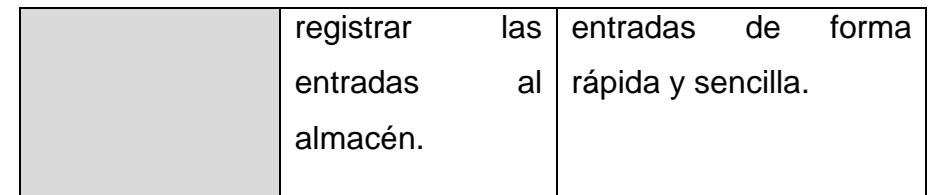

La tabla 05: administrar las entradas de materiales al almacén describe uno de los problemas principales que afectan a la empresa, el impacto que tiene y la posible solución asimismo muestra a los interesados la necesidad de una buena administración de las entradas, en este caso el administrador y el almacenero.

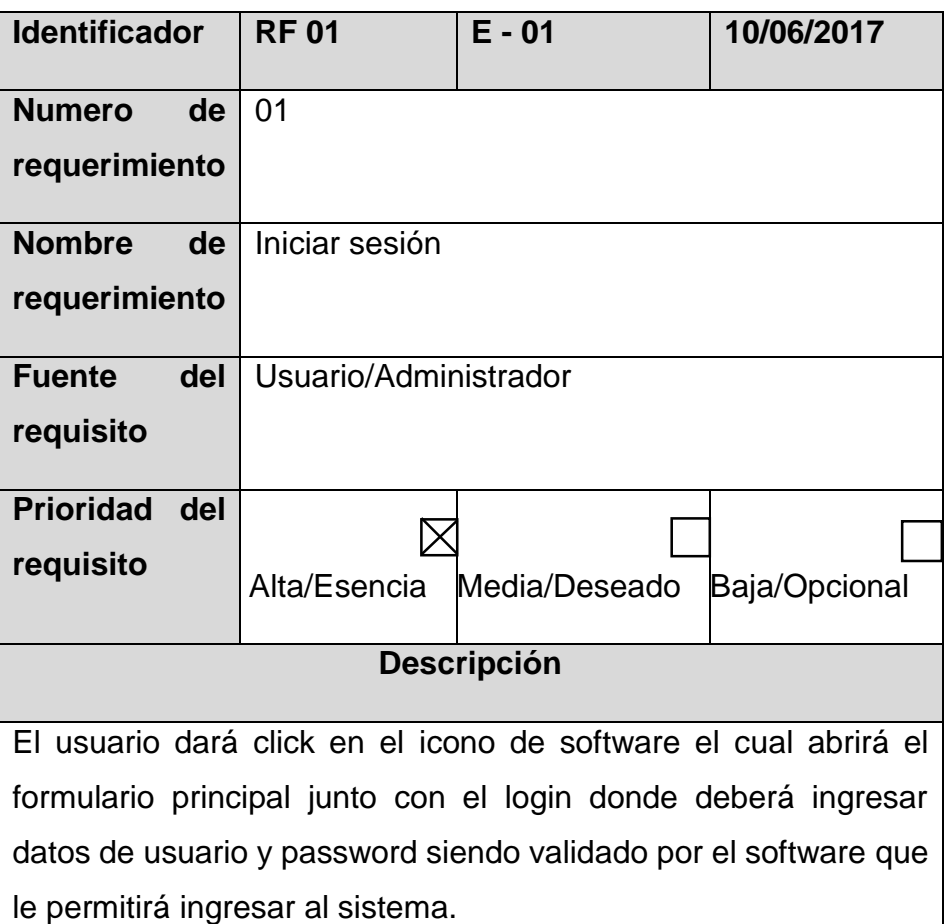

TABLA 04 REQUERIMIENTO FUNCIONAL (RF – 01)

### TABLA 05 REQUERIMIENTO FUNCIONAL (RF – 02)

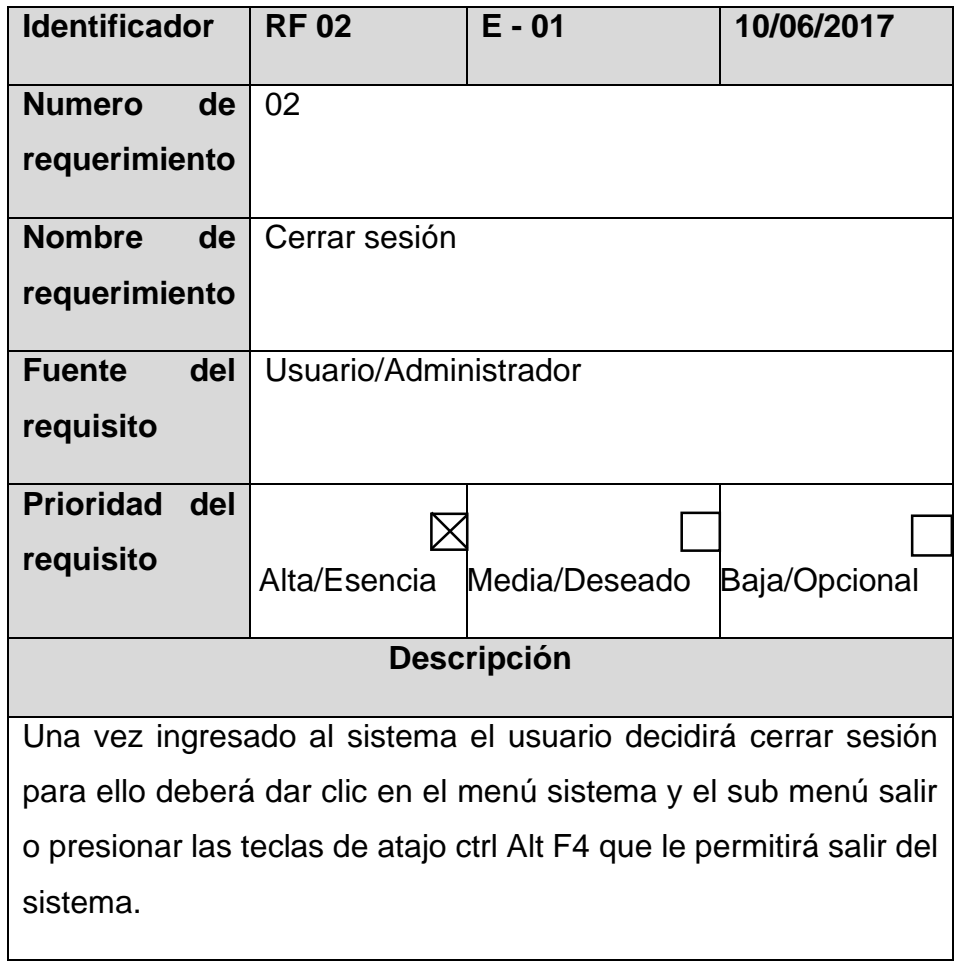

## TABLA 06 REQUERIMIENTO FUNCIONAL (RF – 03)

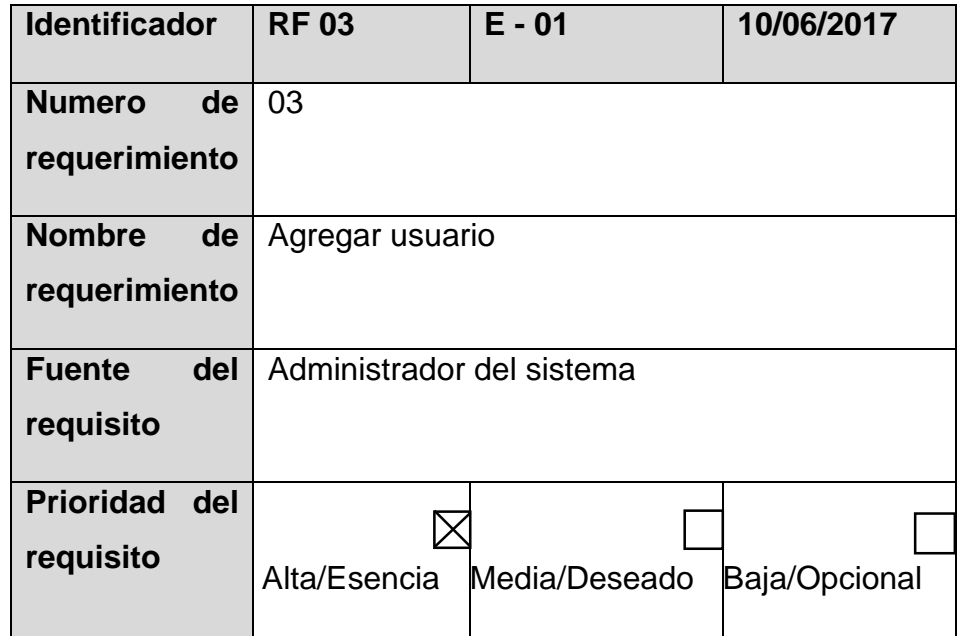

# **Descripción**

Una vez ingresado al sistema el administrador hará clic en el menú principal sistema, seleccionara el sub menú mantenimiento-usuario, el software mostrara el formulario de Usuario, donde el administrador rellenara los campos de código, DNI, apellidos, nombres, contraseña, una vez rellenado los campos deberá presionar el botón guardar con lo que el software validara el ingreso y guardara los datos.

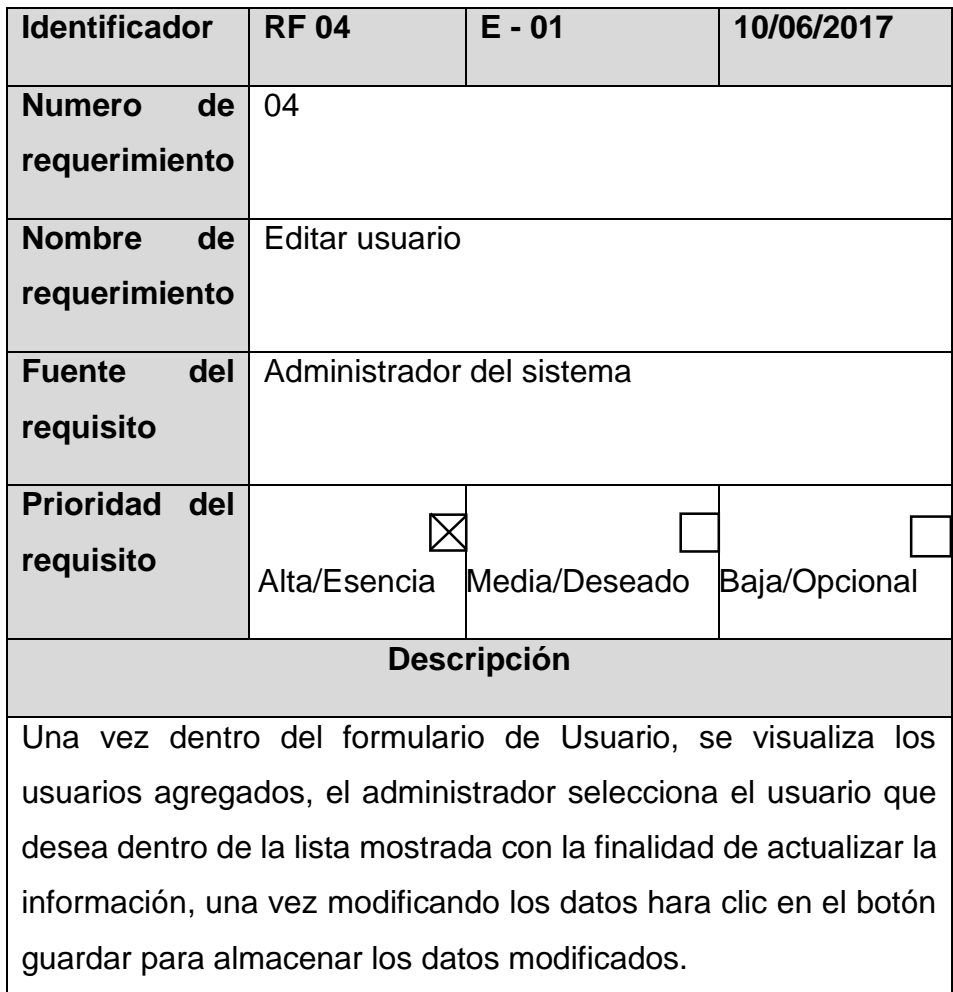

## TABLA 07 REQUERIMIENTO FUNCIONAL (RF – 04)

### TABLA 08 REQUERIMIENTO FUNCIONAL (RF – 05)

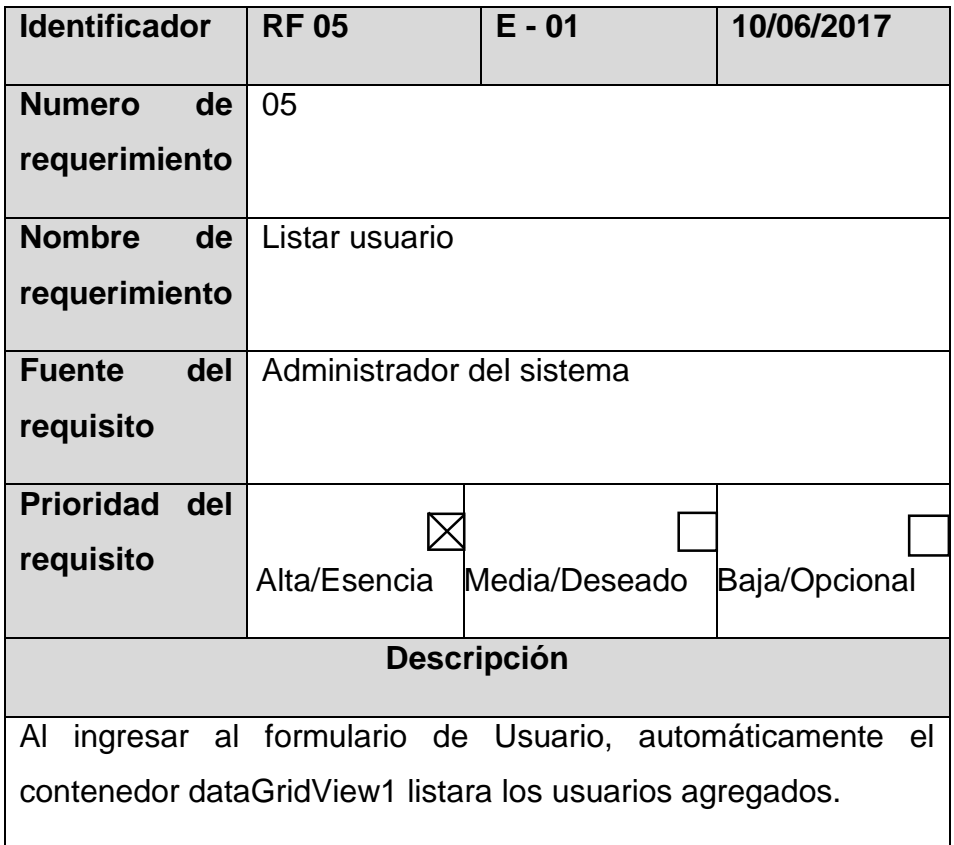

## TABLA 09 REQUERIMIENTO FUNCIONAL (RF – 06)

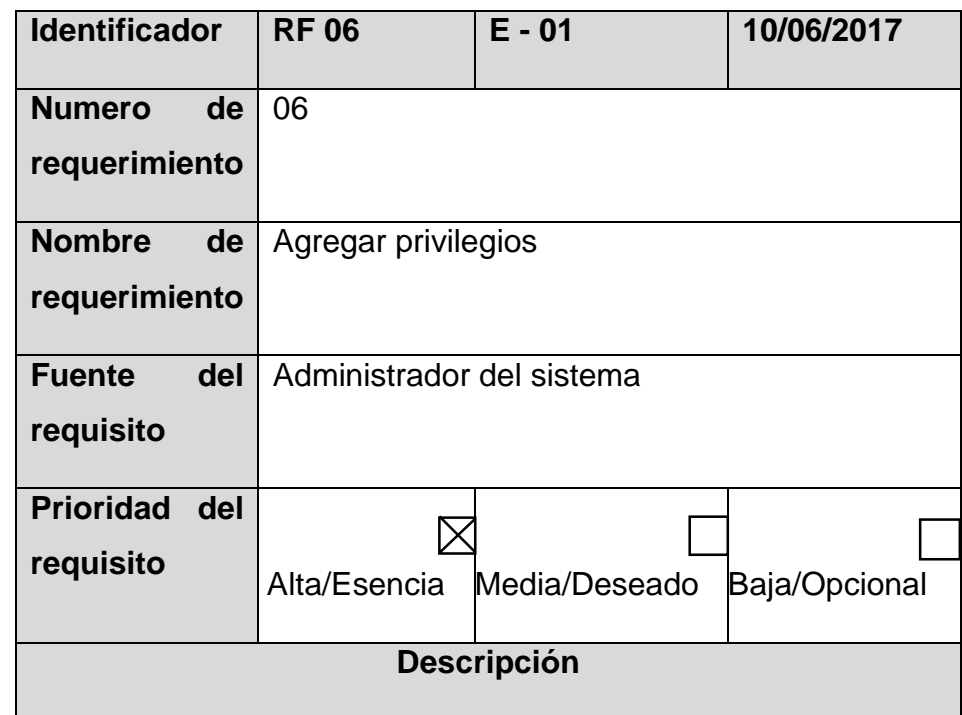

El administrador dentro del formulario de usuario hará clic en el botón privilegios e ingresa al formulario de mantenimiento de privilegios y para agregar un privilegio dará clic en el botón agregar un nuevo privilegio el cual asignara a cada usuario los privilegios necesarios según las operaciones que realizara cada usuario en el sistema.

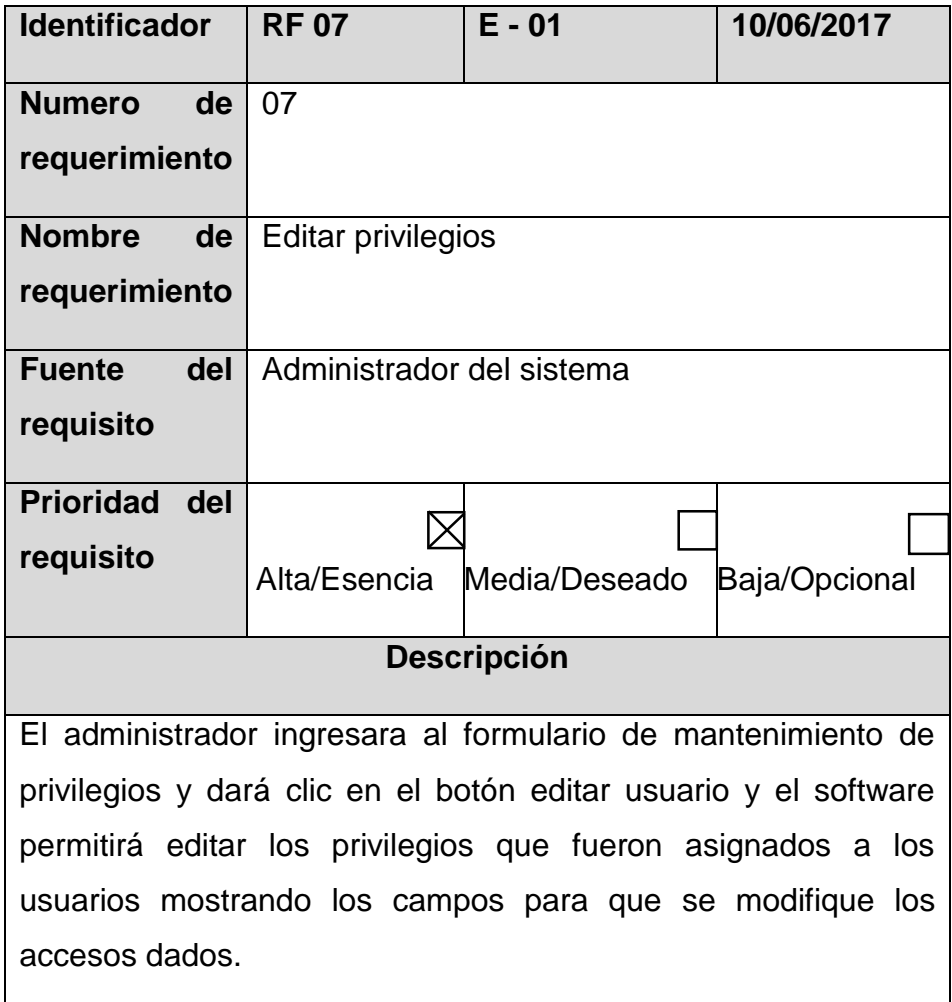

TABLA 10 REQUERIMIENTO FUNCIONAL (RF – 07)

### TABLA 11 REQUERIMIENTO FUNCIONAL (RF – 08)

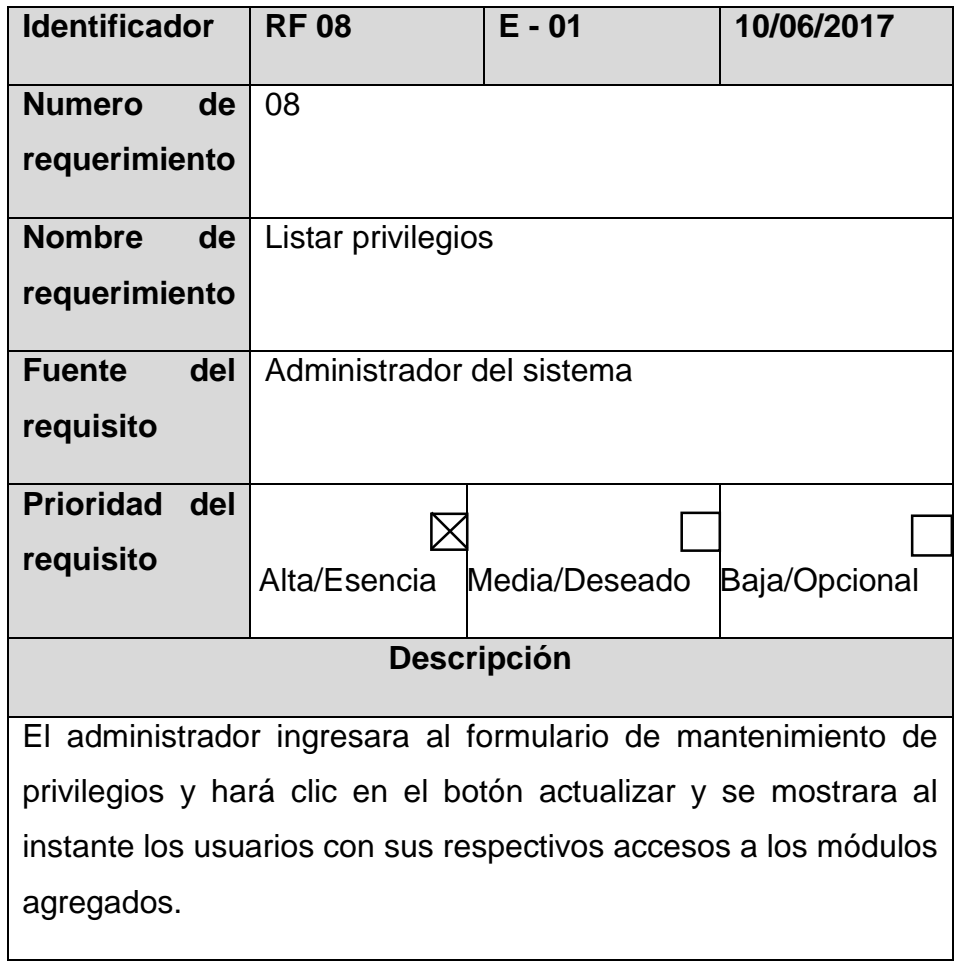

# TABLA 12 REQUERIMIENTO FUNCIONAL (RF – 09)

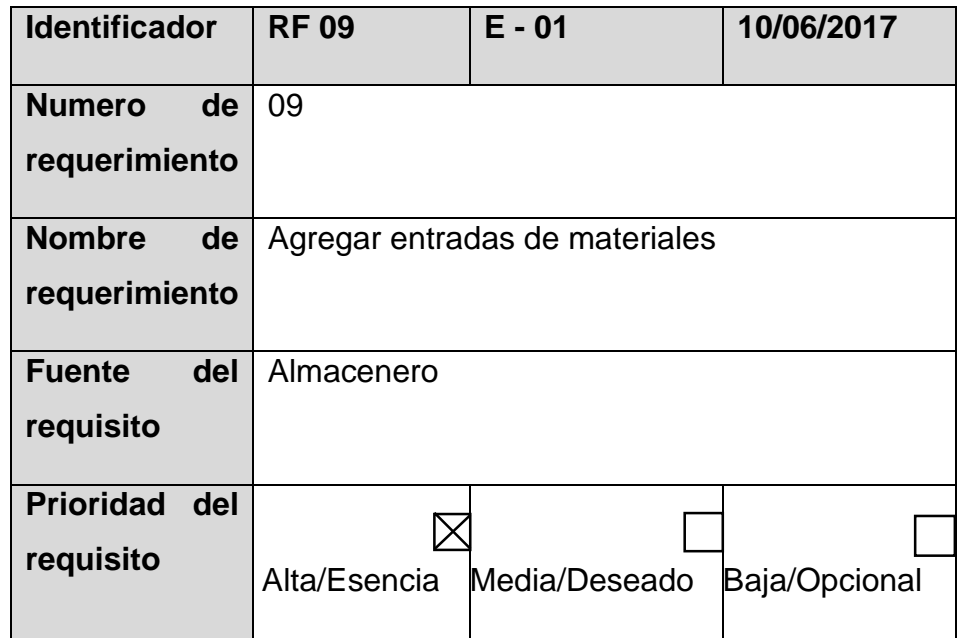

# **Descripción**

Dentro del software el almacenero da clic en el menú Procesosubmenú Registro de entradas de almacén, el software mostrara el formulario de entradas del almacén haciendo clic en el botón nuevo se visualiza los campos para su respectivo ingreso de datos.

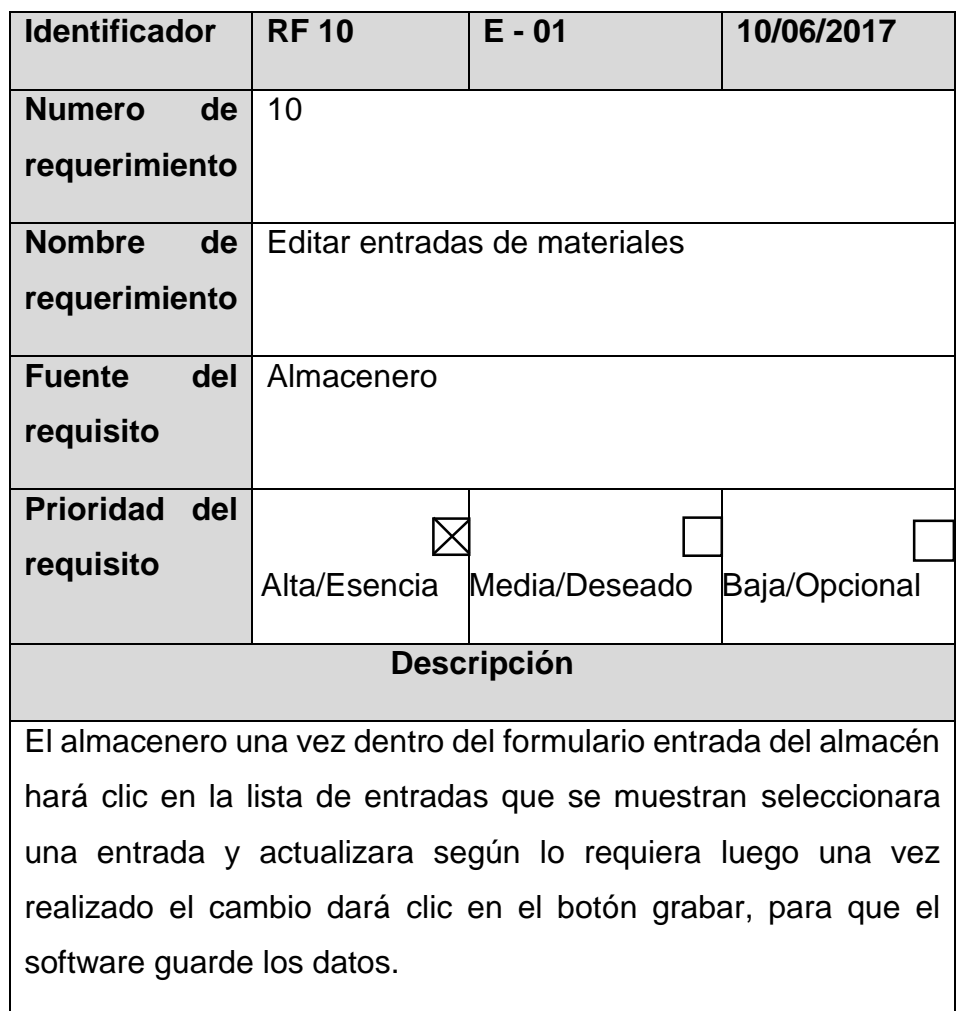

TABLA 13 REQUERIMIENTO FUNCIONAL (RF – 10)

### TABLA 14 REQUERIMIENTO FUNCIONAL (RF – 11)

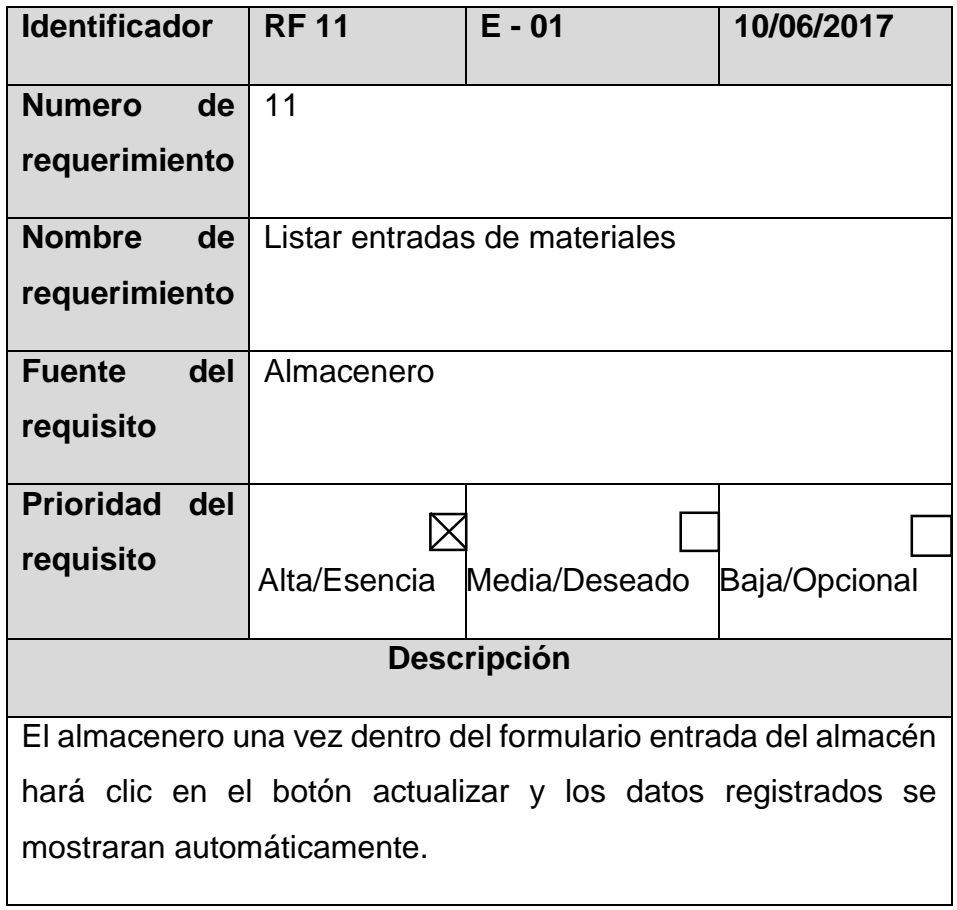

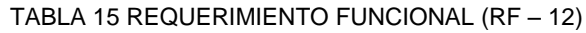

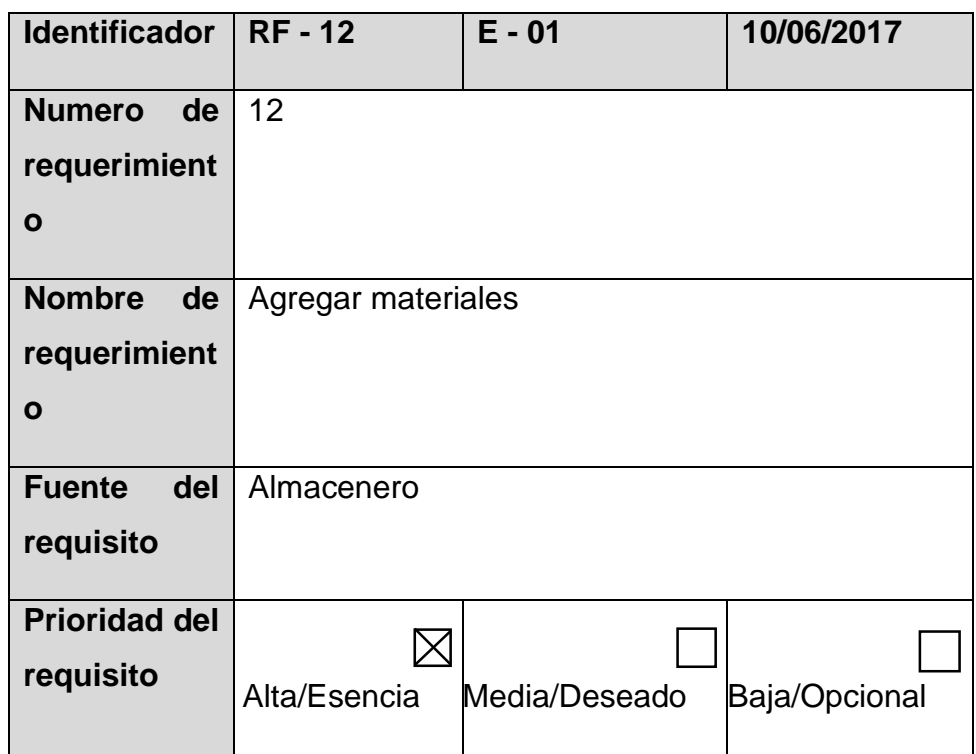

# **Descripción**

El almacenero en el menú principal dará clic en Proceso-Registrar material, el software mostrara el formulario y los campos para agregar nuevo material, el almacenero una vez rellenado estos campos presionara el botón grabar para que el software guarde los datos.

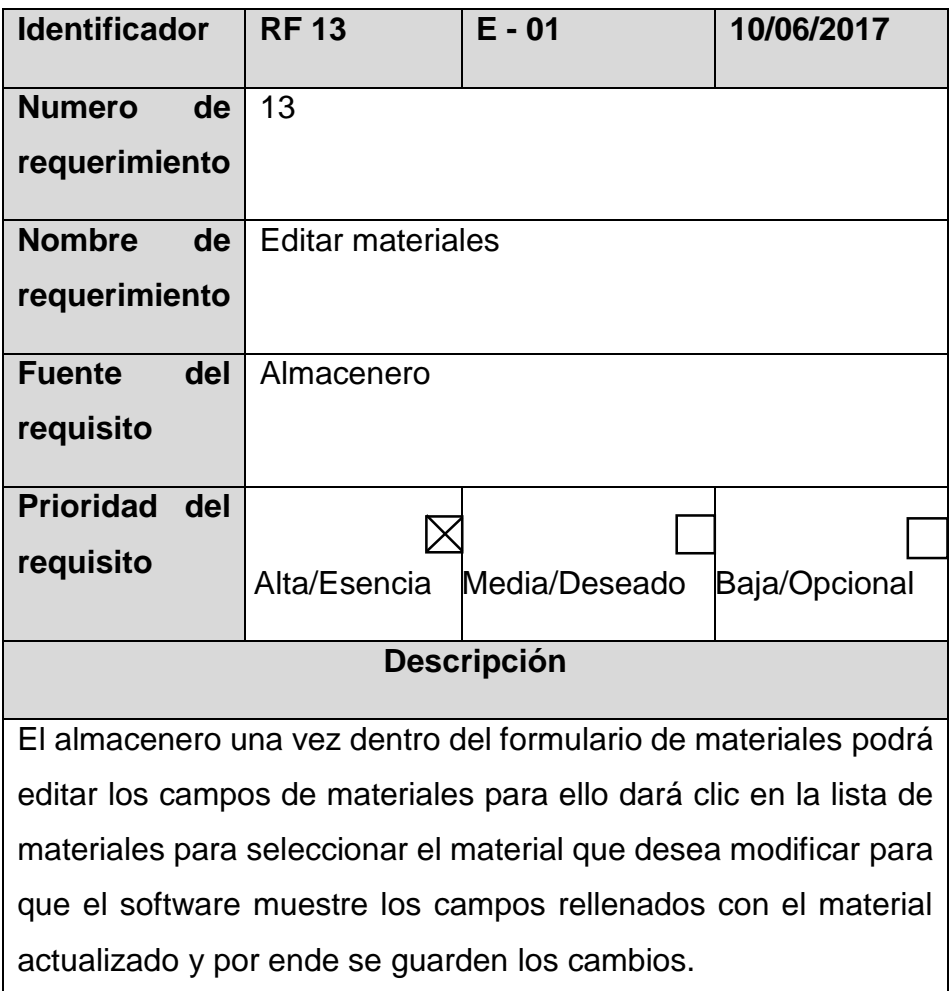

TABLA 16 REQUERIMIENTO FUNCIONAL (RF – 13)

### TABLA 17 REQUERIMIENTO FUNCIONAL (RF – 14)

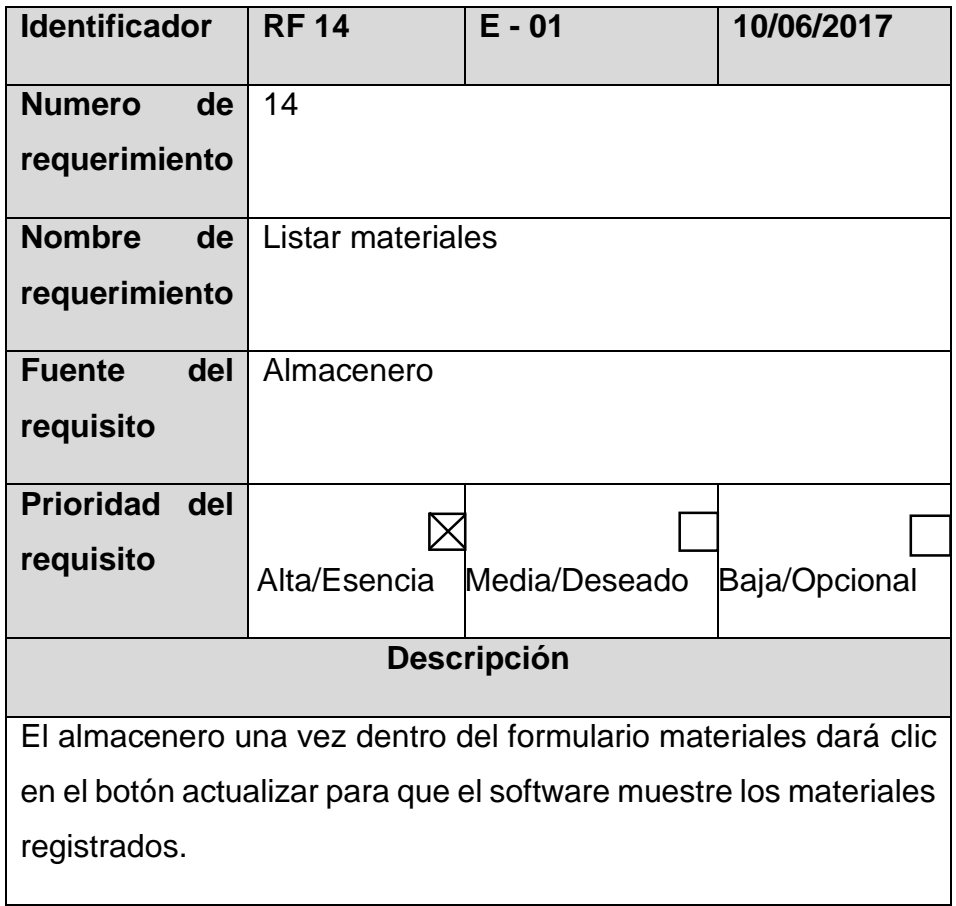

TABLA 18 REQUERIMIENTO FUNCIONAL (RF – 15)

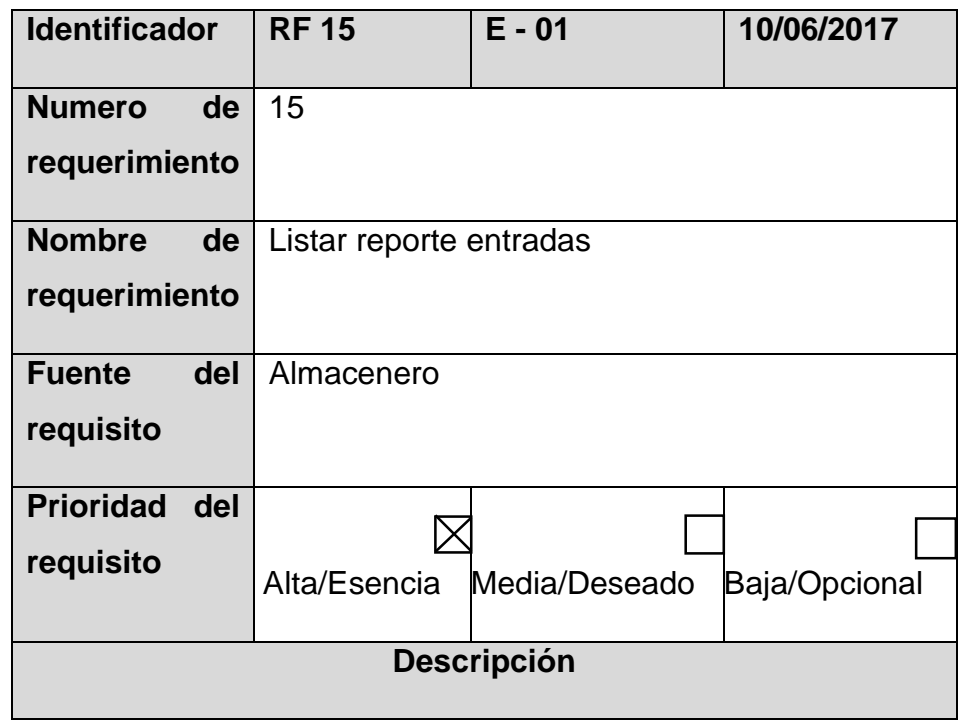

El almacenero ingresara al software dará clic en el menú de opciones Listar reporte de entradas, el software mostrara lo solicitado.

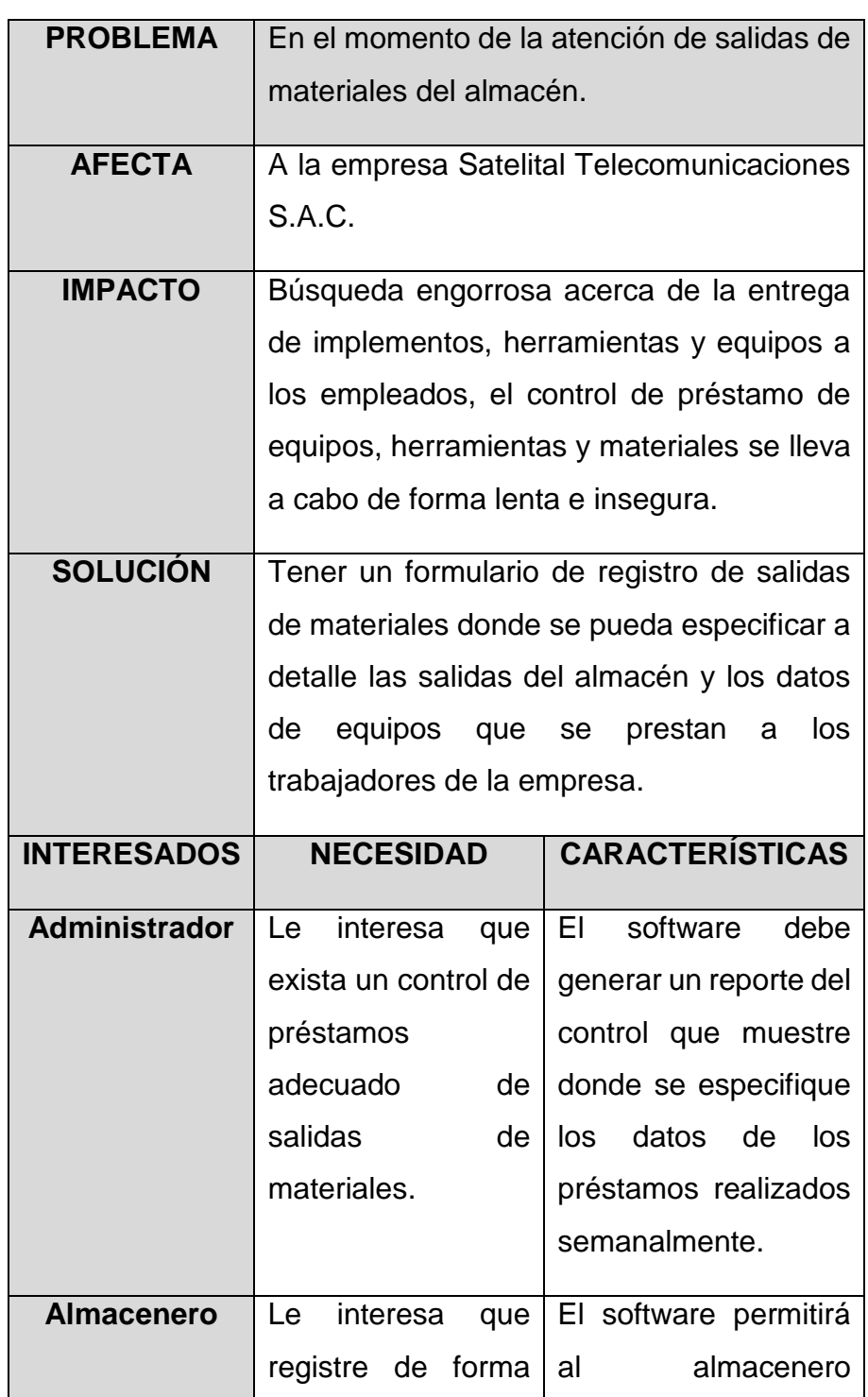

TABLA 19 CONTROLAR LA ATENCIÓN DE SALIDAS DE MATERIALES DEL ALMACÉN

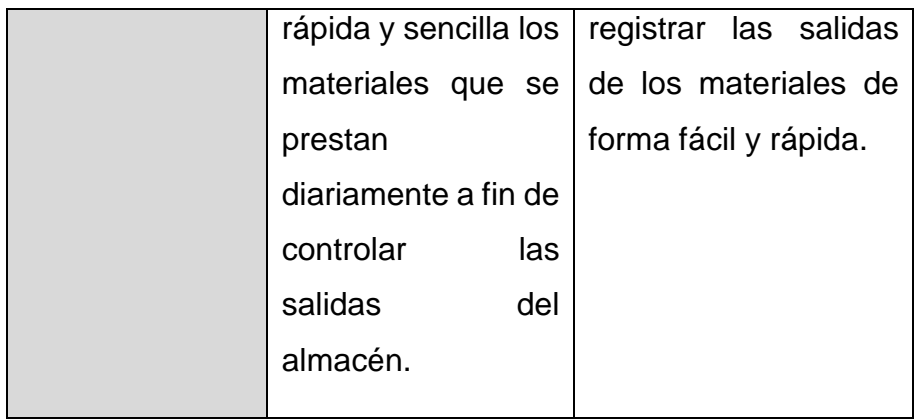

TABLA 20 REQUERIMIENTO FUNCIONAL (RF – 16)

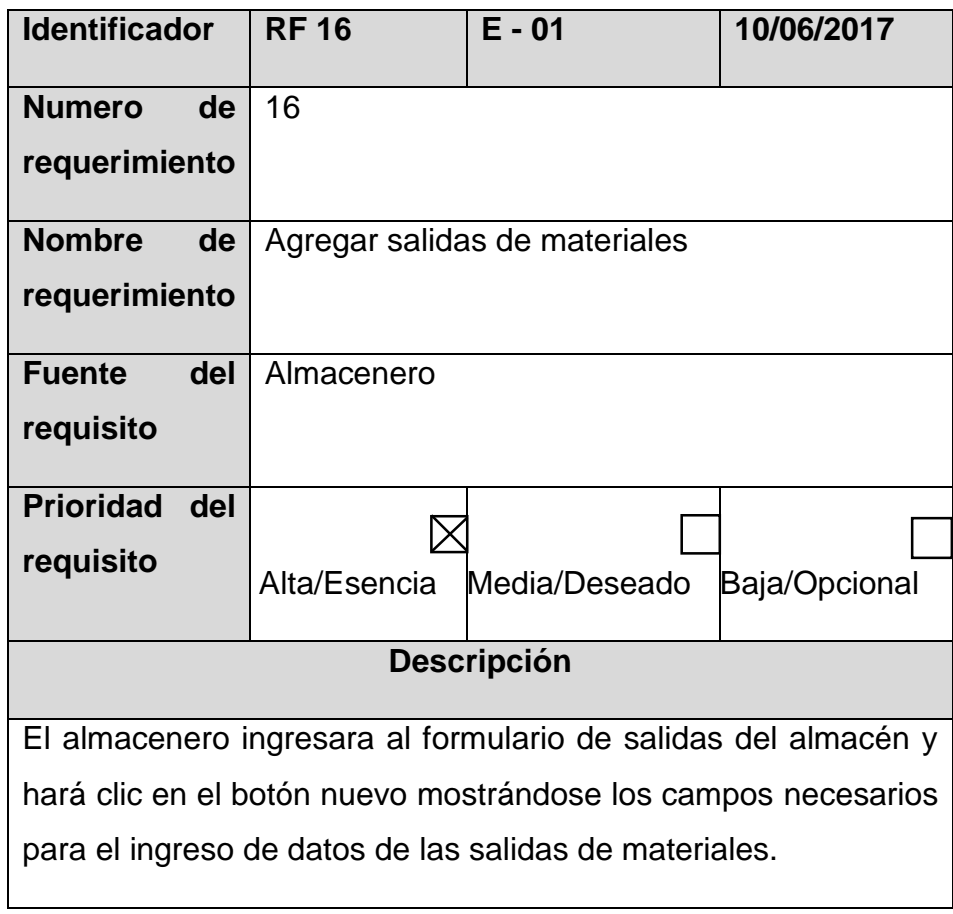

### TABLA 21 REQUERIMIENTO FUNCIONAL (RF – 17)

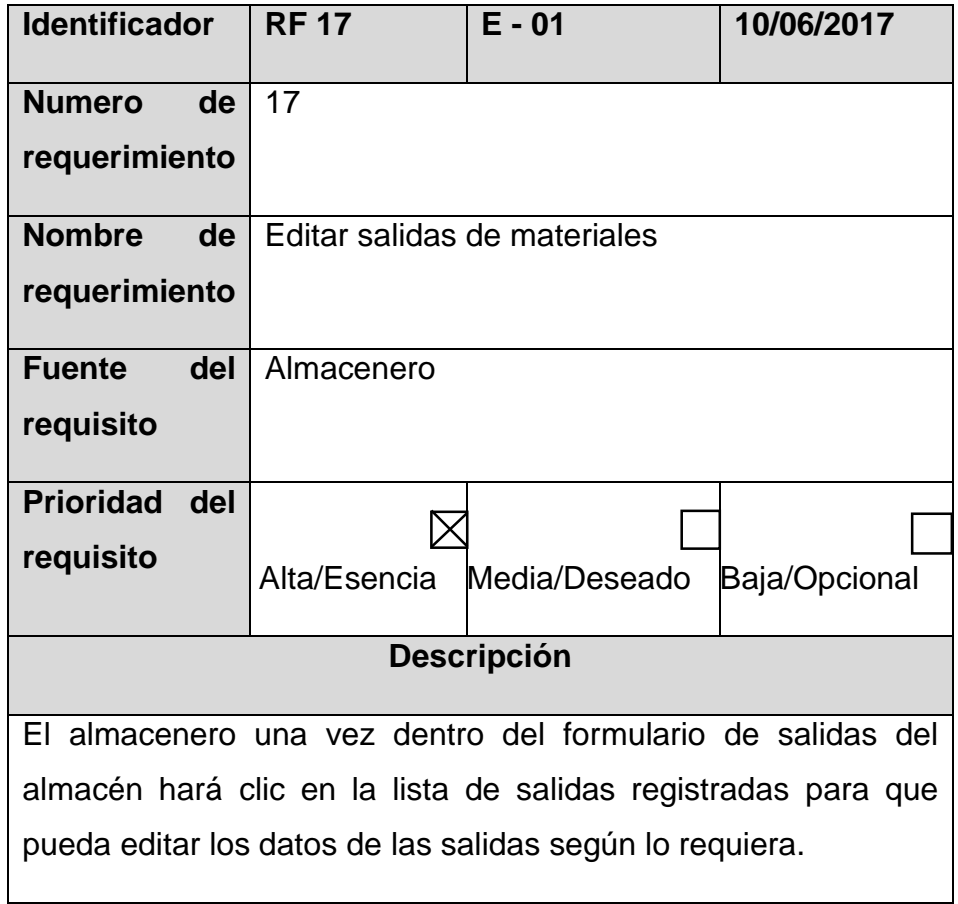

# TABLA 22 REQUERIMIENTO FUNCIONAL (RF – 18)

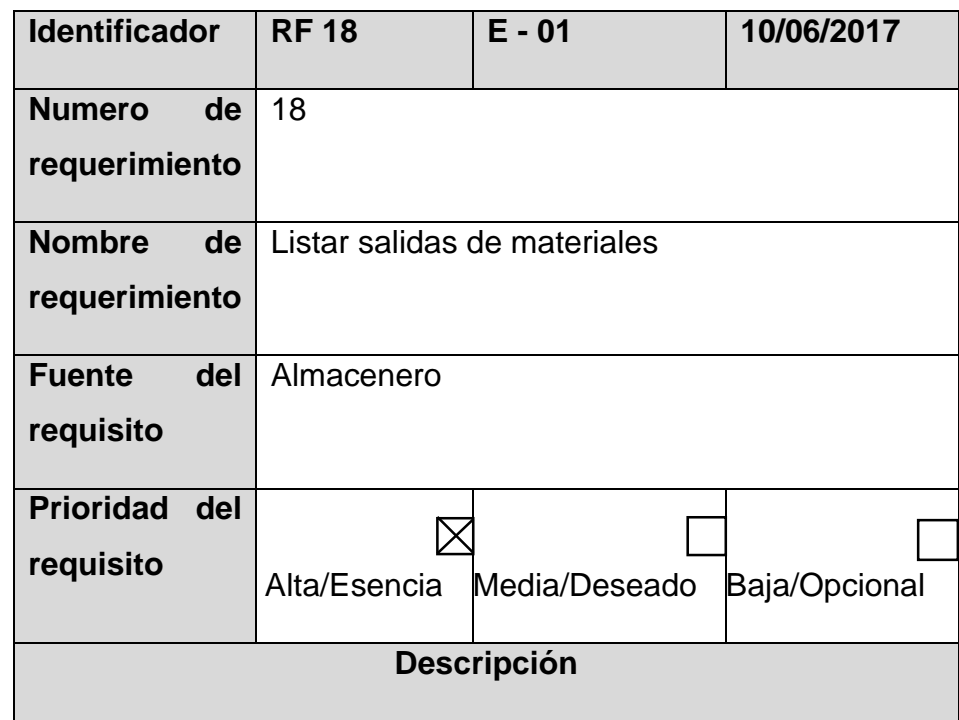

El almacenero una vez dentro del formulario de salidas del almacén hará clic en el botón actualizar y los datos registrados se mostraran automáticamente.

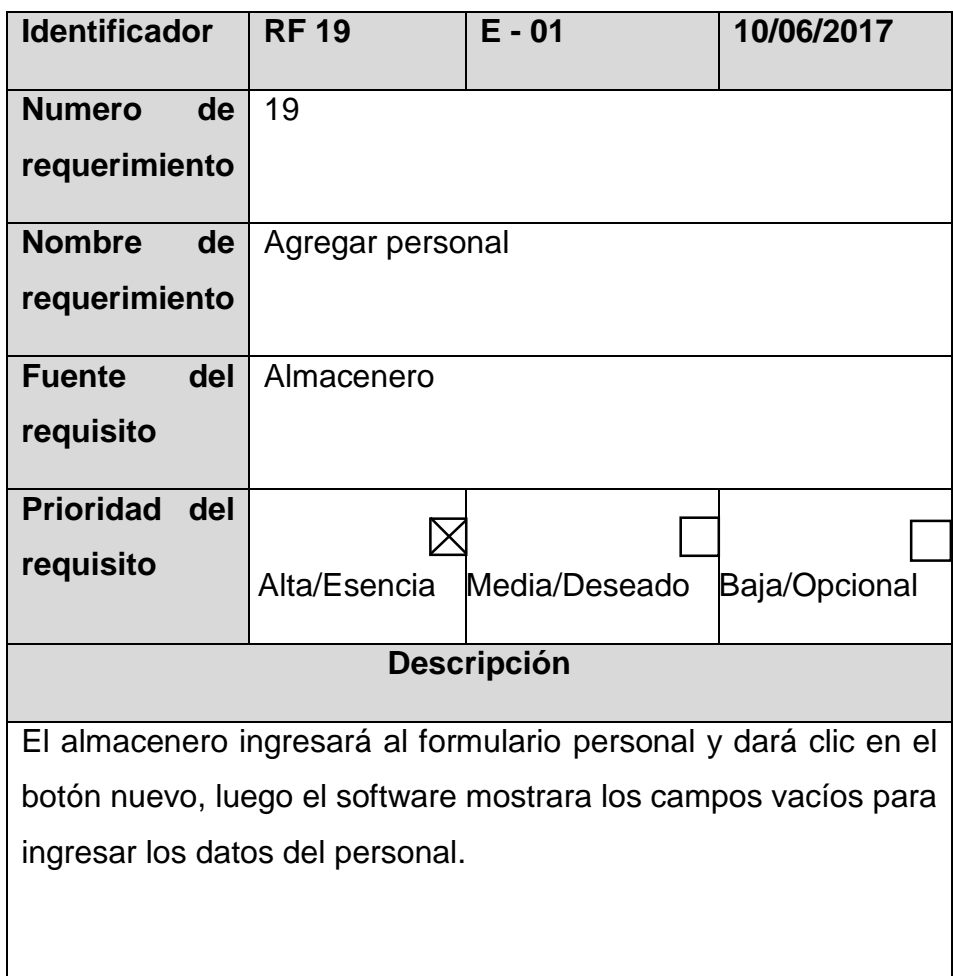

# TABLA 23 REQUERIMIENTO FUNCIONAL (RF – 19)

## TABLA 24 REQUERIMIENTO FUNCIONAL (RF – 20)

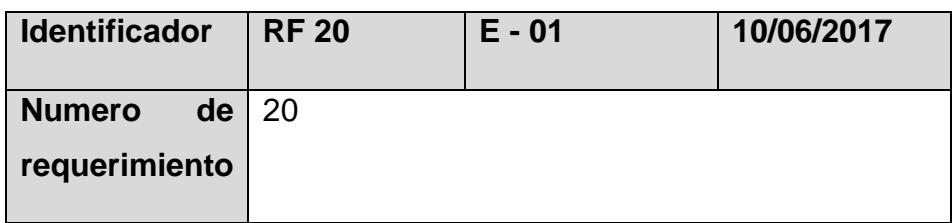

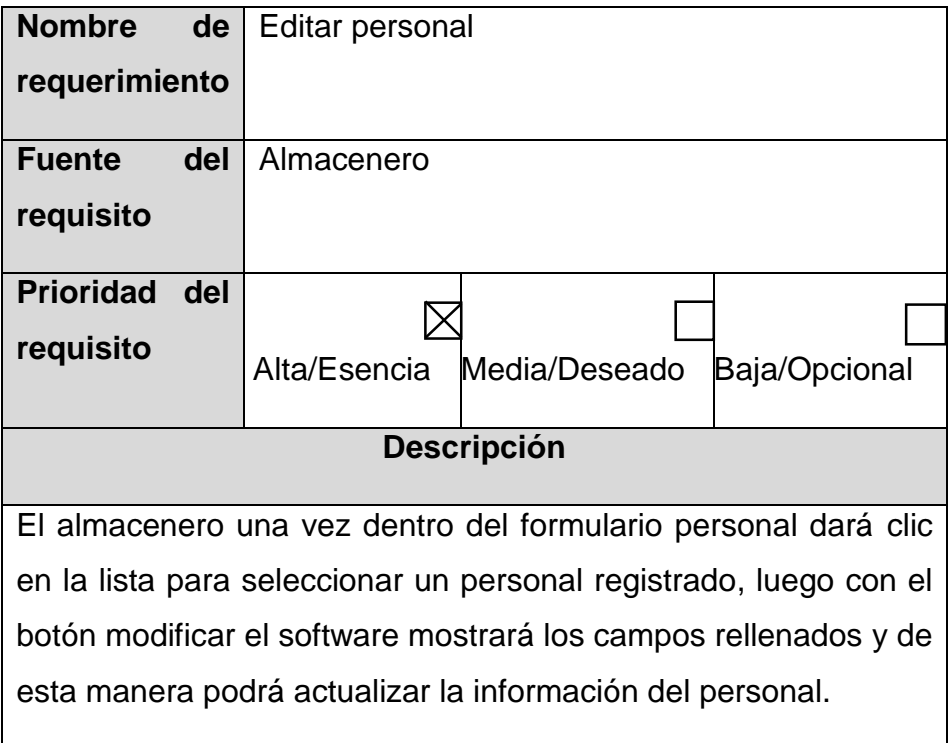

TABLA 25 REQUERIMIENTO FUNCIONAL (RF – 21)

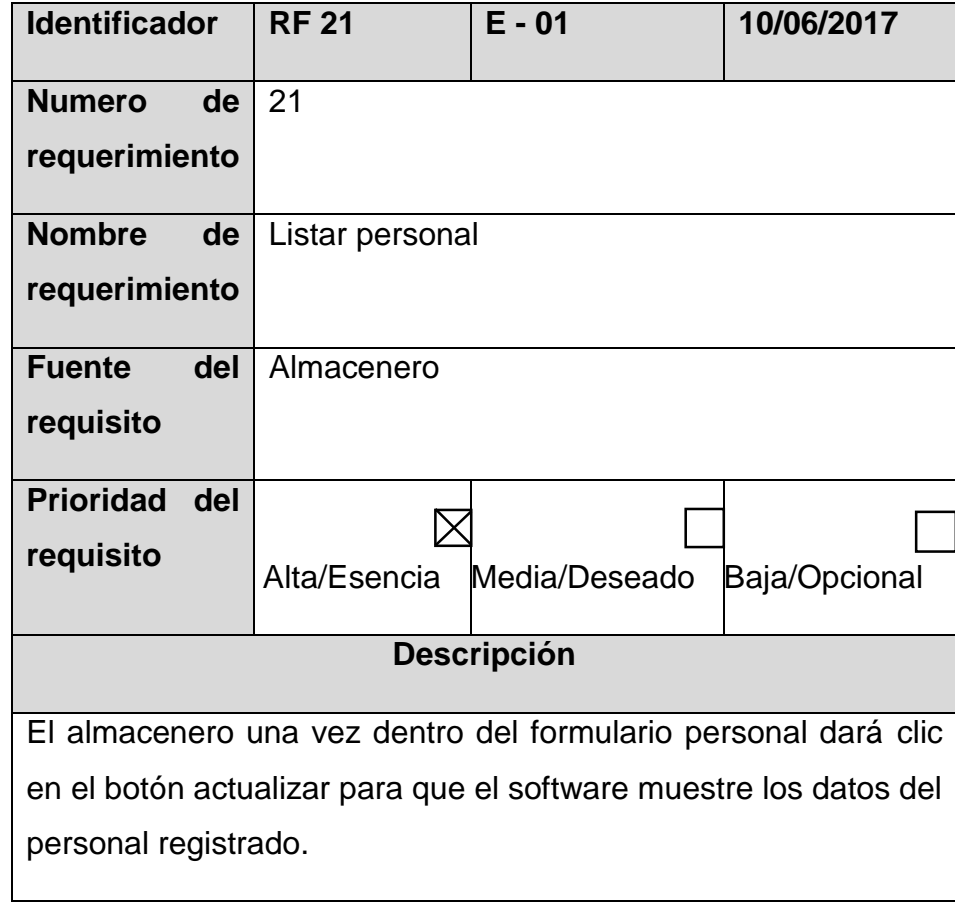

### TABLA 26 REQUERIMIENTO FUNCIONAL (RF – 22)

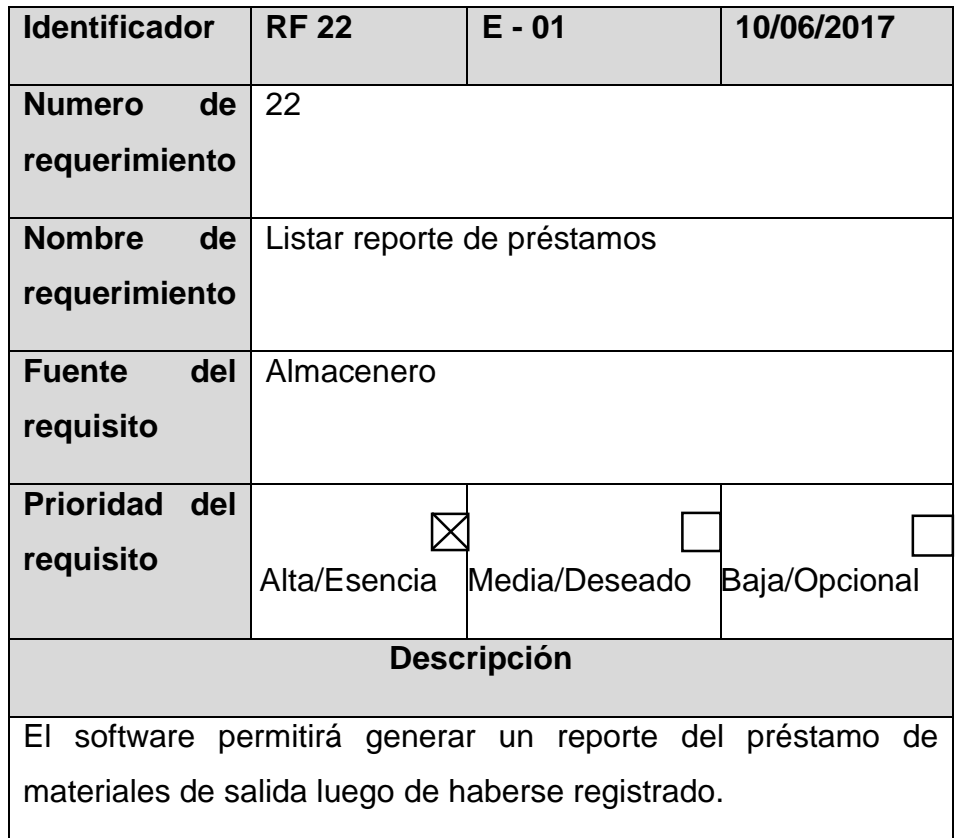

## **a) Modelado del negocio**

Esta actividad es fundamental para expresar la lógica del negocio a través de procesos que interactúan internamente, se tiene en cuenta al objetivo principal del negocio, el cual es gestionar los procesos de entradas y salidas de materiales en la empresa Satelital Telecomunicaciones S.A.C. Para realizar el modelado del negocio se dio inicio desde los objetivos.

## - **Descripción del problema**

TABLA 27 DESCRIPCIÓN DE LA PROBLEMÁTICA

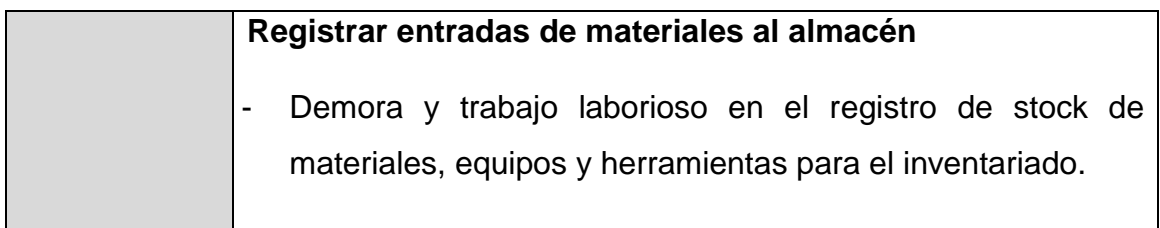

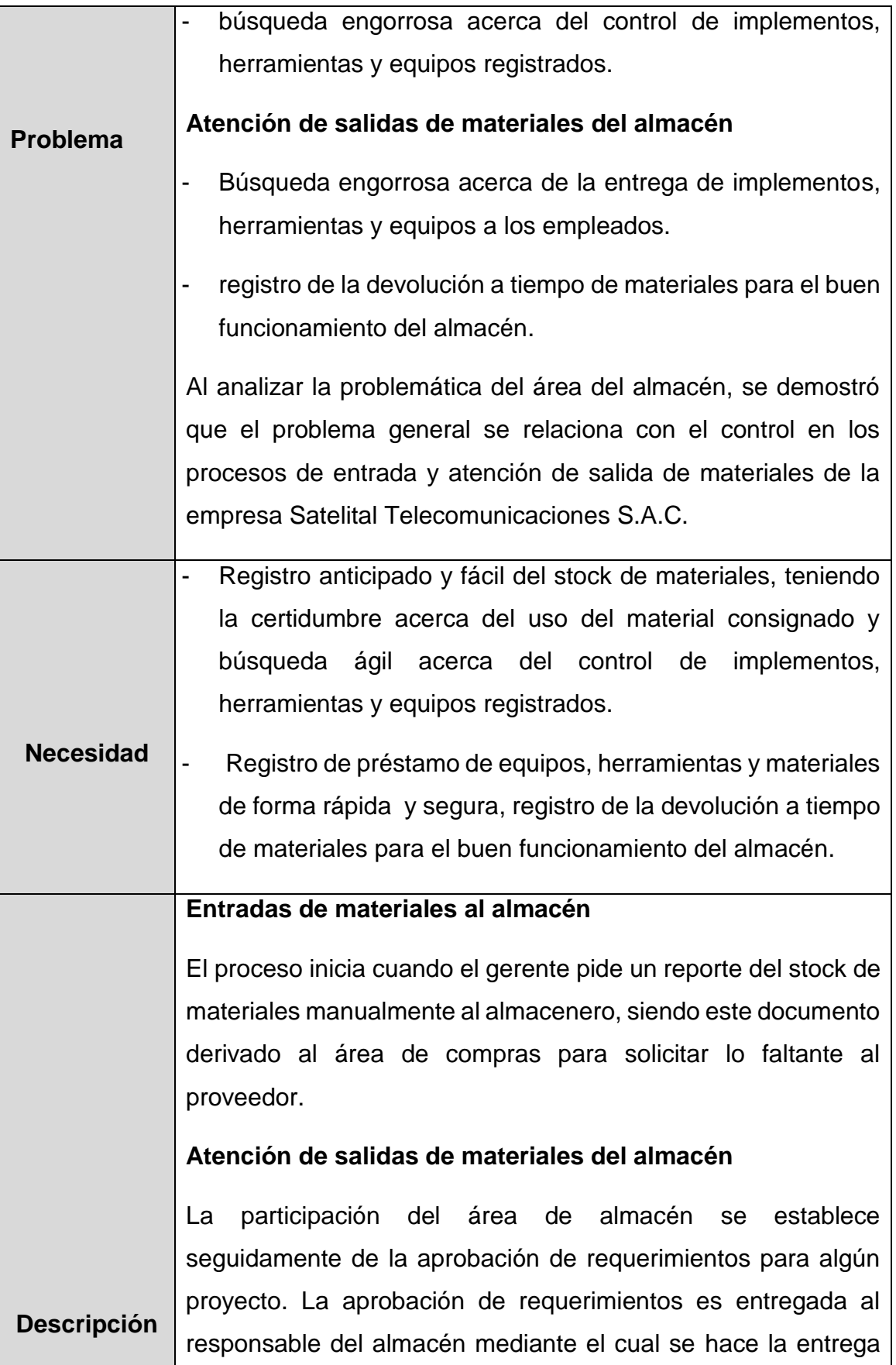

de materiales, herramientas o equipos requeridos para llevar a cabo el proyecto establecido.

Al finalizar el proyecto, el empleado debe devolver los materiales al almacén y esta devolución debe ser registrada.

- Administrar las entradas de materiales al almacén
- Controlar las salidas de materiales del almacén

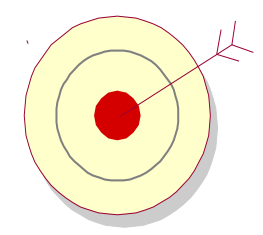

Gestionar los procesos de entradas y salidas de materiales en la empresa Satelital Telecomunicaciones S.A.C.

**Ilustración 4.1 Caso de uso del objetivo principal del negocio**

En la ilustración 4.1, se observa el caso de uso del objetivo principal del negocio Bussines goal (Objetivo comercial), de la empresa Satelital Telecomunicaciones S.A.C., el cual es "Gestionar los procesos de entradas y salidas de materiales de la empresa y los casos de uso que son Administrar las entradas de materiales al almacén y controlar las salidas de materiales del almacén

### **b) Casos de uso del negocio**

Es una secuencia de interacciones que se desarrollarán entre un sistema y sus actores en respuesta a un evento que inicia un actor principal sobre el propio sistema, describiendo los pasos o las actividades que deberán realizarse para llevar a cabo algún proceso, para realizar el modelado del negocio se utilizó la abreviatura siguiente CUN (Caso de uso del negocio).

Los procesos del negocio representados a través de los casos de uso se sitúan al objetivo sugerido en la Ilustración 4.1. El cual se muestra a continuación en la Ilustración 4.2.

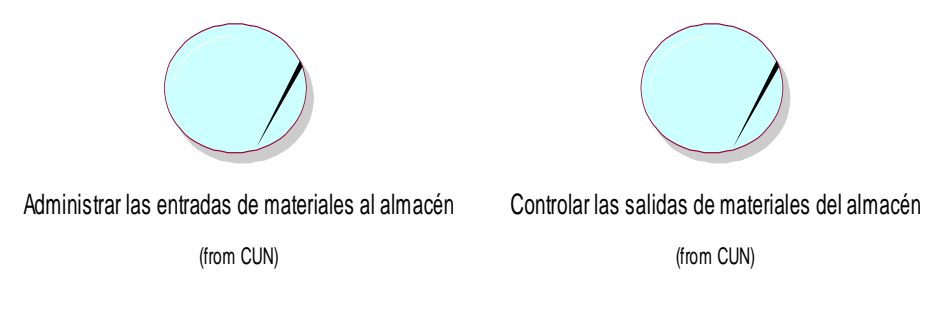

**Ilustración 4.2 Casos de uso del negocio**

En la ilustración 4.2, se muestra los casos de uso del negocio los cuales son administrar las entradas de materiales y controlar las salidas de materiales del almacén que determinan el objetivo principal del negocio.

La descripción de los casos de uso del negocio se describe a continuación en la tabla 30.

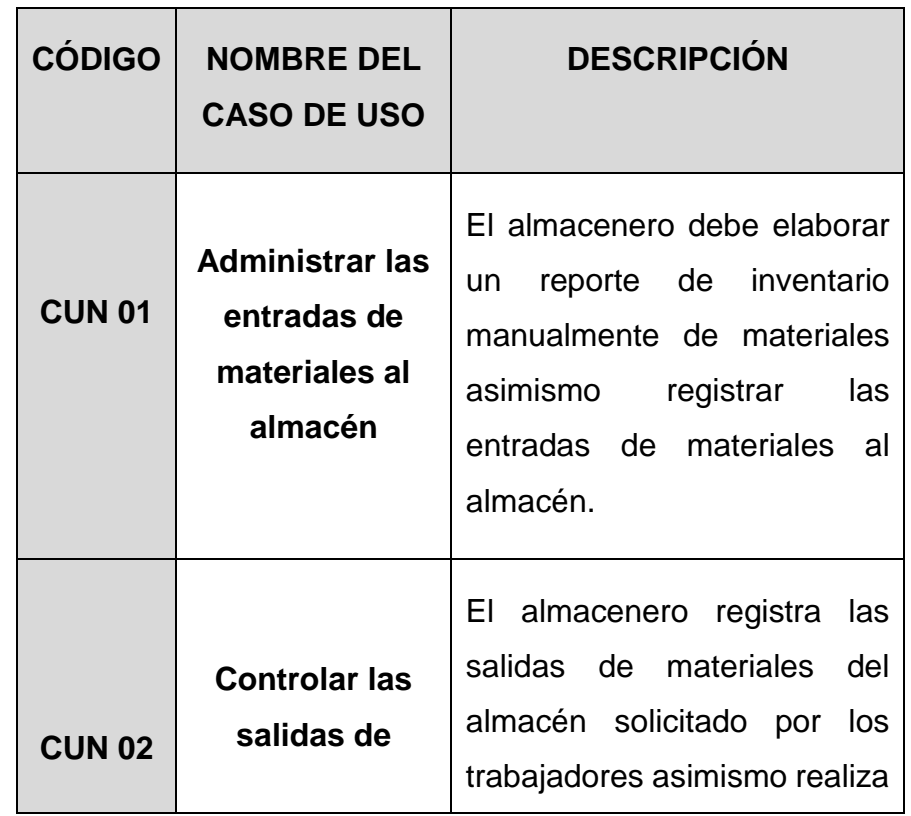

TABLA 28 DESCRIPCIÓN DE LOS CASOS DE USO DEL NEGOCIO

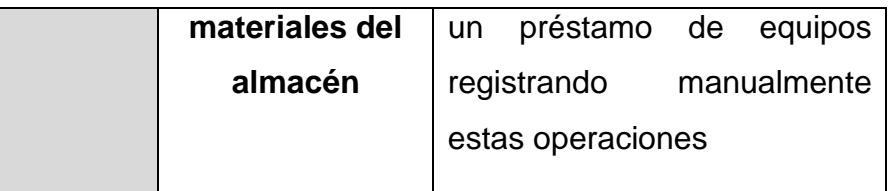

# **c) Actores del negocio**

Son las personas, sistemas o máquinas que interactúan con el negocio, se clasifican en internos cuando son parte del sistema de negocios y externos cuando pertenecen al entorno externo del sistema de negocios [24], ver en la tabla 31.

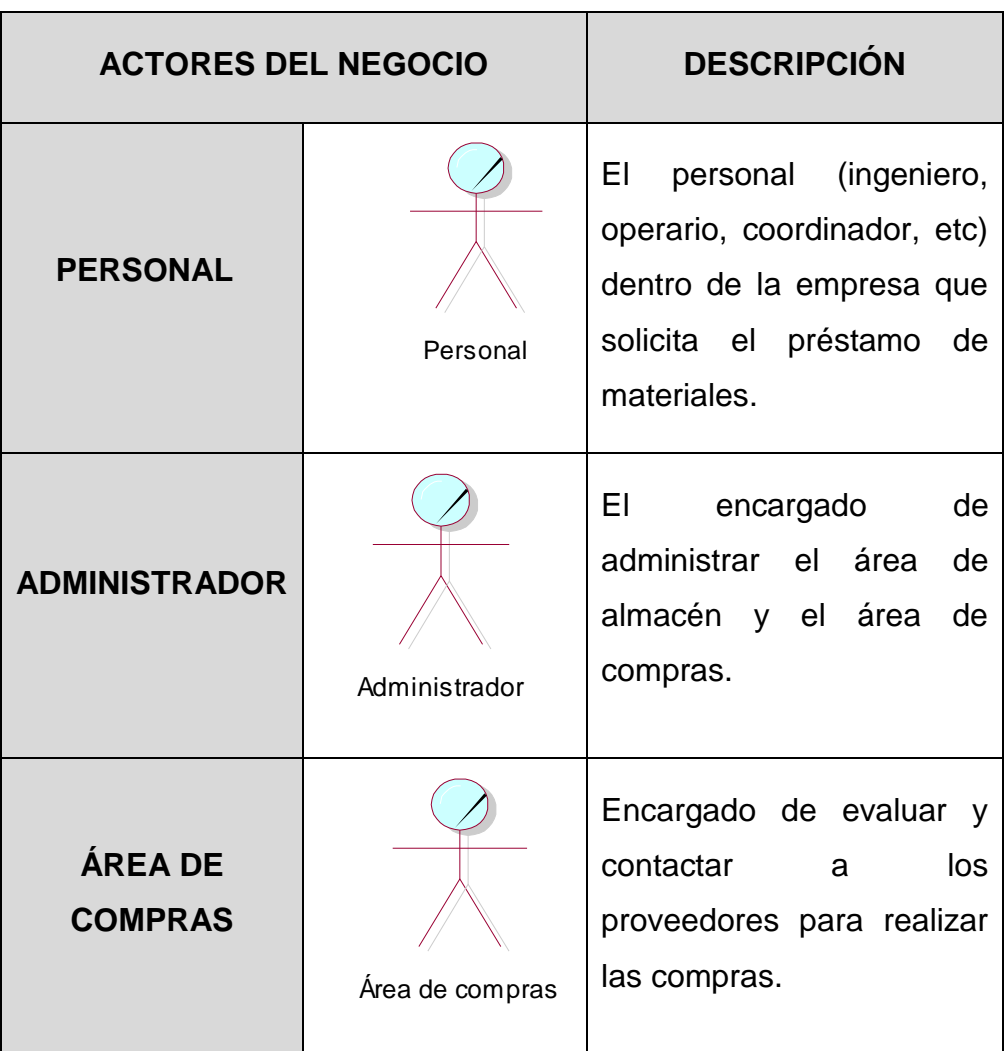

TABLA 29 ACTORES DEL NEGOCIO

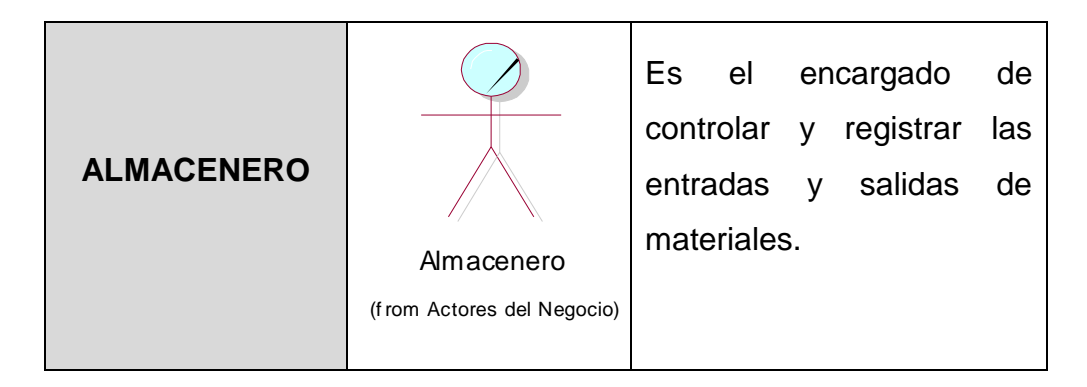

## **d) Diagramas de caso de uso del negocio**

Es un escenario donde se muestra las interacciones entre los actores del negocio y los casos de uso del negocio, los siguientes casos de uso indican al objetivo principal del negocio, ver en la ilustración 4.3.

- **CU01** Administrar las entradas de materiales al almacén
- **CU02** Controlar las salidas de materiales del almacén

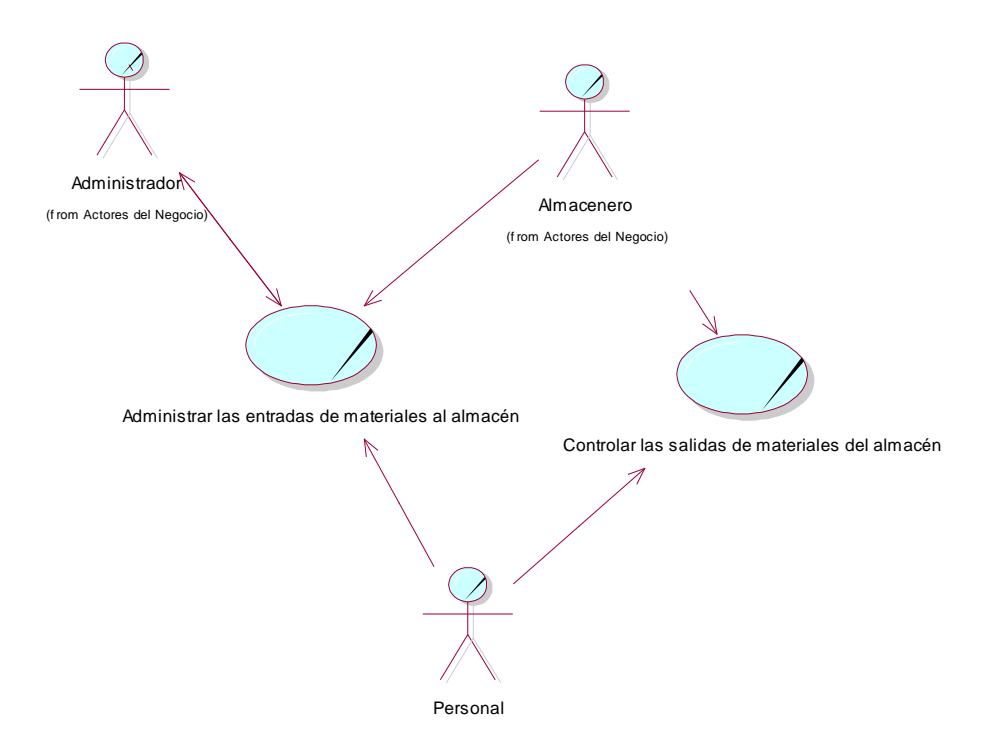

**Ilustración 4.3 Actores del negocio**

En la ilustración 4.3, muestra los actores del negocio para gestionar los procesos de entradas y salidas de materiales del almacén se
representan los dos casos de uso y los actores principales que son el administrador, área de compras, proveedor, personal que intervienen en el proceso.

# **e) Trabajadores del negocio**

Un trabajador de negocio (business worker) representa un rol realizado por alguien o algo dentro del negocio que realiza alguna actividad dentro del mismo. Un trabajador de negocio trabaja en una unidad organizacional, interactúa con otros trabajadores del negocio o actores empresariales y Manipula entidades del negocio [24], ver en la tabla 32.

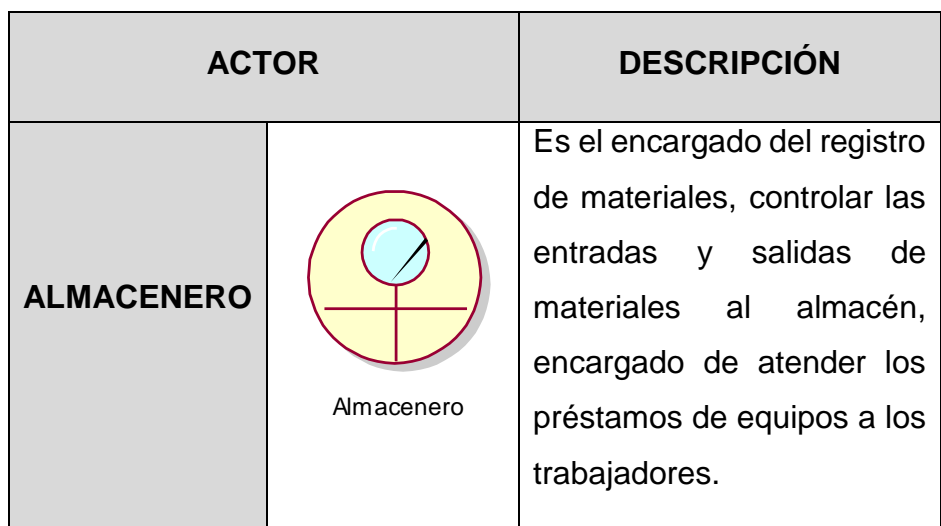

TABLA 30 TRABAJADORES DEL NEGOCIO

# **f) Entidades del negocio**

Una entidad del negocio (business entity) representa un conjunto de información con propiedades, comportamiento y semántica similares y que es usada, producida o manejada por trabajadores del negocio cuando ejecutan un caso de uso del negocio. Las cuales pueden ser tangibles o intangibles [24].

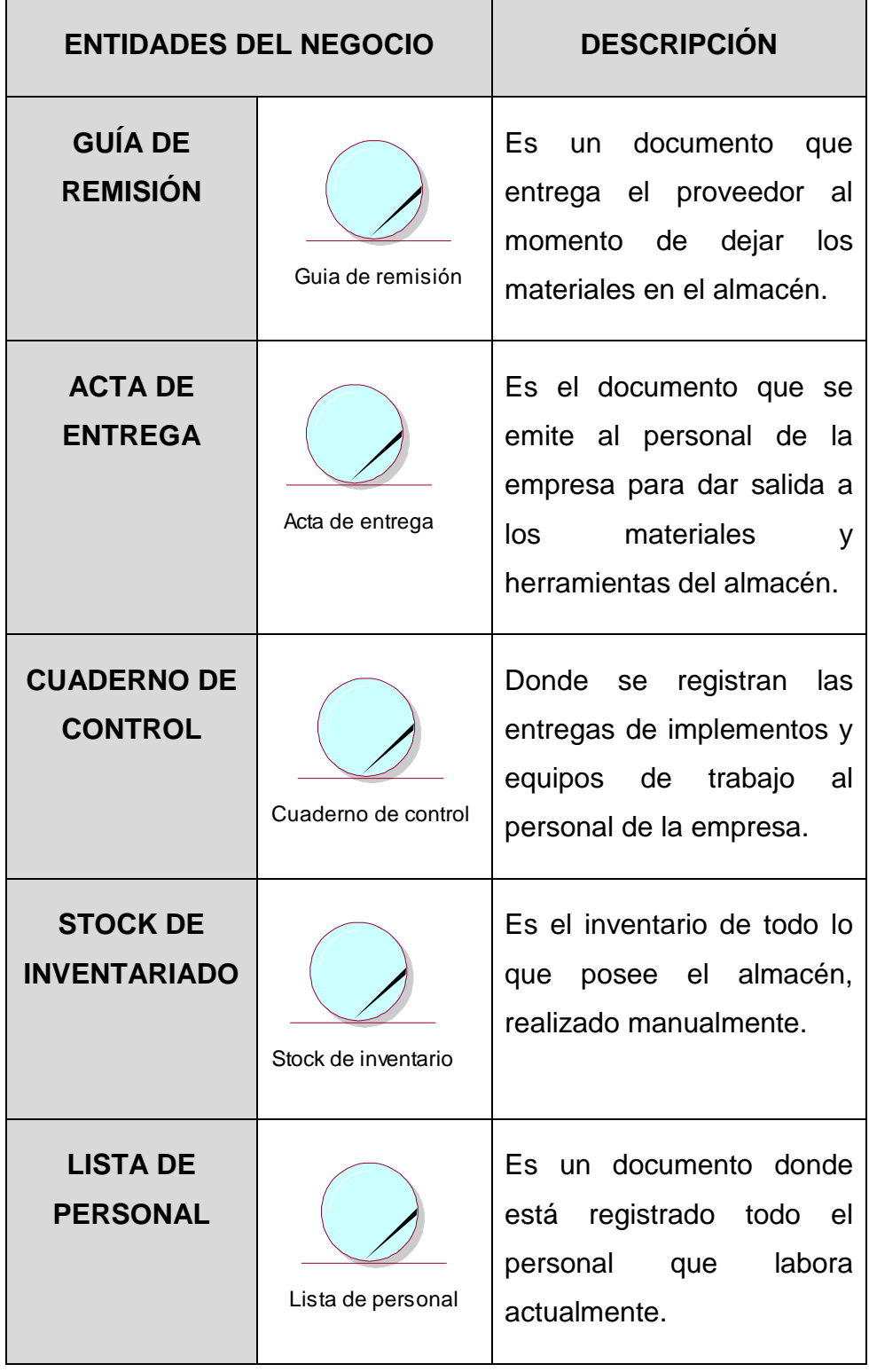

#### TABLA 31 ENTIDADES DEL NEGOCIO

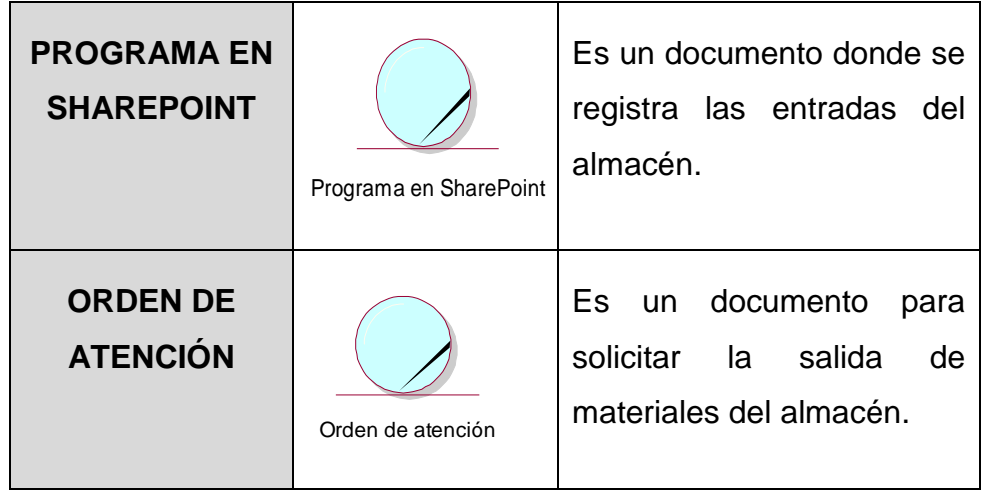

#### **g) Realización de caso de uso del negocio**

La realización de los casos de uso sirve para describir el comportamiento de los casos de uso y se especifican de varias formas como el lenguaje natural o diagramas de actividad, objetos, clases, ver en la ilustración 4.4.

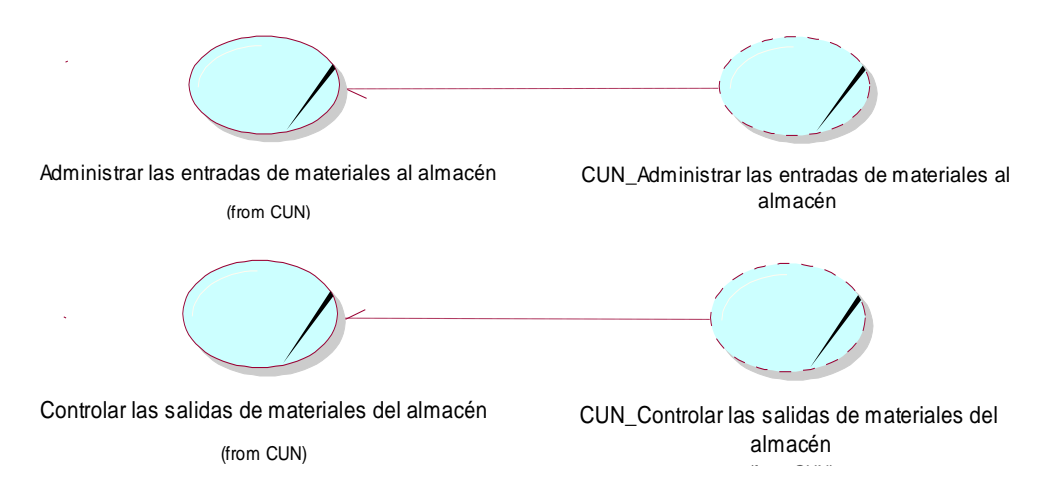

#### **Ilustración 4.4 Entidades del negocio**

En la ilustración 4.4, los casos de uso del negocio el cual serán utilizados en este proceso de elaboración de software de gestión de almacén.

## **h) Especificación de los casos de uso del negocio**

La especificación de los casos de uso sirve para detallar el funcionamiento interno de los casos de uso del negocio.

# - **Caso de uso del negocio 01 Administrar las entradas de materiales al almacén.**

TABLA 32 ESPECIFICACIÓN DEL CUN 01 ADMINISTRAR LAS ENTRADAS DE MATERIALES AL ALMACÉN

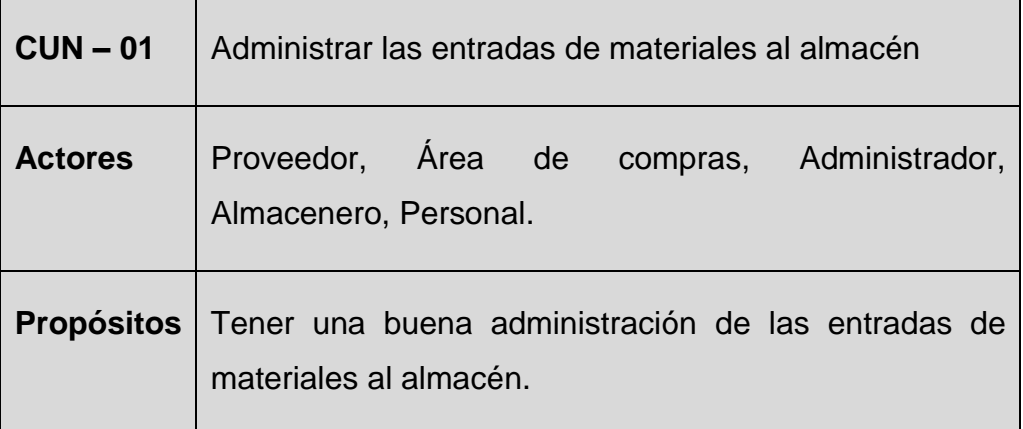

**Extracto:** El caso de uso inicia con el administrador solicita el stock de inventario y culmina cuando el almacenero registra las entradas del almacén.

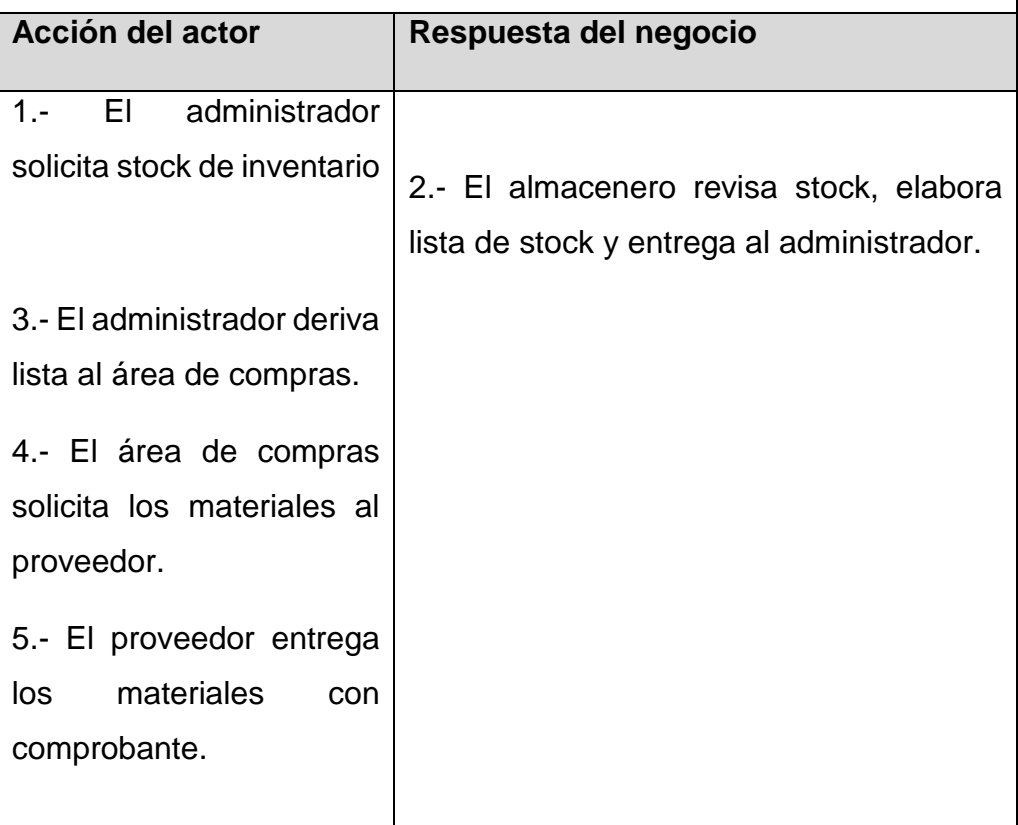

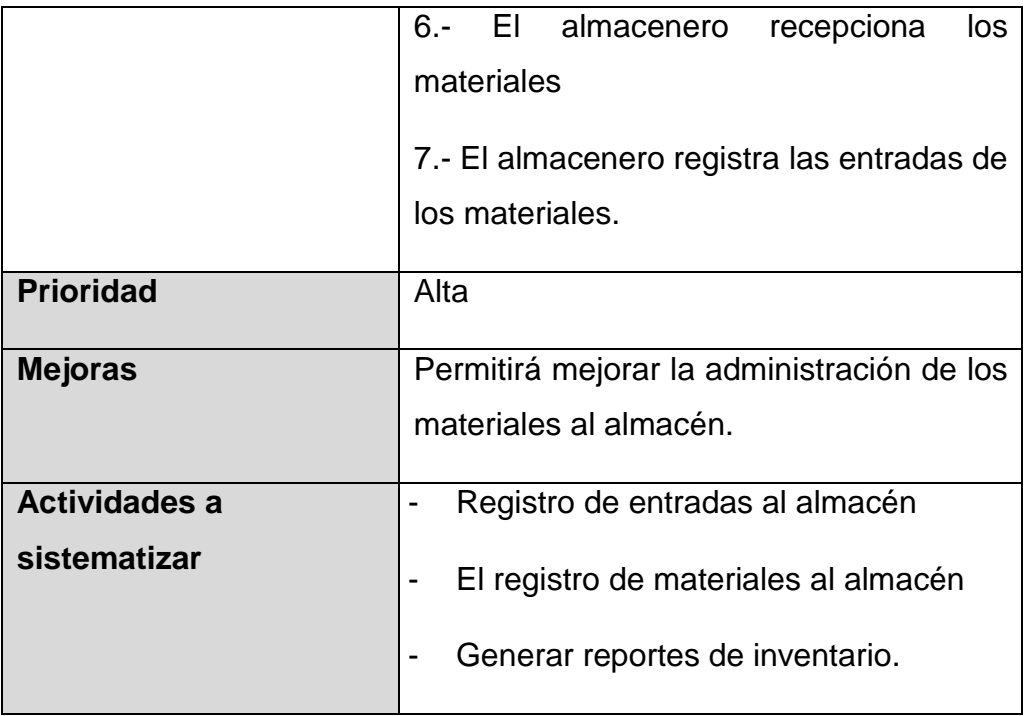

Se muestra las actividades que se realizan en el caso de uso del negocio "Administrar las entradas de materiales al almacén", así como se generan al efectuarse las actividades.

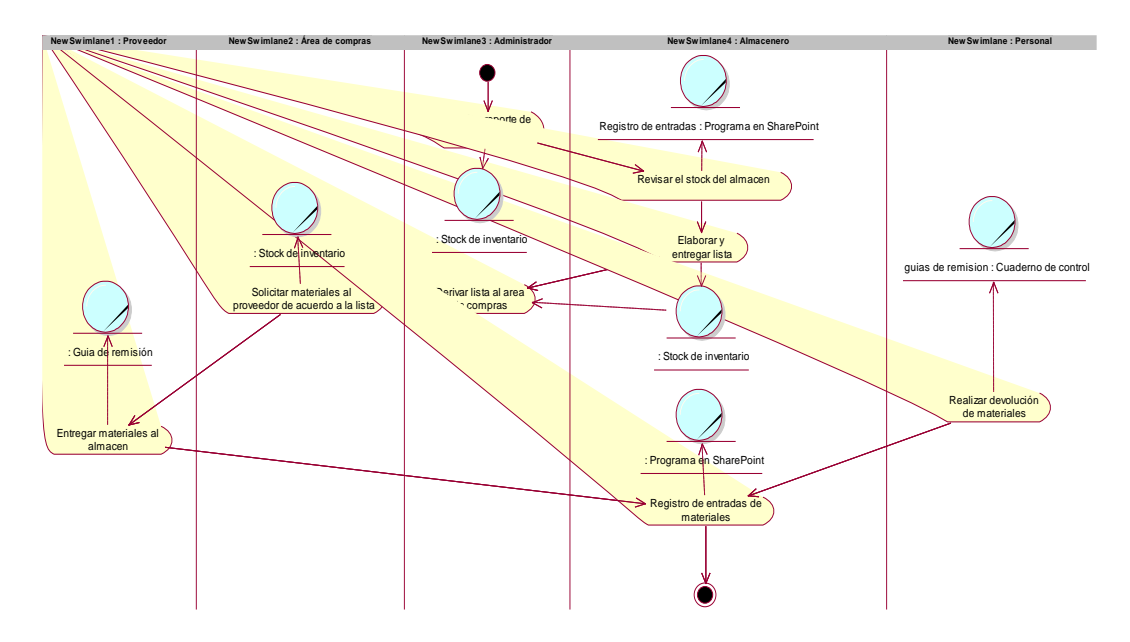

# **Diagrama de actividades del CUN-01**

**Ilustración 4.5 Diagrama de actividad del CUN 01**

En la ilustración 4.5, el diagrama de actividad inicia cuando el administrador solicita el reporte de inventario, el almacenero revisa el

stock de inventario, elabora y entrega la lista, el administrador recibe la lista y lo deriva al área de compras, el área de compras solicita los materiales al proveedor, el cual entrega los materiales con una guía de remisión al área de almacén, siendo el almacenero el que recepciona y registra los datos en un programa en SharePoint.

- Stock de inventario *Autoriza lista Realiza lista* <sup>rom Trabajadores del Negocio)</sup> Administrador m Actores del Negocio) *Recepciona lista* Área de compras (f rom Actores del Negocio) *Derivar lista* Guia de remisión *Solicita materiales Emite* (f rom Trabajadores del Negocio) Almacenero (f rom Trabajadores del Negocio) *Solicita revision stock Realiza lista stock Recepciona y verifica materiales Registra entrada de materiales Realiza devolucion Registra devolucion*
- **Diagrama de objetos del CUN-01**

En la ilustración 4.6, muestra el diagrama de objetos del CUN01 presenta el funcionamiento de las actividades que se realizan desde una solicitud de stock hasta la recepción de materiales con un comprobante o guía de remisión para que el almacenero

**Ilustración 4.6 Diagrama de objetos CUN01**

Programa en SharePoint (f rom Trabajadores del Negocio)

Proveedor (f rom Actores del Negocio)

registre las entradas al almacén.

Personal (f rom Actores del Negocio)

Cuaderno de control (f rom Trabajadores del Negocio)

#### TABLA 33 ESPECIFICACIÓN DEL CUN 02 CONTROLAR LAS SALIDAS DE MATERIALES DEL ALMACÉN

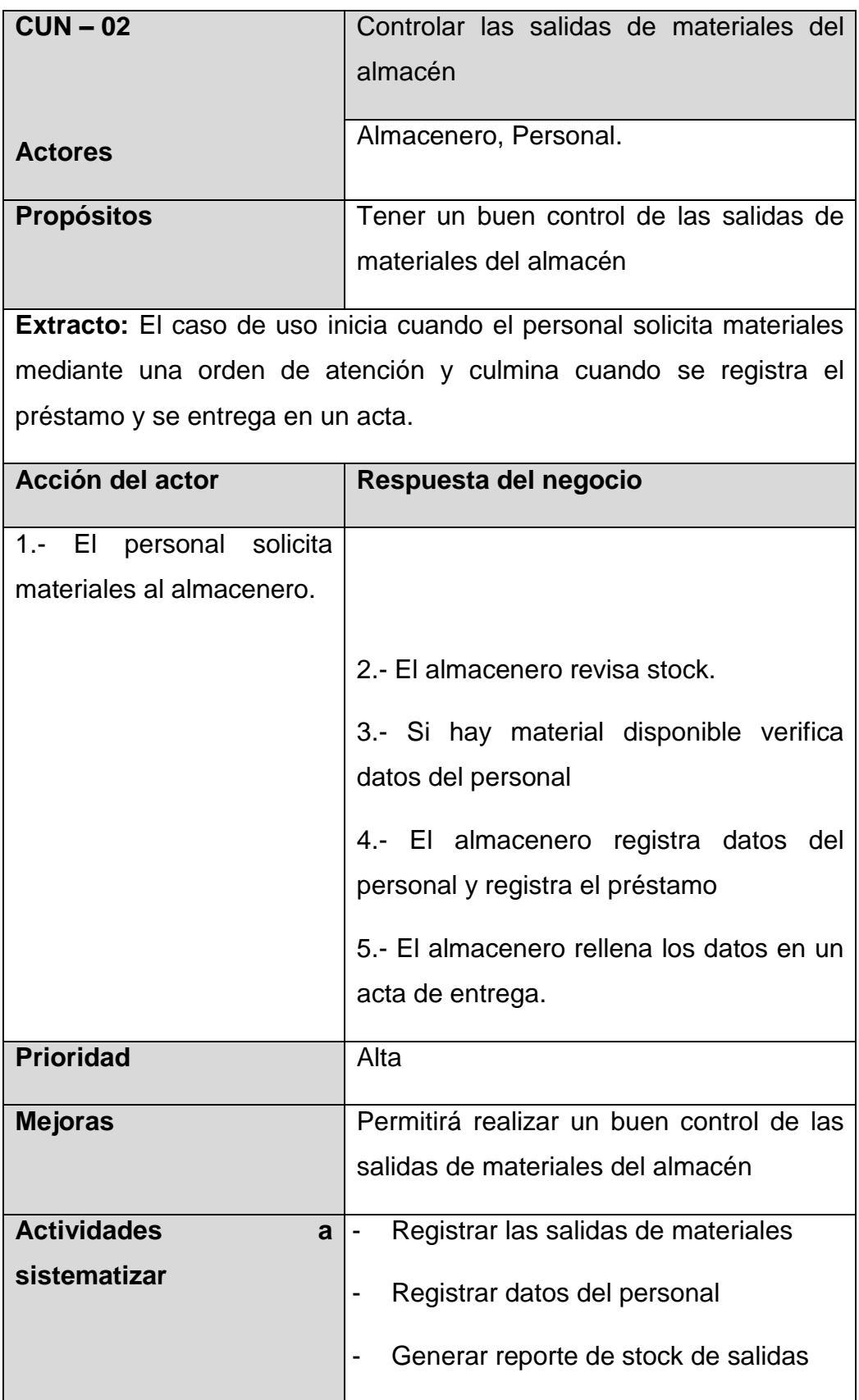

Se muestra las actividades que se realizan en el caso de uso del negocio "Controlar las salidas de materiales del almacén", así como se generan al efectuarse las actividades.

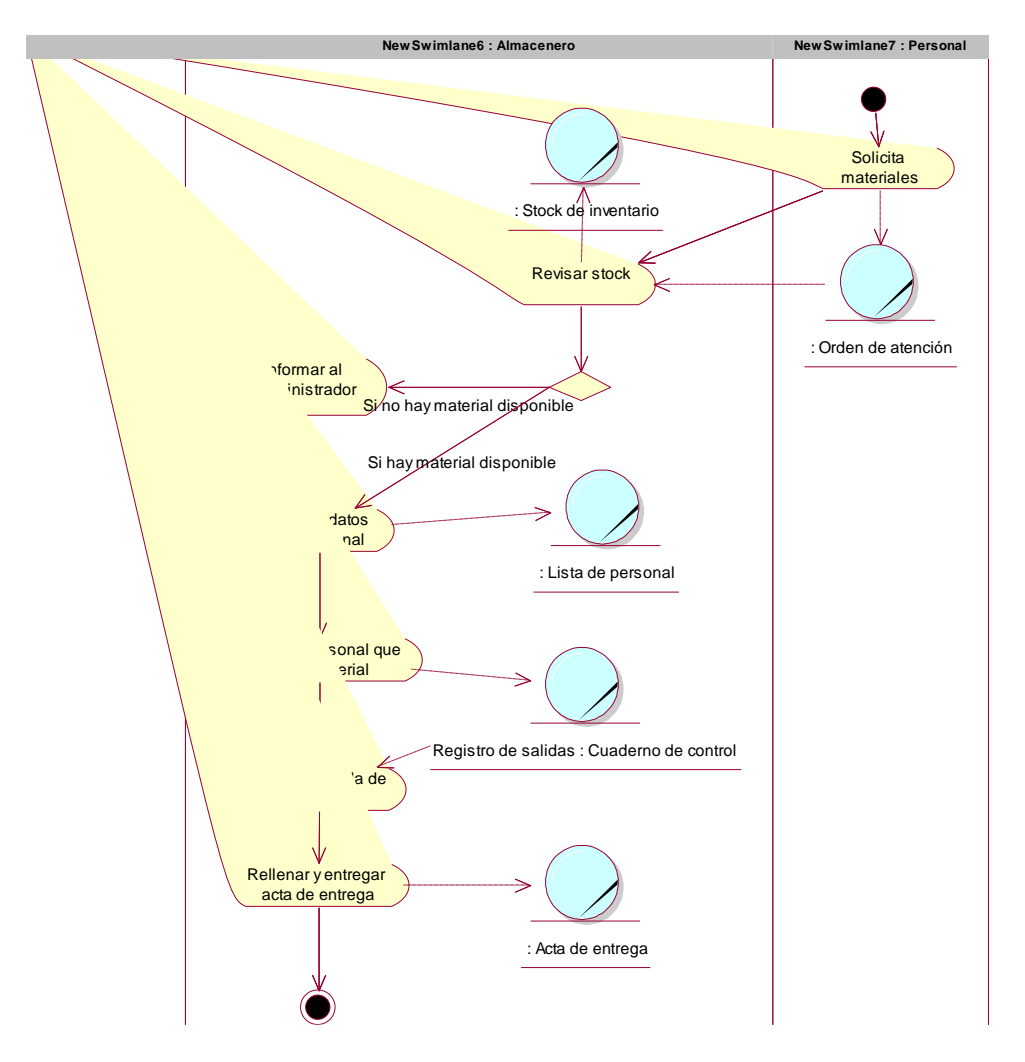

# **Diagrama de actividades del CUN-02**

**Ilustración 4.7 Diagrama de actividad CUN02**

En la ilustración. 4.7, el diagrama de actividad inicia con el personal solicitando materiales, el almacenero revisa la disponibilidad de materiales con esto se validan los datos y se registra la salida de materiales rellenando una acta de entrega a cargo del personal encargado finalizando la actividad.

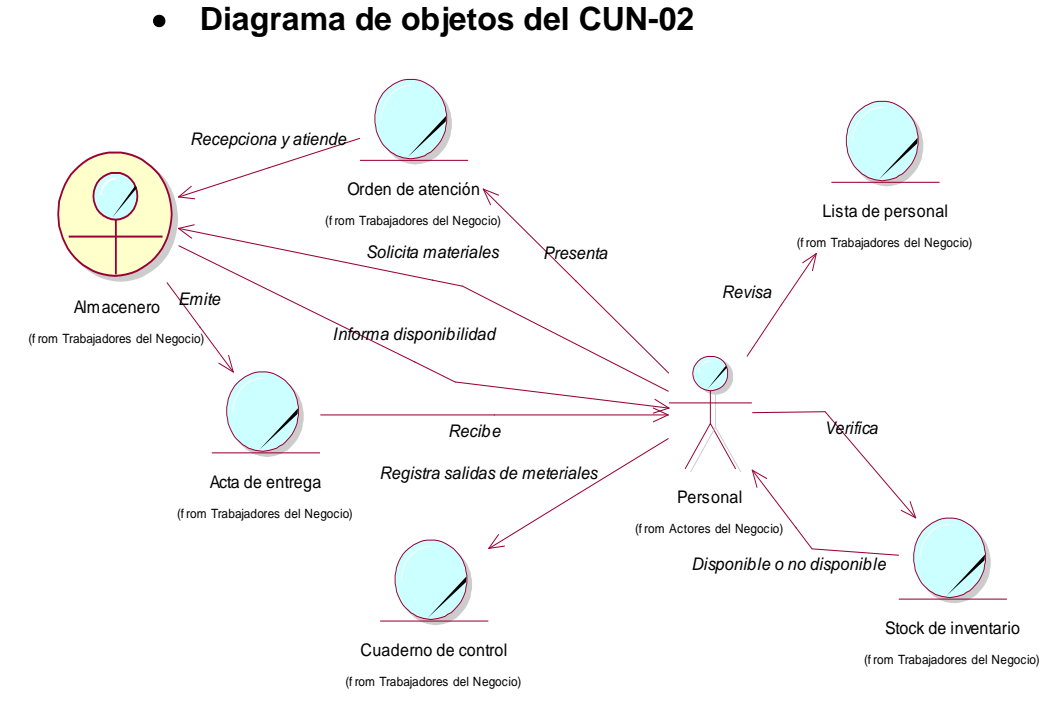

**Ilustración 4.8 Diagrama de objetos CUN02**

En la ilustración 4.8, el diagrama de objetos presenta el funcionamiento de las actividades que se realizan desde una orden de atención presentado por el personal (ingeniero, coordinador, etc) dirigido al almacenero hasta la presentación de la guía de remisión.

### **4.1.2. Especificación de requerimientos**

Se establecen los siguientes requerimientos funcionales que describen las iteraciones entre el sistema y su ambiente en forma independiente a su implementación, los requerimientos funcionales representan una parte importante del sistema ya que son su razón de ser.

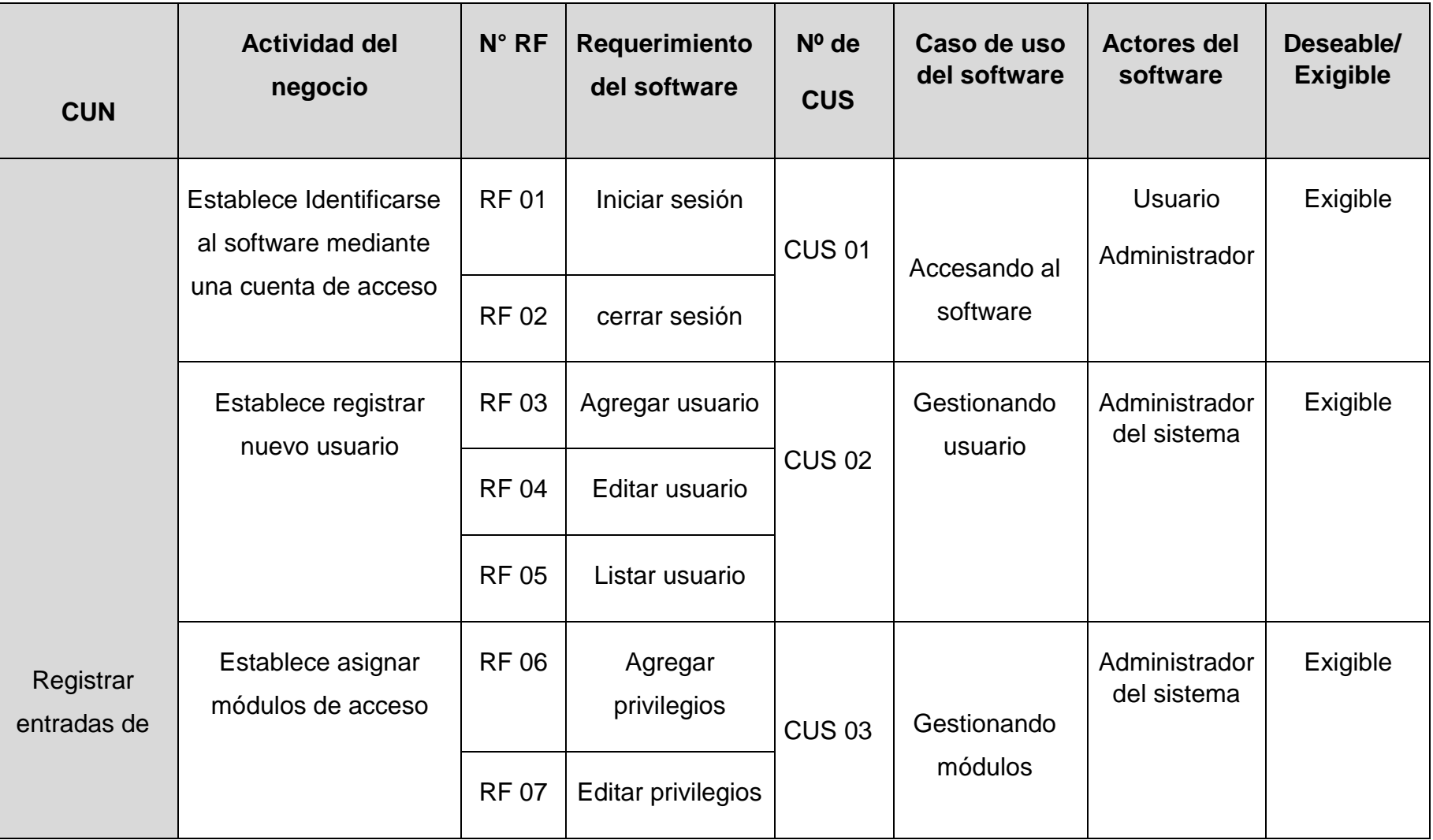

TABLA 34 MATRIZ DE IDENTIFICACION DE CASOS DE USO DEL SISTEMA

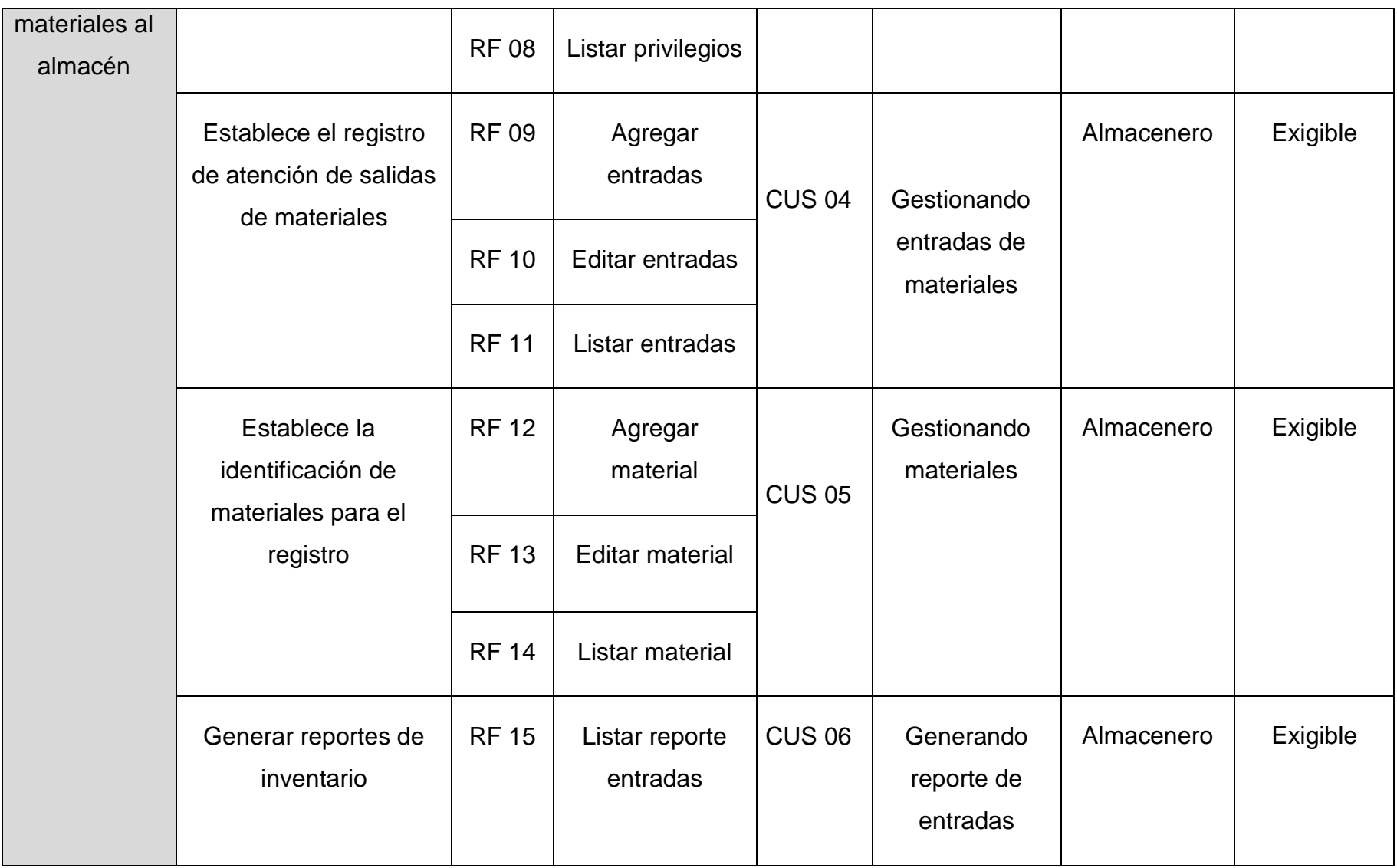

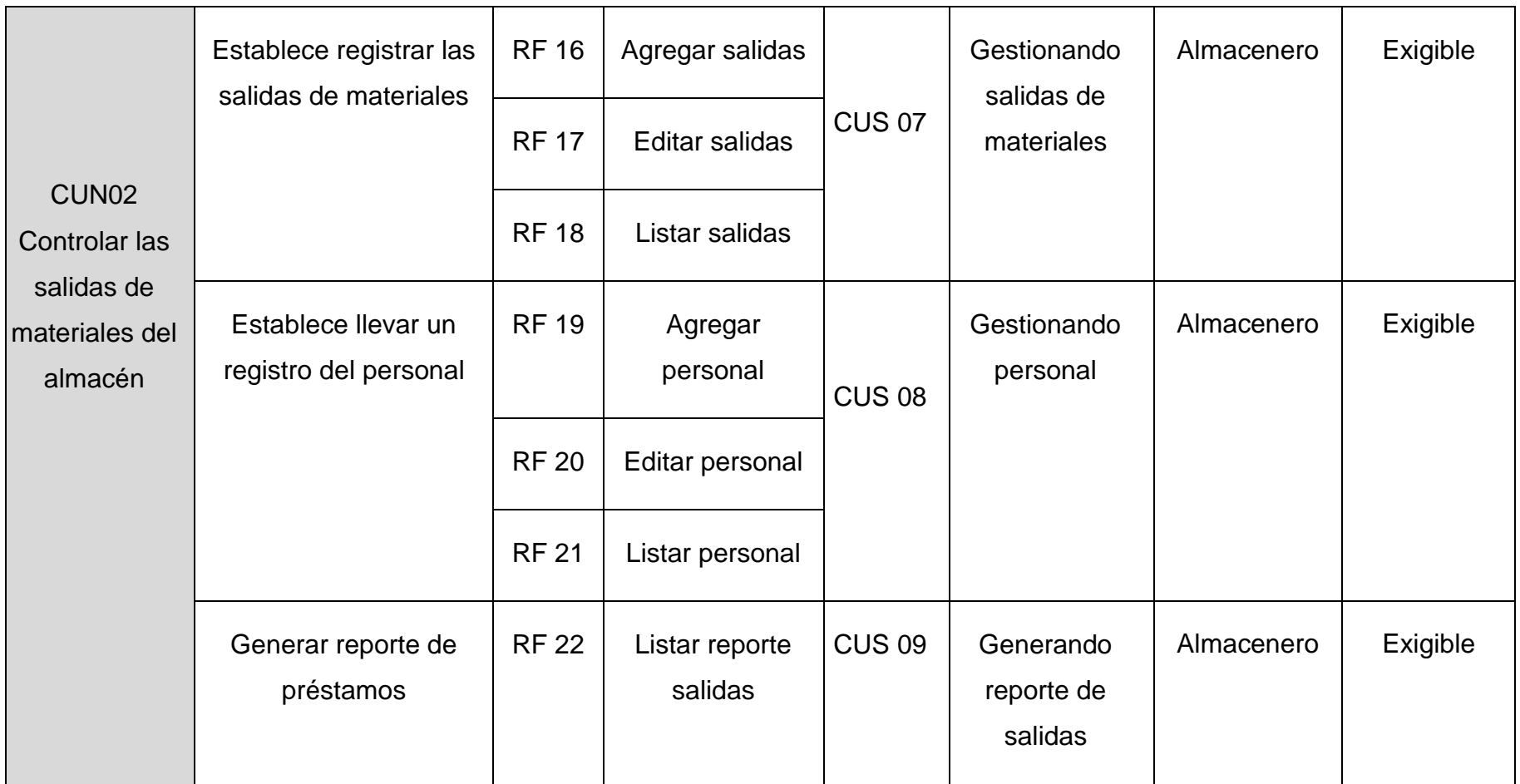

A estos requerimientos funcionales ya descritos se complementan los requerimientos no funcionales, ya que esto describe los aspectos más visibles del usuario que no se relacionan en forma directa con el comportamiento funcional del sistema.

### **Requerimientos no Funcionales**

Los requerimientos no funcionales tienen que ver con características que de una u otra forma puedan limitar el software [25], representa una propiedad o atributo del sistema en cuanto a:

# - **Seguridad**

- Garantizar la confiabilidad, la seguridad y el desempeño del sistema informático a los diferentes usuarios. En este sentido la información almacenada o registros realizados podrán ser consultados y actualizados de manera permanente y simultánea, sin afectar el tiempo de respuesta.
- Garantizar la seguridad del sistema con respecto a la información y datos que se manejan tales como documentos, archivos y contraseñas.

# - **Fiabilidad**

- El sistema debe tener una interfaz de uso intuitiva y sencilla, que facilite la interacción con el usuario y debe tener un diseño acorde a la identidad de la organización.

# - **Disponibilidad**

La disponibilidad del sistema debe ser continua con un nivel de servicio para los usuarios de 7 días por 24 horas, garantizando un esquema adecuado que permita la recuperación del sistema ante una posible falla en cualquiera de sus componentes

# - **Mantenibilidad**

El sistema debe disponer de una documentación fácilmente actualizable que permita realizar operaciones de mantenimiento con el menor esfuerzo posible.

# - **Portabilidad**

- El sistema será implantado bajo la plataforma de Windows

TABLA 35 RNF-01 INTERFAZ DEL SISTEMA

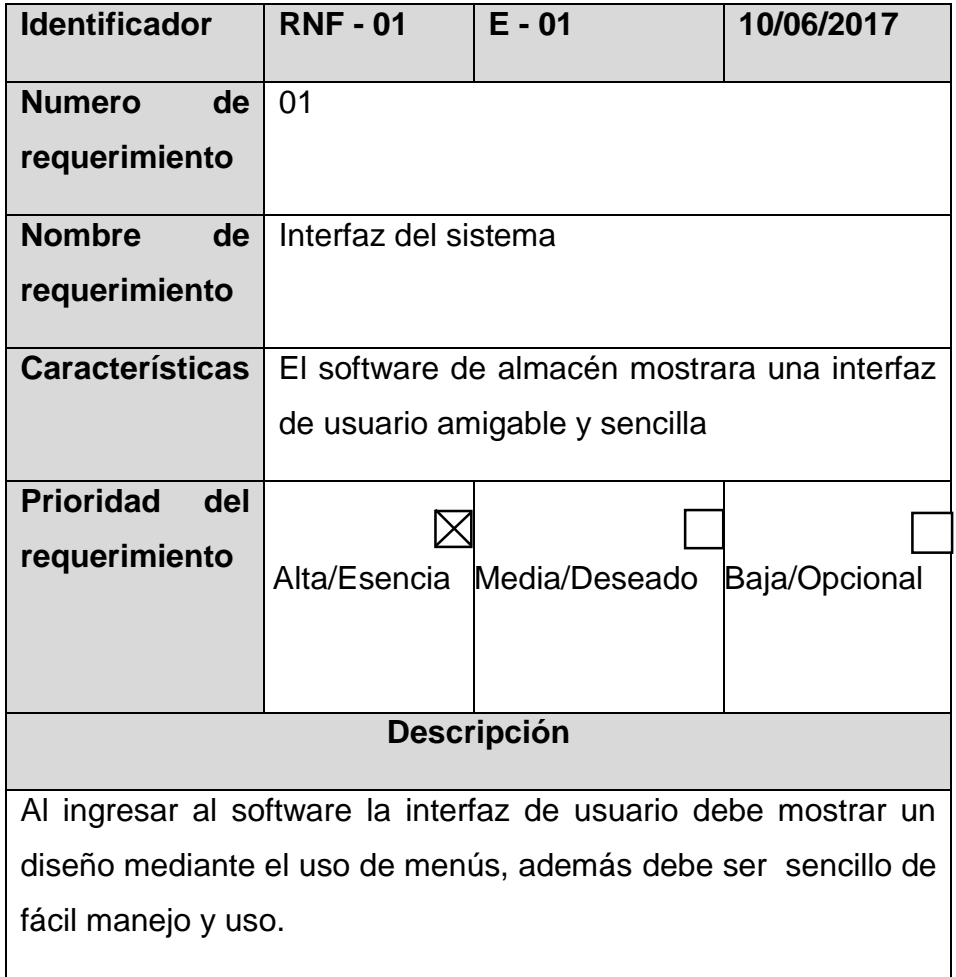

#### TABLA 36 RNF-02 DESMPEÑO

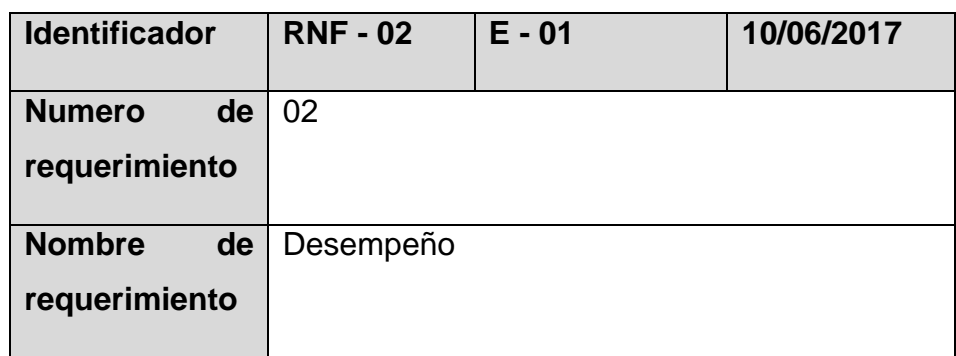

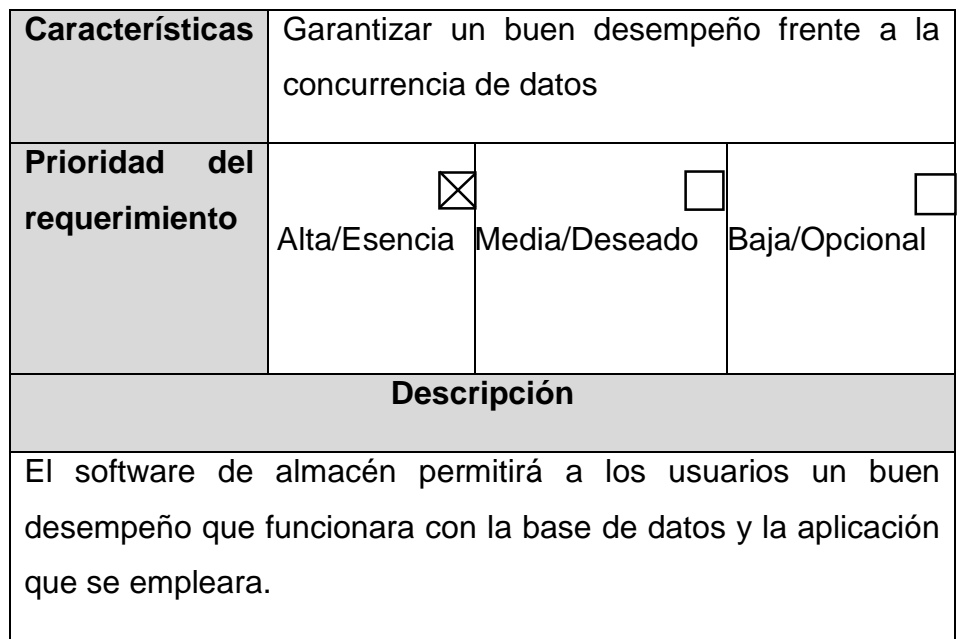

TABLA 37 RNF-03 NIVEL DE USUARIO

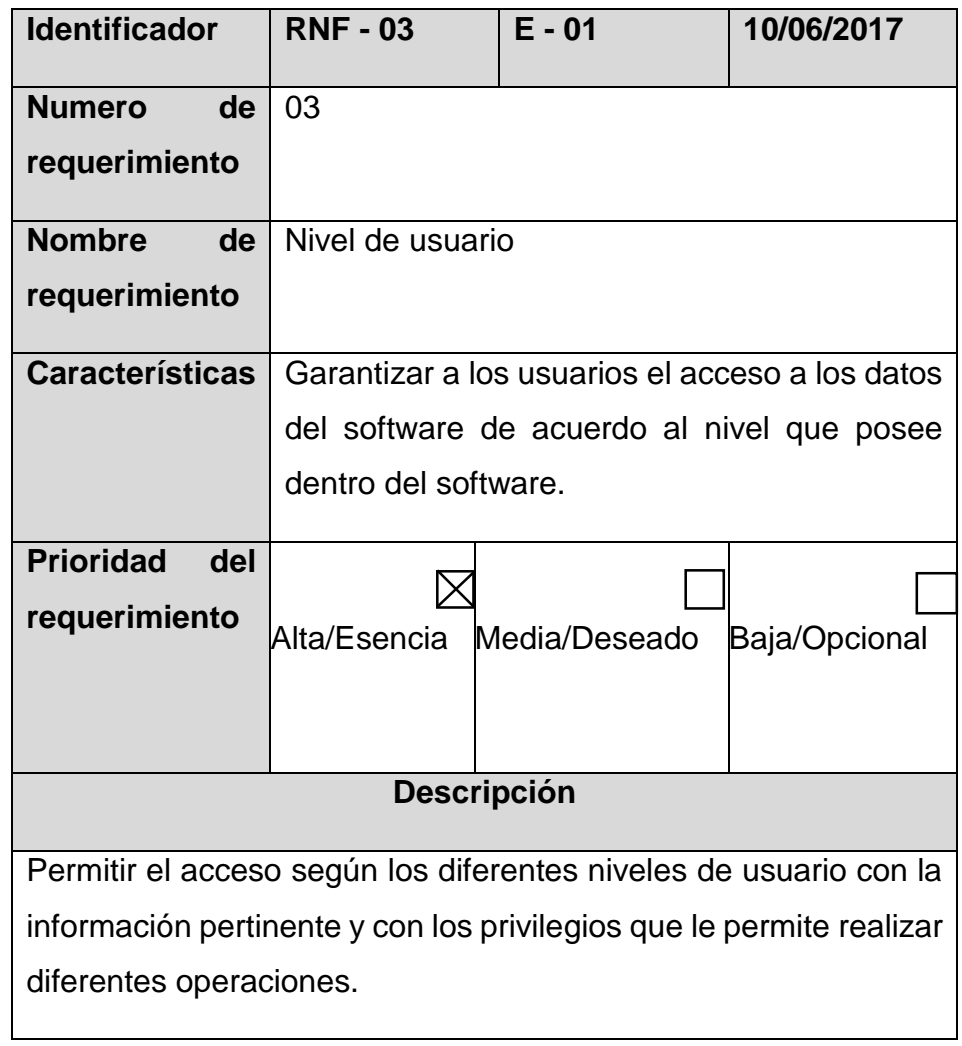

#### TABLA 38 RNF-04 SEGURIDAD EN INFORMACION

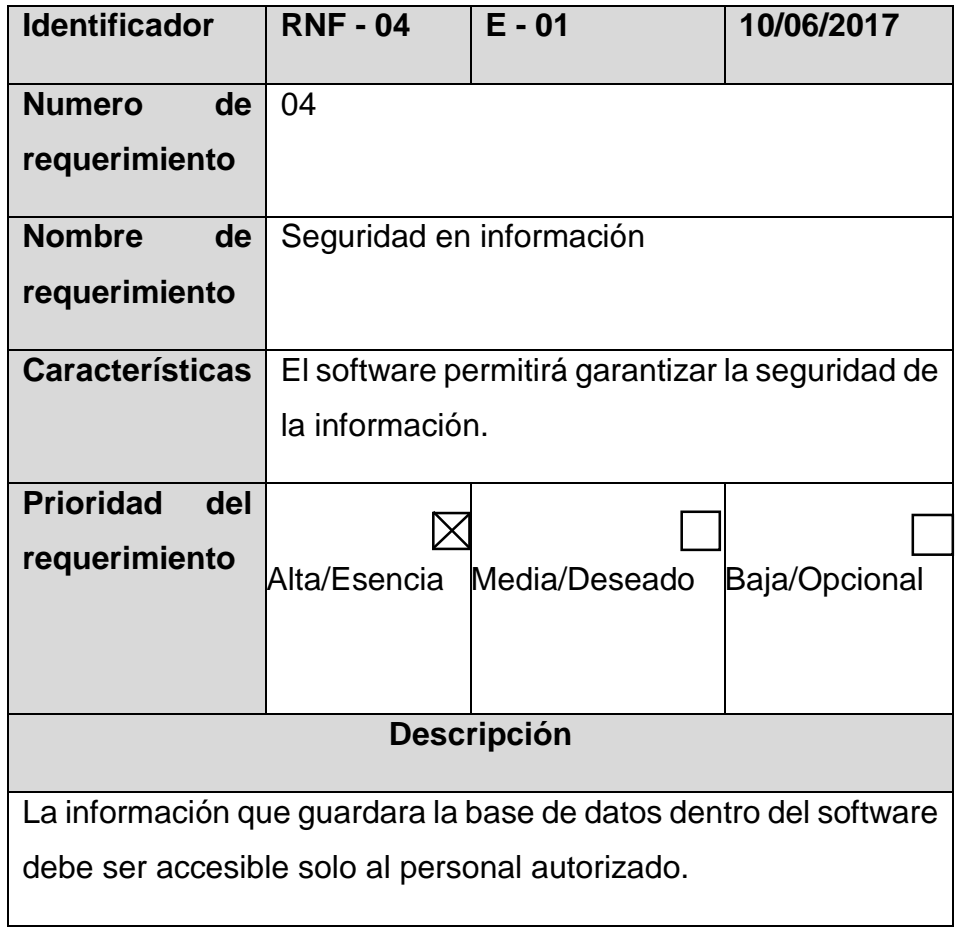

TABLA 39 RNF-05 CONFIABILIDAD DEL SISTEMA

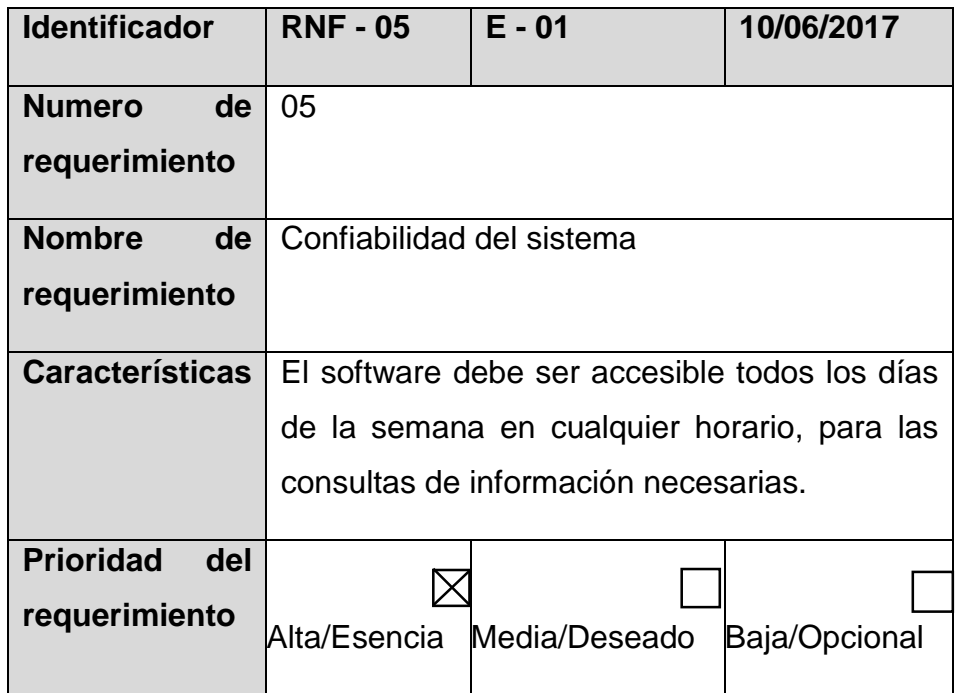

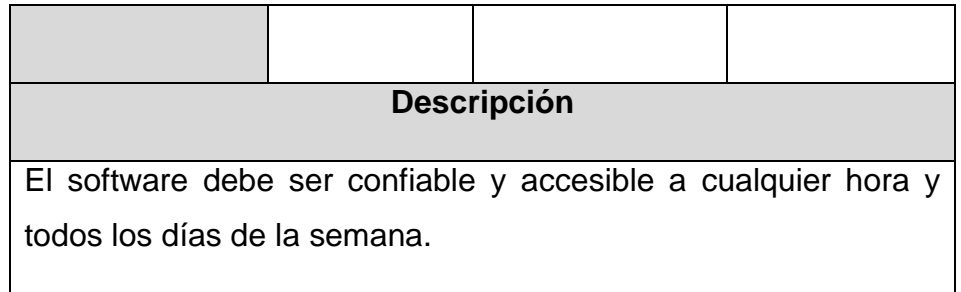

# **4.1.3. Validación de requerimientos**

La validación de requerimientos se detalla en la siguiente tabla donde se muestra las actividades del negocio, los requerimientos funcionales del software y la validación correspondiente según el caso de uso del sistema que se generó a través de un requerimiento funcional.

# TABLA 40 REQUERIMIENTOS DEL CUS

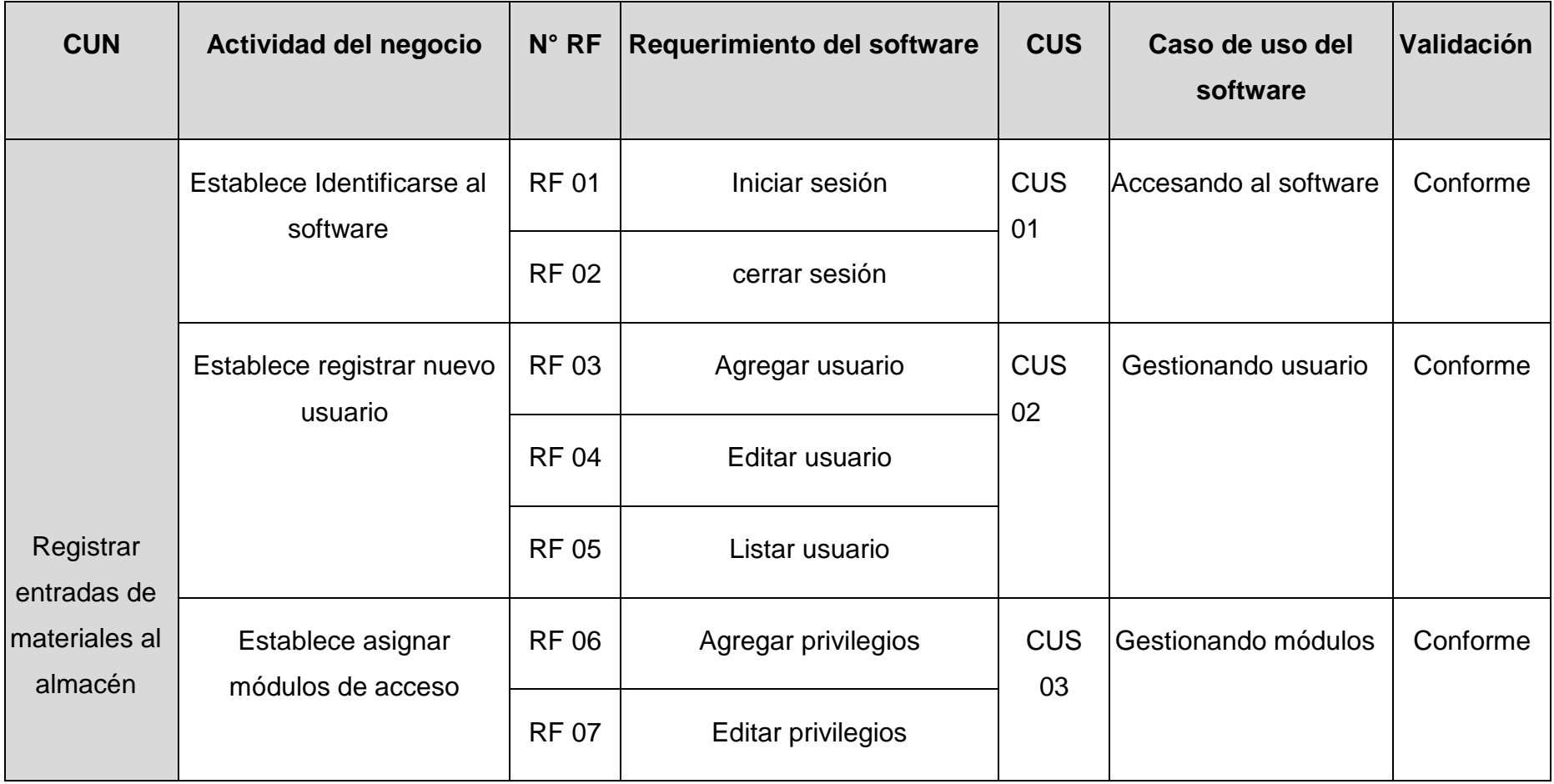

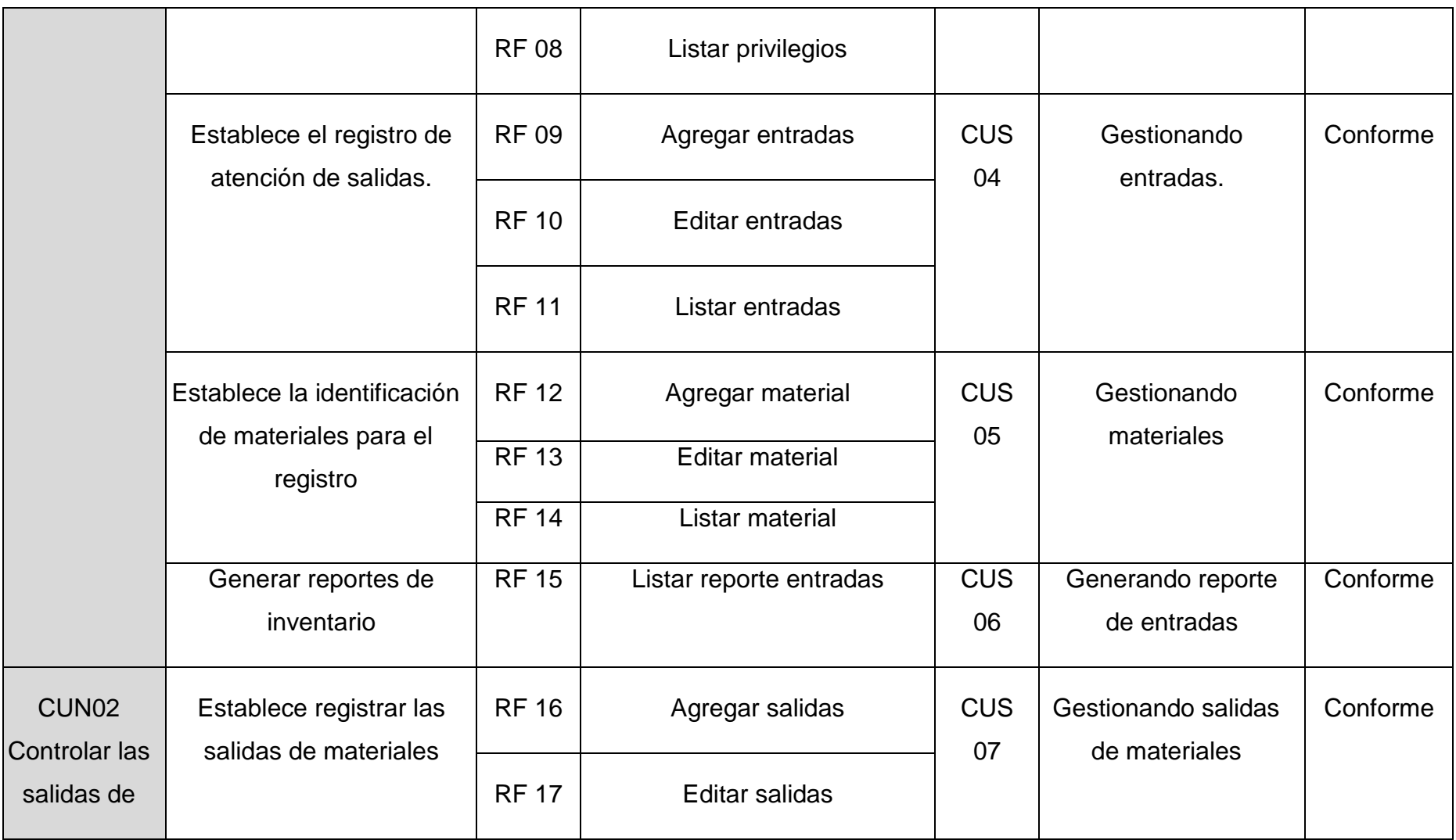

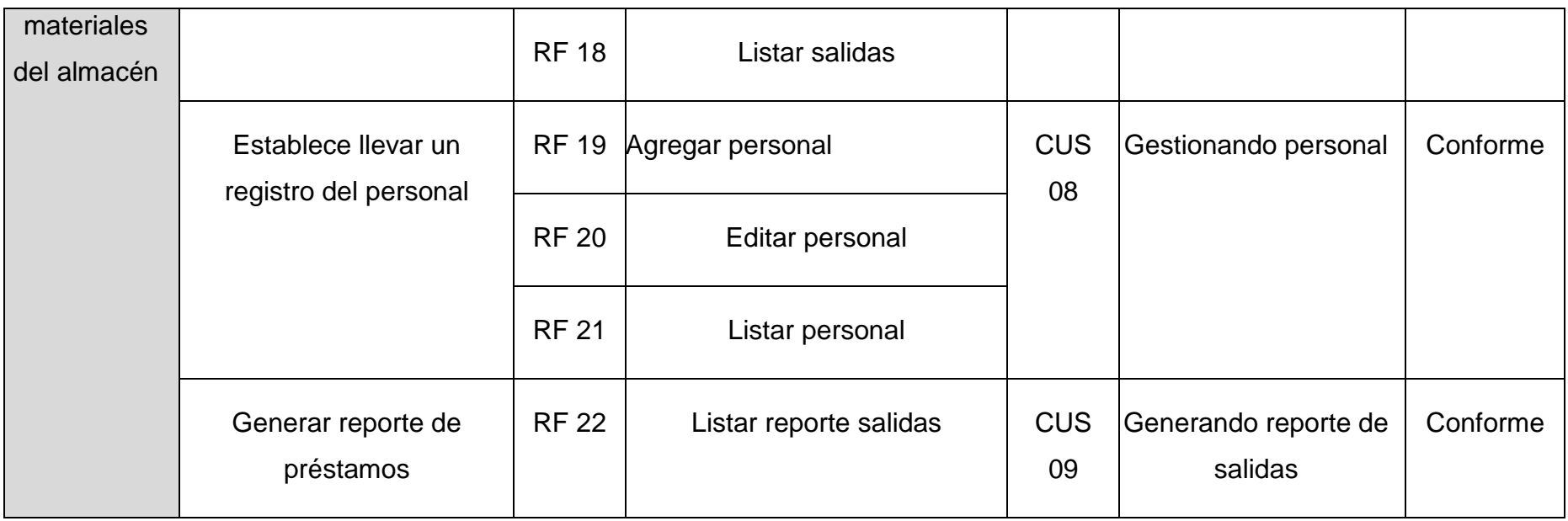

La tabla 40 muestra la validación de los requerimientos funcionales a través de la conformidad de estos requerimientos. Para validarlos se comparó y se validó que un caso de uso surge de varios requerimientos funcionales.

### **4.2. Análisis y Diseño del Software**

Para dar inicio el análisis y diseño del sistema se define a los actores del sistema, casos de uso del sistema, de la misma manera se desarrolló la descripción de los casos de uso y se realizó los diagramas de clase, diagramas de colaboración.

### **4.2.1. Actores del software**

Los actores son las personas o entidades que interactúan con el sistema para generar información

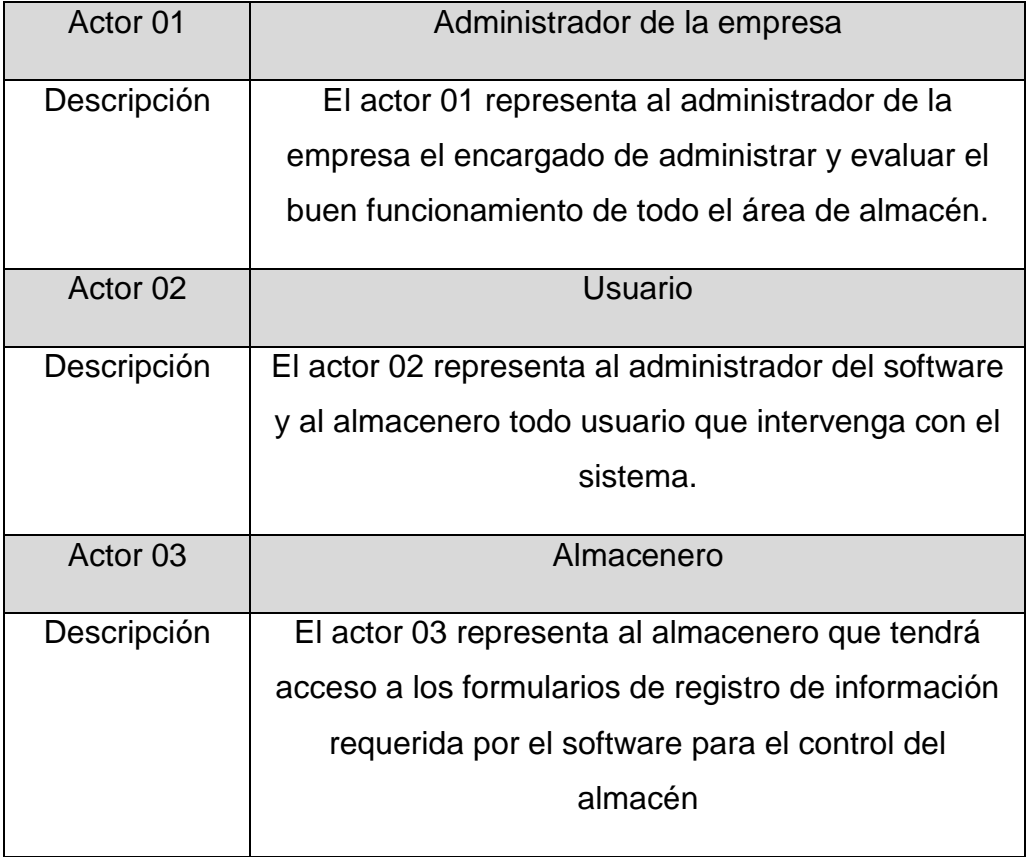

TABLA 41 ACTORES DEL SOFTWARE

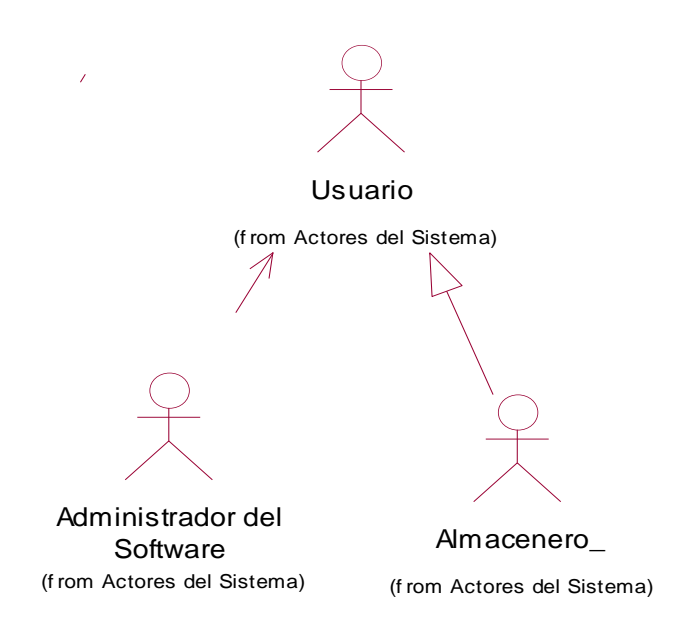

**Ilustración 4.9 Actores del software**

En la ilustración 4.9, los actores que son el administrador de la empresa, el administrador del software y el almacenero con los que contara el software que serán capacitados para realizar un eficiente control de materiales del almacén de la empresa Satelital Telecomunicaciones S.A.C.

# **4.2.2. Identificación de casos de uso del software**

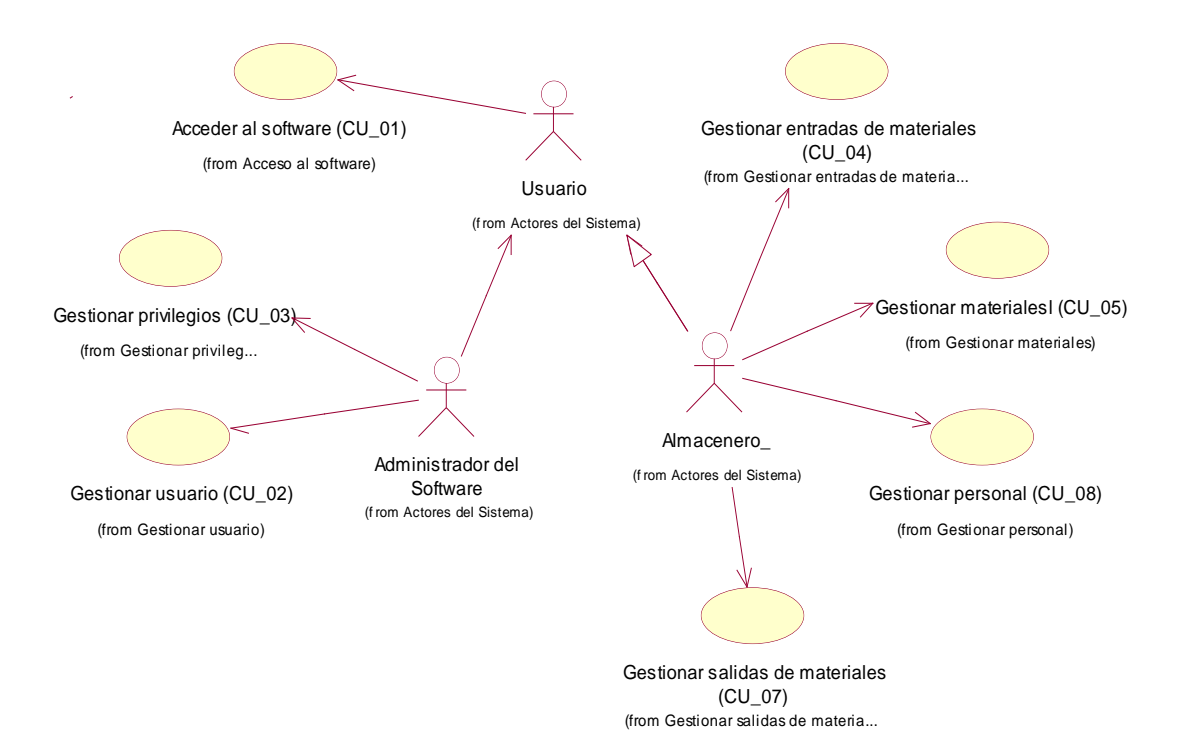

En la ilustración 4.10, se muestra los casos de uso del software de almacén que son accesando al software, gestionando usuario, gestionando módulos, gestionando entradas y salidas de materiales, gestionando personal, gestionando materiales, listando reportes de entradas y salidas.

# **4.2.3. Especificación de los casos de uso**

En la especificación de los casos de uso del sistema se describe los casos de uso y se detalla las actividades que cumplirá cada caso de uso.

TABLA 42 REQUERIMIENTOS DEL CUS ACCEDER AL SOFTWARE

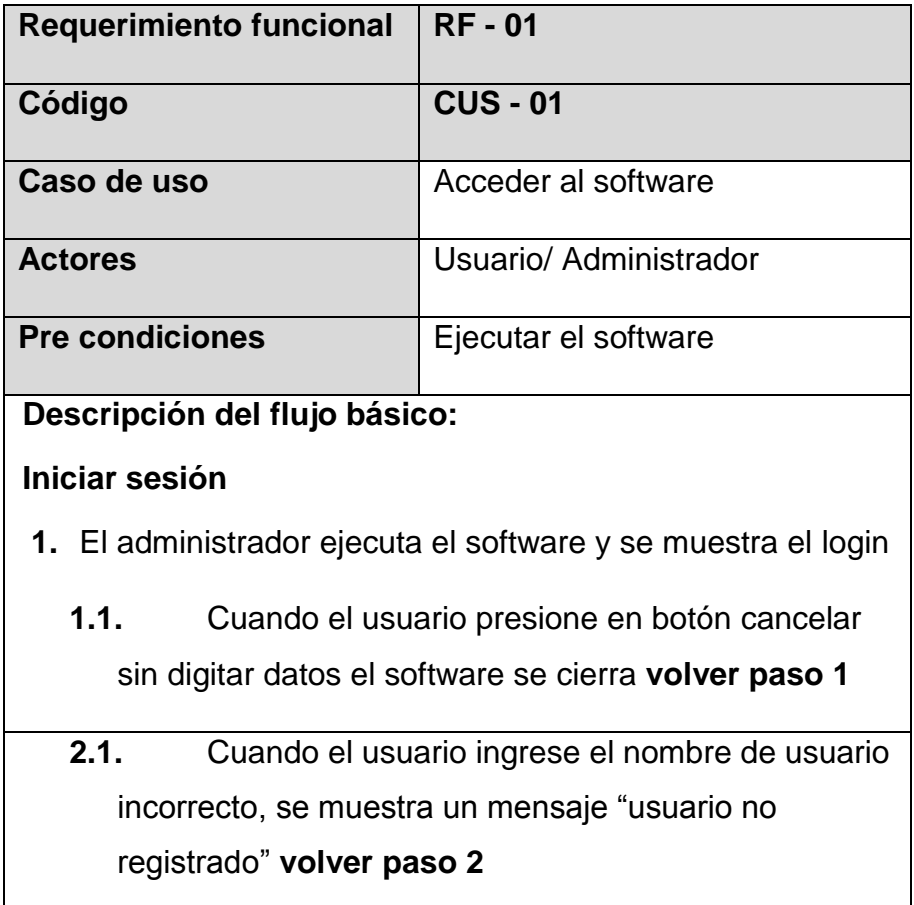

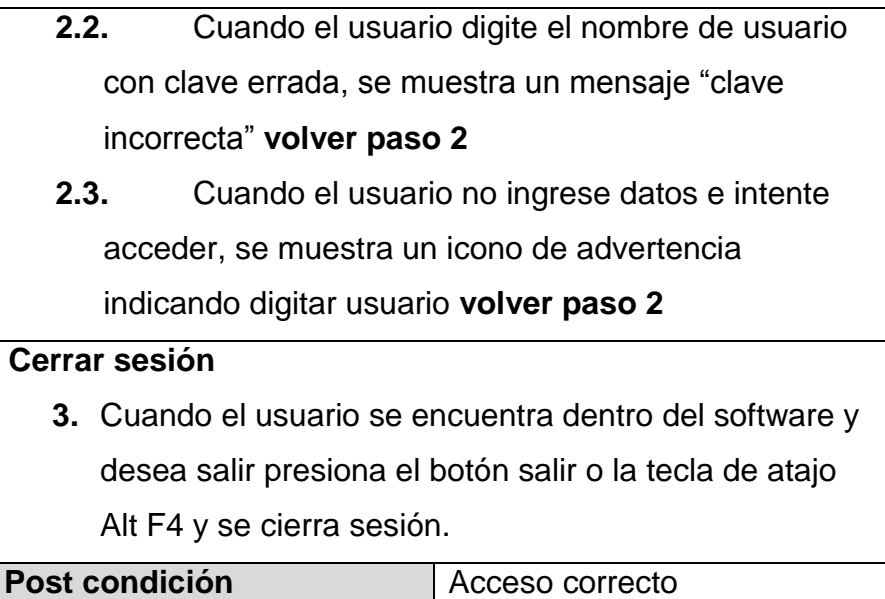

La tabla 42 muestra el caso de uso Acceder al software ya que cumple la principal función que se debe tener en cuenta para iniciar cualquier procedimiento en el software.

TABLA 43 REQUERIMIENTOS DEL CUS GESTIONAR USUARIO

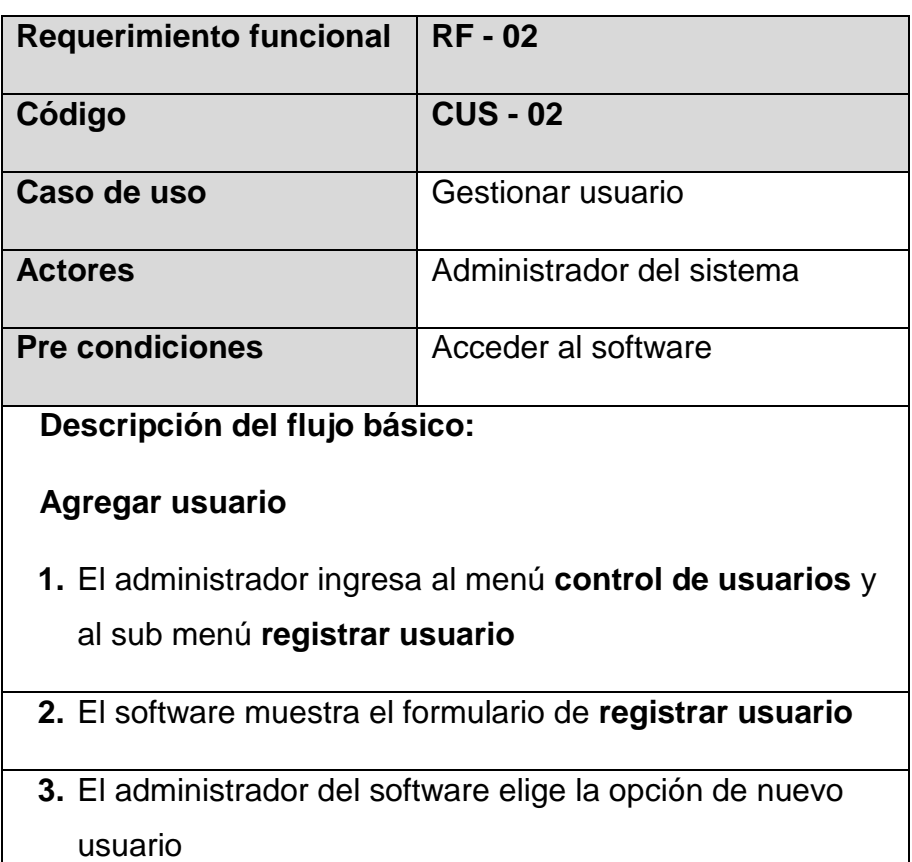

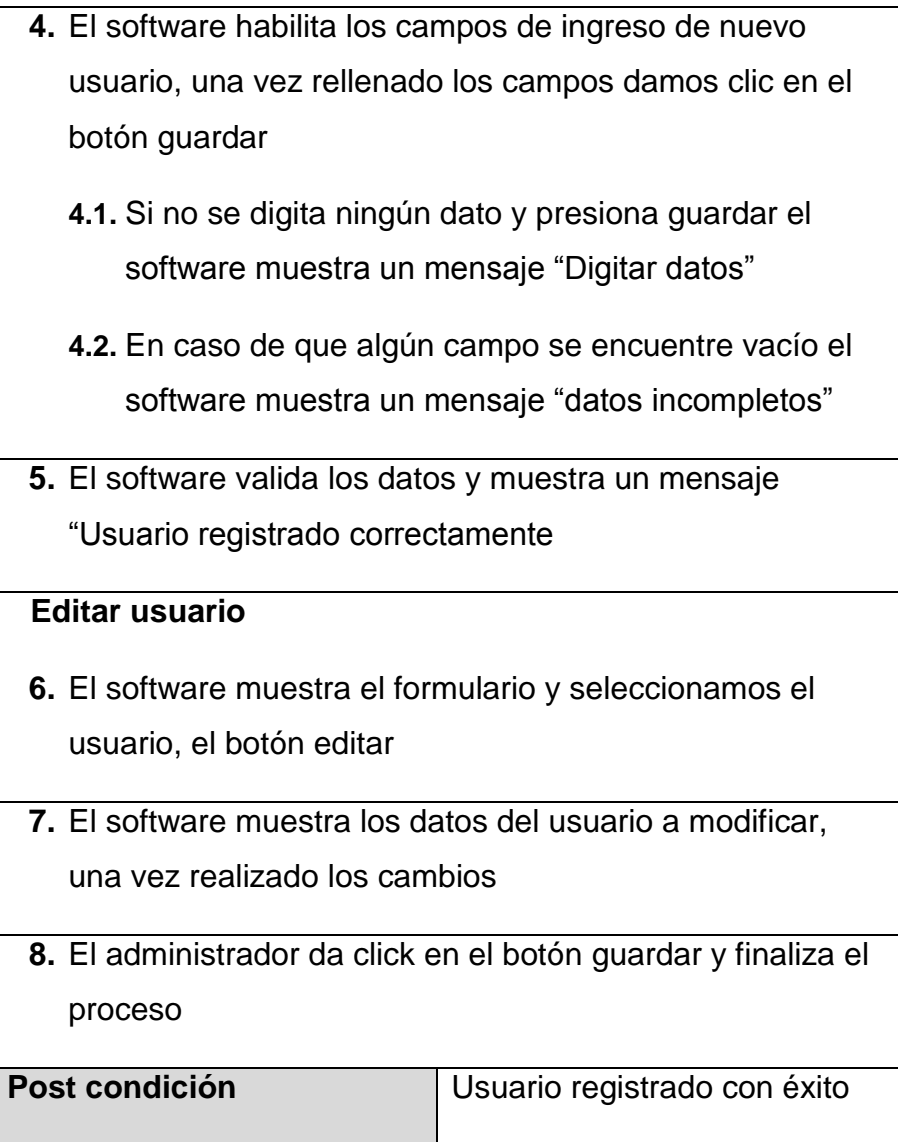

### TABLA 44 REQUERIMIENTOS DEL CUS GESTIONAR PRIVILEGIOS

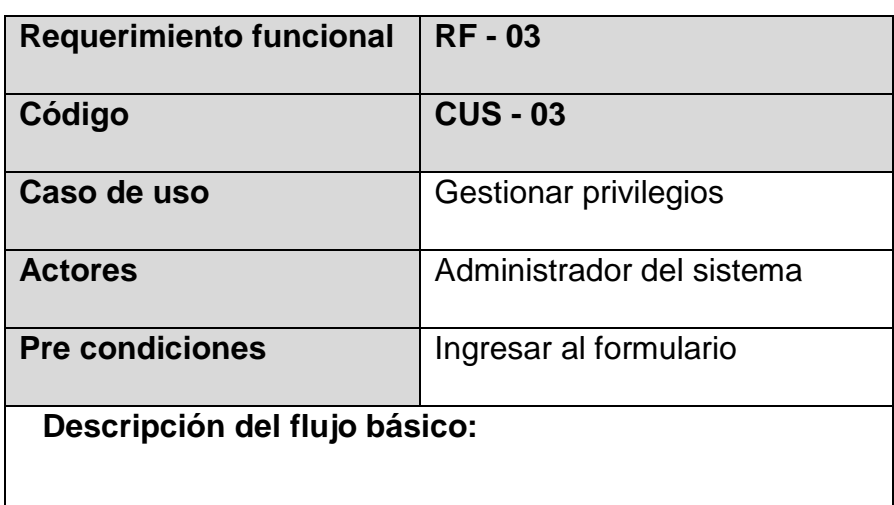

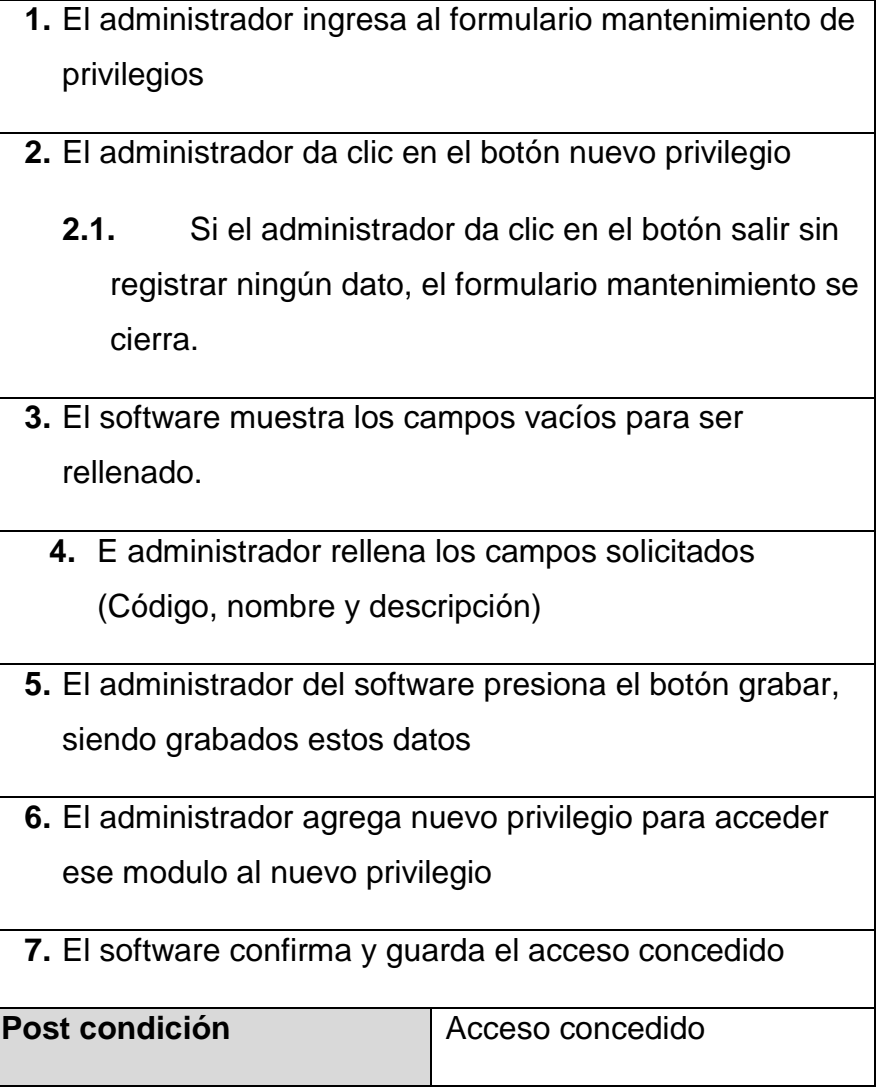

# TABLA 45 REQUERIMIENTOS DEL CUS GESTIONAR ENTRADAS DE MATERIALES

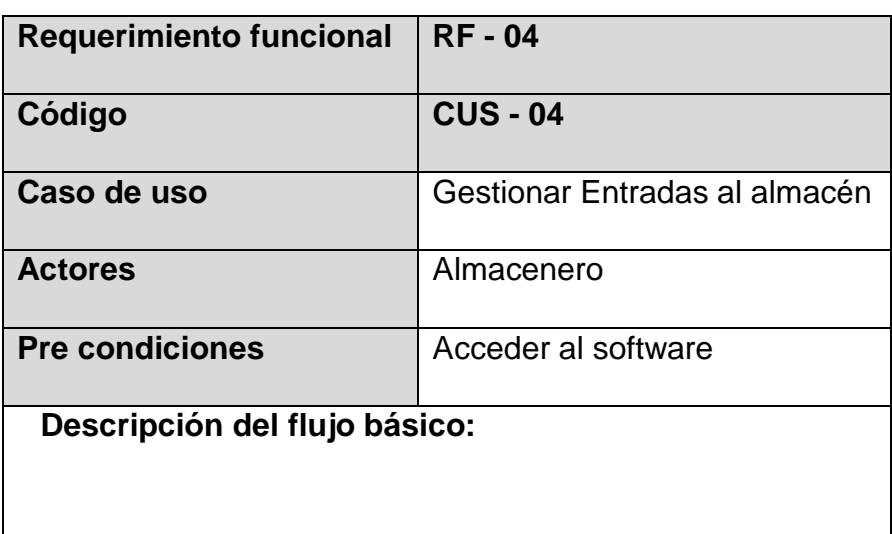

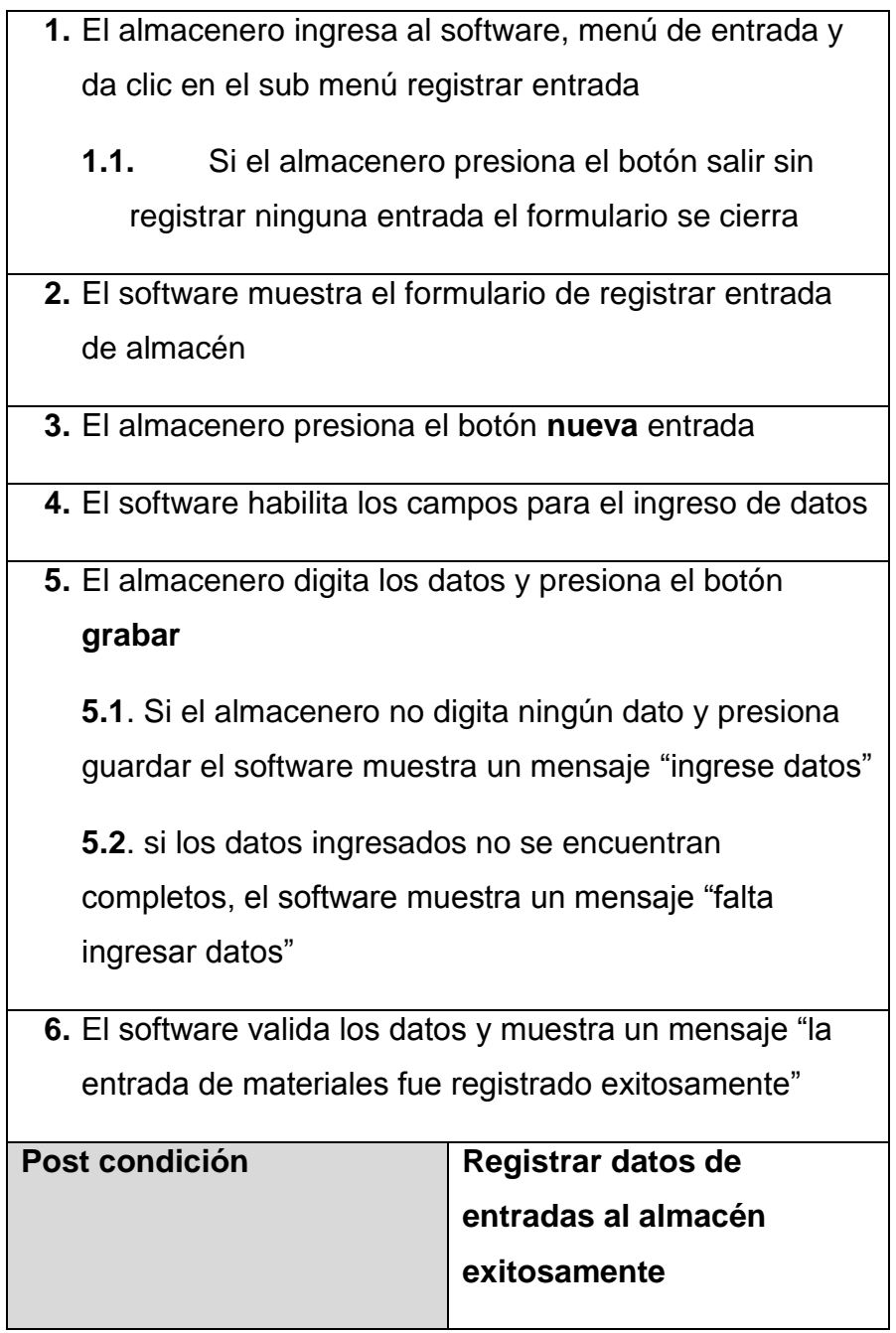

#### TABLA 46 REQUERIMIENTOS DEL CUS GESTIONAR MATERIALES

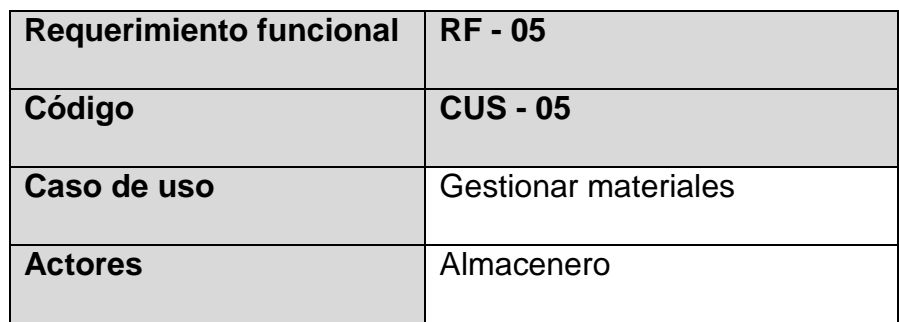

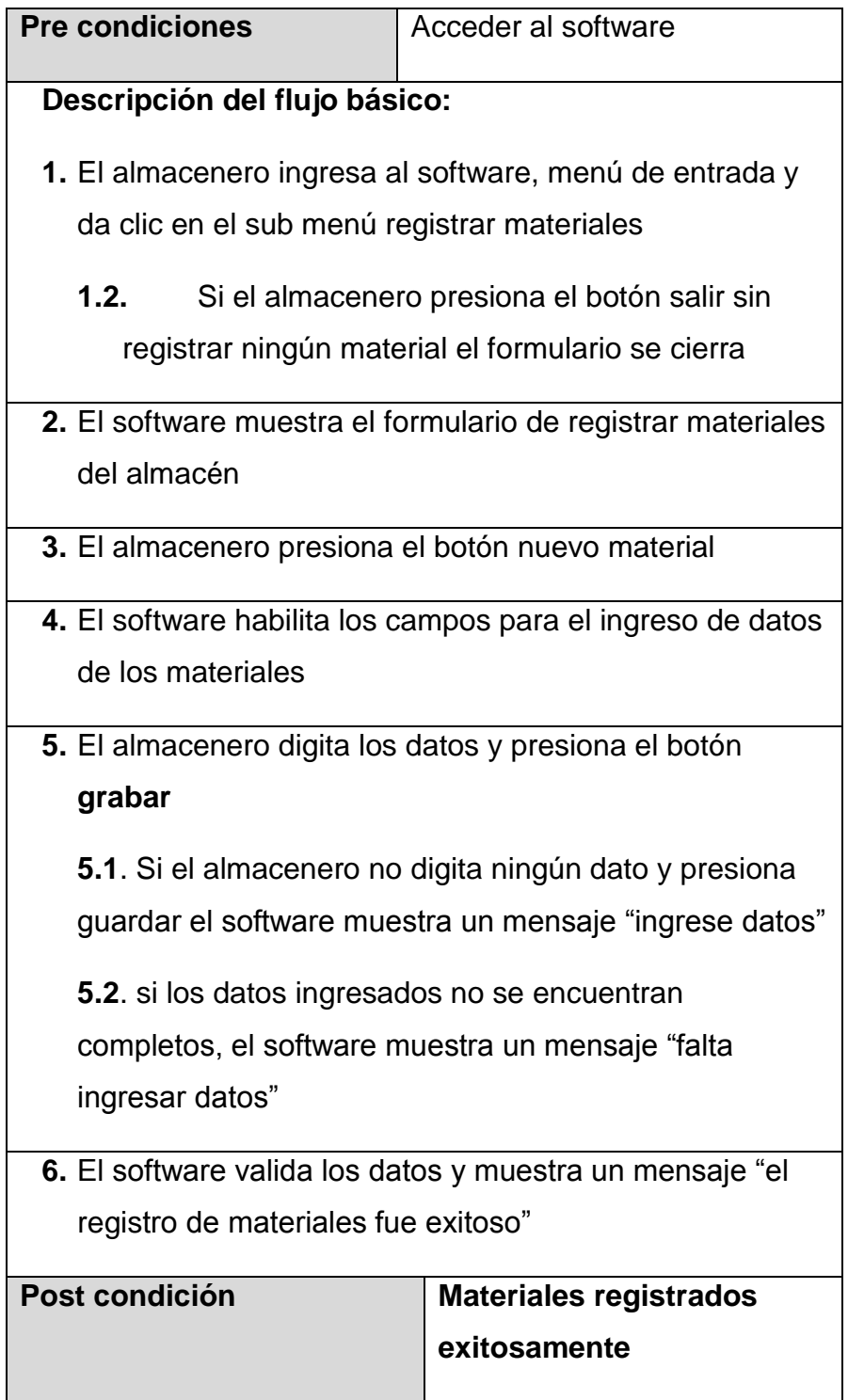

#### TABLA 47 REQUERIMIENTOS DEL CUS LISTAR REPORTE

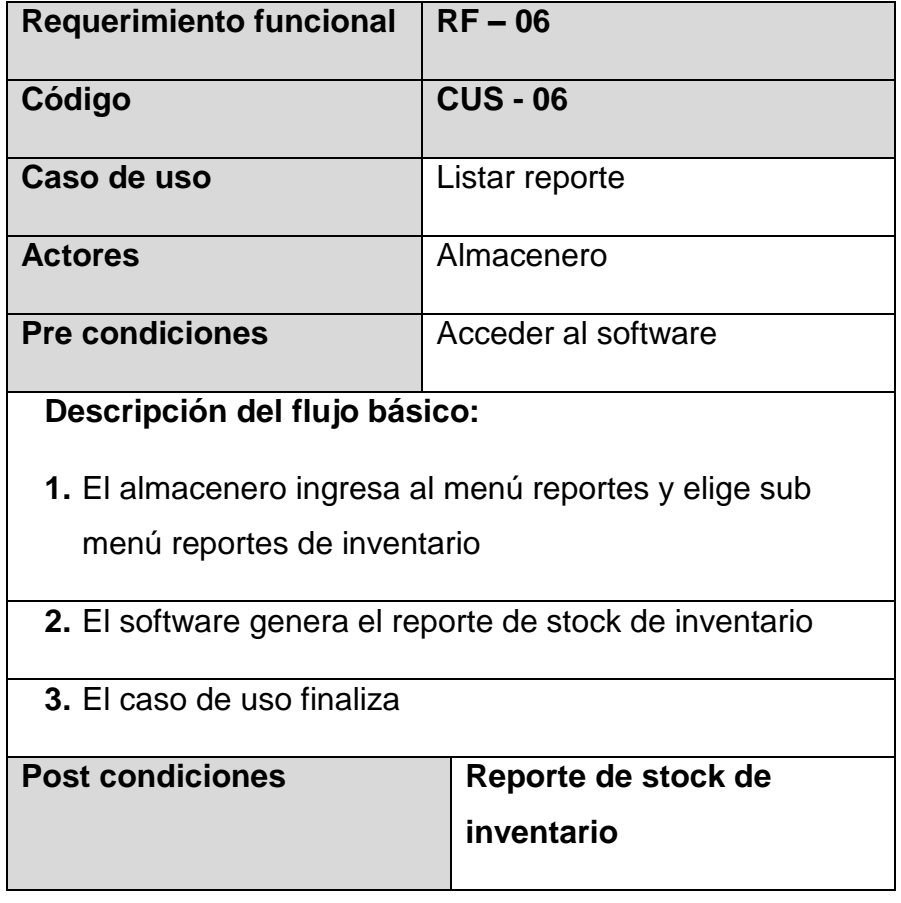

#### TABLA 48 REQUERIMIENTOS DEL CUS GESTIONAR SALIDAS DE MATERIALES

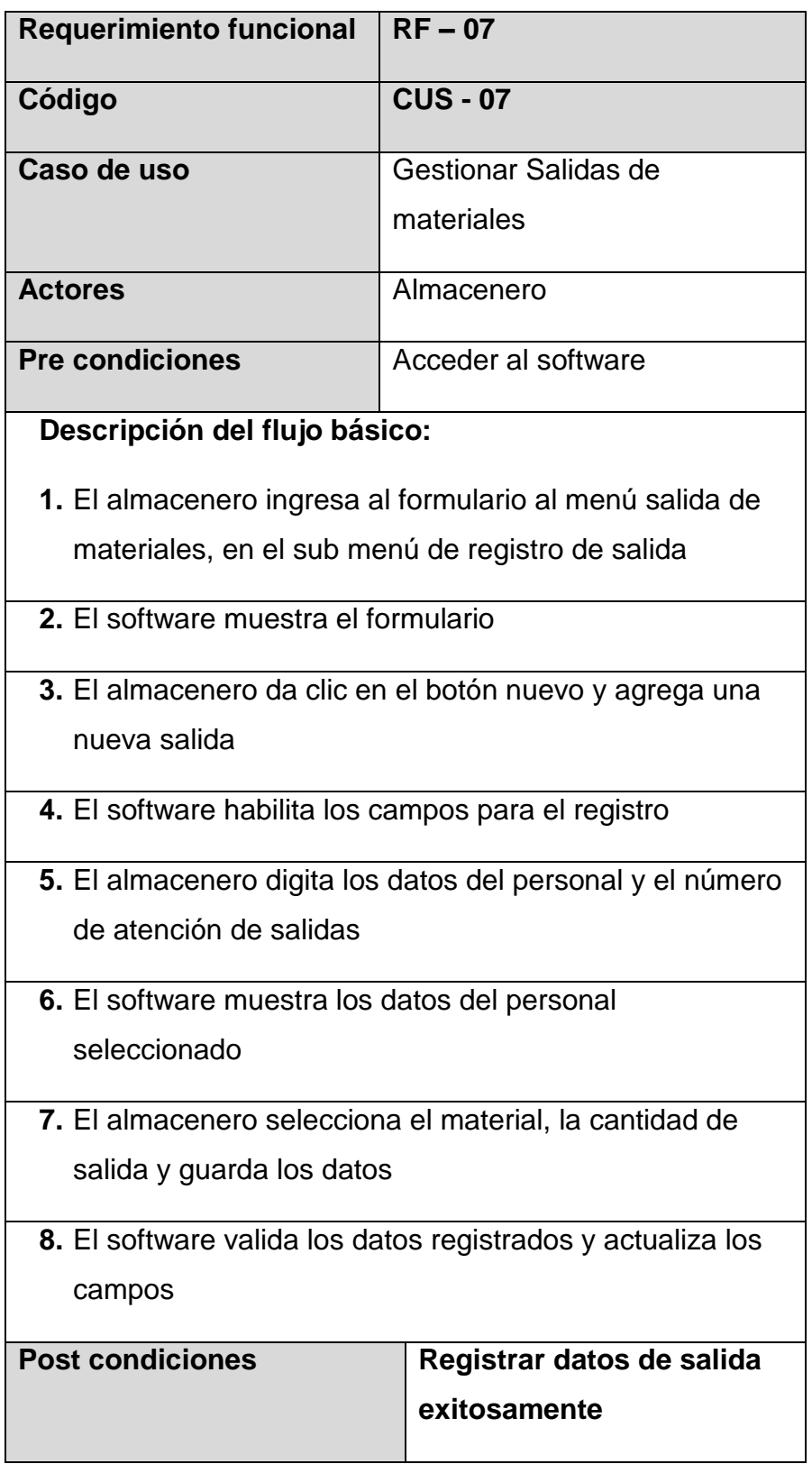

TABLA 49 REQUERIMIENTOS DEL CUS GESTIONAR PERSONAL

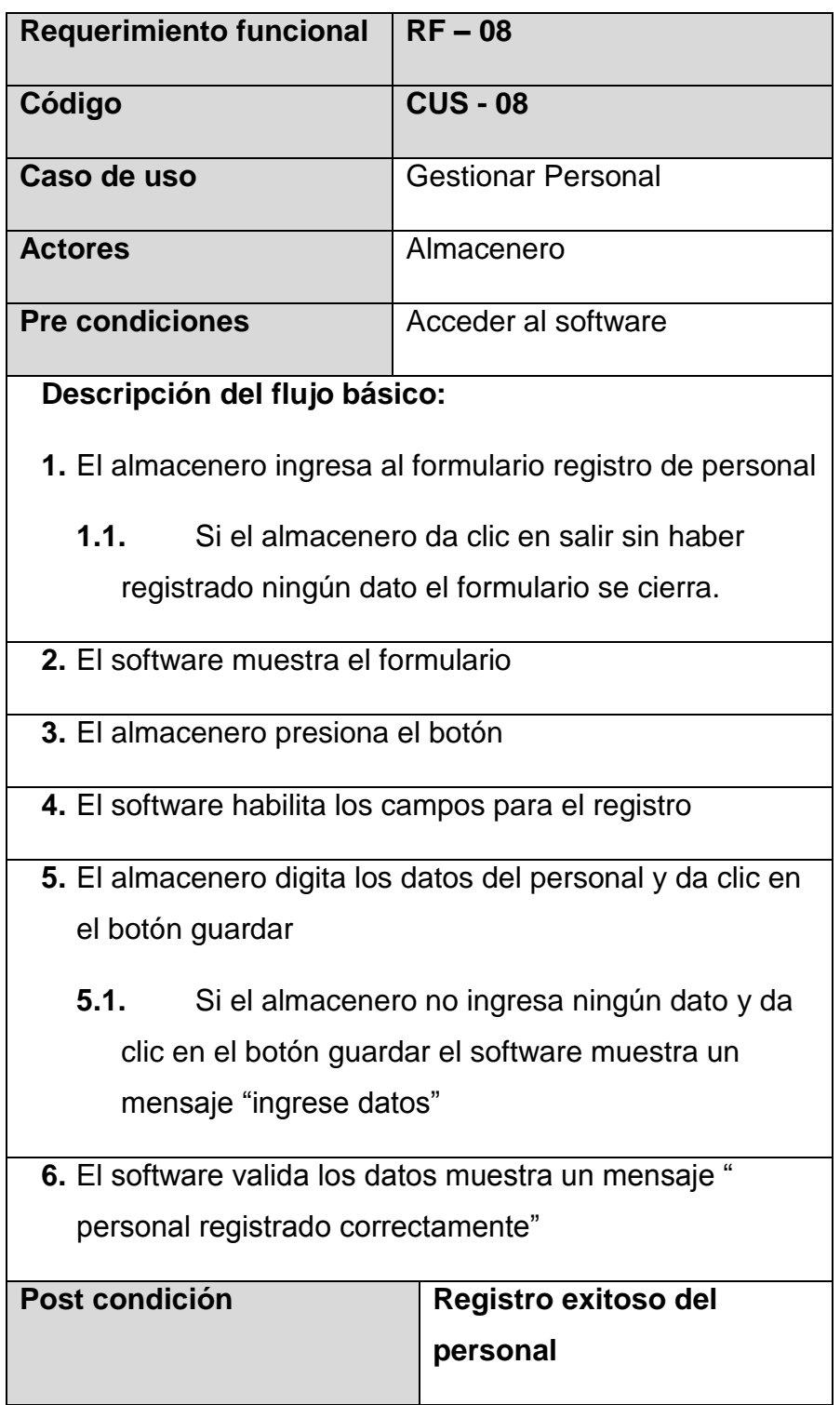

TABLA 50 REQUERIMIENTOS DEL CUS LISTAR REPORTE DE PRÉSTAMOS

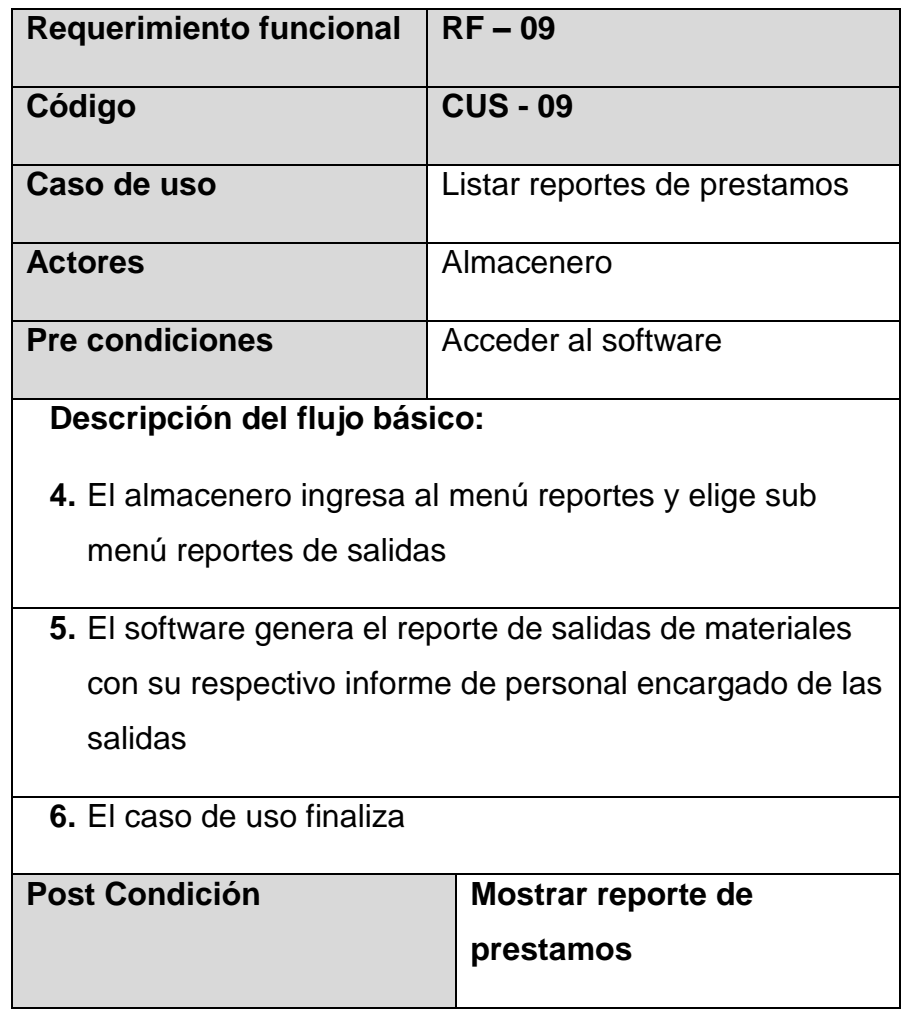

# **4.2.4. Modelado de caso de uso del software**

# **4.2.1.1 Diagrama de caso de uso Acceder al software**

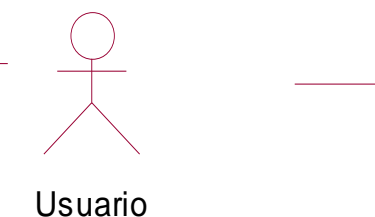

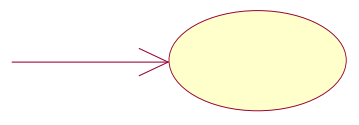

Iniciar sesion

(f rom Actores del Sistema)

(from Acceso al software)

**Ilustración 4.11 Diagrama de (CUS-01) accesando al software**

En la ilustración 4.11, se muestra el diagrama de (CUS-01) accesando al software el cual revela al usuario con el proceso de iniciar sesión.

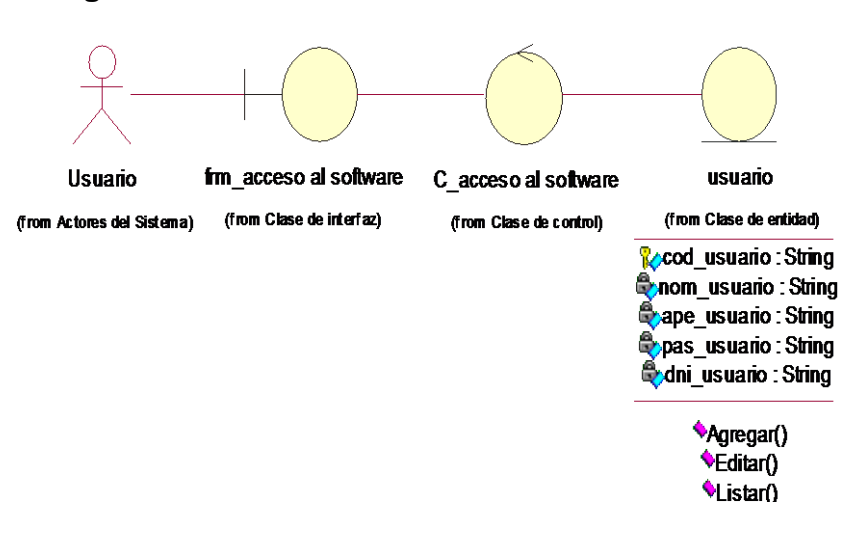

#### **Diagrama de clase acceder al software**

**Ilustración 4.12 Diagrama de clase accesando al software**

En la ilustración 4.12, se observa el diagrama de clase accesando al software el actor ingresa a la interfaz del formulario de acceso al software, luego se muestra al actor usuario como una entidad con los respectivos atributos que son código, nombre, apellido, password, DNI y las operaciones que son Agregar, editar, listar.

# **Interfaz de acceso al software**

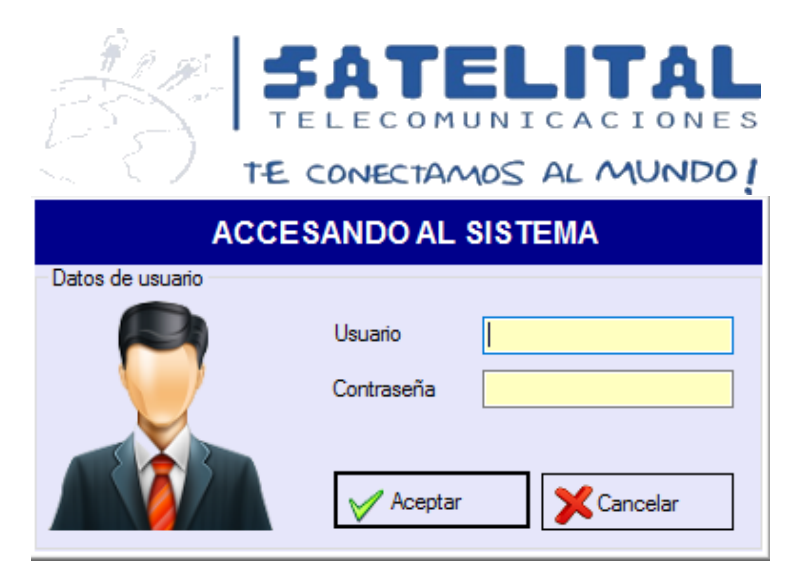

En la ilustración 4.13, se muestra formulario de acceso al software con los campos de usuario y password, el botón de aceptar que valida los datos ingresados y el botón cancelar que cierra el software.

#### **Diagrama de secuencia acceso al software**

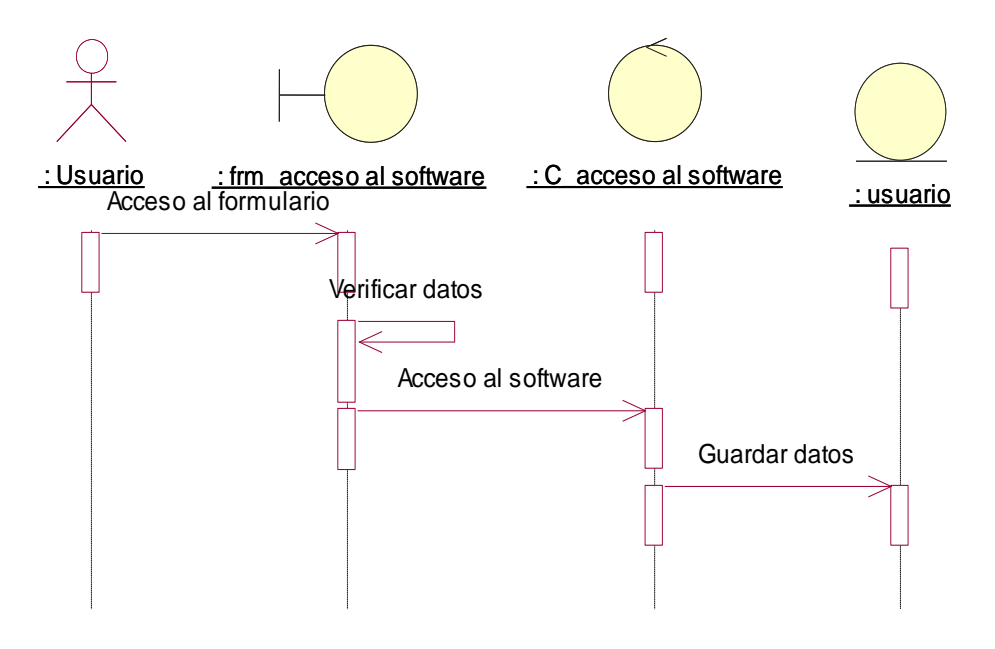

**Ilustración 4.14 Diagrama de secuencia acceso al software**

En la ilustración 4.14, se muestra el diagrama de secuencia acceso al software ingresando al formulario, luego el software verifica y valida los datos ingresados y permite el acceso al software.

#### **4.2.1.2 Diagrama de caso de uso gestionando usuario**

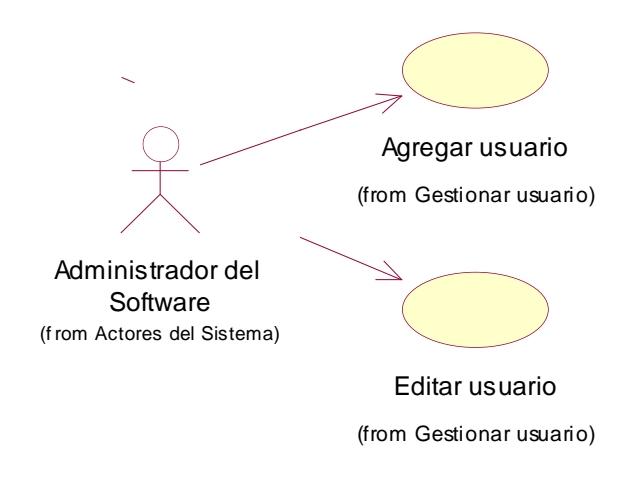

**Ilustración 4.15 Diagrama de (CUS-02) gestionar usuario**

En la ilustración 4.15, el diagrama de caso de uso muestra al administrador y los requerimientos del software agregar usuario y editar usuario.

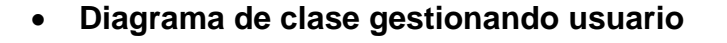

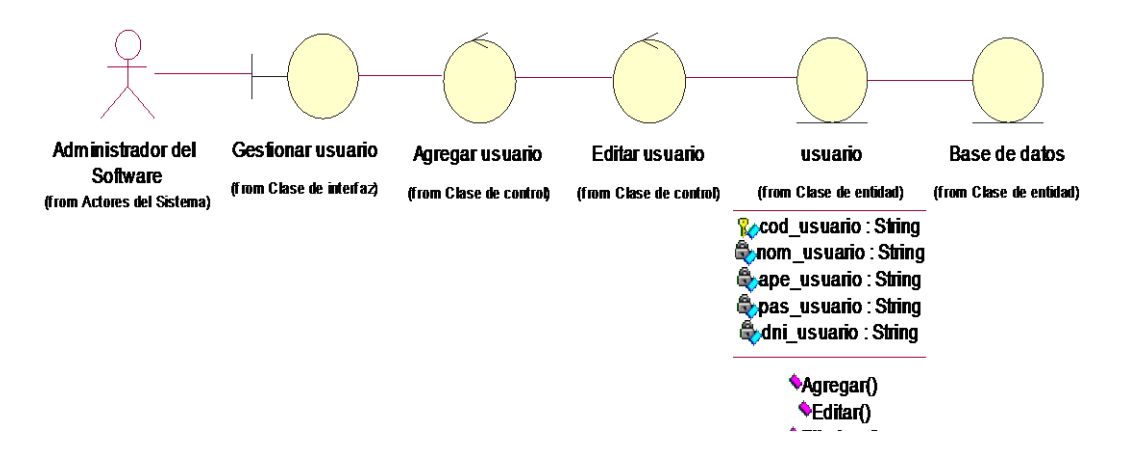

**Ilustración 4.16 Diagrama de clase gestionar usuario**

En la ilustración 4.16, el diagrama de clase gestionar usuario muestra el proceso para que el administrador del software agregue un nuevo usuario o también edite los campos para cambiar algún dato del usuario.

**Interfaz de gestionar usuario**

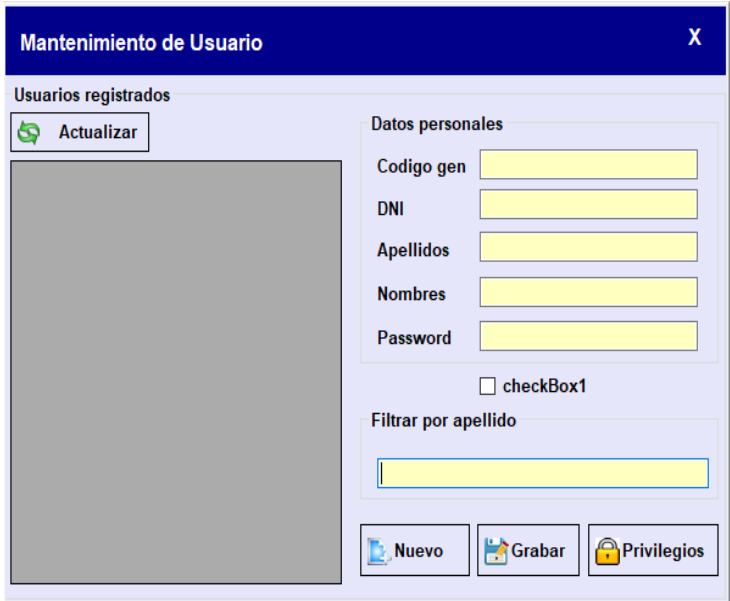

**Ilustración 4.17 Formulario para gestionar usuario**

En la ilustración 4.17, se observa el formulario para gestionar usuario con los campos de ingreso del DNI, los apellidos, nombres, y la contraseña de usuario, con una opción de poder visualizar o no el password, o también la opción del filtro por apellido, con los botones de nuevo usuario, grabar usuario y el botón privilegios que vincula a otro formulario para poder dar los accesos.

**Diagrama de secuencia gestionar usuario**

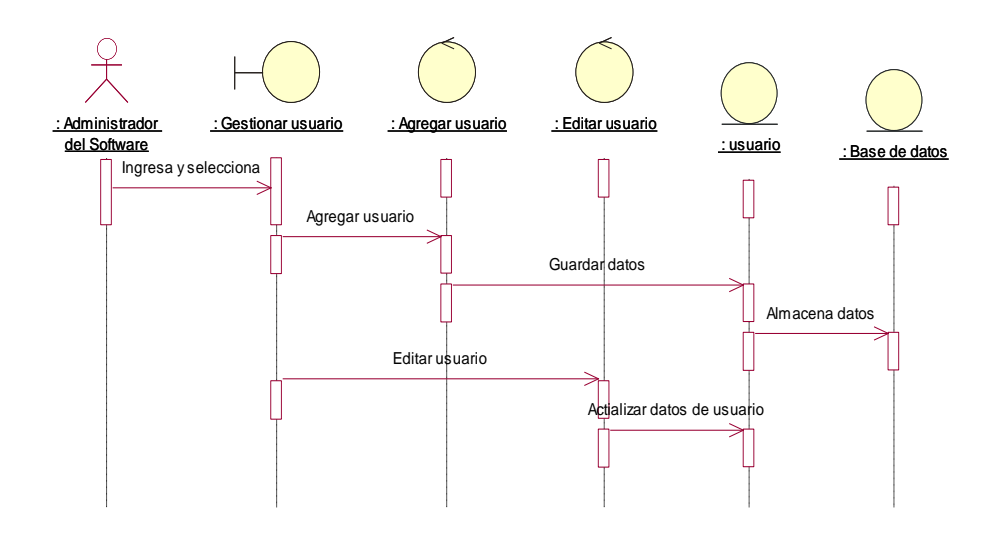
En la ilustración 4.18, el diagrama de secuencia gestionar usuario muestra el proceso para que el administrador agregue un nuevo usuario o también edite datos que desea modificar y guardar en la base de datos.

**4.2.1.3 Diagrama de caso de uso gestionar privilegios**

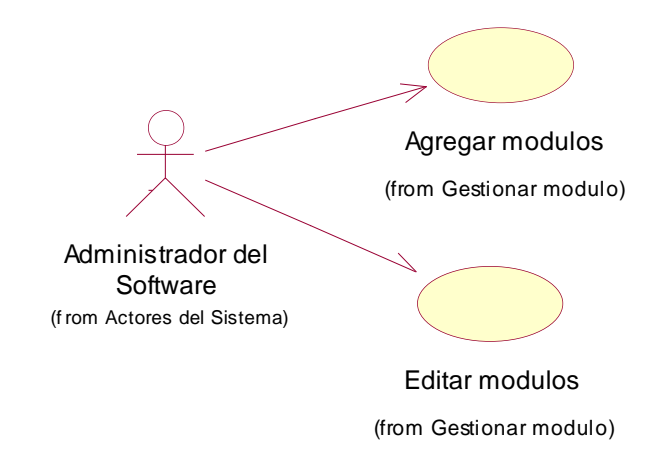

**Ilustración 4.19 Diagrama de (CUS-03) gestionar privilegios**

En la ilustración 4.19, el diagrama de (CUS-03) gestionar privilegios muestra al administrador con las opciones de agregar y editar módulos para otorgar privilegios al usuario.

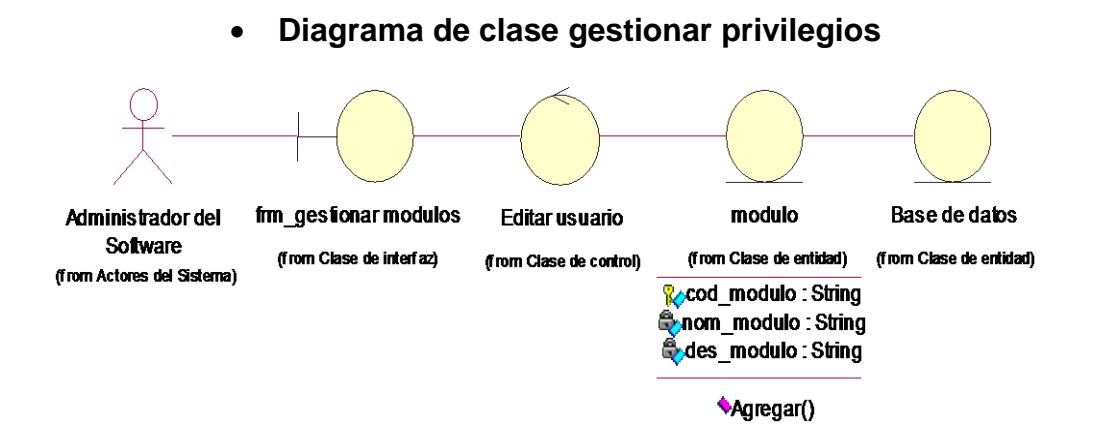

**Ilustración 4.20 Diagrama de clase gestionar privilegios**

En la ilustración 4.20, el diagrama de clase gestionar privilegios muestra al administrador del software frente a la interfaz que viene a ser el formulario gestionar módulos con la operación editar usuario y la entidad modulo con los siguientes atributos

código, nombre, descripción que será guardado en la base de datos.

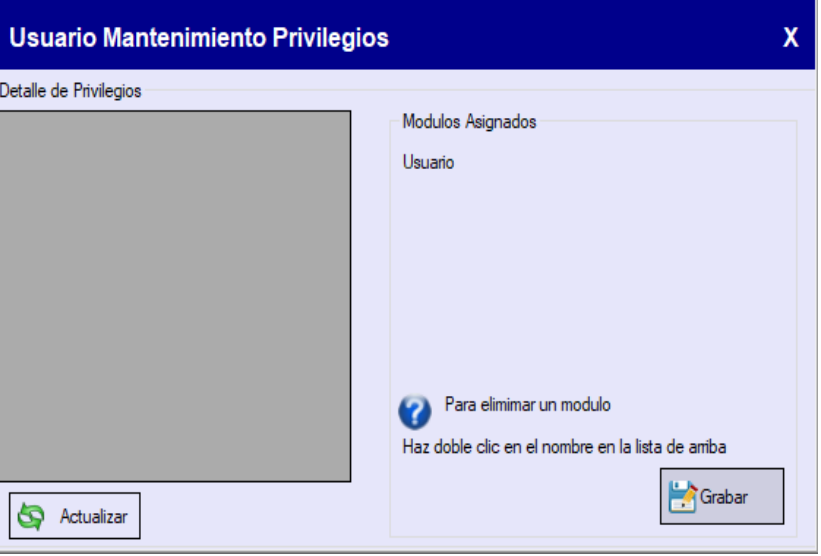

## **Interfaz de gestionar privilegios**

**Ilustración 4.21 Formulario para gestionar privilegios**

En la ilustración 4.21, se observa el Formulario para gestionar privilegios con el contenedor y los módulos asignados, con los botones de actualizar privilegio y grabar privilegio agregado.

**Diagrama de secuencia gestionar privilegios**

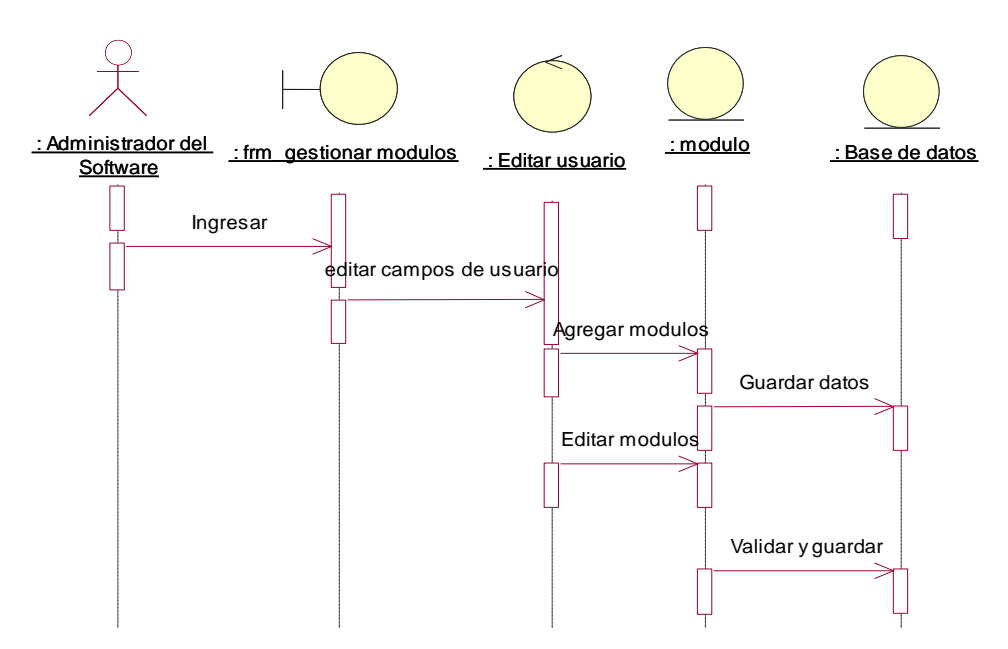

En la ilustración 4.22, el diagrama de secuencia gestionar módulos muestra el proceso para que el administrador pueda otorgar accesos al usuario registrado para ello debe estar dentro del formulario gestionar modulo con las opciones de editar y agregar los módulos para luego poder otorgar accesos o quitarlos.

# **4.2.1.4 Diagrama de caso de uso gestionar entradas de materiales**

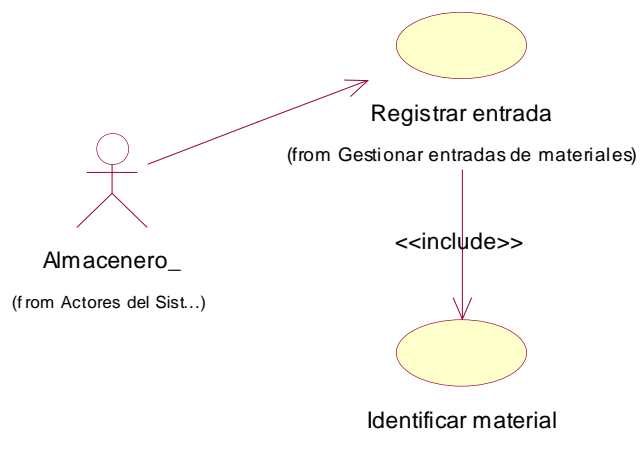

(from Gestionar entradas de materiales)

**Ilustración 4.23 Diagrama de (CUS-04) gestionar entradas de materiales**

En la ilustración 4.23, se muestra el CUS 04 gestionar entradas de materiales el almacenero con el caso de uso registrar entrada con el identificador que incluye identificar material para luego registrarlo.

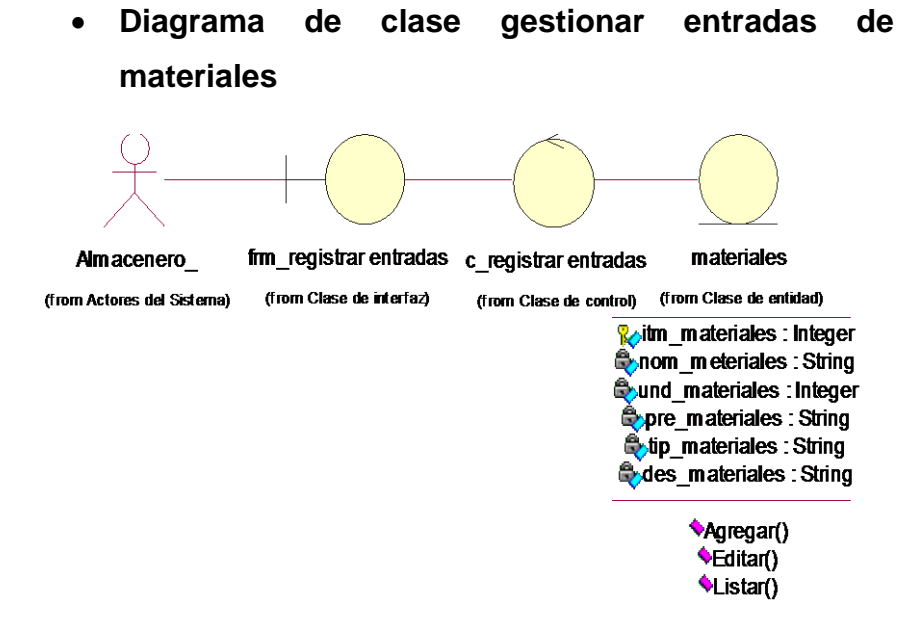

**Ilustración 4.24 Diagrama de clase gestionar entradas de materiales**

En la ilustración 4.24, el diagrama de clase gestionar entradas de materiales muestra el proceso para que el almacenero ingrese al formulario registrar entradas y la entidad materiales con sus respectivos atributos y las operaciones de agregar, editar, listar.

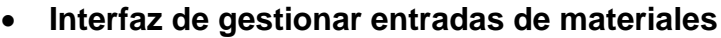

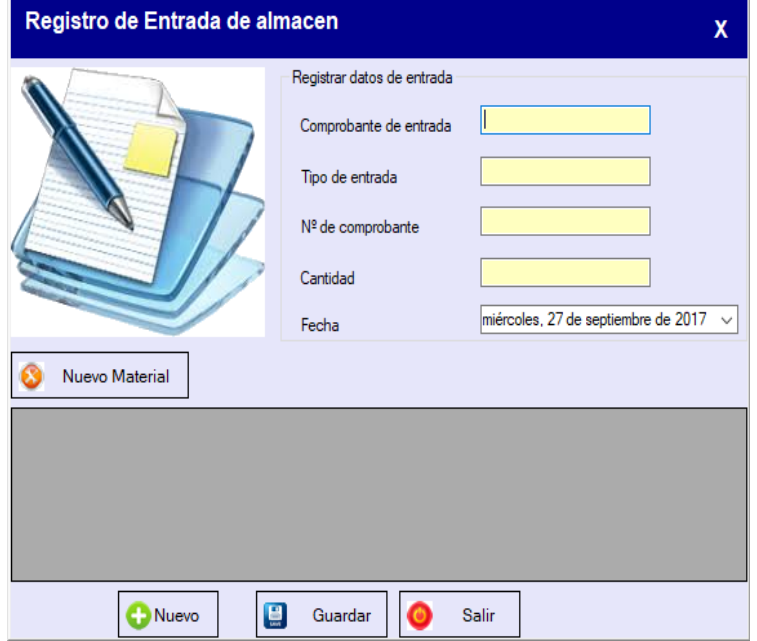

En la ilustración 4.25, se observa el formulario para gestionar entradas de materiales con los campos de ingresar comprobante de entrada, el tipo de entrada, el número del comprobante, la cantidad y la fecha del registro con los botones de nuevo registro de entrada, guardar la entrada y el botón salir.

# **Diagrama de secuencia gestionar entradas de materiales**

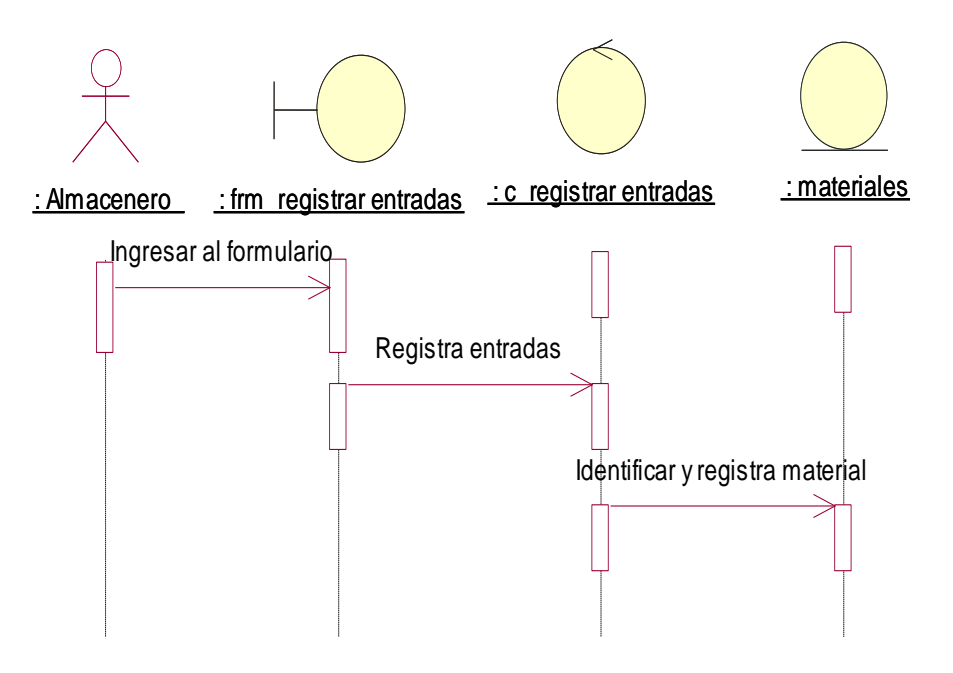

**Ilustración 4.26 Diagrama de secuencia gestionar entradas de materiales**

En la ilustración 4.26, el diagrama de secuencia gestionar entradas de materiales muestra el proceso para que el almacenero registre las entradas identificando el material.

### **4.2.1.5 Diagrama de caso de uso gestionar materiales**

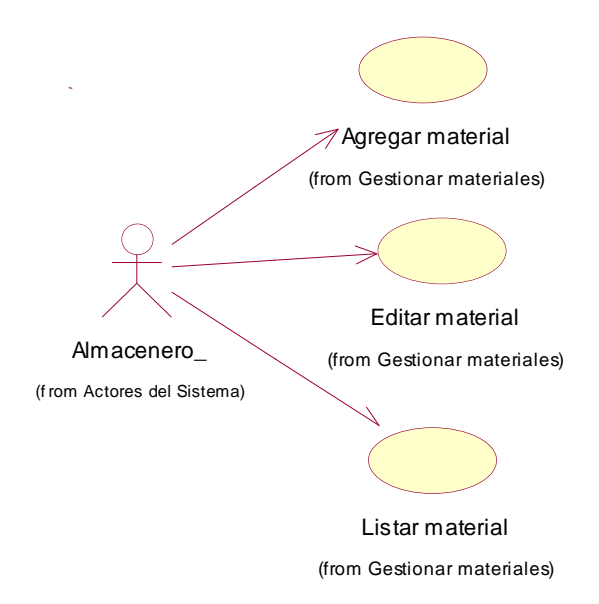

**Ilustración 4.27 Diagrama (CUS-05) gestionar materiales**

En la ilustración 4.27, el diagrama de caso de uso muestra al almacenero con los casos de uso agregar material, editar material, listar material.

**Diagrama de clase gestionando materiales**

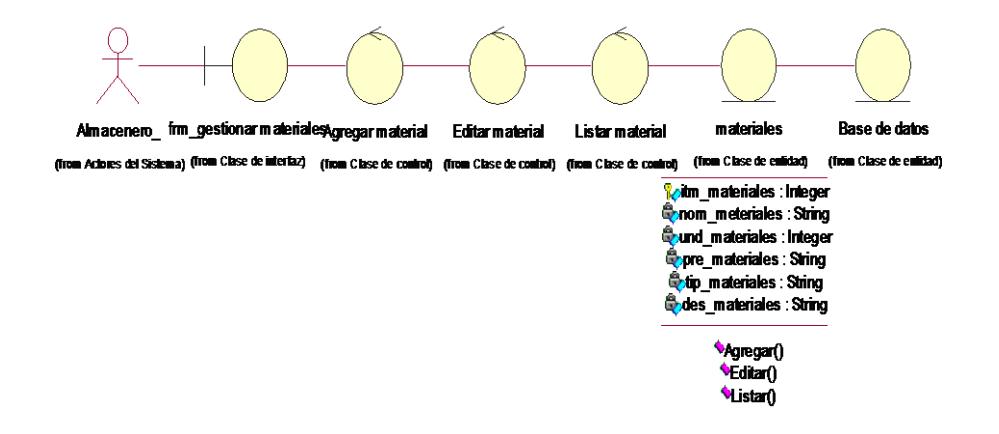

**Ilustración 4.28 Diagrama de clase gestionando materiales**

En la ilustración 4.28, el diagrama de clase gestionando materiales muestra el proceso para que el almacenero registre materiales se observa a esta entidad con sus atributos y operaciones respectivas.

**Interfaz de gestionando materiales**

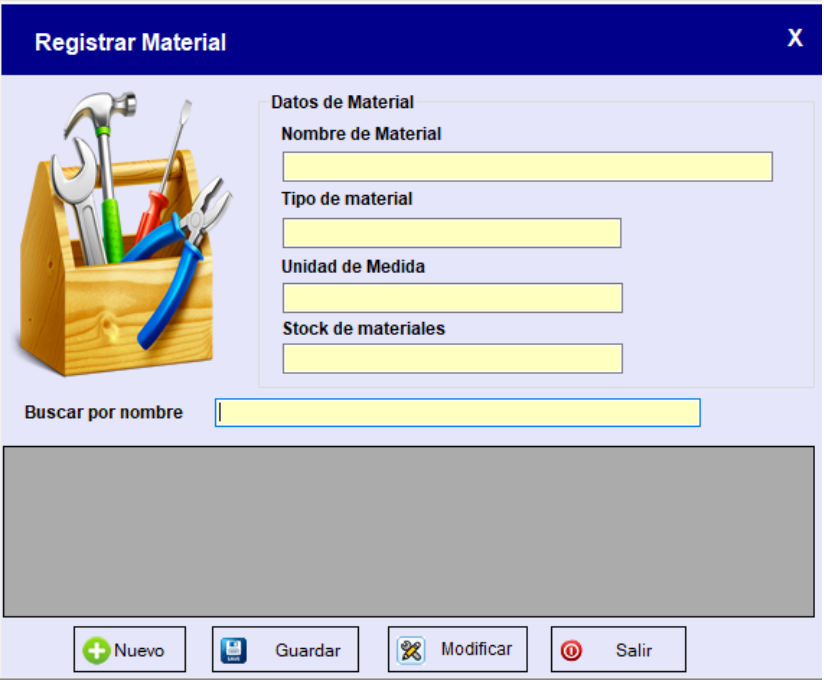

**Ilustración 4.29 Formulario para gestionar materiales**

En la ilustración 4.29, se visualiza el formulario para gestionar materiales con los campos de nombre de material, tipo de material, unidad de medida, stock de materiales con los botones siguientes nuevo ingreso de material, guardar, modificar, el botón salir.

关 : materiales Н Π Г Ingresa

**Diagrama de secuencia gestionando materiales**

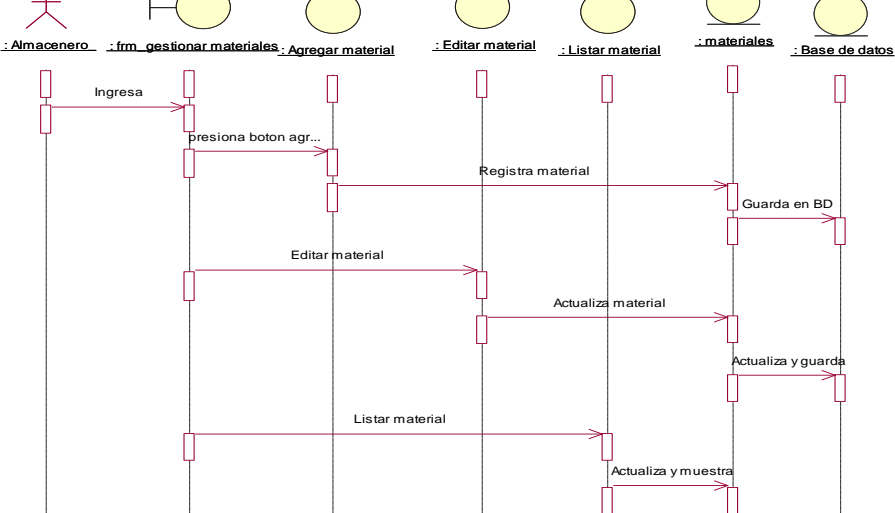

En la ilustración 4.30, el diagrama de secuencia gestionar materiales muestra el proceso para que el almacenero agregue un nuevo material, editar y listar materiales.

### **4.2.1.6 Diagrama de caso de uso listando reportes**

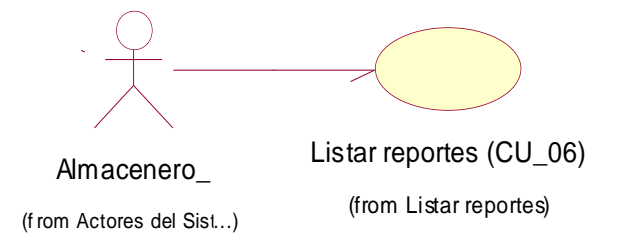

**Ilustración 4.31 Diagrama (CUS-06) listar reportes**

En la ilustración 4.31, el diagrama de caso listar reportes muestra al almacenero y el caso de uso listar reportes.

#### **Diagrama de clase listando reportes**

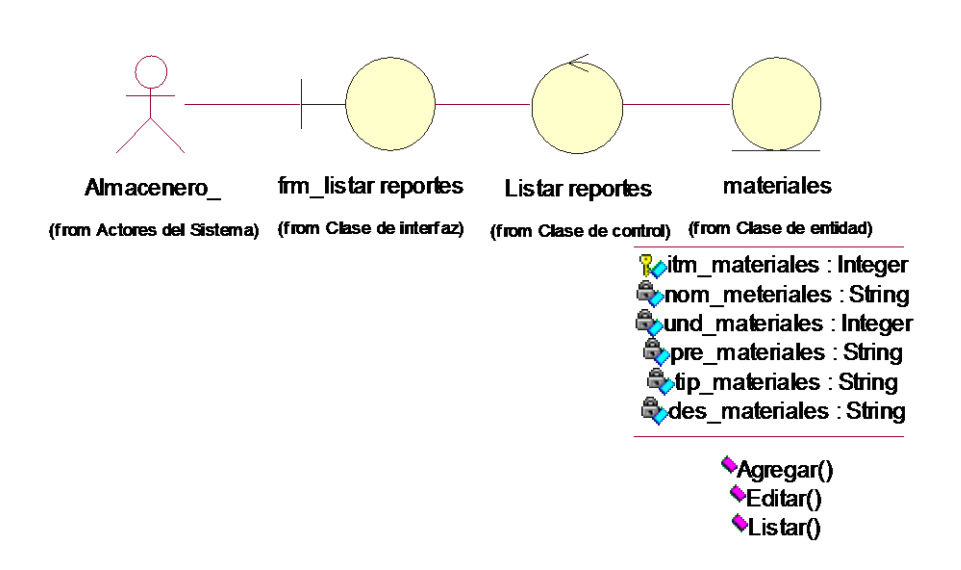

#### **Ilustración 4.32 Diagrama de clase listar reportes**

En la ilustración 4.32, el diagrama de clase listar reportes muestra el proceso para que el almacenero ingrese al formulario listar reportes con la clase control listar reportes y la entidad materiales con los atributos de ítem de materiales, nombre de materiales, unidad de medida, el precio, tipo de entrada, y la descripción del material con las operaciones de agregar, editar y listar materiales.

**Diagrama de secuencia listar reportes**

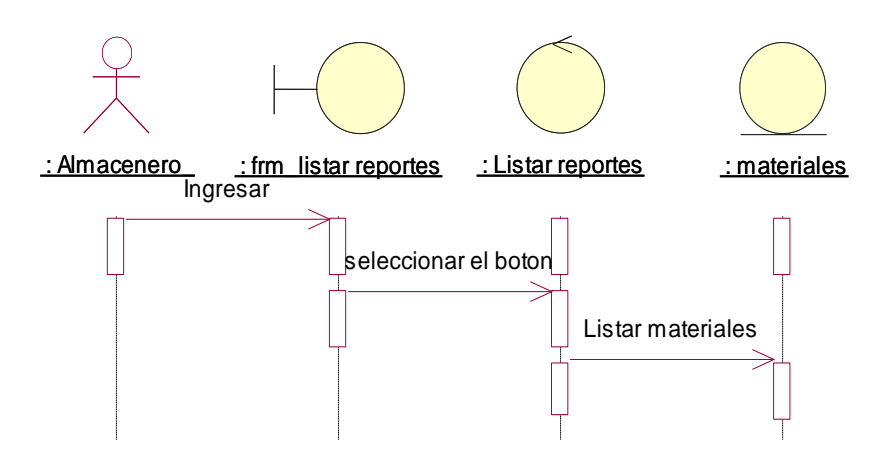

**Ilustración 4.33 Diagrama de secuencia listar reportes**

En la ilustración 4.33, el diagrama de secuencia listar reportes muestra el proceso para que el almacenero liste el reporte general del stock de materiales.

# **4.2.1.7 Diagrama de caso de uso gestionar salidas de materiales**

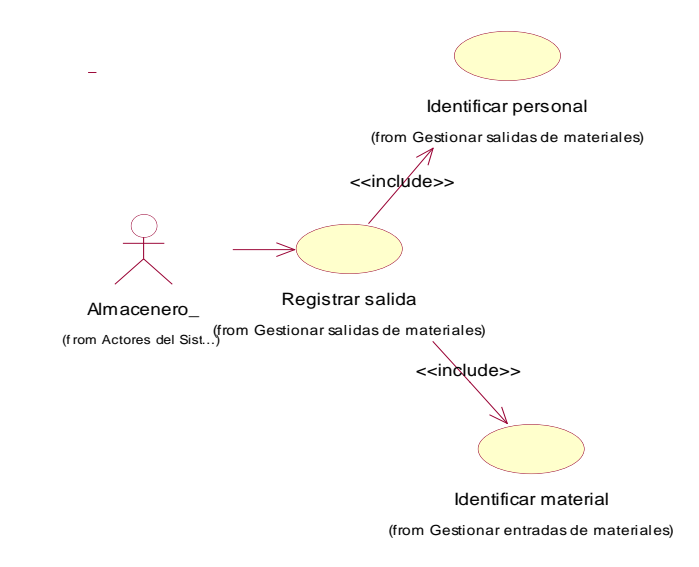

**Ilustración 4.34 Diagrama (CUS-07) gestionar salidas de materiales**

En la ilustración 4.34, el diagrama de caso de uso gestionar salidas de materiales muestra al almacenero con el caso de uso registrar entrada.

Almacenero frm\_registrar salidas personal materiales c registrar salidas (from Actores del Sistema) (from Clase de interfaz) (from Clase de enfidad) (from Clase de entidad) (from Clase de control) *L*dni personal: String *ici***m\_materiales: Integer Onom** personal: String **Onom** meteriales: String car\_personal: String Quind\_materiales: Integer **Quinsn\_personal: String Q**pre\_materiales: String **Quel\_personal: String Stip\_materiales: String Quarter personal : String Ques materiales: String** \*Agregar() \*Agregar() \*Editar() \*Editar() \*Listar() \*Listar()

**Diagrama de clase gestionar salidas de materiales**

**Ilustración 4.35 Diagrama de clase gestionar salidas de materiales**

En la ilustración 4.35, el diagrama de clase gestionar salidas de materiales muestra el proceso para que el almacenero registre las salidas de materiales con sus atributos que son ítem, nombre, unidad, precio, tipo de material, la descripción para ello debe estar dentro del formulario registrar salidas y debe tener registrado a personal con los atributos DNI, nombre, cargo, teléfono, dirección que realizara el préstamo.

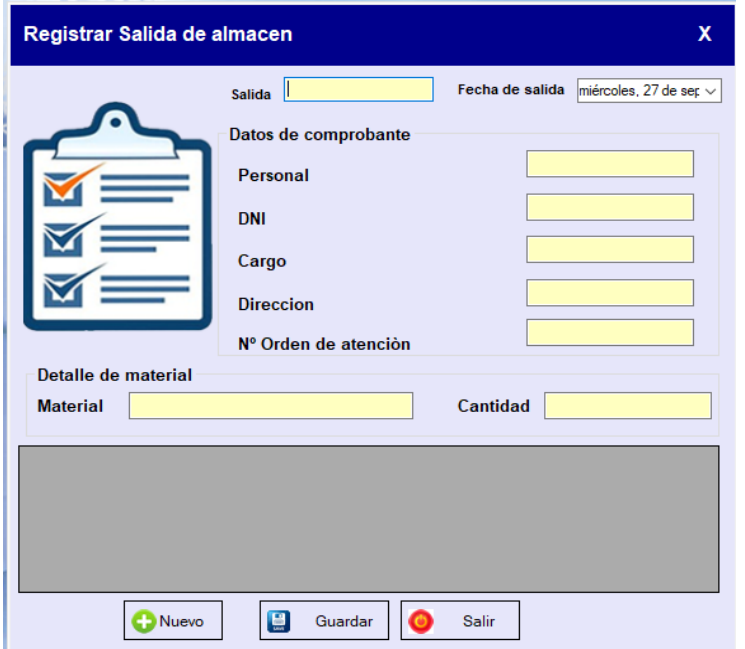

**Interfaz de gestionando salidas de materiales**

En la ilustración 4.36, se visualiza el Formulario para gestionar salidas de materiales con el registro de la salida, fecha, los datos del comprobante de salida que vienen a ser el nombre del personal, DNI, cargo, Dirección, número de orden de atención, en el detalle del material se registrara el material y la cantidad de material que sale del almacén, la botonera contara con el botón nuevo, grabar y el botón salir.

 **Diagrama de secuencia gestionar salidas de materiales**

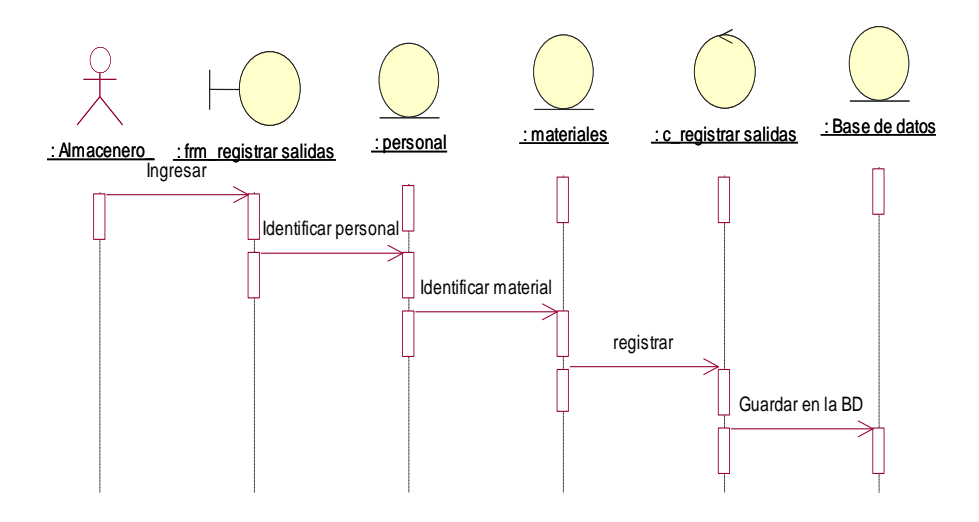

**Ilustración 4.37 Diagrama de secuencia gestionar salidas de materiales**

En la ilustración 4.37, el diagrama de secuencia gestionar salidas de materiales muestra el proceso para que el almacenero gestione el registro de salidas de materiales.

### **4.2.1.8 Diagrama de caso de uso gestionando personal**

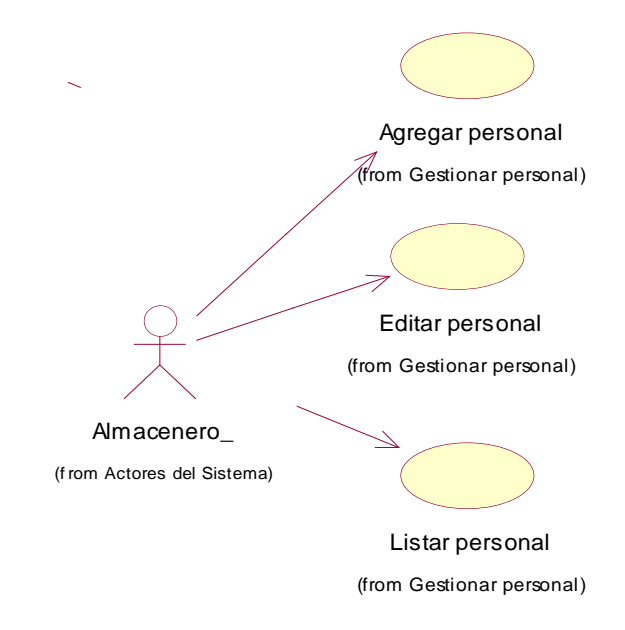

**Ilustración 4.38 Diagrama (CUS-08) gestionar personal**

En la ilustración 4.38, el diagrama de caso de uso gestionar personal muestra al almacenero con los casos de uso agregar, editar y listar para gestionar personal.

### **Diagrama de clase gestionando personal**

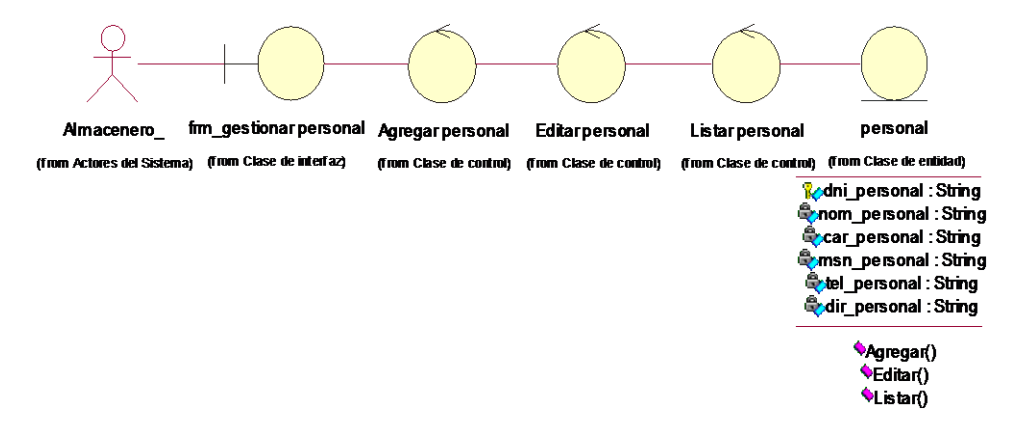

#### **Ilustración 4.39 Diagrama de clase gestionar personal**

En la ilustración 4.39, el diagrama de clase gestionar personal muestra el proceso para que el almacenero ingrese al formulario ejecutando las siguientes operaciones: agregar, editar, eliminar y listar y registrar al personal con los siguientes campos dni, nombre, cargo, Messenger, teléfono.

**Interfaz de gestionando personal**

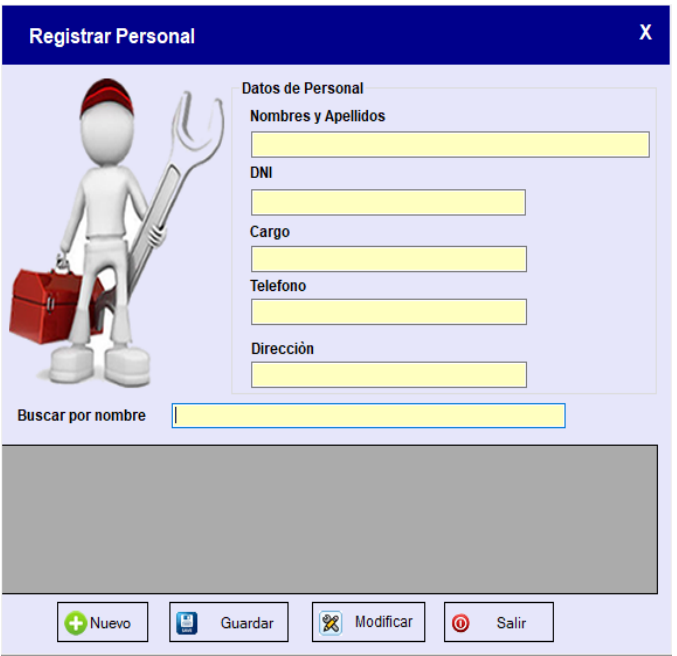

**Ilustración 4.40 Formulario para gestionar personal**

En la ilustración 4.40, se observa los campos para el registro del personal que son nombres y apellidos, DNI, Cargo que ocupa el personal, teléfono, la dirección, se considera 4 botoneras para agregar nuevo personal, guardar el registro, modificar y el botón salir.

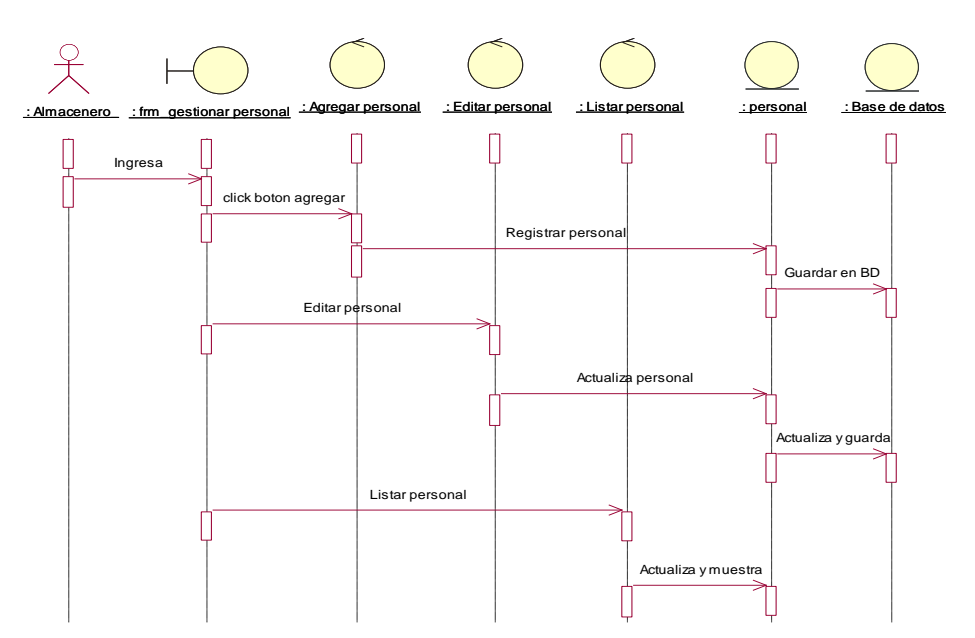

**Diagrama de secuencia gestionando personal**

En la ilustración 4.41, el diagrama de secuencia gestionar personal muestra el proceso para que el almacenero agregue un nuevo personal o también edite datos que desea modificar o listar.

**4.2.1.9 Diagrama de caso de uso listar reporte de préstamos**

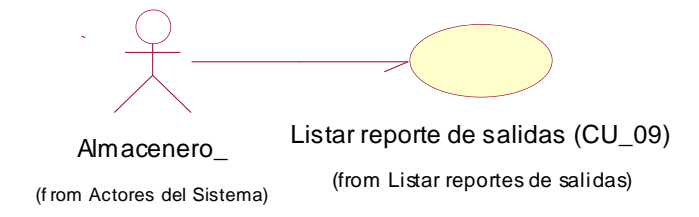

**Ilustración 4.42 Diagrama (CUS-09) listar reporte de préstamos**

En la ilustración 4.42, el diagrama de caso de uso listar reporte de préstamos muestra al almacenero con el caso de uso listar reporte de préstamos.

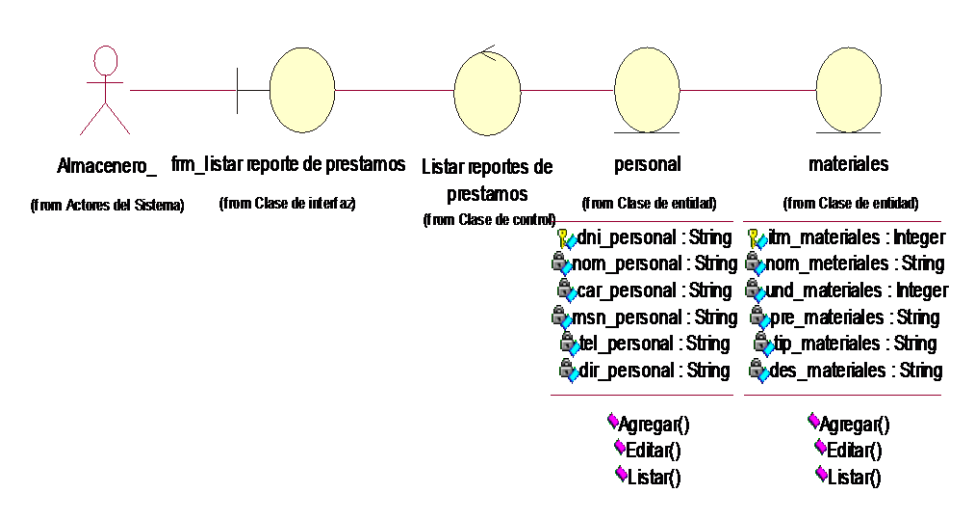

**Diagrama de clase listar reporte de préstamos**

**Ilustración 4.43 Diagrama de clase listar reporte de préstamos**

En la ilustración 4.43, el diagrama de clase listar reporte de préstamos muestra el proceso para que el almacenero muestre los reportes de préstamos de materiales para ellos debe estar dentro del formulario reporte de préstamos, y listar las salidas de materiales teniendo registrando al personal con las siguientes

operaciones agregar, editar y listar lo mismo con los materiales que tiene las siguientes operaciones de agregar, editar, listar.

# **Diagrama de secuencia listando reporte de préstamos**

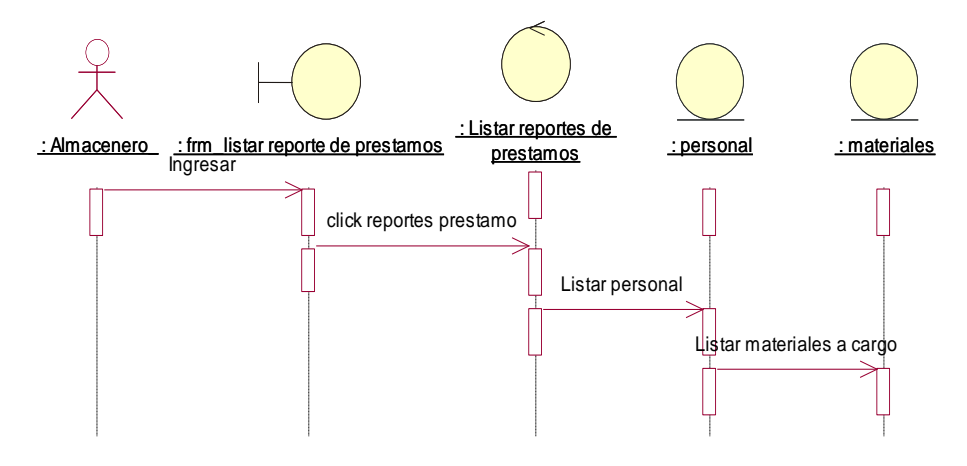

**Ilustración 4.44 Diagrama de secuencia listar reporte de préstamos**

En la ilustración 4.44, el diagrama de secuencia listar reporte de préstamos muestra el proceso para que el almacenero muestre el reporte de préstamos de materiales mostrando también los datos del personal que saco el material requerido para realizar los trabajos.

## **4.2.5. Arquitectura del software**

La arquitectura de este sistema está basada en arquitectura de tres capas. La calidad tan especial de este tipo de arquitectura consiste en aislar la lógica de la aplicación y convertirla en una capa intermedia bien definida y lógica del software. En la capa de presentación de realiza relativamente poco procesamiento de la aplicación; las ventanas envían a la capa intermedia peticiones de trabajo; y éste se comunica con la capa de datos [26], para este proyecto, cada capa está definida como se explica a continuación:

 Capa de presentación: gestiona los aspectos relacionados con la presentación de la aplicación como la navegabilidad en el sistema, la validación de los datos de entrada y la interfaz gráfica del usuario.

- Capa de negocio: conjunto de tareas y reglas de negocio que rigen el funcionamiento real del sistema.
- Capa de datos: gestiona los aspectos relacionados a la manipulación y persistencia de las entidades que se manejan en el negocio.

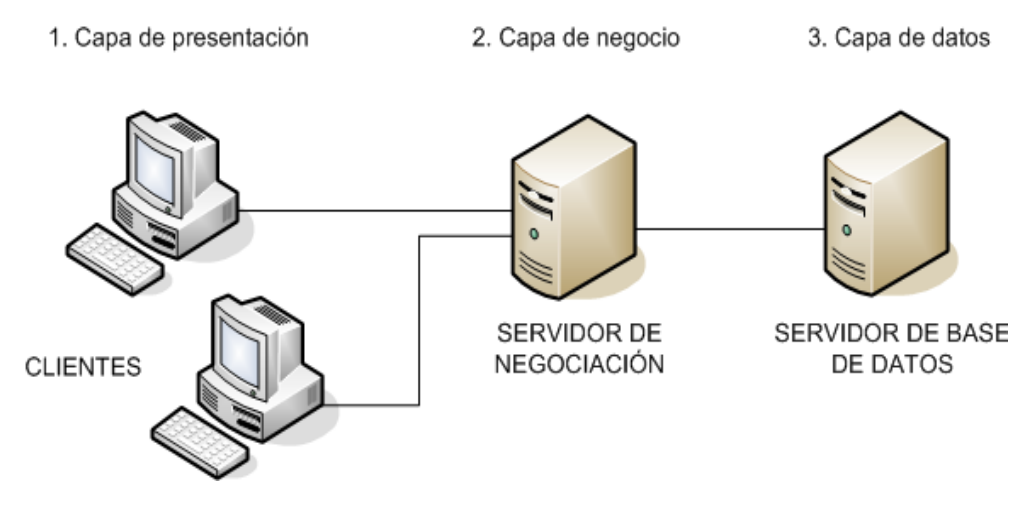

**Ilustración 4.45 Arquitectura en 3 capas**

En la ilustración 4.45, se observa las 3 capas que referencia al patrón de diseño que tendrá la interfaz del software de almacén el cual contara con la capa de presentación, de negocio y capa de datos.

## **Modelo (capa de datos):**

Representa la lógica de negocios. Es el encargado de accesar de forma directa a los datos actuando como "intermediario" con la base de datos.

## **Vista (capa de interfaz):**

Componente que sirve para mostrar los datos enviados por el modelo. La vista no debe realizar la lógica del negocio ni debe de obtener otra información que no se haya sido enviada por el modelo. Cada vista puede ser reemplazada por otra vista que muestra el mismo modelo pero de manera diferente sin alterar el comportamiento de la aplicación. Está compuesta por las interfaces que son implementadas en archivos JSP y por las validaciones de datos de entrada implementadas en archivos JavaScript

### **Controlador (capa lógica):**

Es el intermediario entre la vista y el modelo, es quien controla las interacciones del usuario solicitando los datos al modelo y entregándolos a la vista para que ésta, lo presente al usuario, de forma "humanamente legible". Además, realiza validaciones de sesión, seguridad y autorización antes de continuar con el flujo

Para lograr dicha diferenciación se tomó como referencia el patrón de diseño MVC (Modelo-Vista-Controlador). La clara separación entre los componentes permite su construcción por separado permitiendo que su reemplazo y/o modificación no afecte a los demás componentes

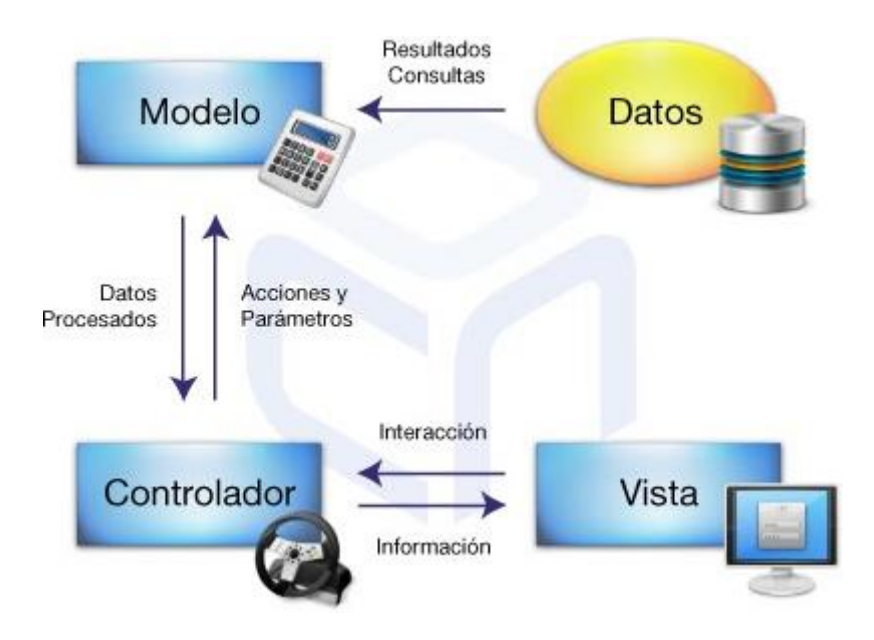

**Ilustración 4.46 Modelo-vista-controlador**

En la ilustración 4.46, se observa el patrón de diseño modelo-vistacontrolador que muestra en forma más específica la manera de cómo se trabaja las 3 capas dentro del proyecto.

**Diagrama de componentes:**

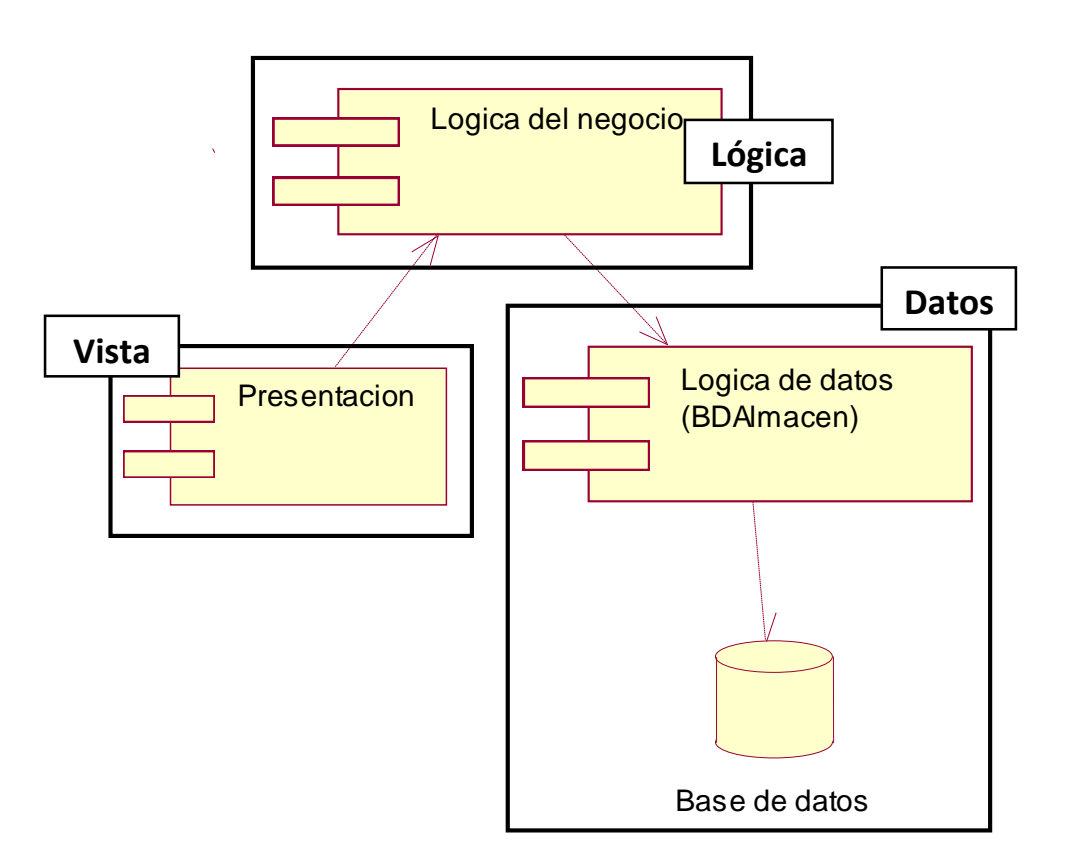

**Ilustración 4.47 Diagrama de componente MVC**

En la ilustración 4.47, se observa el patrón de diseño modelo-vistacontrolador la interfaz gráfica, lógica del negocio y la base de datos BDAlmacen.

### **4.2.6. Diseño de la base de datos**

### **a) Diseño conceptual**

Un concepto para este caso, en términos de la Programación Orientada a Objetos, es la representación de cosas del mundo real y no de componentes de software, en él no se definen operaciones (o métodos); en este modelo se pueden mostrar los conceptos, los atributos de los conceptos (opcionalmente) y la relación o asociación entre ellos. Informalmente podríamos decir que un concepto es una idea, cosa u objeto. Para descubrirlos debemos analizar los sustantivos en las descripciones textuales del dominio del problema, es decir, de la descripción del sistema, de los requerimientos y de los Casos de Uso.

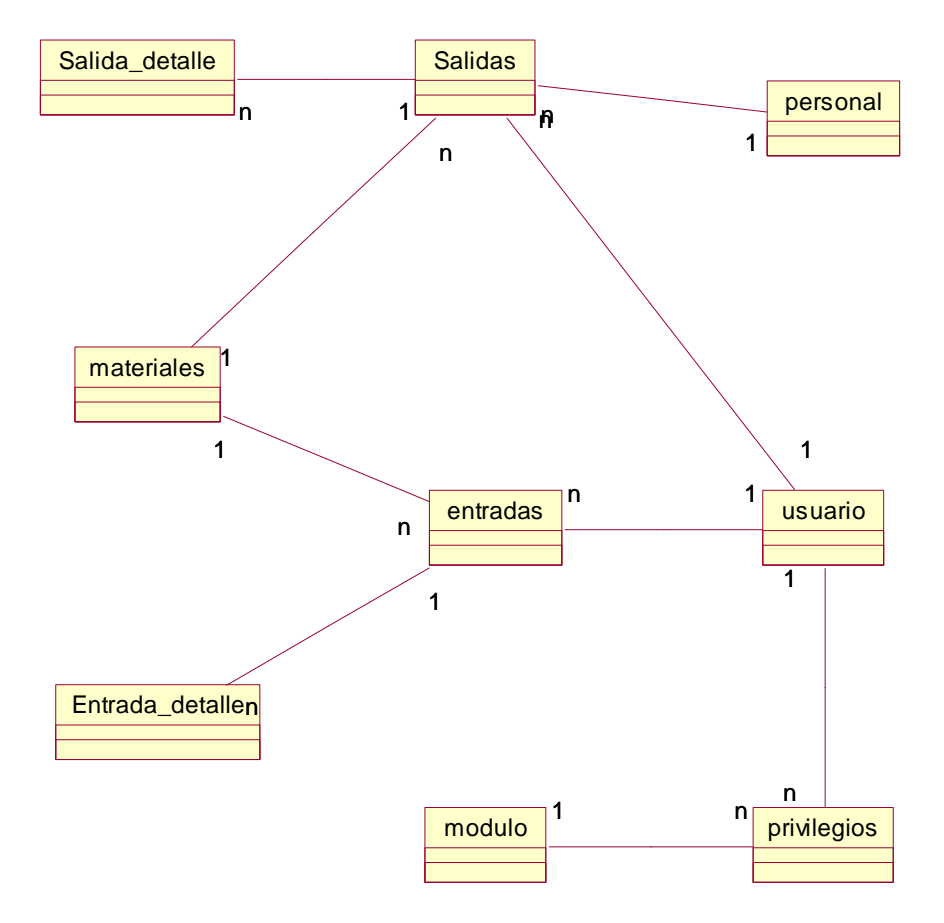

**Ilustración 4.48 Diseño conceptual de la base de datos**

En la ilustración 4.48, se observa el diseño conceptual de la base de datos sin atributos ni operaciones.

### **b) Diseño lógico**

El modelo lógico ilustra el significado de las entidades de información del sistema y las relaciones entre ellas, es el refinamiento del modelo conceptual. En este modelo no es necesario especificar las llaves primarias y foráneas de las entidades, pues es trabajo que se recomienda realizar en el modelo físico

### **Diagrama de clases**

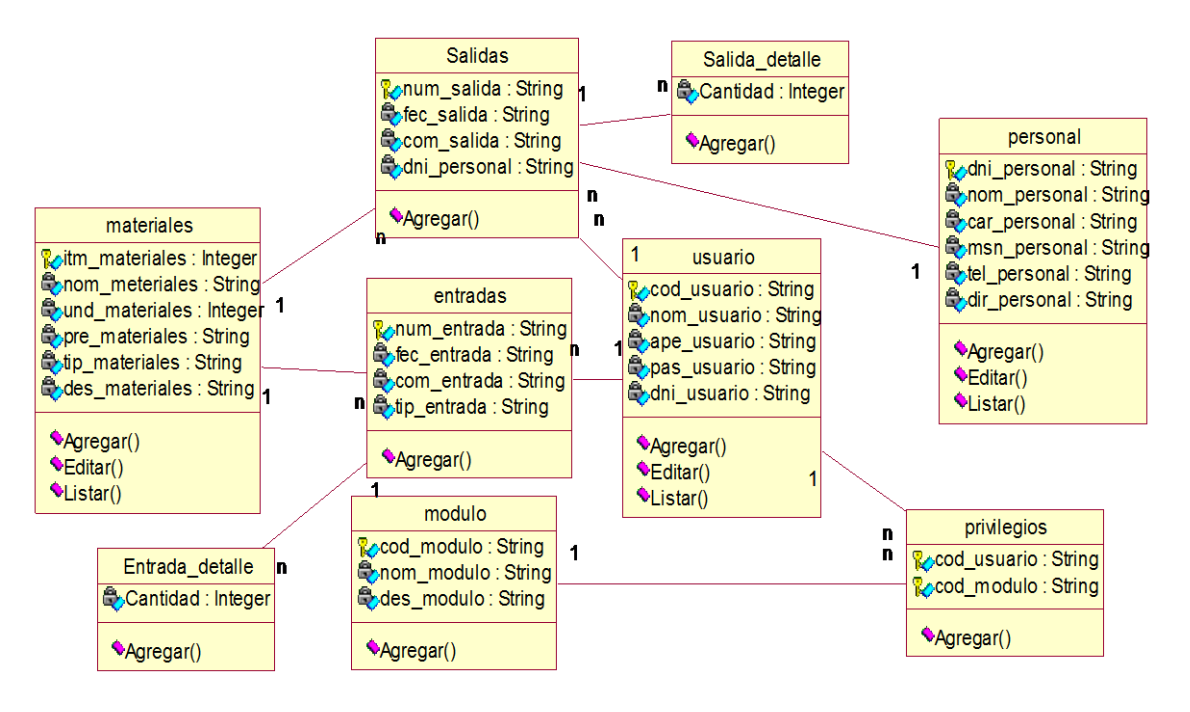

#### **Ilustración 4.49 Diseño lógico de la base de datos**

En la ilustración 4.49, se observa el diseño lógico de la base de datos con sus entidades de usuario, privilegios, módulos, materiales, entradas y salidas de materiales cada uno con sus atributos, y operaciones con las que se trabajara en el desarrollo del software.

**Modelo entidad relación (ER)**

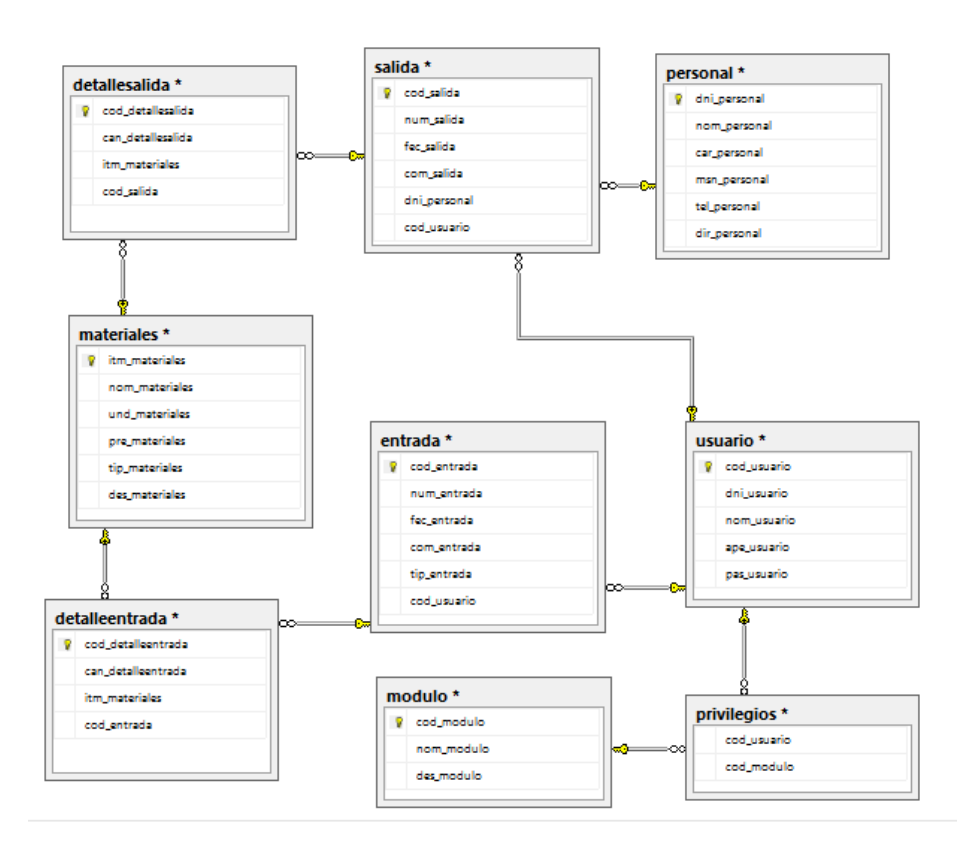

**Ilustración 4.50 Modelo entidad relación**

En la ilustración 4.50, se observa el diseño de la base de datos, el modelo entidad relación, cada tabla con su clave primaria.

### **c) Diseño físico**

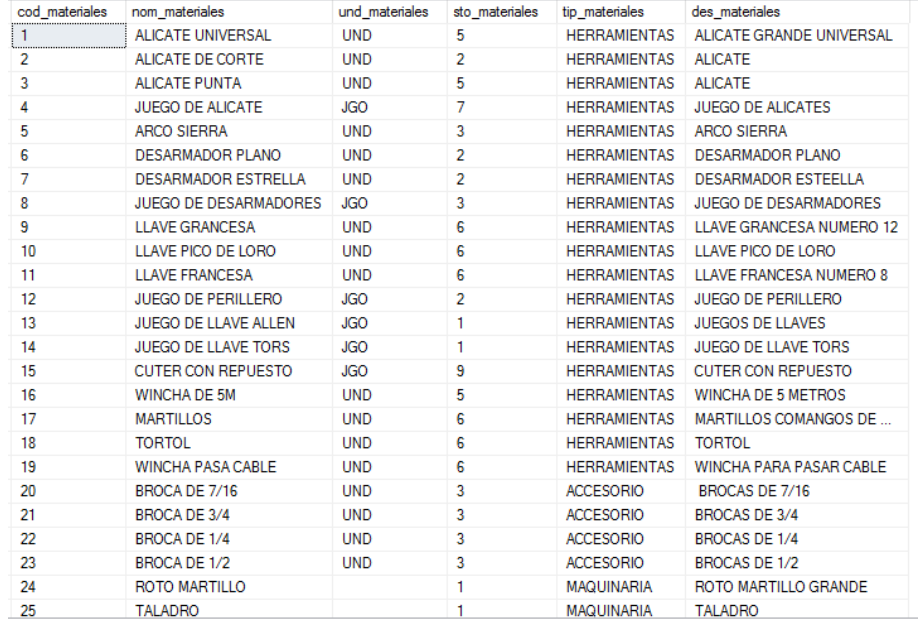

En la ilustración 4.51, se observa la tabla materiales con los campos respectivos rellenados con los datos necesarios para el registro de materiales.

### **Seguridad:**

Autentificación de usuario y Acceso al software

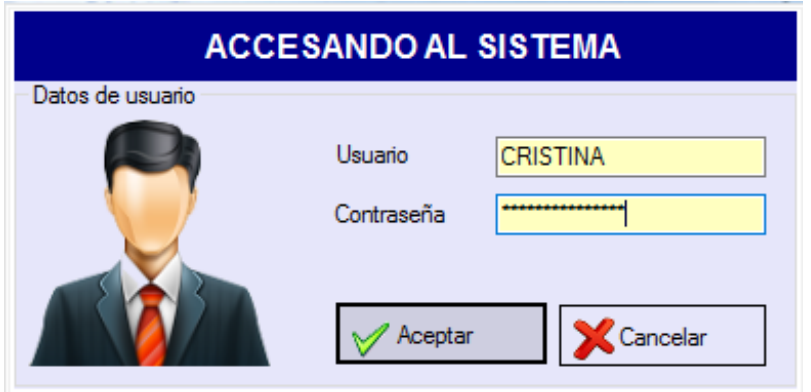

**Ilustración 4.52 Formulario acceso de usuarios**

En la ilustración 4.52, se observa el formulario de acceso de usuarios donde el software solicita el usuario y clave para que el software valide los datos y permita el acceso al software.

- **Trazabilidad:**
	- Concurrencia del acceso para la lectura y escritura

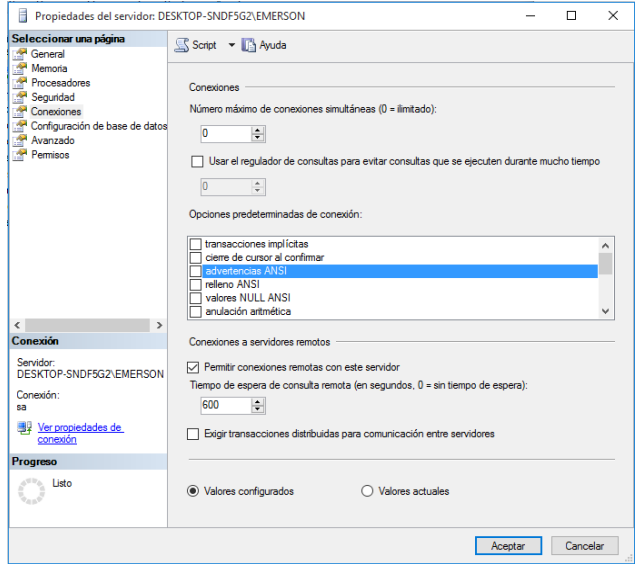

En la ilustración 4.53, se observa las propiedades del servidor haciendo referencia a la concurrencia de datos.

- Administrable

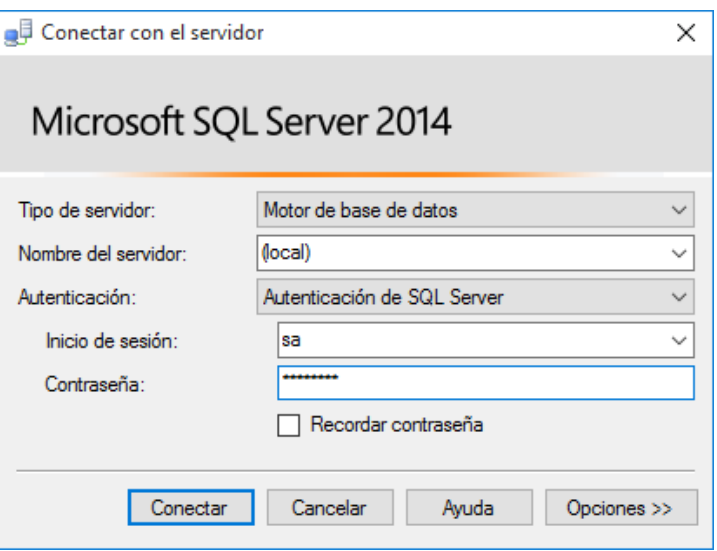

**Ilustración 4.54 Conexión con el servidor SQL Server**

En la ilustración 4.54, se observa la conexión con el servidor de la base de datos con un usuario y contraseña.

## **Escalabilidad:**

La propiedad deseable de un sistema, una red o un proceso, que indica su habilidad para extender el margen de operaciones sin perder calidad, o bien manejar el crecimiento continuo de trabajo de manera fluida, o bien para estar preparado para hacerse más grande sin perder calidad en los servicios ofrecidos.

## **Diccionario de datos**

El diccionario de datos muestra la descripción de cada una de las tablas de la base de datos del almacén.

### - **Tabla usuario**

- La tabla usuario muestra los siguientes campos:

#### TABLA 51 DESCRIPCIÓN DE LA TABLA USUARIO

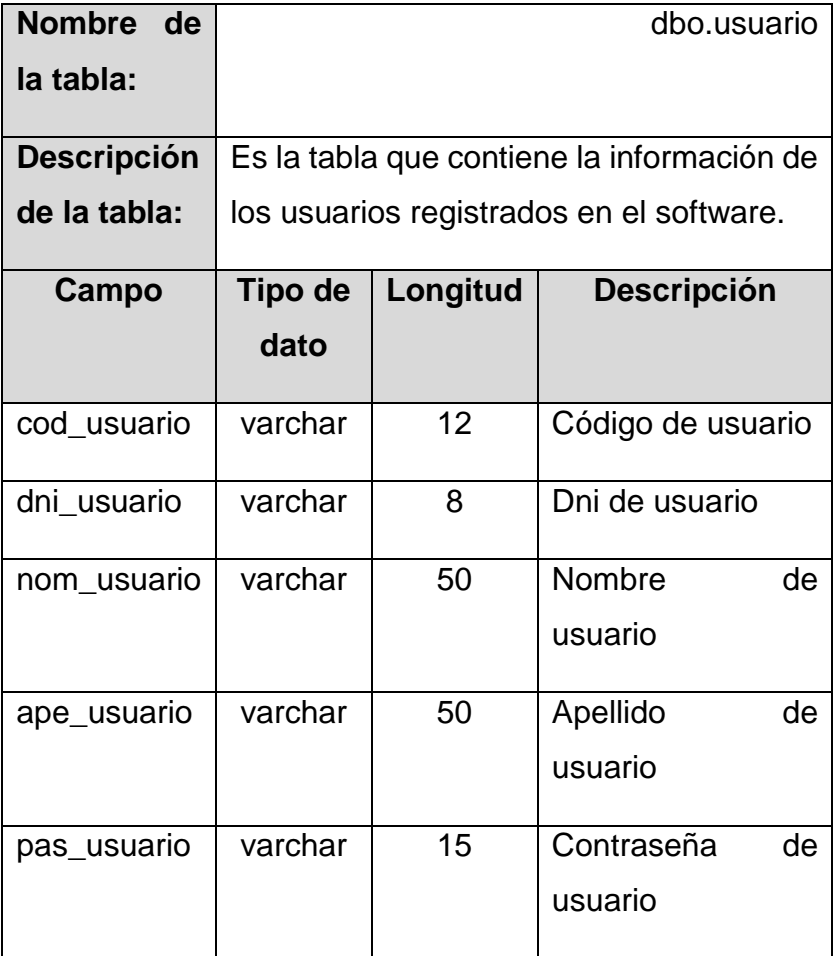

### - Tabla dbo.usuario de la base de datos BDAlmacen

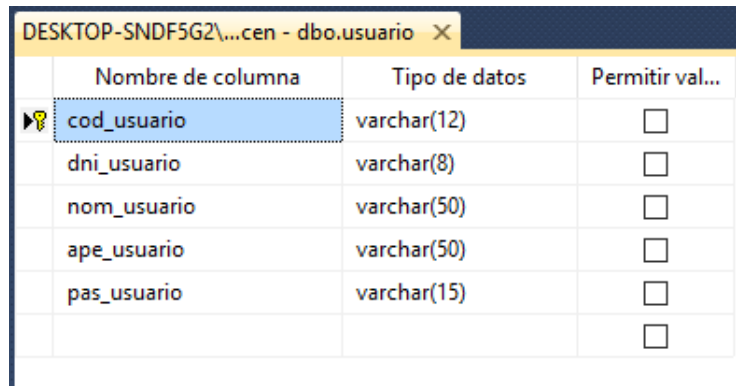

#### **Ilustración 4.55 Tabla usuario**

En la ilustración 4.55, se observa la tabla usuario con los campos código, DNI, nombre, apellido, password de usuario que contiene la información de los usuarios registrados.

```
- Script tabla usuario
   USE [BDAlmacen]
   GO
   SET ANSI_NULLS ON
   GO
   SET QUOTED_IDENTIFIER ON
   GO
   SET ANSI_PADDING ON
   GO
   /*Table [dbo].[usuario]*/
   CREATE TABLE [dbo].[usuario](
    [cod_usuario] [varchar](12) NOT NULL,
    [dni usuario] [varchar](8) NOT NULL,
    [nom_usuario] [varchar](50) NOT NULL,
    [ape_usuario] [varchar](50) NOT NULL,
    [pas_usuario] [varchar](15) NOT NULL,
    CONSTRAINT [PK_usuario] PRIMARY KEY CLUSTERED
   (
    [cod_usuario] ASC
   )WITH (PAD_INDEX = OFF, STATISTICS_NORECOMPUTE = OFF,
   IGNORE_DUP_KEY = OFF, ALLOW_ROW_LOCKS = ON,
   ALLOW_PAGE_LOCKS = ON) ON [PRIMARY]
   ) ON [PRIMARY]
   GO
   SET ANSI_PADDING OFF
   GO
```
### - **Tabla módulo**

- La tabla módulo muestra los siguientes campos:

TABLA 52 DESCRIPCIÓN DE LA TABLA MÓDULO

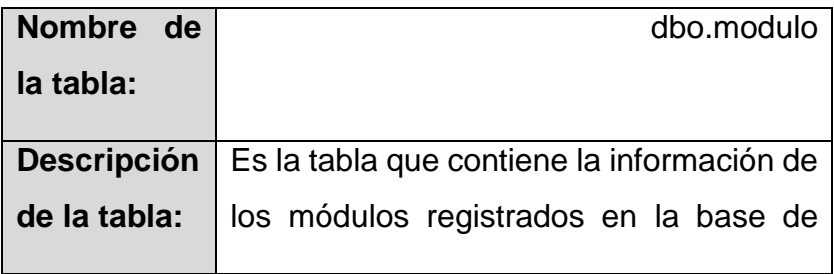

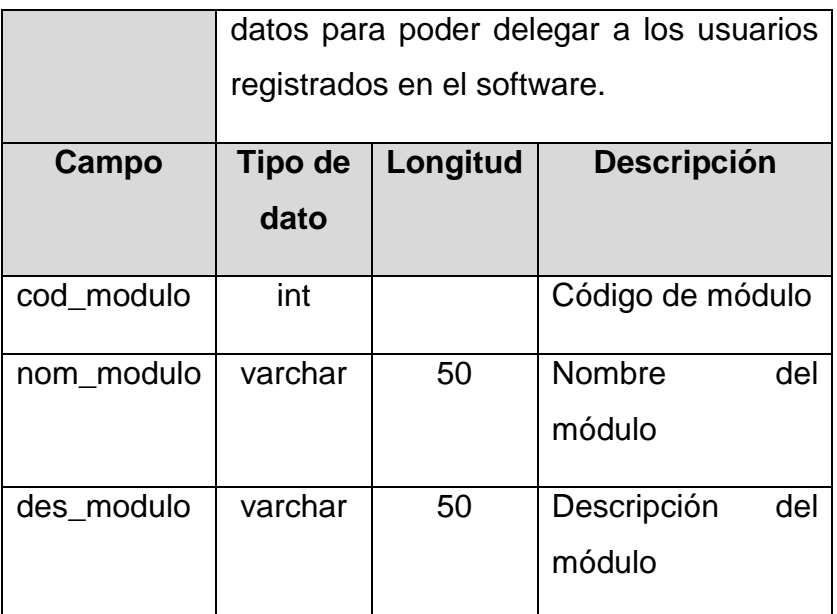

- Tabla dbo.modulo de la base de datos BDAlmacen

| DESKTOP-SNDF5G2\cen - dbo.modulo X |                   |               |              |  |  |
|------------------------------------|-------------------|---------------|--------------|--|--|
|                                    | Nombre de columna | Tipo de datos | Permitir val |  |  |
|                                    | cod modulo        | int           |              |  |  |
|                                    | nom modulo        | varchar(50)   |              |  |  |
|                                    | des modulo        | varchar(50)   |              |  |  |
|                                    |                   |               |              |  |  |
|                                    |                   |               |              |  |  |

**Ilustración 4.56 Tabla modulo**

En la ilustración 4.56, se observa la tabla modulo con los campos de código, nombre, descripción del módulo que guardara los campos y permitirá el acceso a diferentes formularios.

- Script tabla módulo

```
USE [BDAlmacen]
GO
/*Table [dbo].[modulo]*/
SET ANSI_NULLS ON
GO
SET QUOTED_IDENTIFIER ON
GO
SET ANSI_PADDING ON
GO
```

```
CREATE TABLE [dbo].[modulo](
 [cod_modulo] [int] NOT NULL,
 [nom_modulo] [varchar](50) NOT NULL,
 [des_modulo] [varchar](50) NOT NULL,
 CONSTRAINT [PK_modulo] PRIMARY KEY CLUSTERED
(
 [cod_modulo] ASC
)WITH (PAD_INDEX = OFF, STATISTICS_NORECOMPUTE = OFF,
IGNORE DUP KEY = OFF, ALLOW ROW LOCKS = ON,
ALLOW_PAGE_LOCKS = ON) ON [PRIMARY]
) ON [PRIMARY]
GO
SET ANSI PADDING OFF
GO
```
## - **Tabla privilegios**

- La tabla privilegios muestra los siguientes campos:

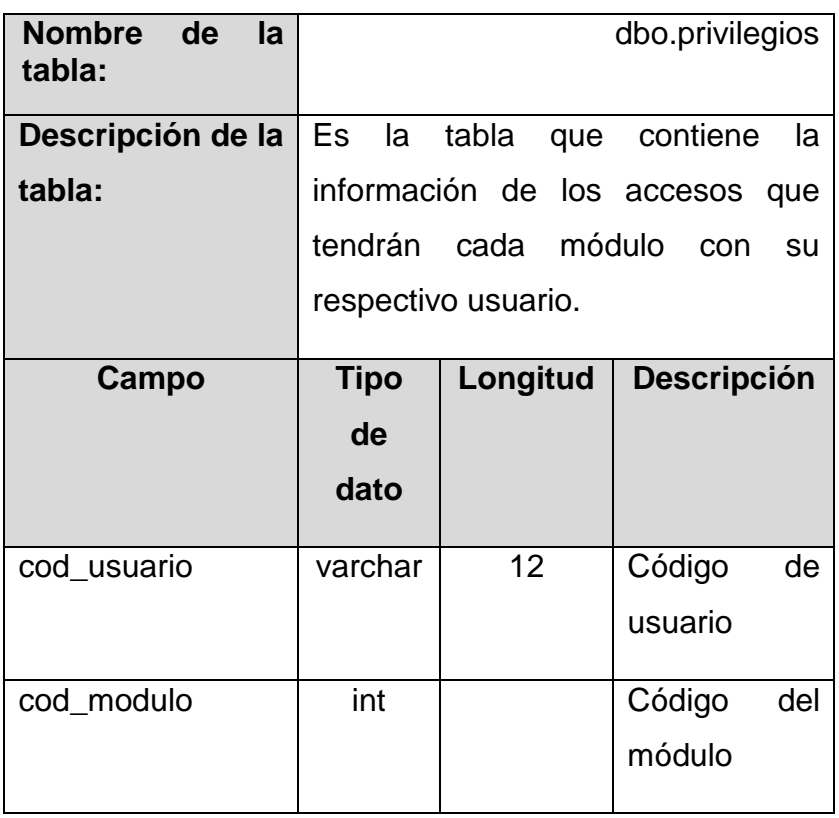

TABLA 53 DESCRIPCIÓN DE LA TABLA PRIVILEGIOS

- Tabla dbo.privilegios de la base de datos BDAlmacen

| DESKTOP-SNDF5G2\E- dbo.privilegios X |                   |               |              |  |  |
|--------------------------------------|-------------------|---------------|--------------|--|--|
|                                      | Nombre de columna | Tipo de datos | Permitir val |  |  |
|                                      | cod_usuario       | varchar(12)   |              |  |  |
|                                      | cod modulo        | int           |              |  |  |
|                                      |                   |               |              |  |  |

**Ilustración 4.57 Tabla privilegios**

En la ilustración 4.57, se observa la tabla privilegios con los siguientes campos código, de usuario, código de modulo el cual contiene la información de los accesos a cada módulo que será otorgado a los diferentes usuarios.

- Script tabla privilegios

```
USE [BDAlmacen]
GO
/*Table [dbo].[privilegios]*/
SET ANSI_NULLS ON
GO
SET QUOTED IDENTIFIER ON
GO
SET ANSI PADDING ON
GO
CREATE TABLE [dbo].[privilegios](
 [cod_usuario] [varchar](12) NOT NULL,
 [cod_modulo] [int] NOT NULL
) ON [PRIMARY]
GO
SET ANSI PADDING OFF
GO
ALTER TABLE [dbo].[privilegios] WITH CHECK ADD 
CONSTRAINT [FK_privilegios_modulo] FOREIGN
KEY([cod_modulo])
REFERENCES [dbo].[modulo] ([cod_modulo])
GO
ALTER TABLE [dbo].[privilegios] CHECK CONSTRAINT
[FK_privilegios_modulo]
GO
```

```
ALTER TABLE [dbo].[privilegios] WITH CHECK ADD 
CONSTRAINT [FK_privilegios_usuario] FOREIGN
KEY([cod_usuario])
REFERENCES [dbo].[usuario] ([cod_usuario])
GO
ALTER TABLE [dbo].[privilegios] CHECK CONSTRAINT
[FK_privilegios_usuario]
GO
```
## - **Tabla de entrada**

- La tabla de entrada muestra los siguientes campos:

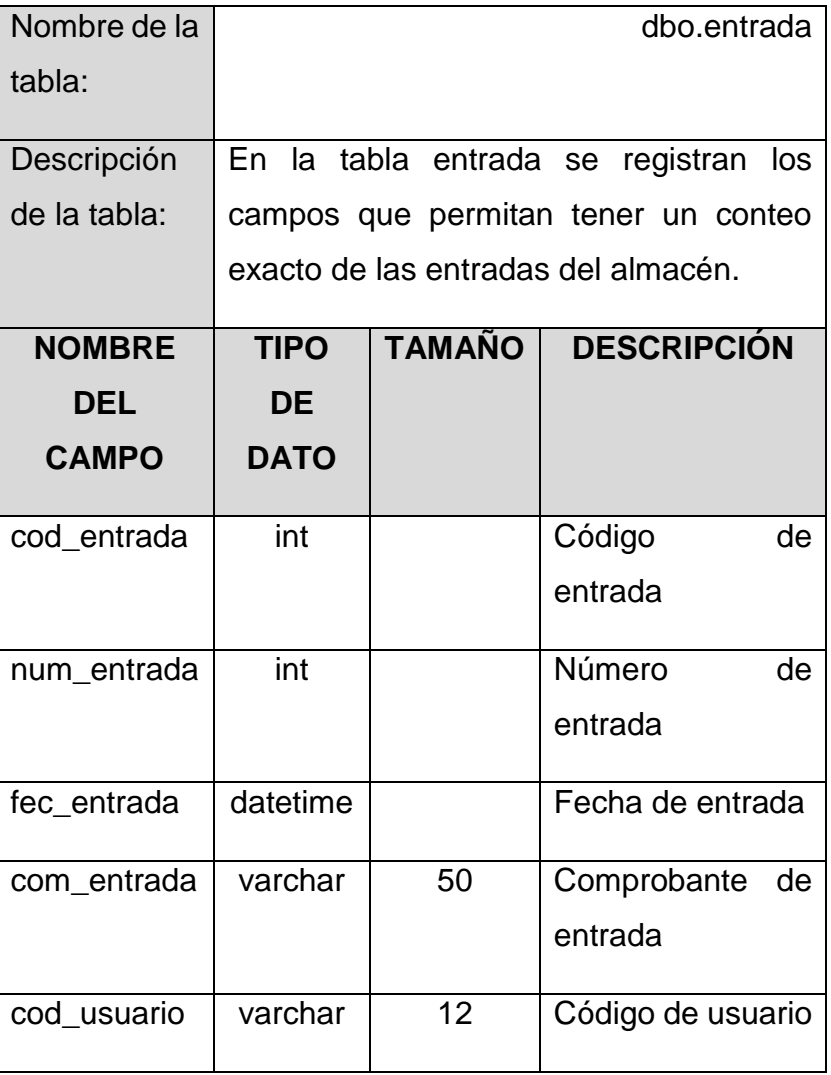

TABLA 54 DESCRIPCIÓN DE LA TABLA ENTRADA

- Tabla dbo.entrada de la base de datos BDAlmacen

| DESKTOP-SNDF5G2\cen - dbo.entrada X |                   |               |              |  |  |
|-------------------------------------|-------------------|---------------|--------------|--|--|
|                                     | Nombre de columna | Tipo de datos | Permitir val |  |  |
|                                     | cod_entrada       | int           |              |  |  |
|                                     | num_entrada       | int           |              |  |  |
|                                     | fec entrada       | datetime      |              |  |  |
|                                     | com entrada       | varchar(50)   |              |  |  |
|                                     | cod_usuario       | varchar(12)   |              |  |  |
|                                     |                   |               |              |  |  |

**Ilustración 4.58 Tabla dbo.entrada**

En la ilustración 4.58, se observa la tabla entrada con los campos de código, numero de entrada, fecha de registro, tipo de comprobante, y el código de usuario con el que inicio sesión que permitirá el registro de las entradas del almacén.

- Script tabla entrada

```
USE [BDAlmacen]
GO
/*Table [dbo].[entrada]*/
SET ANSI NULLS ON
GO
SET QUOTED IDENTIFIER ON
GO
SET ANSI PADDING ON
GO
CREATE TABLE [dbo].[entrada](
 [cod_entrada] [int] NOT NULL,
 [num_entrada] [int] NOT NULL,
 [fec_entrada] [datetime] NOT NULL,
 [com_entrada] [varchar](50) NOT NULL,
 [cod usuario] [varchar](12) NOT NULL,
 CONSTRAINT [PK_entrada] PRIMARY KEY CLUSTERED
([cod_entrada] ASC
)WITH (PAD_INDEX = OFF, STATISTICS_NORECOMPUTE = OFF,
IGNORE_DUP_KEY = OFF, ALLOW_ROW_LOCKS = ON,
ALLOW_PAGE_LOCKS = ON) ON [PRIMARY]
) ON [PRIMARY]
```

```
GO
SET ANSI_PADDING OFF
GO
ALTER TABLE [dbo].[entrada] WITH CHECK ADD CONSTRAINT
[FK_entrada_usuario] FOREIGN KEY([cod_usuario])
REFERENCES [dbo].[usuario] ([cod_usuario])
GO
ALTER TABLE [dbo].[entrada] CHECK CONSTRAINT
[FK_entrada_usuario]
GO
```
## - **Tabla de detalleentrada**

La tabla de detalleentrada muestra los siguientes campos:

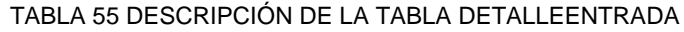

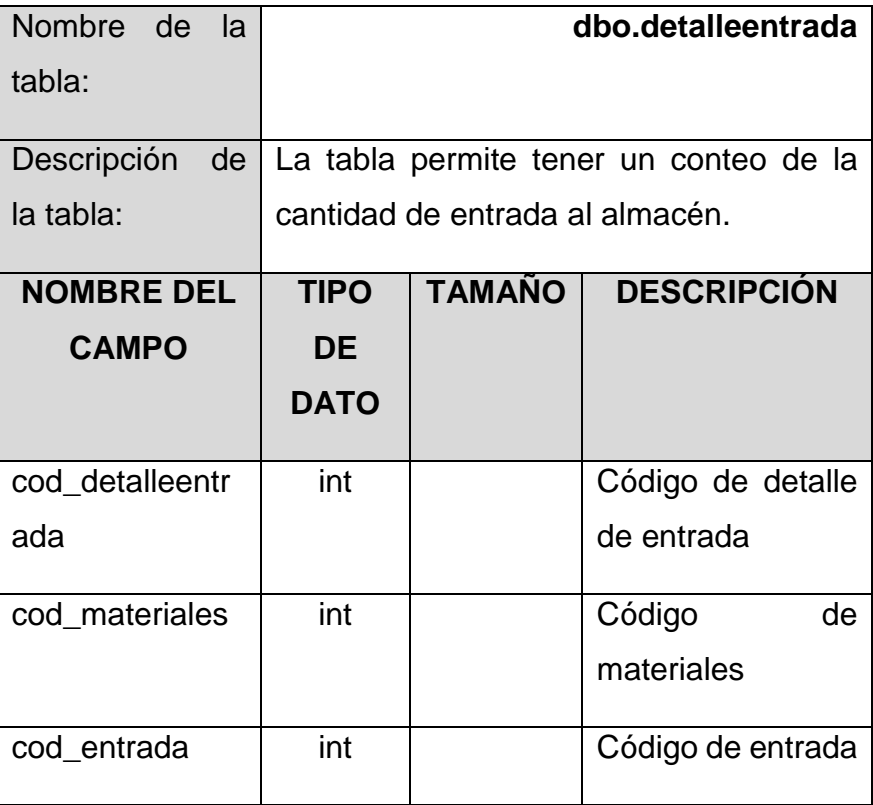

Base de datos tabla dbo.detalleentrada

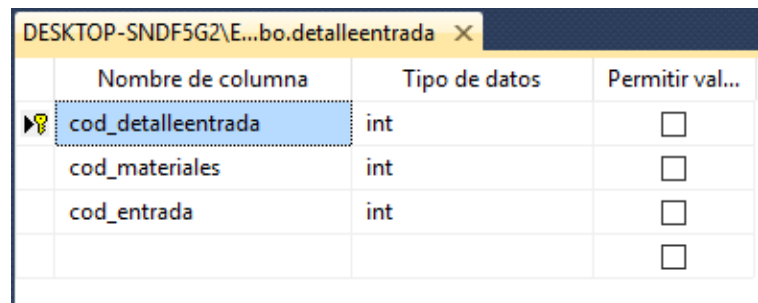

#### **Ilustración 4.59 dbo.detalleentrada**

En la ilustración 4.59, se observa la tabla detalleentrada con los atributos de código de detalle de entrada, código de materiales, código de entrada que permitirá el conteo exacto de entradas que tendrá el almacén.

- Script tabla detalleentrada

```
USE [BDAlmacen]
GO
/****** Object: Table [dbo].[detalleentrada] Script 
Date: 12/09/2017 21:36:39 ******/
SET ANSI_NULLS ON
GO
SET QUOTED IDENTIFIER ON
GO
CREATE TABLE [dbo].[detalleentrada](
 [cod detalleentrada] [int] NOT NULL,
 [cod_materiales] [int] NOT NULL,
 [cod entrada] [int] NOT NULL,
 CONSTRAINT [PK_detalleentrada] PRIMARY KEY CLUSTERED
(
 [cod_detalleentrada] ASC
)WITH (PAD_INDEX = OFF, STATISTICS_NORECOMPUTE = OFF,
IGNORE_DUP_KEY = OFF, ALLOW_ROW_LOCKS = ON,
ALLOW PAGE LOCKS = ON) ON [PRIMARY]
) ON [PRIMARY]
GO
ALTER TABLE [dbo].[detalleentrada] WITH CHECK ADD 
CONSTRAINT [FK_detalleentrada_entrada] FOREIGN
KEY([cod_entrada])
REFERENCES [dbo].[entrada] ([cod_entrada])
GO
```

```
ALTER TABLE [dbo].[detalleentrada] CHECK CONSTRAINT
[FK_detalleentrada_entrada]
GO
ALTER TABLE [dbo].[detalleentrada] WITH CHECK ADD 
CONSTRAINT [FK_detalleentrada_materiales] FOREIGN
KEY([cod_materiales])
REFERENCES [dbo].[materiales] ([cod_materiales])
GO
ALTER TABLE [dbo].[detalleentrada] CHECK CONSTRAINT
[FK_detalleentrada_materiales]
```

```
GO
```
## - **Tabla materiales**

- La tabla materiales muestra los siguientes campos:

| Nombre de la   | dbo.materiales                          |          |                    |     |
|----------------|-----------------------------------------|----------|--------------------|-----|
| tabla:         |                                         |          |                    |     |
| Descripción de | Es la tabla que contiene la información |          |                    |     |
| la tabla:      | de todos los materiales registrados en  |          |                    |     |
|                | la base de datos                        |          |                    |     |
| Campo          | <b>Tipo de</b>                          | Longitud | <b>Descripción</b> |     |
|                | dato                                    |          |                    |     |
| cod_materiales | int                                     |          | Código             | de  |
|                |                                         |          | materiales         |     |
| nom materiales | varchar                                 | 50       | Nombre             | del |
|                |                                         |          | materiales         |     |
| und materiales | varchar                                 | 50       | Descripción        | del |
|                |                                         |          | módulo             |     |
| sto_materiales | int                                     |          | <b>Stock</b>       | de  |
|                |                                         |          | materiales         |     |

TABLA 56 DESCRIPCIÓN DE LA TABLA MATERIALES

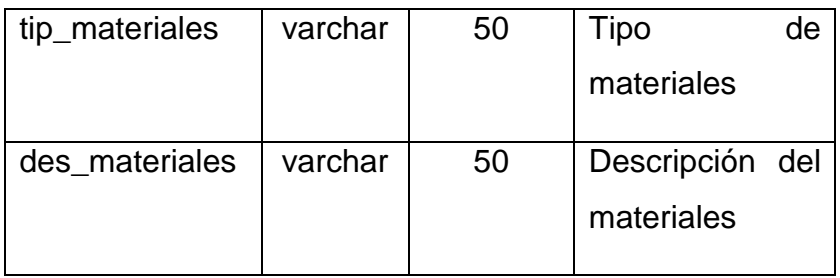

- Tabla dbo.materiales de la base de datos BDAlmacen

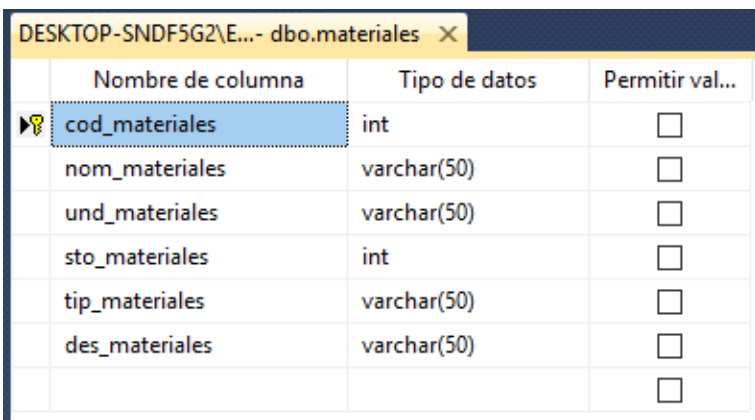

```
Ilustración 4.60 Tabla material
```
En la ilustración 4.60, se observa la tabla de materiales con los siguientes campos código, nombre, unidad de medida, stock, tipo de material, descripción del material donde se registrará toda la información de materiales que se tiene dentro del almacén de la empresa.

- Script tabla materiales

```
USE [BDAlmacen]
GO
/*Table [dbo].[materiales]*/
SET ANSI NULLS ON
GO
SET QUOTED IDENTIFIER ON
GO
SET ANSI PADDING ON
GO
CREATE TABLE [dbo].[materiales](
 [cod_materiales] [int] NOT NULL,
 [nom_materiales] [varchar](50) NOT NULL,
```

```
[und_materiales] [varchar](50) NOT NULL,
 [sto_materiales] [int] NOT NULL,
 [tip_materiales] [varchar](50) NOT NULL,
 [des_materiales] [varchar](50) NOT NULL,
 CONSTRAINT [PK_materiales] PRIMARY KEY CLUSTERED
(
 [cod_materiales] ASC
)WITH (PAD_INDEX = OFF, STATISTICS_NORECOMPUTE = OFF,
IGNORE DUP KEY = OFF, ALLOW ROW LOCKS = ON,
ALLOW_PAGE_LOCKS = ON) ON [PRIMARY]
) ON [PRIMARY]
GO
SET ANSI PADDING OFF
GO
```
### - **Tabla personal**

- La tabla personal muestra los siguientes campos:

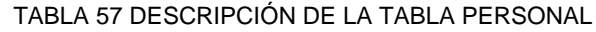

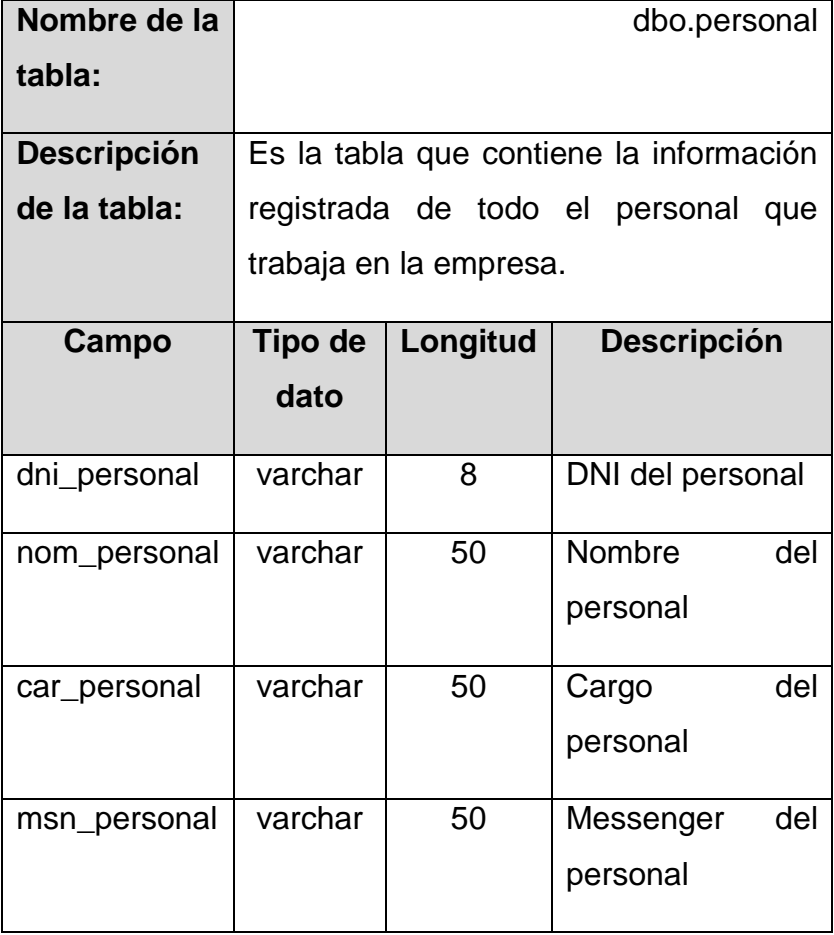

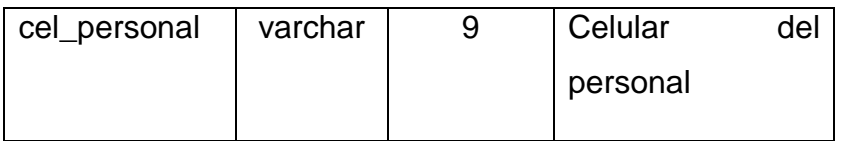

- Tabla dbo.personal de la base de datos BDAlmacen

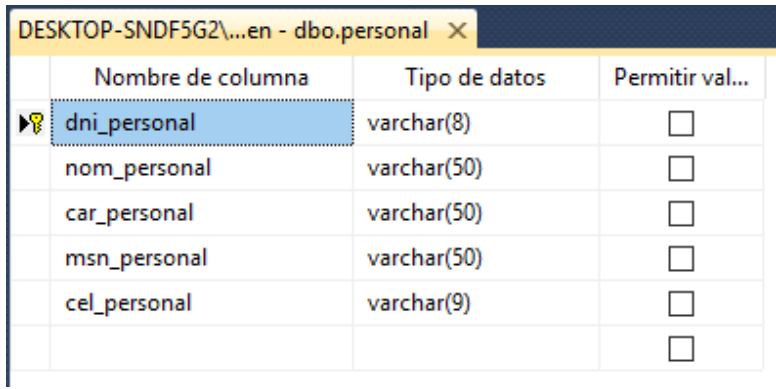

**Ilustración 4.61 Tabla personal**

En la ilustración 4.61, se observa la tabla de personal con los campos DNI, nombre, cargo que ocupa, Messenger, celular para contactarlo ahí se registrará toda la información del personal que trabaja en la empresa.

- Script tabla personal

```
USE [BDAlmacen]
GO
/*Table [dbo].[personal]*/
SET ANSI_NULLS ON
GO
SET QUOTED_IDENTIFIER ON
GO
SET ANSI PADDING ON
GO
CREATE TABLE [dbo].[personal](
 [dni personal] [varchar](8) NOT NULL,
 [nom personal] [varchar](50) NOT NULL,
 [car_personal] [varchar](50) NOT NULL,
 [msn_personal] [varchar](50) NOT NULL,
 [cel_personal] [varchar](9) NOT NULL,
 CONSTRAINT [PK_personal] PRIMARY KEY CLUSTERED
(
```
```
[dni_personal] ASC
)WITH (PAD_INDEX = OFF, STATISTICS_NORECOMPUTE = OFF,
IGNORE_DUP_KEY = OFF, ALLOW_ROW_LOCKS = ON,
ALLOW_PAGE_LOCKS = ON) ON [PRIMARY]
) ON [PRIMARY]
GO
SET ANSI PADDING OFF
GO
```
### - **Tabla salida**

- La tabla salida muestra los siguientes campos:

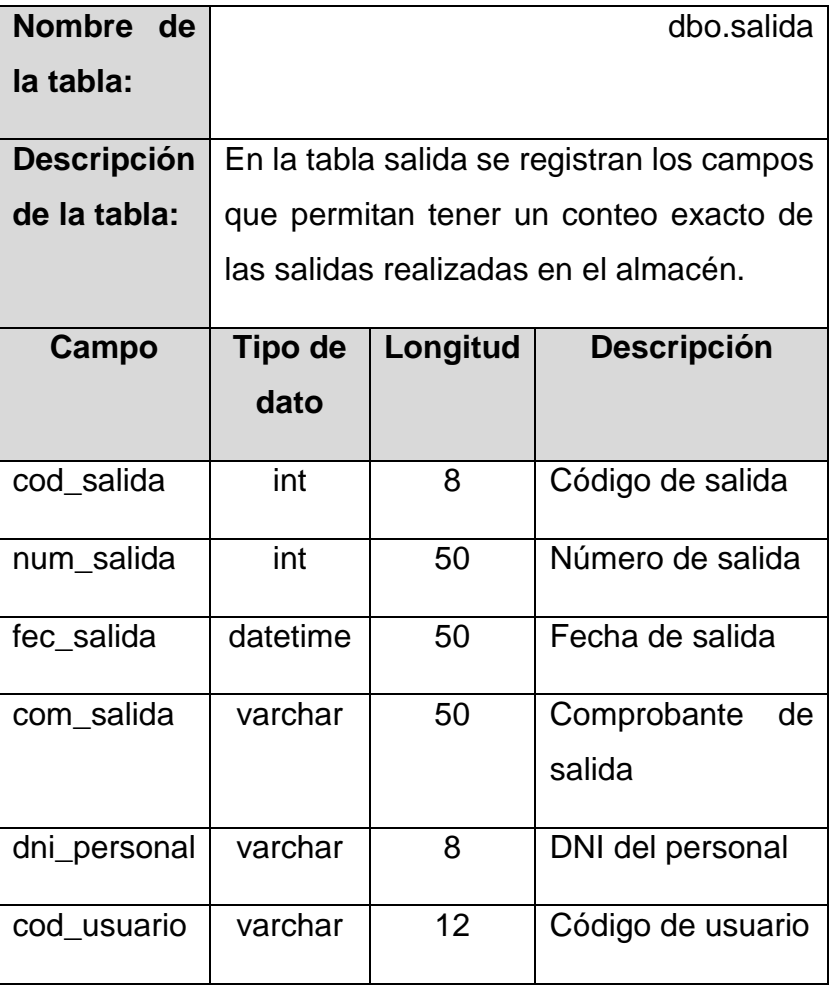

TABLA 58 DESCRIPCIÓN DE LA TABLA SALIDA

- Tabla dbo.salida de la base de datos BDAlmacen

| DESKTOP-SNDF5G2\Eacen - dbo.salida X |                   |               |              |
|--------------------------------------|-------------------|---------------|--------------|
|                                      | Nombre de columna | Tipo de datos | Permitir val |
| D₹                                   | cod salida        | int           |              |
|                                      | num salida        | int           |              |
|                                      | fec salida        | datetime      |              |
|                                      | com salida        | varchar(50)   |              |
|                                      | dni_personal      | varchar(8)    |              |
|                                      | cod_usuario       | varchar(12)   |              |
|                                      |                   |               |              |

**Ilustración 4.62 Tabla salida**

En la ilustración 4.62, se observa la tabla salida que contendrá los siguientes campos código, número, fecha de registro, tipo de comprobante de salida, jalara datos del DNI del personal, código de usuario que permitirá el registro de las salidas generadas en el almacén.

- Script tabla salida

```
USE [BDAlmacen]
GO
/*Table [dbo].[salida]*/
SET ANSI_NULLS ON
GO
SET QUOTED_IDENTIFIER ON
GO
SET ANSI PADDING ON
GO
CREATE TABLE [dbo].[salida](
 [cod salida] [int] NOT NULL,
 [num_salida] [int] NOT NULL,
 [fec salida] [datetime] NOT NULL,
 [com_salida] [varchar](50) NOT NULL,
 [dni personal] [varchar](8) NOT NULL,
 [cod_usuario] [varchar](12) NOT NULL,
 CONSTRAINT [PK_salida] PRIMARY KEY CLUSTERED
(
 [cod_salida] ASC
)WITH (PAD_INDEX = OFF, STATISTICS_NORECOMPUTE = OFF,
IGNORE_DUP_KEY = OFF, ALLOW_ROW_LOCKS = ON,
ALLOW PAGE LOCKS = ON) ON [PRIMARY]
```

```
) ON [PRIMARY]
GO
SET ANSI PADDING OFF
GO
ALTER TABLE [dbo].[salida] WITH CHECK ADD CONSTRAINT
[FK_salida_personal] FOREIGN KEY([dni_personal])
REFERENCES [dbo].[personal] ([dni_personal])
GO
ALTER TABLE [dbo].[salida] CHECK CONSTRAINT
[FK_salida_personal]
GO
ALTER TABLE [dbo].[salida] WITH CHECK ADD CONSTRAINT
[FK_salida_usuario] FOREIGN KEY([cod_usuario])
REFERENCES [dbo].[usuario] ([cod_usuario])
GO
ALTER TABLE [dbo].[salida] CHECK CONSTRAINT
[FK_salida_usuario]
GO
```
### - **Tabla detallesalida**

- La tabla detallesalida muestra los siguientes campos:

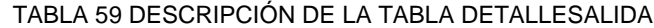

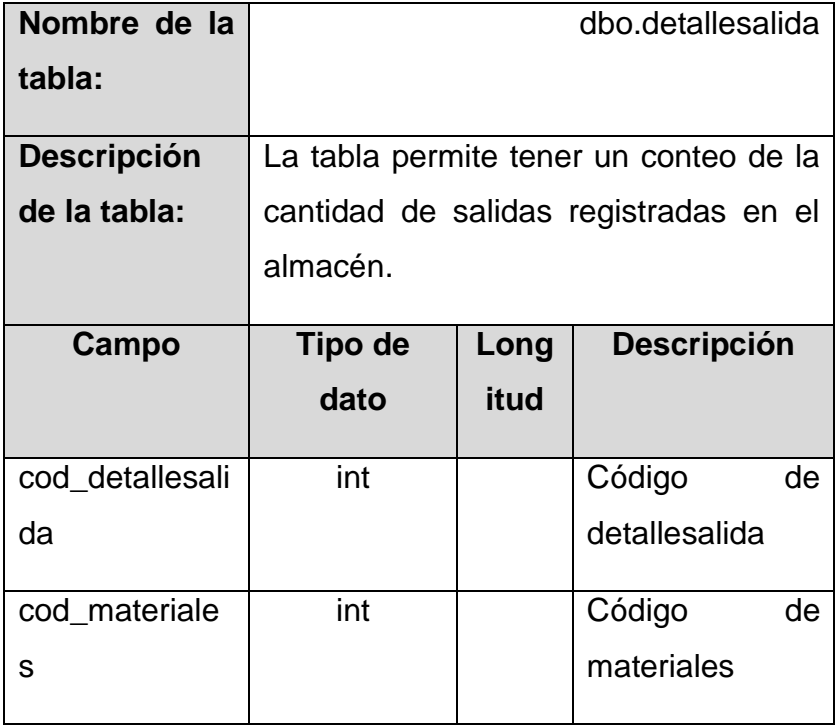

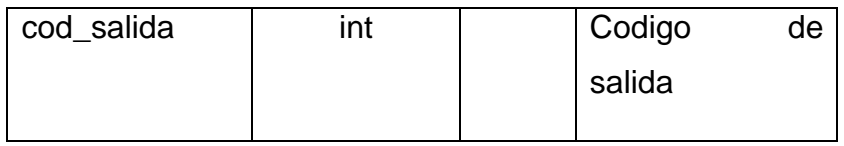

- Tabla dbo.detallesalida de la base de datos BDAlmacen

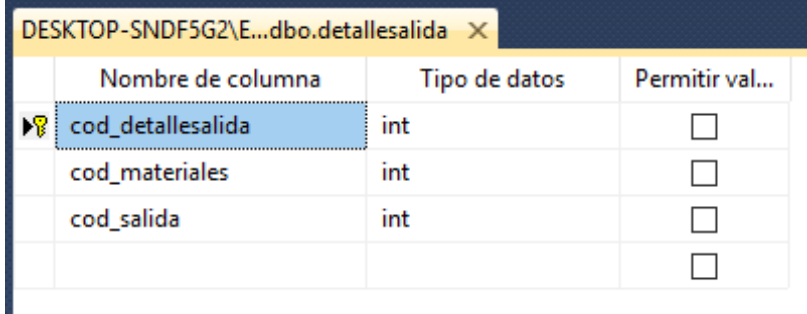

**Ilustración 4.63 Tabla detallesalida**

En la ilustración 4.63, se observa la tabla detallesalida que contiene código del detalle de la entrada, código de materiales, código de salida que permitirá el conteo exacto de salidas que tendrá el almacén detalladamente.

Script tabla detallesalida

```
USE [BDAlmacen]
GO
/*Table [dbo].[detallesalida]*/
SET ANSI_NULLS ON
GO
SET QUOTED_IDENTIFIER ON
GO
CREATE TABLE [dbo].[detallesalida](
 [cod_detallesalida] [int] NOT NULL,
 [cod_materiales] [int] NOT NULL,
 [cod salida] [int] NOT NULL,
 CONSTRAINT [PK_detallesalida] PRIMARY KEY CLUSTERED
(
 [cod_detallesalida] ASC
)WITH (PAD_INDEX = OFF, STATISTICS_NORECOMPUTE = OFF,
IGNORE_DUP_KEY = OFF, ALLOW_ROW_LOCKS = ON,
ALLOW_PAGE_LOCKS = ON) ON [PRIMARY]
```

```
) ON [PRIMARY]
GO
ALTER TABLE [dbo].[detallesalida] WITH CHECK ADD 
CONSTRAINT [FK_detallesalida_materiales] FOREIGN
KEY([cod_materiales])
REFERENCES [dbo].[materiales] ([cod materiales])
GO
ALTER TABLE [dbo].[detallesalida] CHECK CONSTRAINT
[FK_detallesalida_materiales]
GO
ALTER TABLE [dbo].[detallesalida] WITH CHECK ADD 
CONSTRAINT [FK_detallesalida_salida] FOREIGN
KEY([cod_salida])
REFERENCES [dbo].[salida] ([cod_salida])
GO
ALTER TABLE [dbo].[detallesalida] CHECK CONSTRAINT
[FK detallesalida salida]
GO
```
### **4.3. Desarrollo del software**

### **a) Tecnología utilizada en la implementación del software**

El software de almacén está realizado por medio de dos herramientas muy importantes que son: el Visual Studio 2015 y el SQL Server 2014 con la programación orientada a objetos realizado en C#.

#### **b) Capa de presentación**

Es la presentación del software a la vista del usuario, envía, muestra, guarda información registrada por el usuario del software. Conocida como interfaz de usuario o grafica de fácil manejo y entendimiento.

### **Ingreso al software**

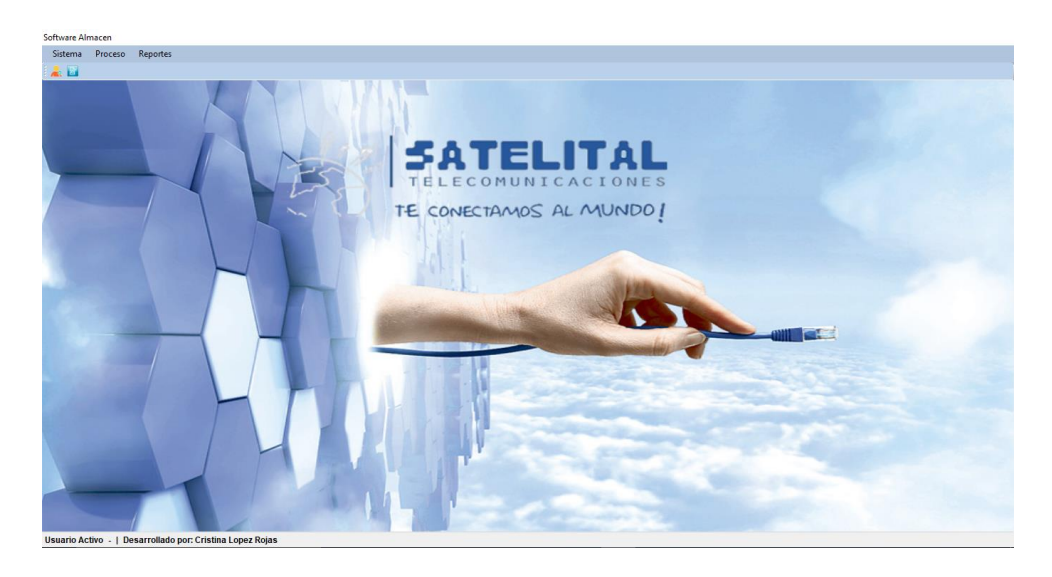

**Ilustración 4.64 Formulario principal**

En la ilustración 4.64, se observa el formulario principal del software de almacén mostrando el menú sistema donde el administrador tiene acceso a este menú, Proceso tiene acceso a estos formularios de registro del personal, de materiales, registro de entradas y salidas.

### **c) Capa de negocio**

En esta capa se registran todos los métodos utilizados para la realización del software en los formularios, se comunica con la capa de presentación para solicitar información de la base de datos o realizar registros para más adelante ser almacenados.

#### **Clase usuario**

```
public partial class frm_Login : Form
{
public SqlConnection con;
public SqlDataReader DrUsuario;
public static string StrClave, StrNombre;
public static bool StrAcceso = false;
public frm_Login()
{
InitializeComponent();
```

```
}
private void button1_Click(object sender, EventArgs e)
{ if (this.txtusuario.Text == "")
{
errorProvider1.SetError(txtusuario, "Ingrese el usuario...");
return;
}
else errorProvider1.SetError(txtusuario, "");
if (this.txtpassword.Text == "")
{
errorProvider1.SetError(txtpassword, "Ingrese su password de 
acceso al sistema");
return;
}
else errorProvider1.SetError(txtpassword, "");
//Acesando a al base de datos
LibreriaPA.PAdll Cadena = new LibreriaPA.PAdll();
con = new SqlConnection(Cadena.StringConDB());
SqlCommand cmd = new SqlCommand("sp_usuario_getone '" + 
txtusuario.Text + "'", con);
try
{
con.Open();
DrUsuario = cmd.ExecuteReader();
if (DrUsuario.HasRows)
{
while (DrUsuario.Read())
{
if (this.txtusuario.Text == DrUsuario.GetString(0).ToString())
{
if (this.txtpassword.Text == DrUsuario.GetString(3).ToString())
{
StrClave = DrUsuario.GetString(0).ToString();
StrNombre = DrUsuario.GetString(1).ToString() + ", " +
DrUsuario.GetString(2).ToString();
MessageBox.Show("Bienvenido al sistema " + StrNombre.ToString(),
"Bienvenido", MessageBoxButtons.OK, MessageBoxIcon.Exclamation);
StrAcceso = true;
this.Close();
}
```

```
else MessageBox.Show("La clave esta errada", "Accesando al 
sistema",
MessageBoxButtons.OK, MessageBoxIcon.Exclamation);
}
else MessageBox.Show("Usuario no encontrado", "Accesando al 
sistema",
MessageBoxButtons.OK, MessageBoxIcon.Exclamation);
}
}
else MessageBox.Show("Usuario no registrado", "Accesando al 
sistema",
MessageBoxButtons.OK, MessageBoxIcon.Exclamation);
}
catch (Exception Exp)
{
MessageBox.Show(Exp.Message, "Advertencia...", 
MessageBoxButtons.OK,
MessageBoxIcon.Error);
}
finally { con.Close(); }*/
}
```
#### **d) Capa de datos**

Es el lugar donde está almacenado toda la información registrada por el usuario, formada por una o varios gestores de bases de datos, que reciben la petición de solicitud o registro de información.

### **Clase conexión**

```
using System;
using System.Collections.Generic;
using System.Linq;
using System.Text;
using System.Threading.Tasks;
namespace LibreriaPA
{
public class PAdll
{
public string StringConDB()
{
```

```
return "server=DESKTOP-DESKTOP-
SNDF5G2;database=BDAlmacen;user=sa;pwd=123;";
}
}
}
```
### **4.4. Pruebas del software**

Las pruebas son básicamente un conjunto de actividades dentro del desarrollo de software. Dependiendo del tipo de pruebas, estas actividades podrán ser implementadas en cualquier momento de dicho proceso de desarrollo. Existen distintos modelos de desarrollo de software, así como modelos de pruebas. A cada uno corresponde un nivel distinto de involucramiento en las actividades de desarrollo [27]

### **Pruebas de caja negra:**

Estas pruebas permiten obtener un conjunto de condiciones de entrada que ejerciten completamente todos los requisitos funcionales de un programa. En ellas se ignora la estructura de control, concentrándose en los requisitos funcionales del sistema y ejercitándolos. [27]

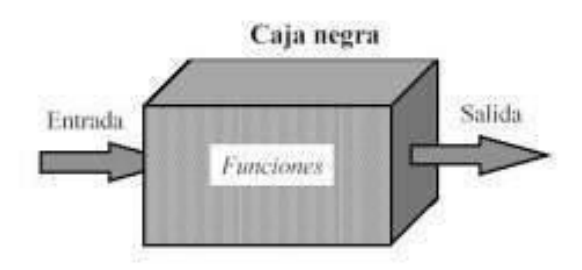

**Ilustración 4.65 Esquema de caja negra**

En la ilustración 4.65, se observa las funciones de entrada y salida de caja negra el cual se centra principalmente en los requisitos funcionales del software.

### **Pruebas de caja blanca:**

La prueba de caja blanca se basa en el diseño de casos de prueba que usa la estructura de control del diseño procedimental para derivarlos. Mediante la prueba de la caja blanca el ingeniero del software puede obtener casos de prueba que:

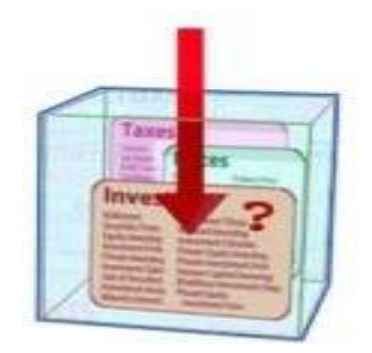

**Ilustración 4.66 Esquema de caja blanca**

En la ilustración 4.66, se observa el esquema de caja blanca se centra en las funciones, no en las entradas y salidas, evalúa más la parte de procedimiento y el código del sistema.

- Garanticen que se ejerciten por lo menos una vez todos los caminos independientes de cada módulo, programa o método.
- Ejerciten todas las decisiones lógicas en las vertientes verdadera y falsa.
- Ejecuten todos los bucles en sus límites operacionales.
- Ejerciten las estructuras internas de datos para asegurar su validez.

Es por ello que se considera a la prueba de Caja Blanca como uno de los tipos de pruebas más importantes que se le aplican a los software, logrando como resultado que disminuya en un gran porciento el número de errores existentes en los sistemas y por ende una mayor calidad y confiabilidad [27]

# **4.4.1. Prueba de caja negra – Accesando al software**

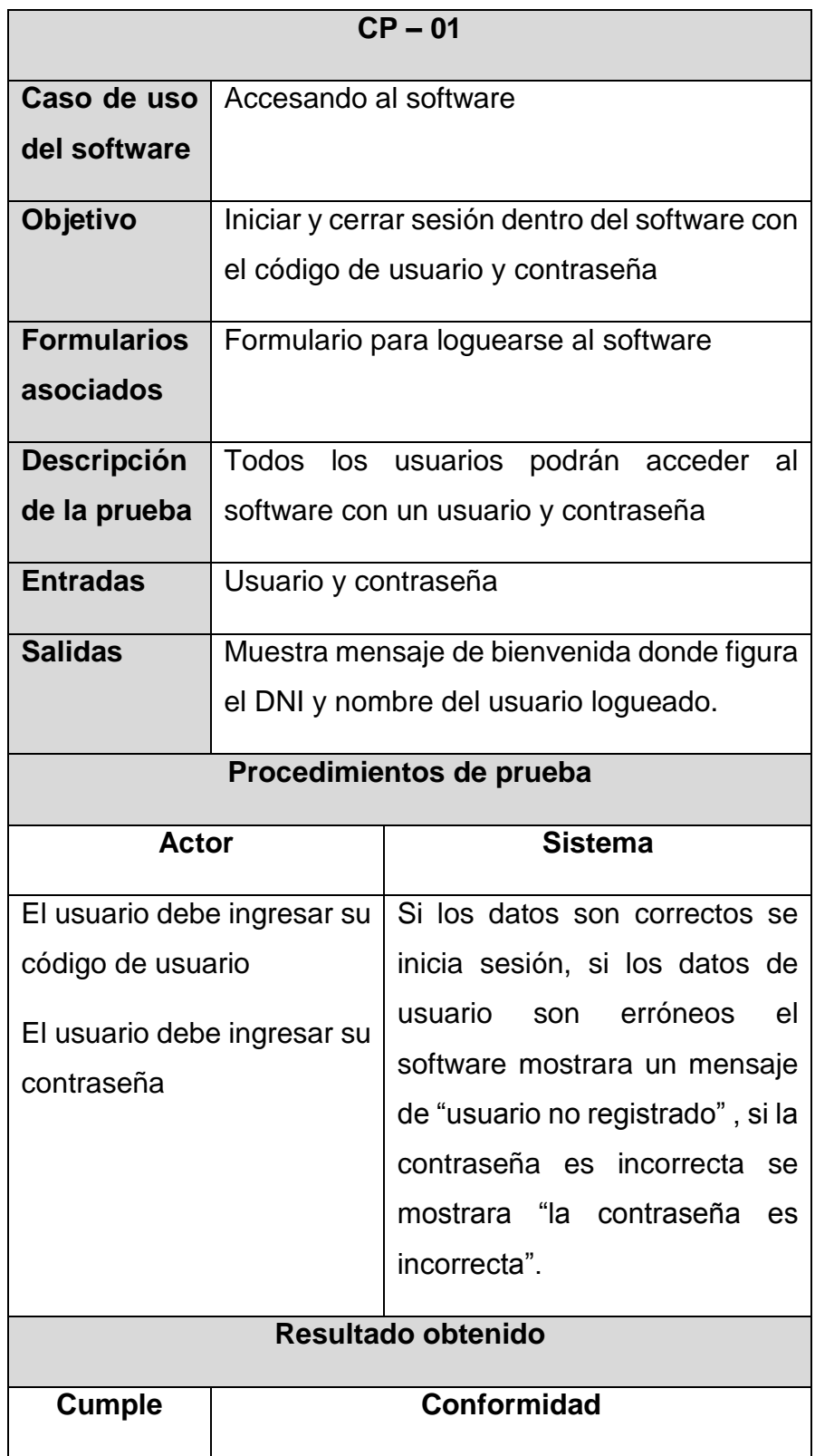

TABLA 60 ACCESANDO AL SOFTWARE

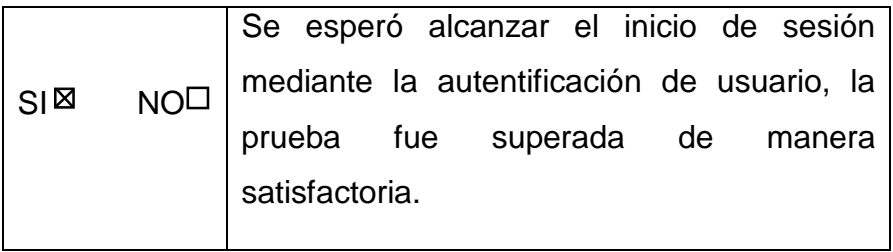

# **4.4.2. Prueba de caja negra – Gestionando usuario**

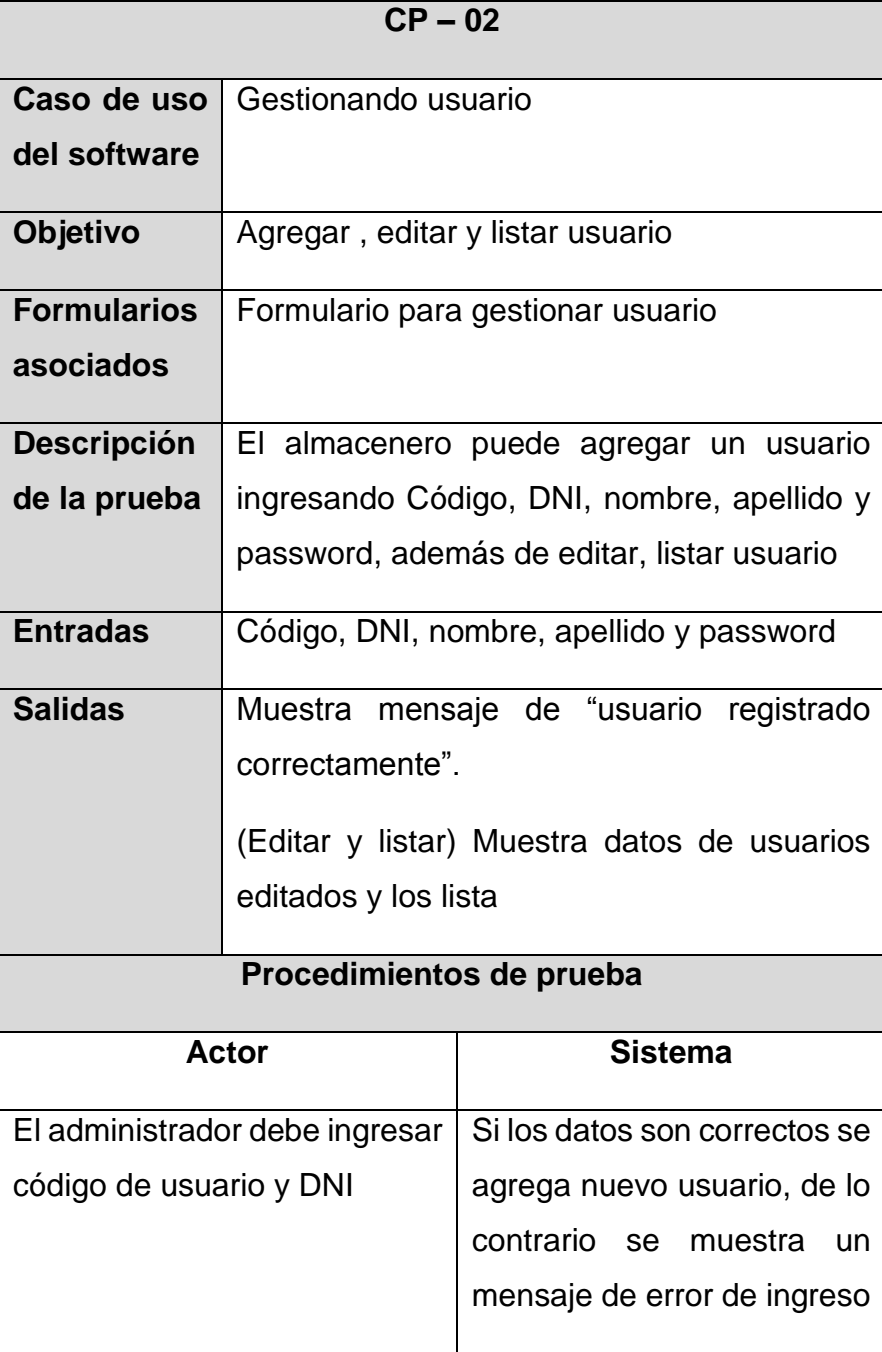

TABLA 61 GESTIONANDO USUARIO

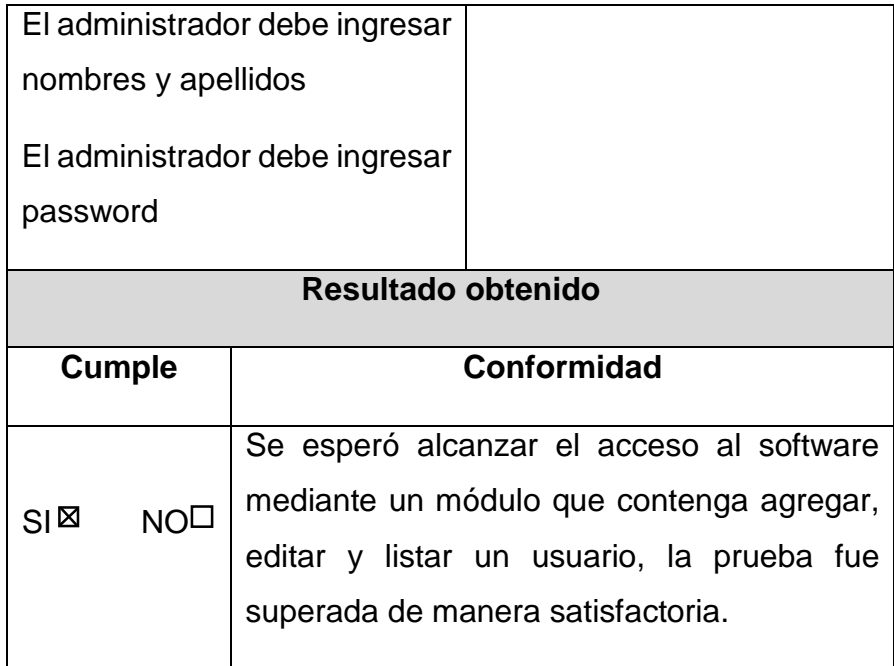

# **4.4.3. Prueba de caja negra – Gestionando privilegios**

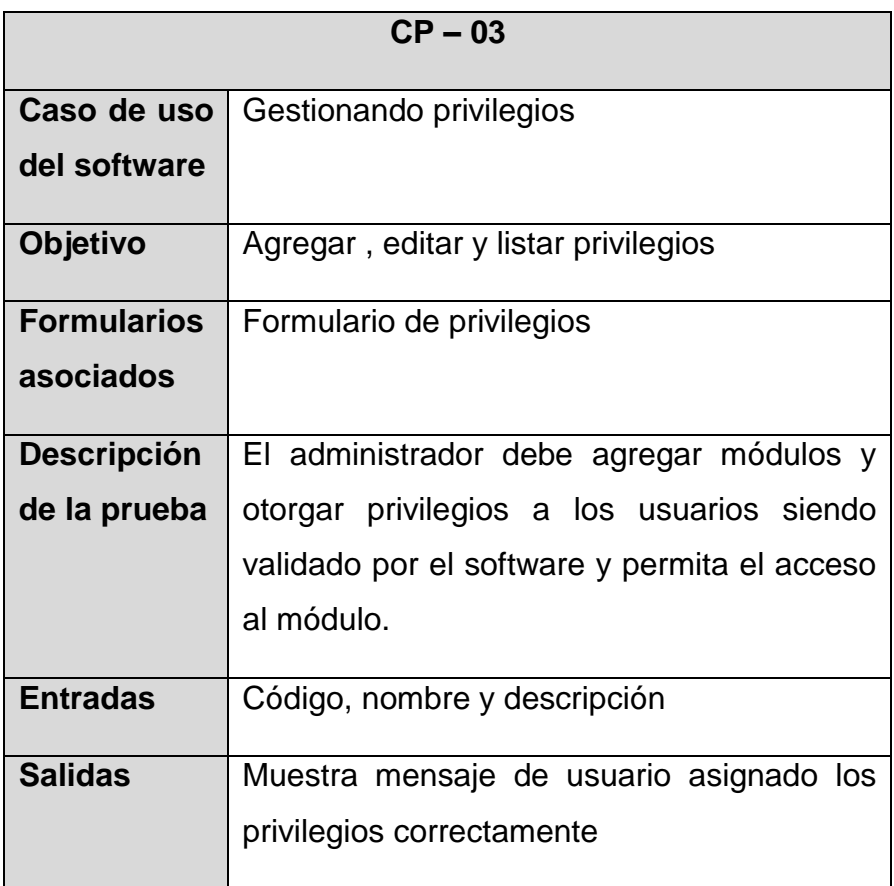

TABLA 62 GESTIONANDO PRIVILEGIOS

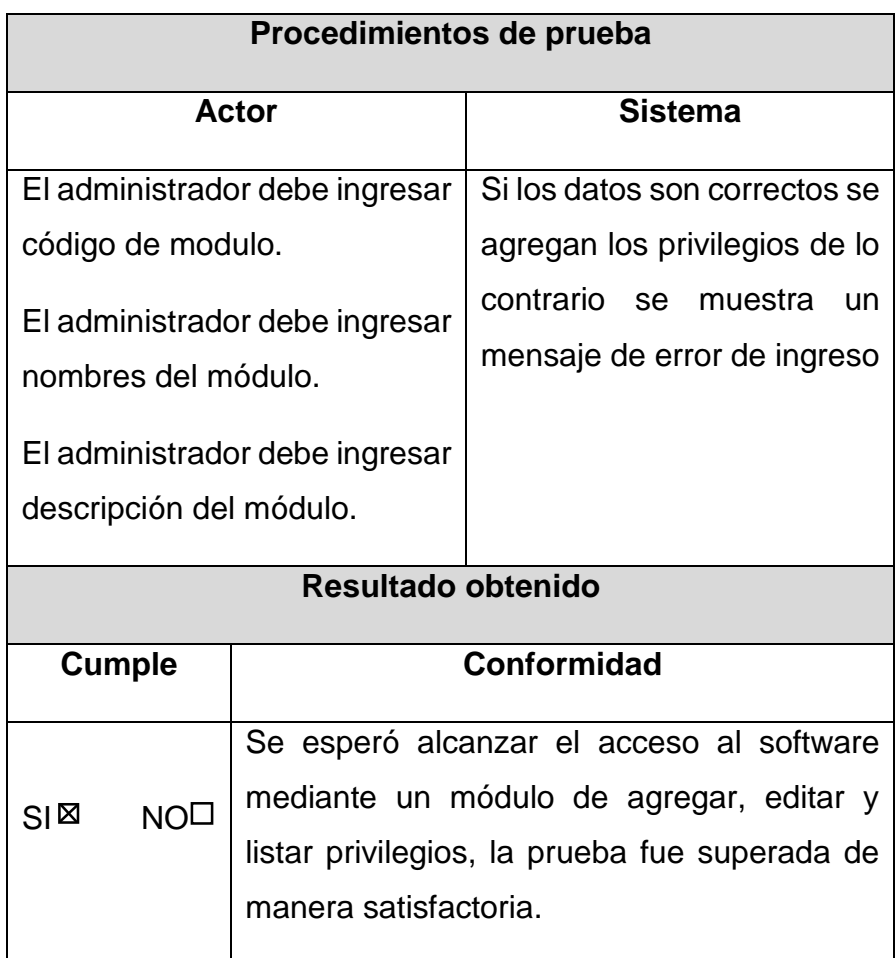

# **4.4.4. Prueba de caja negra – Gestionando entradas de materiales**

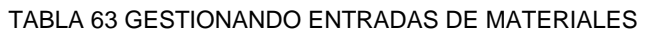

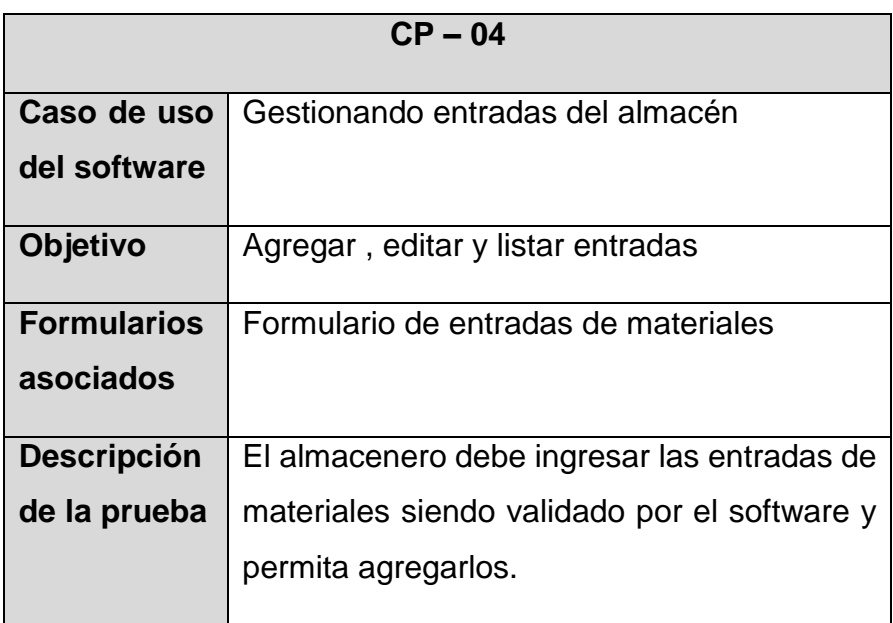

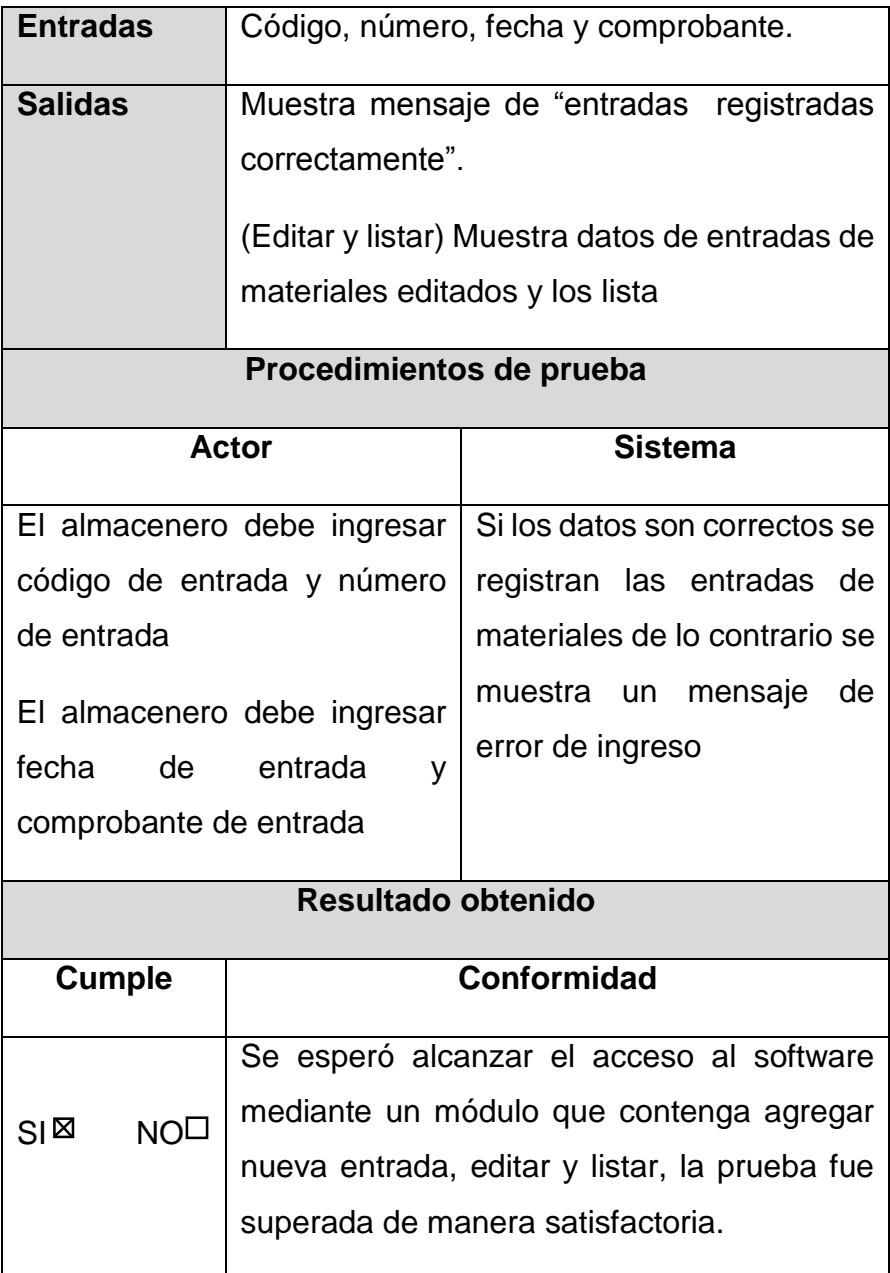

# **4.4.5. Prueba de caja negra – Gestionando materiales**

TABLA 64 GESTIONANDO MATERIALES

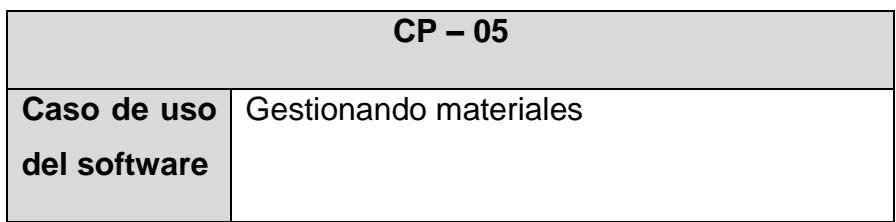

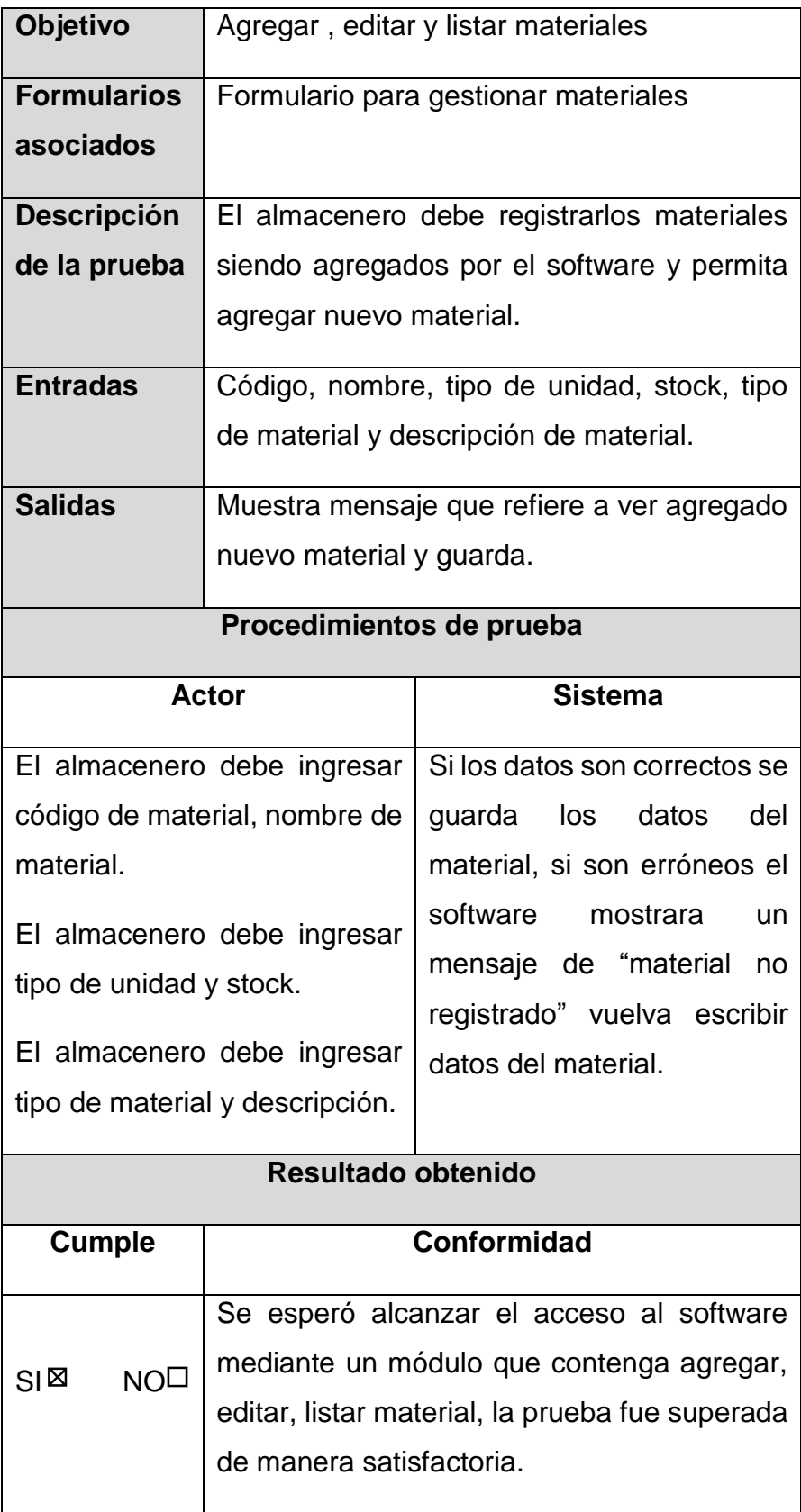

# **4.4.6. Prueba de caja negra – Listar reporte de entradas**

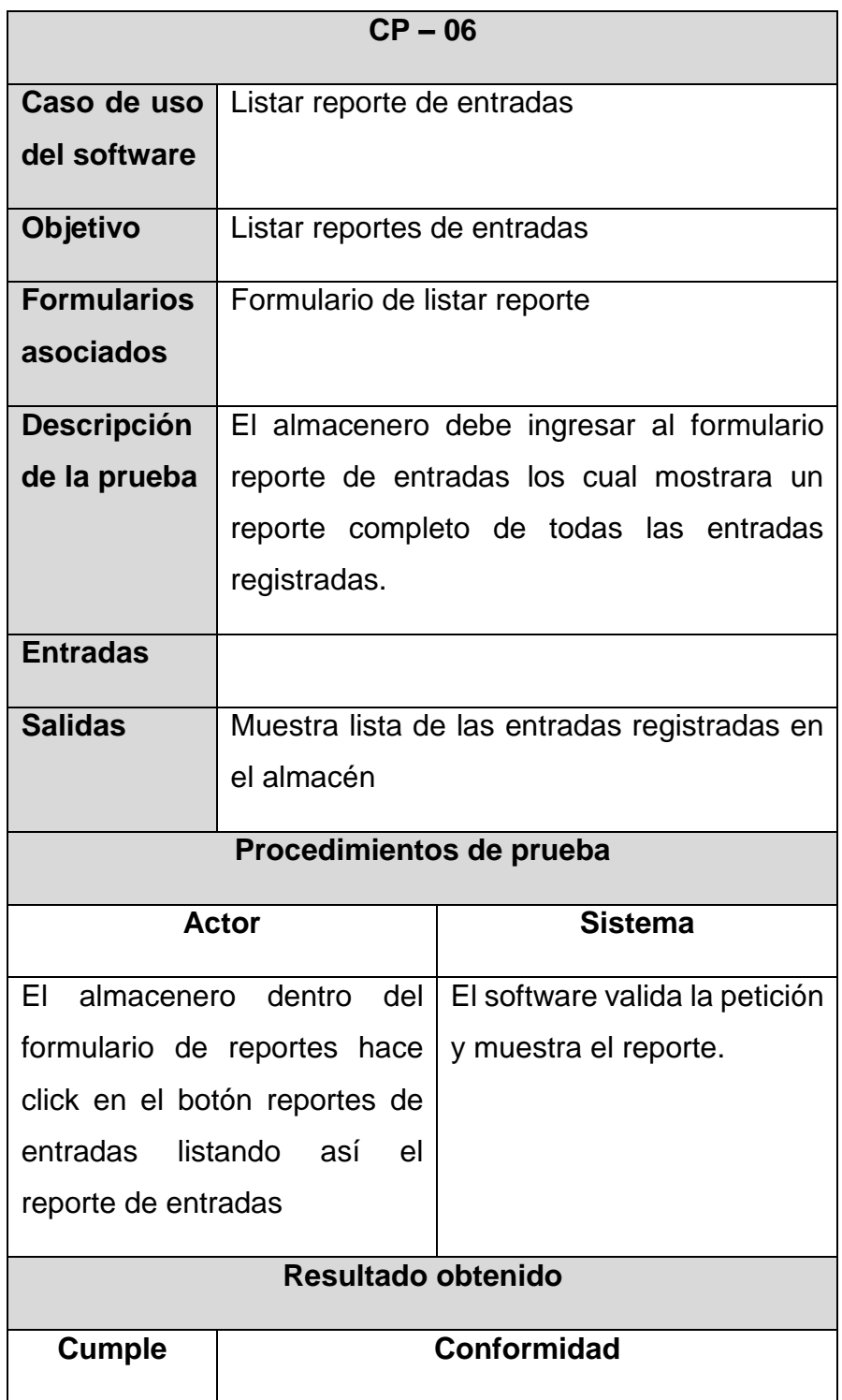

TABLA 65 REPORTE DE ENTRADAS

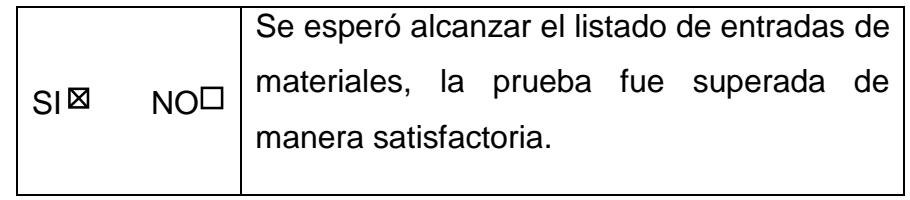

# **4.4.7. Prueba de caja negra – Gestionando salidas de materiales**

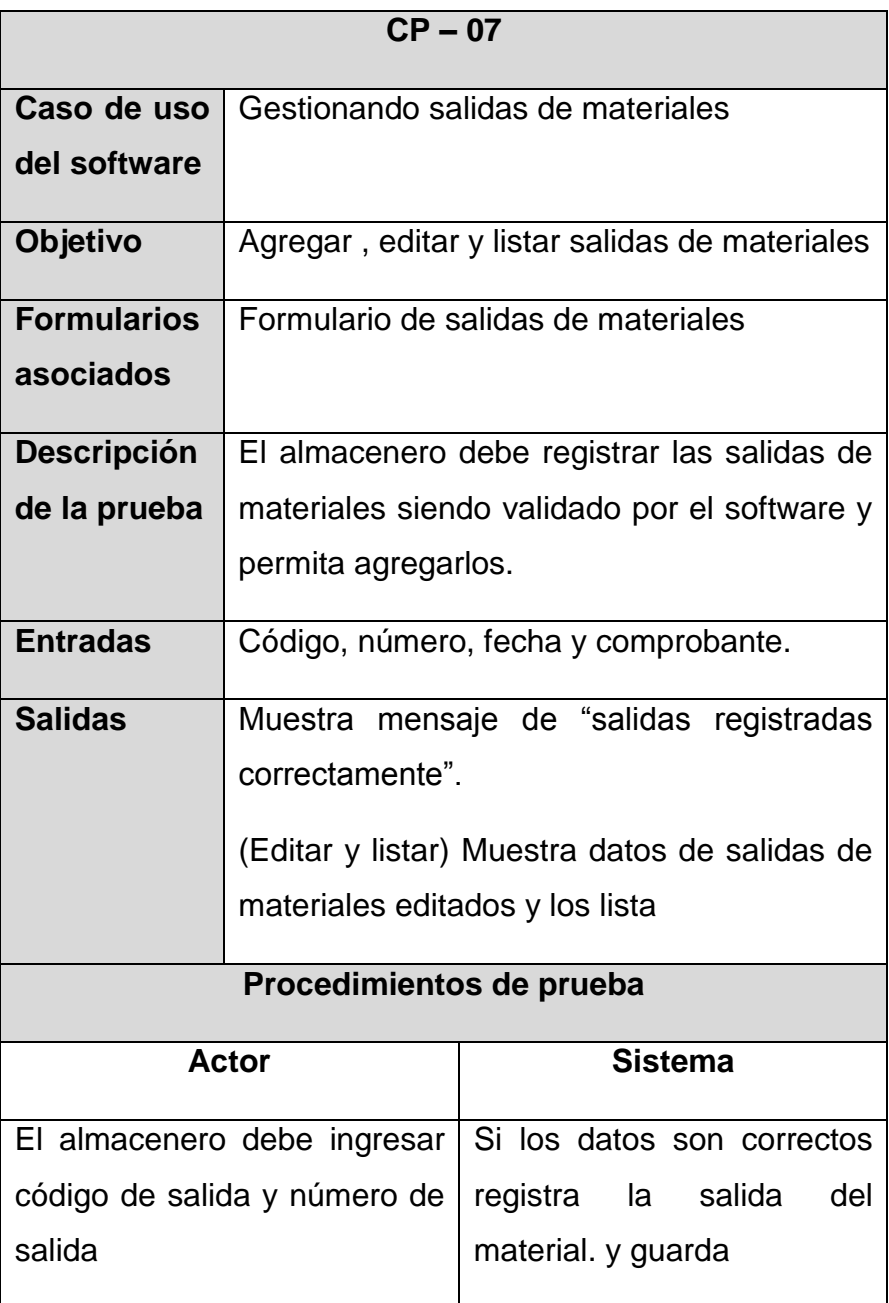

TABLA 66 GESTIONANDO SALIDAS DE MATERIALES

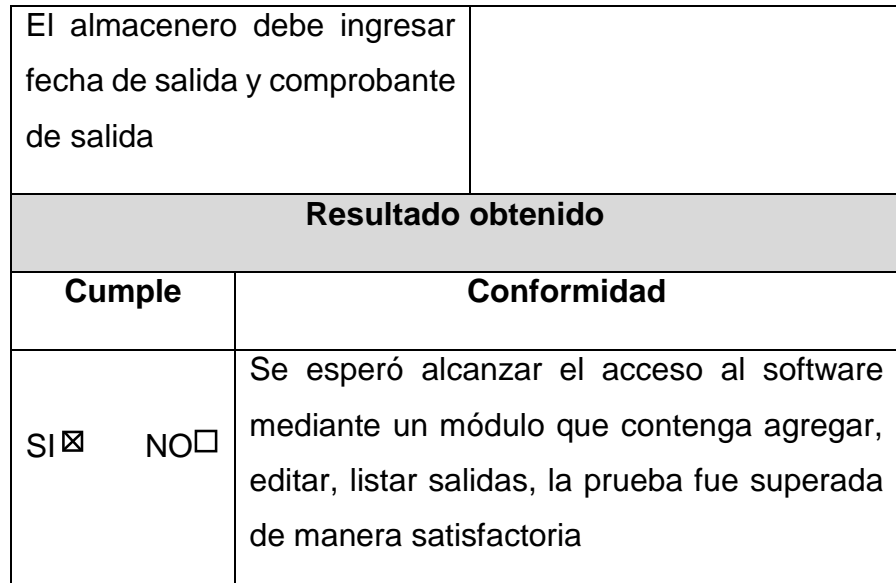

# **4.4.8. Prueba de caja negra – Gestionando personal**

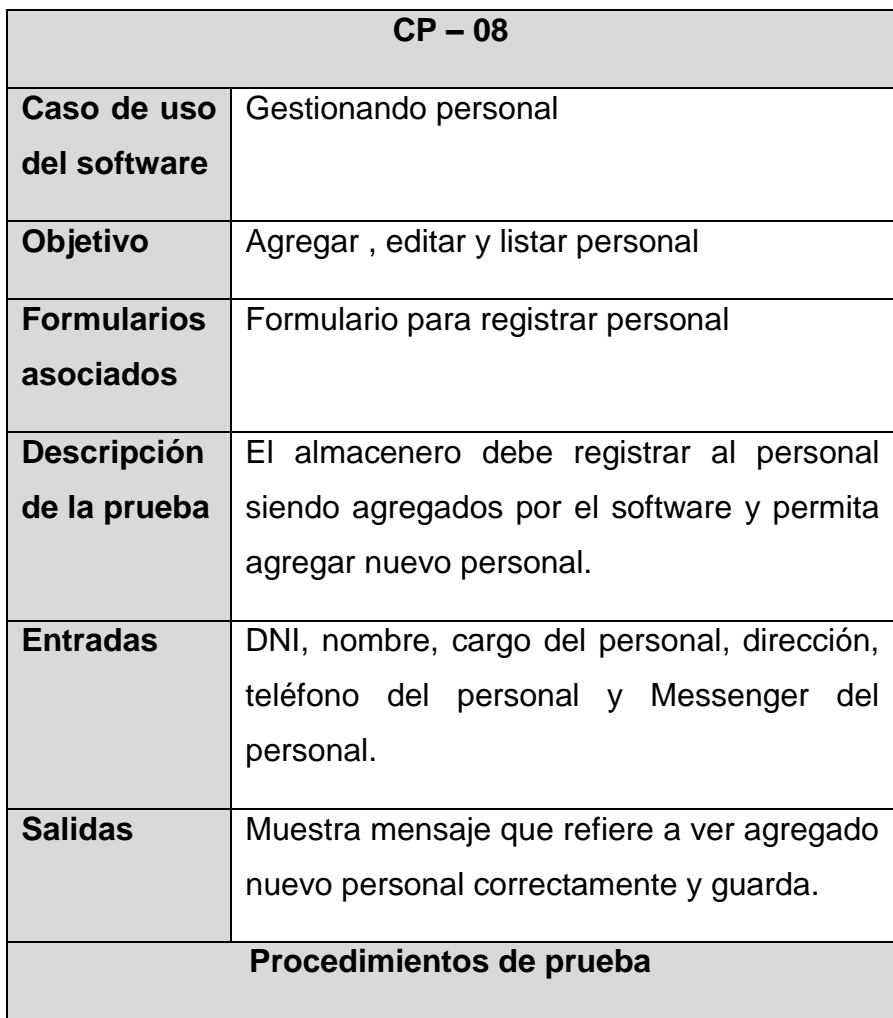

TABLA 67 GESTIONANDO PERSONAL

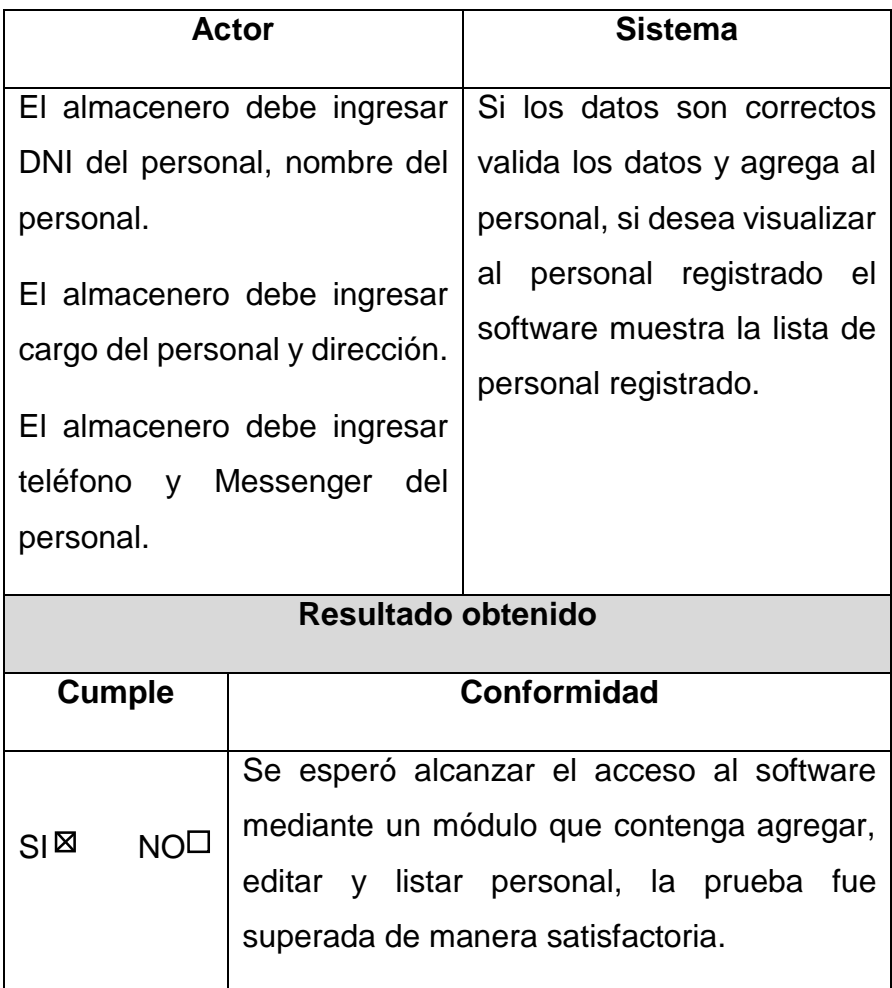

# **4.4.9. Prueba de caja negra – Listando reporte de préstamos**

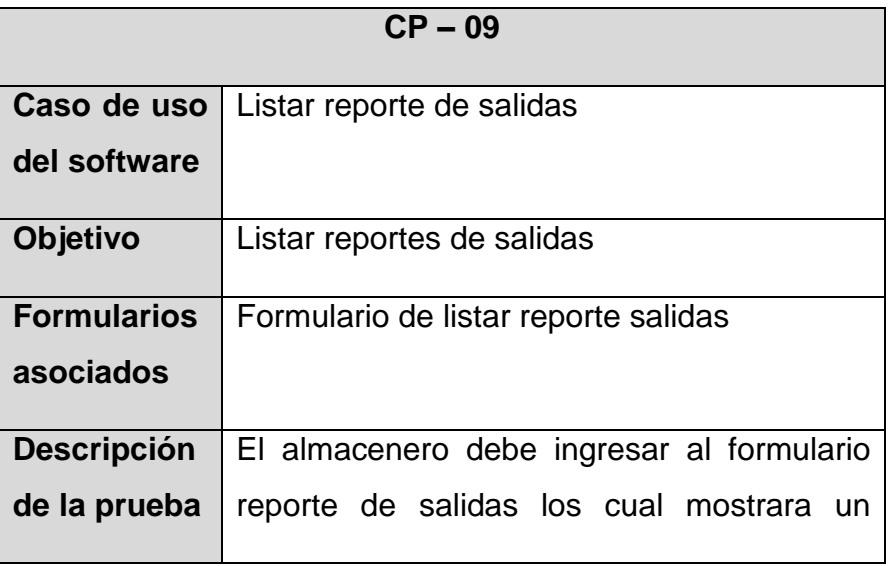

TABLA 68 LISTAR REPORTE DE PRÉSTAMOS

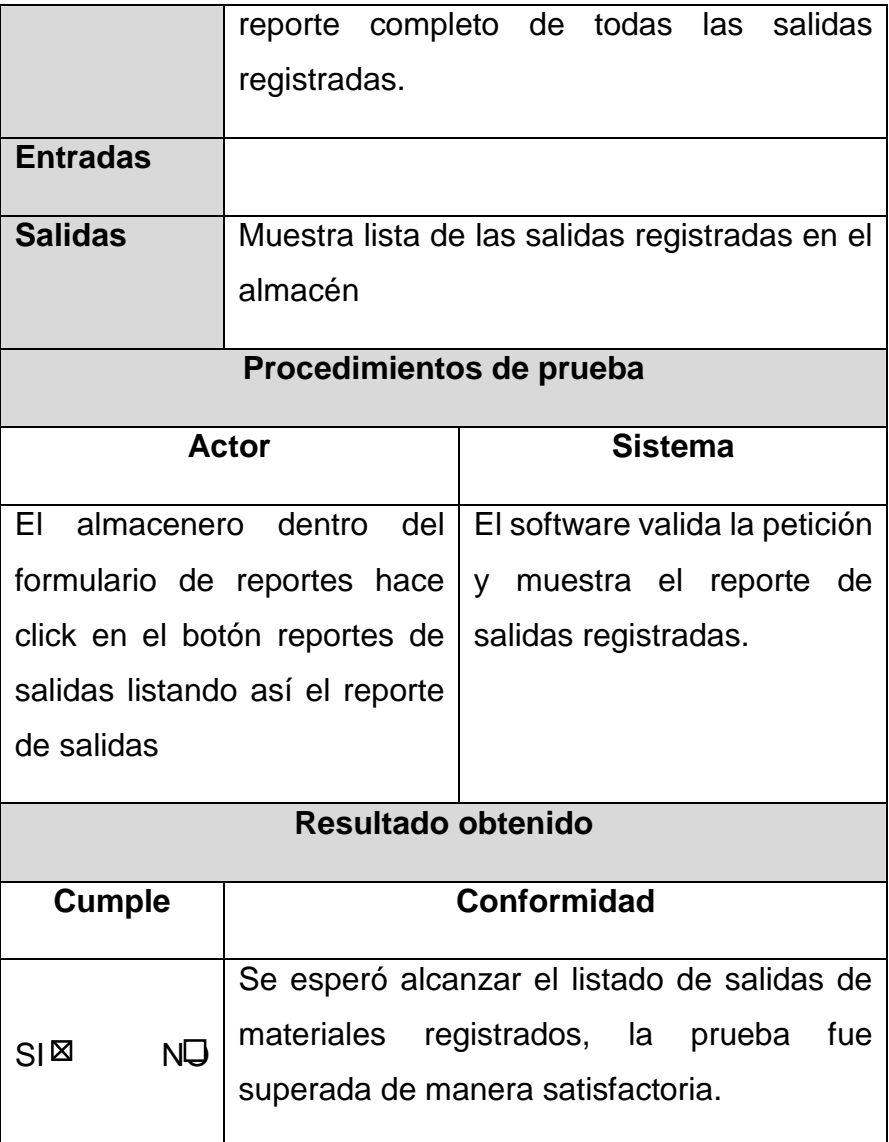

# **CAPÍTULO V**

### **5. DISCUSIÓN DE RESULTADOS**

### **5.1. Presentación de resultados**

#### - **Variable independiente:**

Como primer indicador se obtuvieron los requerimientos funcionales y no funcionales, en la sección 4.1.1 de la tabla 06 a la tabla 28 se muestra los requerimientos obtenidos en base al análisis de la información obtenida mediante técnicas de recopilación de información. Esto dio como resultados 22 requerimientos funcionales entre los cuales se encuentran el registro del personal, el registro de materiales, registro de entradas y salidas y por último los reportes que se generan en base a la información ingresada en el software, se tiene como resultado procedimientos que serán establecidos en el área para la mejora y reducción de inconvenientes como pérdidas de documentos retraso en los registros y la generación de reportes y así contribuir en brindar un mejor servicio a los clientes, como requerimientos no funcionales se consideraron 5 requerimientos que son interfaz del sistema, desempeño, nivel de usuario, seguridad en información y confiabilidad del sistema.

Como segundo indicador se obtuvieron 9 casos de uso los cuales fueron utilizados como guía para realizar los formularios del software en base a las necesidades que existían en los requerimientos acoplados en cada caso de uso mostrándose en la sección 4.2.1.de la tabla Nº 44 a la tabla Nº 52 siendo los siguientes, acceso al software, gestión de usuario, gestión de privilegios, gestión de entradas al almacén, gestión de materiales, listar reportes, gestión de salidas del almacén, gestión de personal, listar reporte de préstamos.

Como último indicador se obtuvo 9 casos de prueba validados que permitieron obtener los resultados de cada caso de uso. Para esta validación se utilizó la prueba de caja negra la cual permite obtener un conjunto de condiciones de entrada que ejercen completamente todos los requisitos funcionales ignorando la estructura de control y concentrándose completamente en los requerimientos funcionales del sistema que se muestra en la sección 4.4 de la tabla 62 a la tabla 70 los cuales son: accesando al software, gestionando usuario, gestionando privilegios, gestionando entradas al almacén, gestionando materiales, listando reportes, gestionando salidas del almacén, gestionando personal, listando reporte de préstamos.

### - **Variable Dependiente:**

#### TABLA 69 PRESENTACIÓN DE RESULTADOS

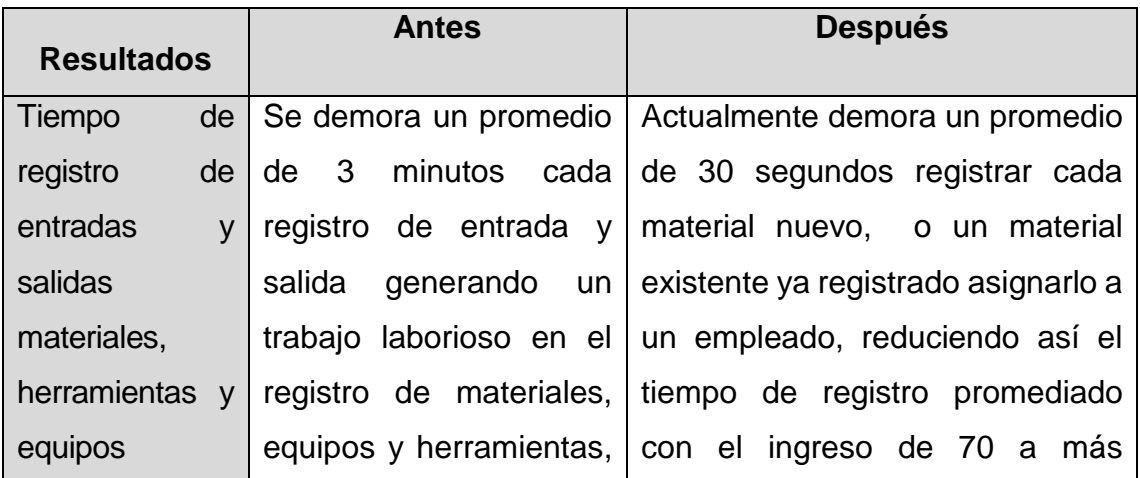

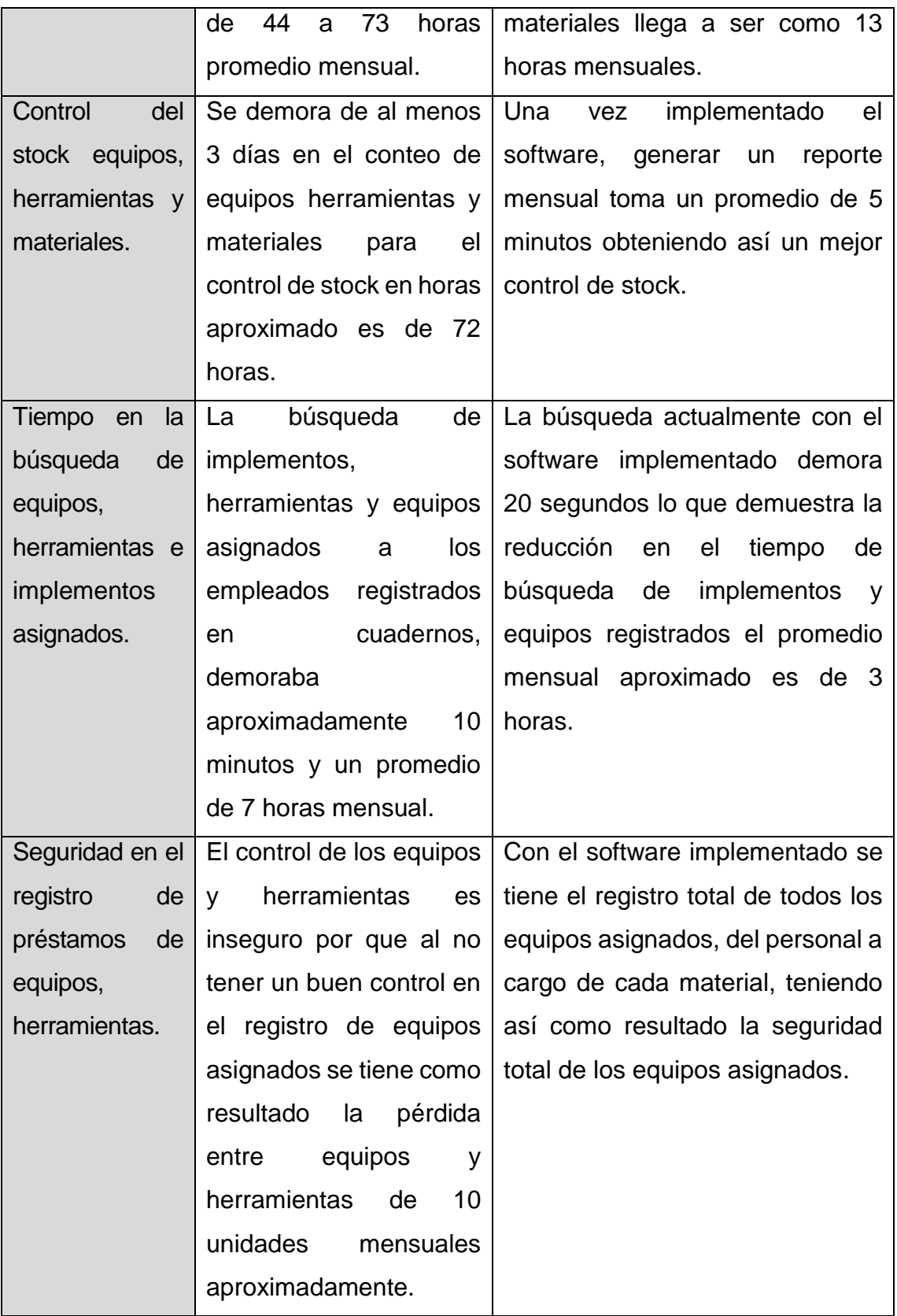

Se tiene como resultado una notable reducción en el tiempo que se generan los registros de entradas y salidas de materiales, el listado de reportes que demoraba en promedio varios días con el software se tiene un mejor control ya que se genera en segundos y se tiene el conteo exacto del registro de materiales, entradas y salidas, la seguridad de los equipos asignados al personal a cargo; a continuación se muestra unas ilustraciones con la reducción en el tiempo, un mejor control del stock de materiales, seguridad en los equipos asignados.

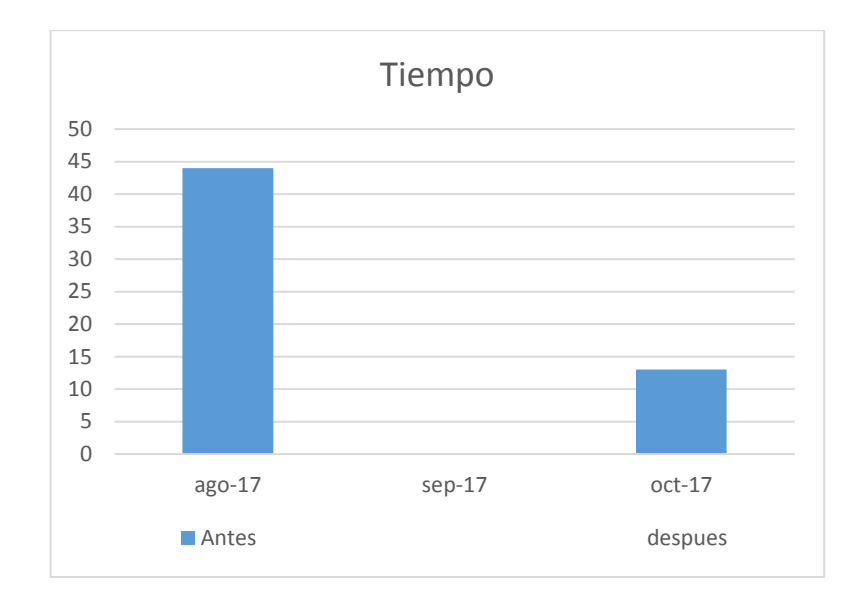

**Ilustración 5.1 Reducción en el tiempo**

En la Ilustración 5.1, se muestra la reducción en el tiempo ya que hasta el mes de agosto se demoraba 44 horas al mes el registro de materiales actualmente en el mes de octubre registrándolo en el sistema se tiene 13 horas de registro mostrando así una notable reducción de un 29% en el tiempo.

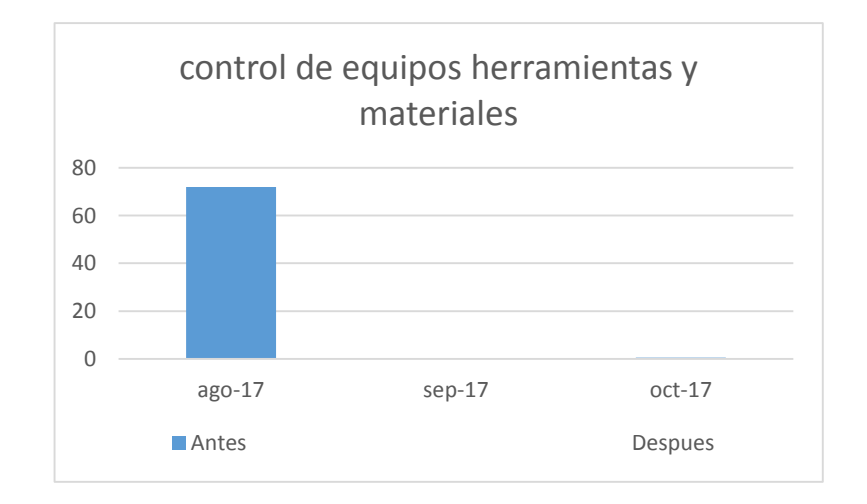

#### **Ilustración 5.2 Mejor control de equipos y herramientas**

En la ilustración 5.2, se observa un mejor control de equipos y materiales ya que para generar un reporte anteriormente se demoraba aproximadamente 3 días sacar los registros y copiarlos en otra hoja haciendo un resumen de todos los materiales que se registraba como entradas y los equipos que se daban como salidas actualmente este proceso se obtiene en 5 minutos o menos cada reporte que se necesita para la toma de decisiones incrementando una mejora de un 85% obteniendo así un mejor control.

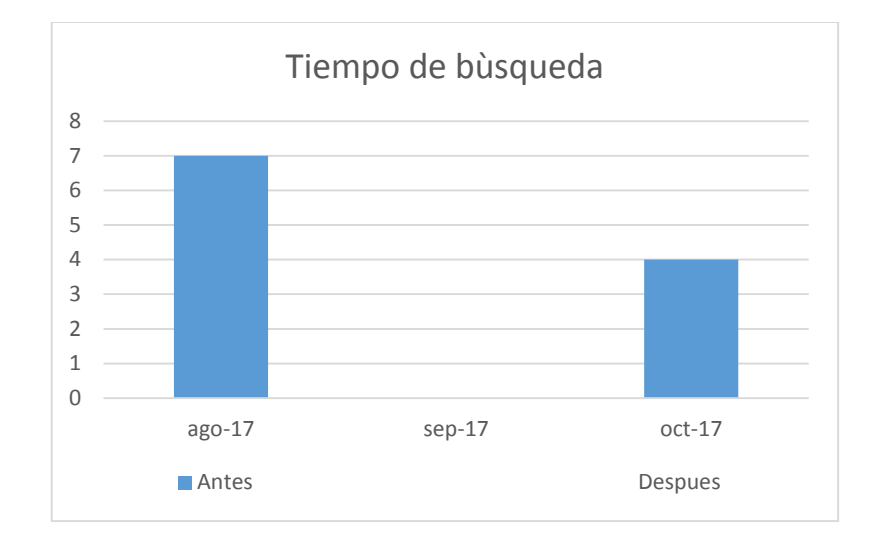

**Ilustración 5.3 Reducción en el tiempo de búsqueda**

En la ilustración 5.3, se observa una reducción en el tiempo de búsqueda ya que antes se demoraba un promedio de 3 a 4 minutos la búsqueda de cada material asignado dando un promedio mensual de 7 a 8 horas, actualmente el registro se redujo a 4 horas mensuales ya que es más rápido y más sencillo la búsqueda en el software, teniendo así una reducción del 57% en el tiempo de búsqueda.

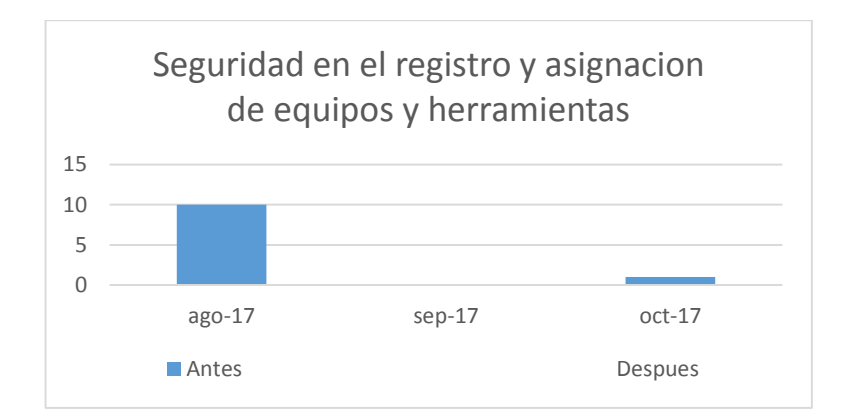

**Ilustración 5.4 Seguridad en el registro de equipos**

En la ilustración 5.4, se observa una mayor seguridad en el momento de asignar y registrar los materiales ya que anteriormente al registrarlos en cuadernos no se podía tener un conteo exacto de los equipos asignados y estos podían extraviarse y no saber a quién se le asigno, actualmente esos registros nos permiten conocer el personal que está a cargo de cada equipo o material reduciendo así las perdidas y mejorando la seguridad en un 90% del registro y asignación de equipos.

### **5.2. Resultados obtenidos**

Los resultados obtenidos en esta investigación en base al prototipo que se realizó, debe responder a los requerimientos presentados y a las necesidades requeridas en las actividades que realiza, el principal problema se halla en la gestión de entradas y salidas de materiales siendo estos procesos realizados de manera lenta y dificultosa ya que el manejo se lleva de forma manual, registrando todo en cuadernos, ocasionando desorden e incertidumbre al no tener la información necesaria en el momento requerido, ya que estos archivos llegan a extraviarse, y de esta manera no se tiene el buen control de estos procesos.

Dentro del marco teórico de la investigación se mencionó a los antecedentes los cuales ayudaron al estudio de la siguiente forma: En la tesis del antecedente internacional [1], se logró el objetivo esperado en

171

el control de reporte de ventas, inventarios y facturas de repuestos automotrices realizadas en el Almacén de "Auto Repuestos Eléctricos Marcos, Asimismo el software de almacén que se desarrolló en el trabajo de investigación para la empresa Satelital Telecomunicaciones se logró el control de stock e inventariado mostrando un mejor control del almacén concluyendo que el antecedente internacional permitió dar una idea de que beneficios traería desarrollar un software en la empresa para gestionar la entrada y salida de materiales así como para generar los reportes de stock de inventario.

En la tesis del antecedente internacional [3], se obtuvieron resultados favorables para la organización ya que existe una gran satisfacción y expectativa frente a las mejoras obtenidas en la reducción de tiempos y costos, esta investigación obtuvo buenos resultados acerca del uso de una base de datos relacional y utilizar una arquitectura cliente-servidor, el software de almacén que se desarrolló también se implementó en una arquitectura cliente-servidor haciendo uso de la programación orientada a objetos y se tuvo buenos resultados que facilitaron su uso y gestión.

En la tesis del antecedente nacional [5], los resultados obtenidos fueron favorables para la agencia de ventas por lo que se puede afirmar que la aplicación cumple satisfactoriamente con el objetivo de la prueba de estrés, con respecto al ancho de banda y número de solicitudes que se podrían llegar a tener en la aplicación siendo la metodología seleccionada lo que permitió seguir un patrón de desarrollo para realizar la investigación, En el presente proyecto que se desarrolla para la implementación de un software de almacén se utilizó la metodología RUP y se siguió con cada una de las fases empezando por la fase de inicio donde se obtuvo los requerimientos, en la fase de elaboración se obtuvo los casos de uso del software, la interfaz gráfica, en la fase de construcción se obtuvieron una serie de iteraciones, la construcción de la base de datos, parte lógica y física y se culmina el software, en la fase de transición el software pasa por una serie de pruebas para la entrega final.

#### TABLA 70 RESULTADOS DE REQUERIMINETOS ESTABLECIDOS

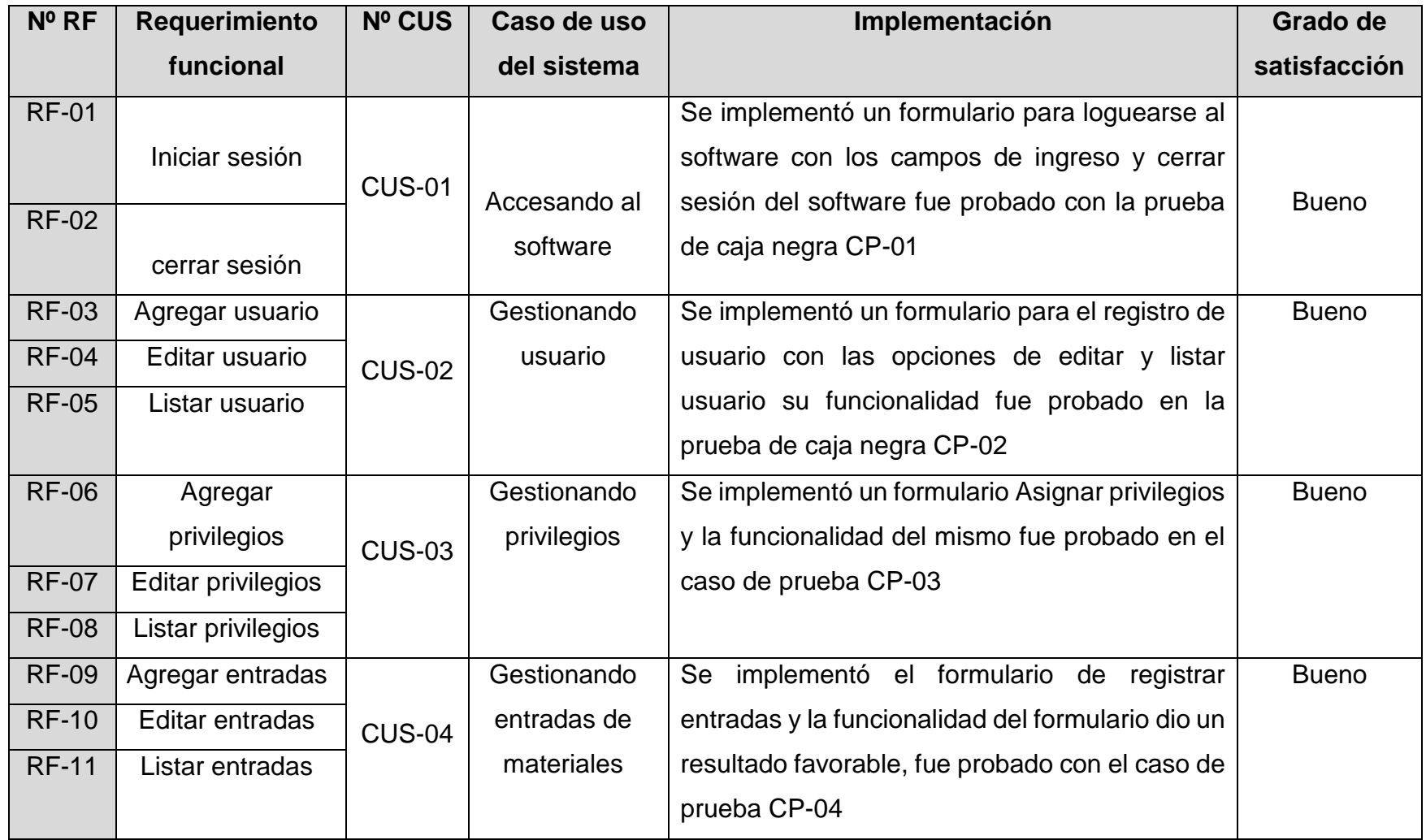

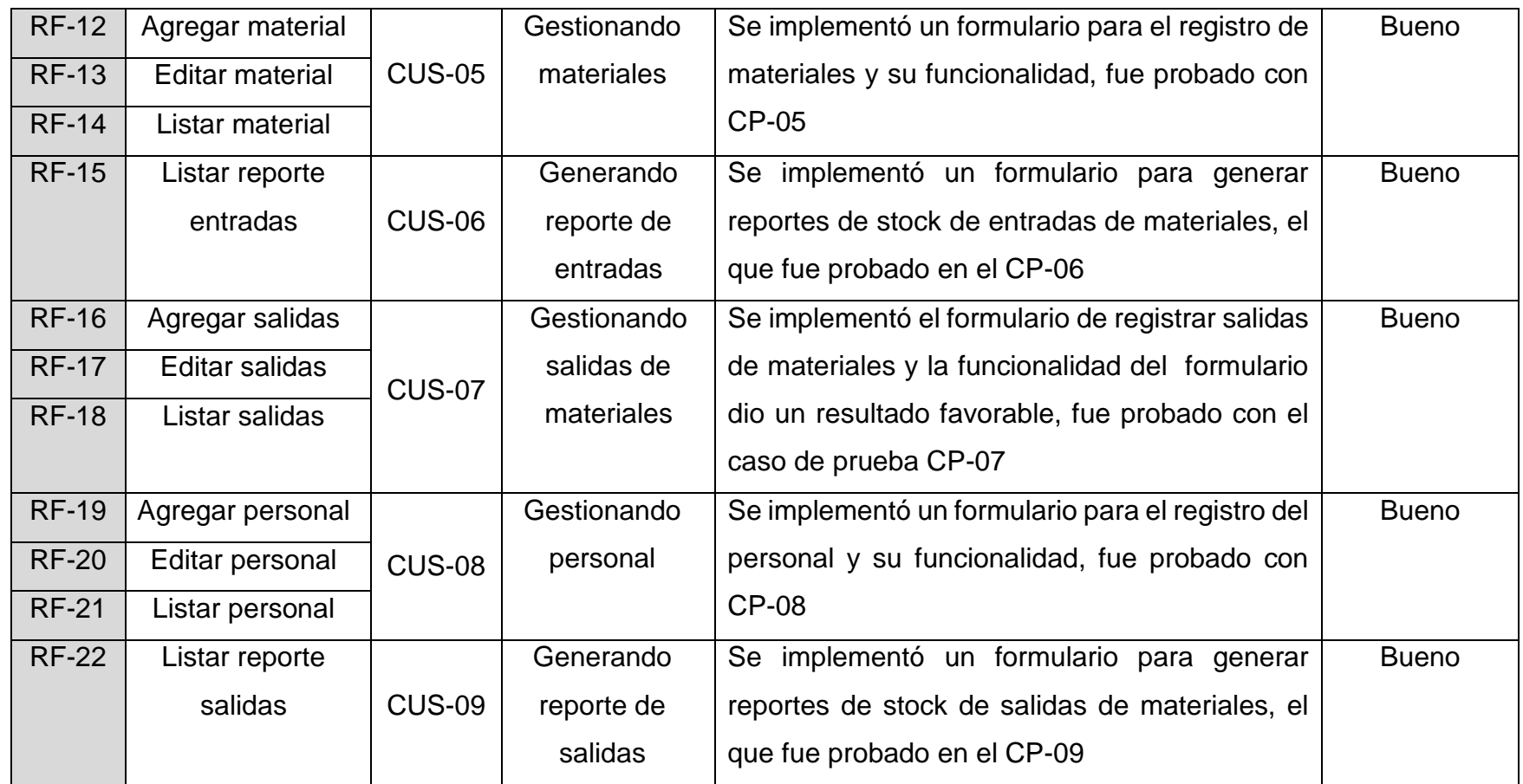

#### TABLA 71 RESULTADOS DE LA IMPLEMENTACIÓN DEL SOFTWARE EN EL PROCESO DE GESTIONAR LAS ENTRADAS Y SALIDAS DE MATERIALES DEL ALMACÉN

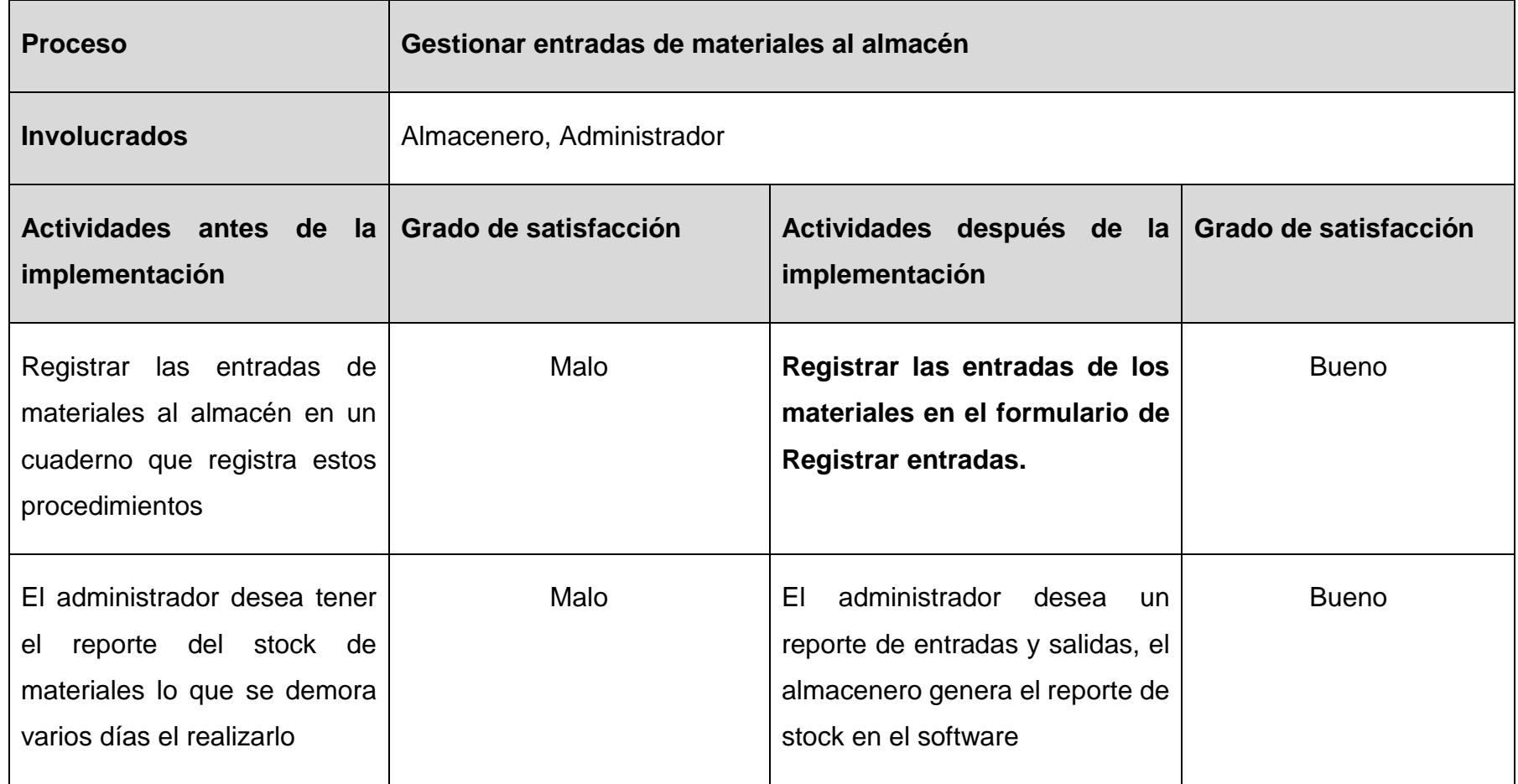

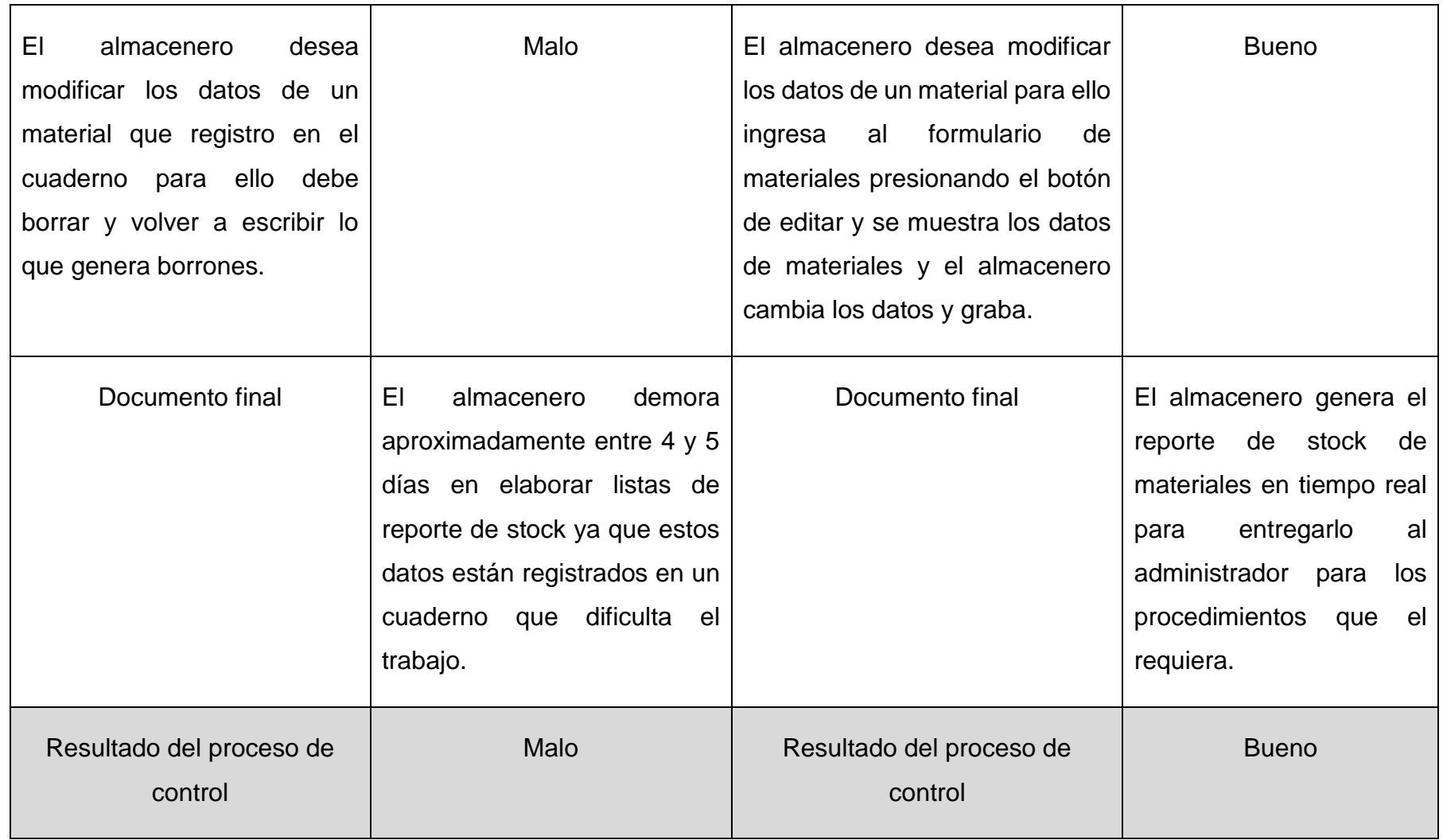

### **CONCLUSIONES**

- 1. Con la implementación del software de almacén aplicando la metodología RUP para la empresa Satelital Telecomunicaciones S.A.C. se logró una reducción en el tiempo y en las perdidas de equipos teniendo una mejor gestión en los procesos de entrada y salida de materiales en la empresa.
- 2. El análisis de los datos permitió establecer 22 requerimientos funcionales y 5 requerimientos no funcionales con el cual se logró generar 9 casos de uso del software a través de entrevistas y encuestas, por lo tanto la información generada en la tabla Nº 34 correspondientes a la matriz de identificación de casos de uso permiten identificar las exigencias y necesidades de los interesados de la empresa.
- 3. Con el diseño del software de almacén se logró elaborar 9 casos de uso utilizando el lenguaje unificado de modelado (UML), obteniendo así la interfaz gráfica con la que contara el software siendo amigable, sencillo, de fácil manejo y entendimiento.
- 4. Con la construcción del prototipo del software de almacén utilizando la programación orientada a objetos se logró validar mediante pruebas de caja negra la funcionalidad del software obteniendo así una reducción en las tareas administrativas permitiendo una mejor gestión en los procesos de entradas y salidas de materiales en la empresa Satelital Telecomunicaciones S.A.C.

### **RECOMENDACIONES**

- 1. Se recomienda a la empresa Satelital Telecomunicaciones S.A.C. usar el software que permite la gestión de los procesos de entrada y salida de materiales de almacén.
- 2. Se recomienda a los futuros desarrolladores el uso de técnicas de recopilación de datos, como las entrevistas y encuestas que permiten la identificación de requerimientos facilitando el trabajo de investigación.
- 3. Se recomienda elaborar de manera correcta los flujos de cada caso de uso, utilizando el lenguaje unificado de modelado, para poder obtener un correcto funcionamiento y de esta manera anticipar los errores que puedan perjudicar el buen desempeño del software.
- 4. Se recomienda a los futuros desarrolladores el uso de la programación orientada a objetos ya que permite realizar un código fuente reutilizable, el cual permite emplearlo en otros proyectos.

### **REFERENCIAS BIBLIOGRÁFICAS**

- [1] Arana Quijije Julia (2014) "Desarrollo e implementación de un sistema de gestión de ventas de repuestos automotrices en el almacén de auto repuestos eléctricos marcos en la parroquia Posorja Cantón Guayaquil, Provincia del Guayas". Disponible en: http://repositorio.upse.edu.ec/bitstream/46000/1585/1/DESARROL LO%20E%20IMPLEMENTACI%C3%93N%20DE%20UN%20SIST EMA%20DE%20GESTI%C3%93N%20DE%20VENTAS%20DE% 20REPUESTOS%20AUTOMOTRICES%20EN%20EL%20ALMAC %C3%89N%20DE%20AUTO%20REPUESTOS%20EL%C3%89C TRICOS%20MARCOS%20EN%20LA%20PARROQUIA%20POS ORJA%20CANT%C3%93N%20GUAYAQUIL%2C%20PROVINCI A%20DEL%20GUAYAS.pdf
- [2] Guzmán (2016) "Propuesta de implementación de un sistema de control para mejorar los inventarios en el área de almacén de la unidad ejecutora 303 educación Bagua" [En línea]. Disponible en: [http://www.slideshare.net/JorgeGonzales56/proyecto-de](http://www.slideshare.net/JorgeGonzales56/proyecto-de-investigacin-69185128)[investigacin-69185128](http://www.slideshare.net/JorgeGonzales56/proyecto-de-investigacin-69185128)
- [3] Christian, Oscar (2012) "Diseño e implementación de un software de registro y control de inventarios". Disponible en: file:///G:/INV%20TESIS/tesis%20descargadas/Internacional%20III. pdf
- [4] Carlos Oswaldo De la Cruz Salazar y Luis Antonio Lora Criollo (2014) "PROPUESTAS DE MEJORA EN LA GESTIÓN DE ALMACENES E INVENTARIOS EN LA EMPRESA MOLINERA TROPICAL", Universidad del Pacífico, Disponible en: http://repositorio.up.edu.pe/bitstream/handle/11354/984/Carlos\_Te sis\_maestria\_2014.pdf?sequence=1&isAllowed=y
- [5] Vásquez Rudas, Jhubel Favio (2014) "DISEÑO DE UN SISTEMA BASADO EN TECNOLOGÍA WEB PARA EL CONTROL Y GESTIÓN DE VENTA DE UNIDADES MÓVILES" Disponible en:

http://repositorio.uncp.edu.pe/bitstream/handle/UNCP/1153/DISE %C3%91O%20DE%20UN%20SISTEMA%20BASADO%20EN%2 0TECNOLOG%C3%8DA%20WEB.pdf?sequence=1

- [6] María Camila cano ramos y Luisa Fernanda García Ramírez (2013) "PROPUESTA DE MEJORAMIENTO DE LA GESTIÓN DE LA CADENA DE ABASTECIMIENTO ENFOCADA EN LA PLANEACIÓN DE LA DEMANDA, PROCESO DE COMPRAS Y GESTIÓN DE INVENTARIOS PARA LA LÍNEA DE NEGOCIO DE POLLO EN CANAL DE LA EMPRESA POLLO ANDINO S.A." Bogotá, **Disponible** en: https://repository.javeriana.edu.co/bitstream/handle/10554/10291/ CanoRamosMariaCamila2013.pdf?sequence=1&isAllowed=y
- [7] Software (2017) Disponible en: https://www.ecured.cu/Software
- [8] Salazar López (2017) Gestión de Almacenes [En línea]. Disponible en: http://www.ingenieriaindustrialonline.com/herramientas-parael-ingenieroindustrial/gesti%C3%B3n-de-almacenes
- [9] Wikipedia (2017) Proceso Unificado Racional [En Línea] Disponible en: https://es.wikipedia.org/wiki/Proceso\_Unificado\_Racional y http://ima.udg.edu/~sellares/EINF-ES2/Present1011/MetodoPesadesRUP.pdf
- [10] Wikipedia (2017) Implementación [En Línea] Disponible en: https://es.wikipedia.org/wiki/Implementaci%C3%B3n
- [11] Definición de Gestión, Disponible en: https://definicion.mx/gestion/
- [12] (2017) Lenguaje unificado de modelado [En línea]. Disponible en: https://es.wikipedia.org/wiki/Lenguaje\_unificado\_de\_modelado
- [13] (2017) UP Disponible en: https://es.wikipedia.org/wiki/Proceso\_unificado
- [14] R.S. Pressman. (2010). Ingeniería del software. Un enfoque práctico (7ma Edición). [En línea]. Disponible:
https://es.scribd.com/doc/187431883/Ingenieria-Del-Software-UnEnfoque-Practico

- [15] (2017) SQL Disponible en: http://moodle2.unid.edu.mx/dts\_cursos\_mdl/lic/TI/FB/AM/11/El\_len guaje\_sql.pdf
- [16] (2017) Microsoft Visual Studio .net Disponible en: https://es.wikipedia.org/wiki/Microsoft\_Visual\_Studio
- [17] (2017) Programación orientada a objetos [En línea].Disponible en: https://es.wikipedia.org/wiki/Programaci%C3%B3n\_orientada\_a\_o bjetos
- [18] (2017) Fundamentos y Diseño de Bases de Datos (sistemas) [En línea].Disponible en: http://ccdocbasesdedatos.blogspot.pe/2013/02/modelo-entidadrelacion-er.html
- [19] Abud Figueroa (2000) Calidad en la Industria del Software. La Norma ISO-9126 [En línea] p. 1., disponible en: http://repositorio.utp.edu.co/dspace/bitstream/11059/2737/2/0053L 864e\_anexo.pdf
- [20] Wikipedia.org (2017) "ISO/IEC 9126" [En Línea] Disponible en https://es.wikipedia.org/wiki/ISO/IEC\_9126
- [21] Wikipedia (2017) Métodos de Razonamiento [En línea] Disponible en: [https://es.wikipedia.org/wiki/M%C3%A9todos\\_de\\_razonamiento#](https://es.wikipedia.org/wiki/M%C3%A9todos_de_razonamiento#M.C3.A9todo_inductivo) [M.C3.A9todo\\_inductivo](https://es.wikipedia.org/wiki/M%C3%A9todos_de_razonamiento#M.C3.A9todo_inductivo)
- [22] Cruz Caamal (2013) Planeación de Proyectos de Software [En línea]

http://proyectos-sw.blogspot.pe/2013/03/proceso-unificado-derationalrup.html

[http://rupmetodologia.blogspot.pe/2012/07/metodologia-rup-y](http://rupmetodologia.blogspot.pe/2012/07/metodologia-rup-y-ciclo-de-vida.html)[ciclo-de-vida.html](http://rupmetodologia.blogspot.pe/2012/07/metodologia-rup-y-ciclo-de-vida.html)

- [23] Belloso Claudia (2009) Monografía sobre la Metodología de Desarrollo de Software, Rational Unified Process (RUP).Disponible en: [http://rd.udb.edu.sv:8080/jspui/bitstream/11715/478/1/47400\\_tesis](http://rd.udb.edu.sv:8080/jspui/bitstream/11715/478/1/47400_tesis.pdf) [.pdf](http://rd.udb.edu.sv:8080/jspui/bitstream/11715/478/1/47400_tesis.pdf)
- [24] Jonás Montilva y Judith Barrios (2007) Disponible en: https://luiscastellanos.files.wordpress.com/2014/02/desarrollo-desoftware-empresarial-jonas-montilva-v0.pdf
- [25] James A. Senn, Abril (2000) Análisis y Diseño de Sistemas de Información, Segunda Edición, Mc Graw Hill
- [26] Luis Canchala Fernandez (2010) Disponible en: <https://msdn.microsoft.com/es-es/library/bb972214.aspx>
- [27] Pruebas de software (2015) Disponible en: https://www.ecured.cu/Pruebas\_de\_caja\_negra

**ANEXOS** 

Imagen del almacén de la empresa Satelital Telecomunicaciones S.A.C.

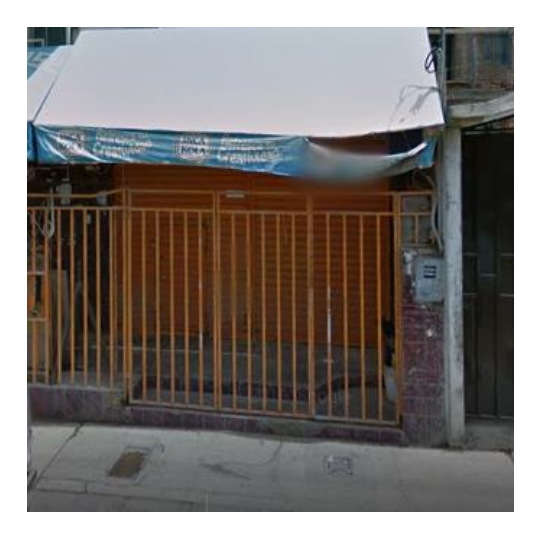

Anexo 02

Imagen de la consulta RUC de la empresa Satelital Telecomunicaciones S.A.C.

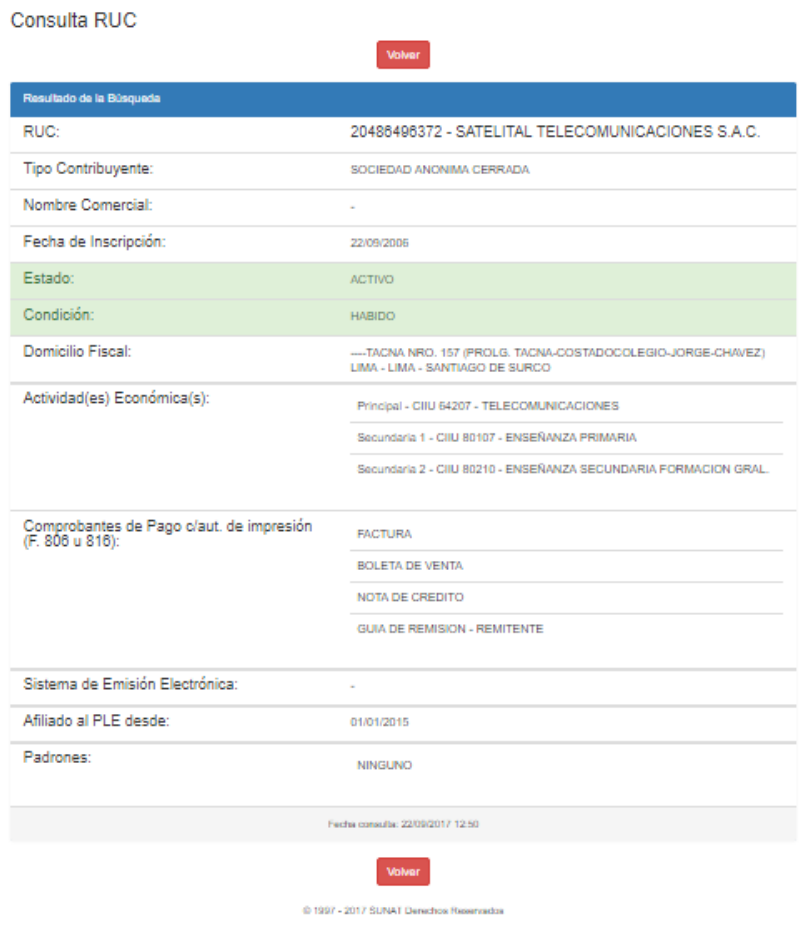

# Entrevista Nº 1

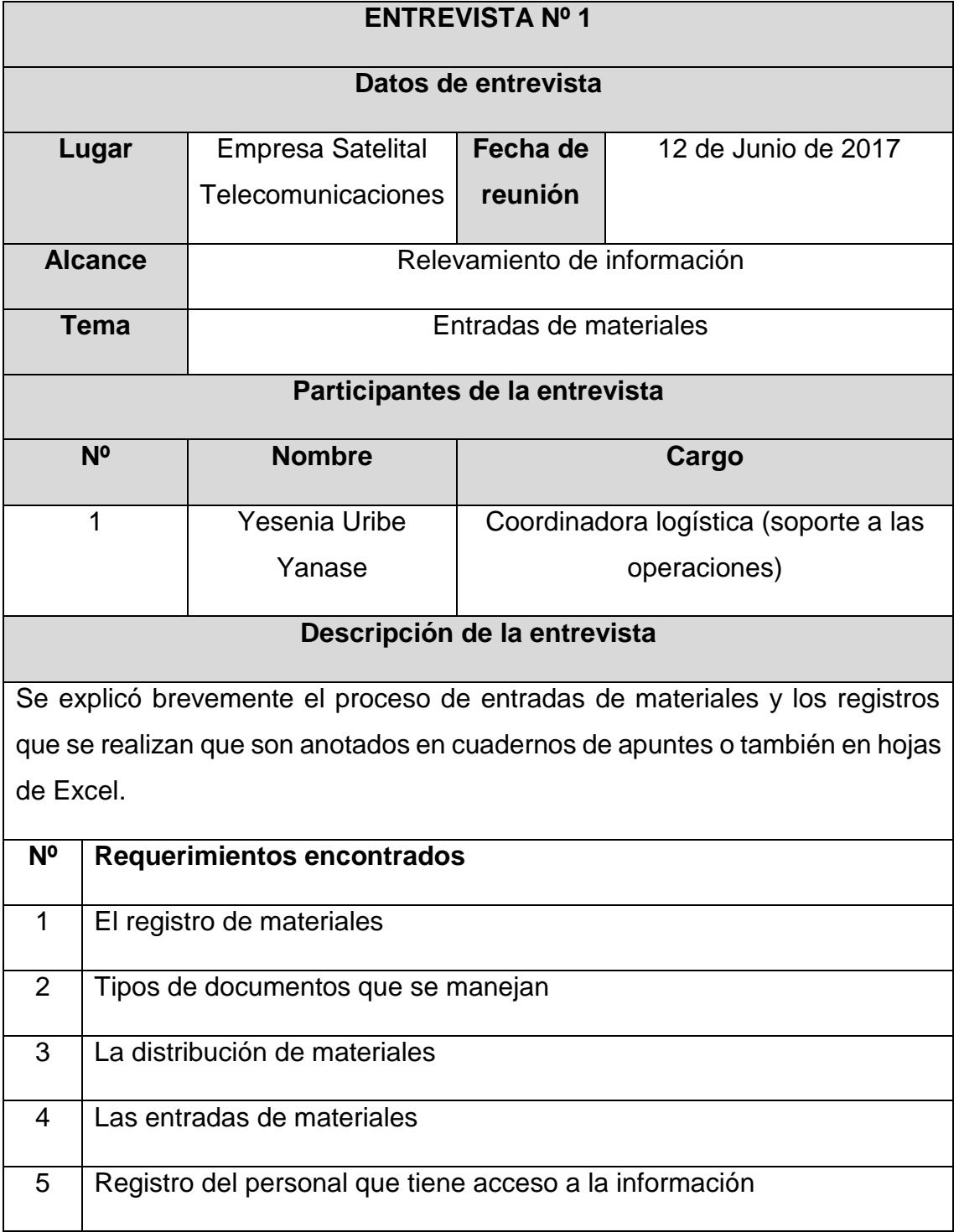

# Entrevista Nº 2

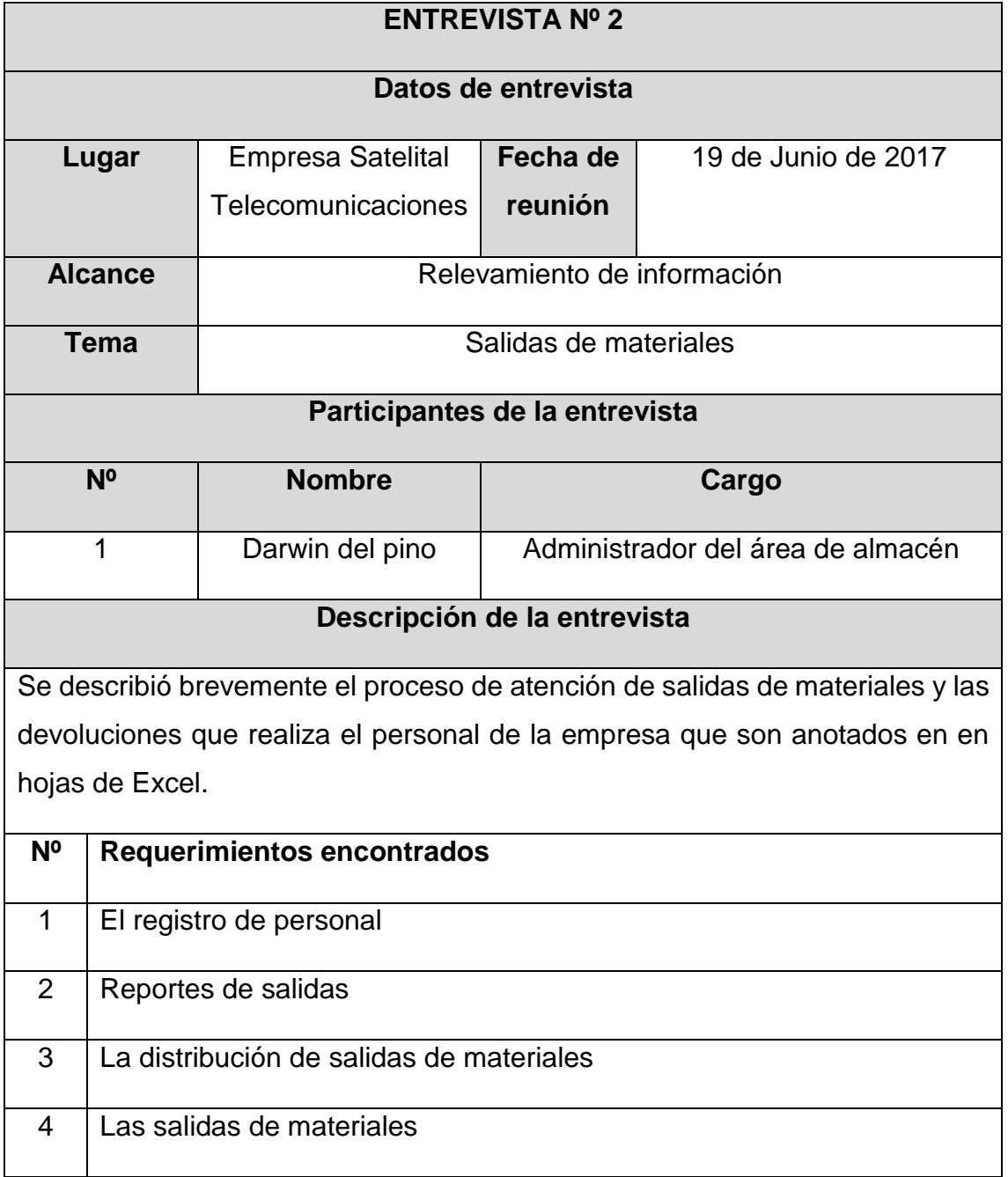

# Encuesta 01 a los interesados del negocio

Esta encuesta se realiza a los interesados del negocio para la recopilación de información de proceso y control del área de almacén de la empresa satelital Telecomunicaciones SAC

 $\sim$ 

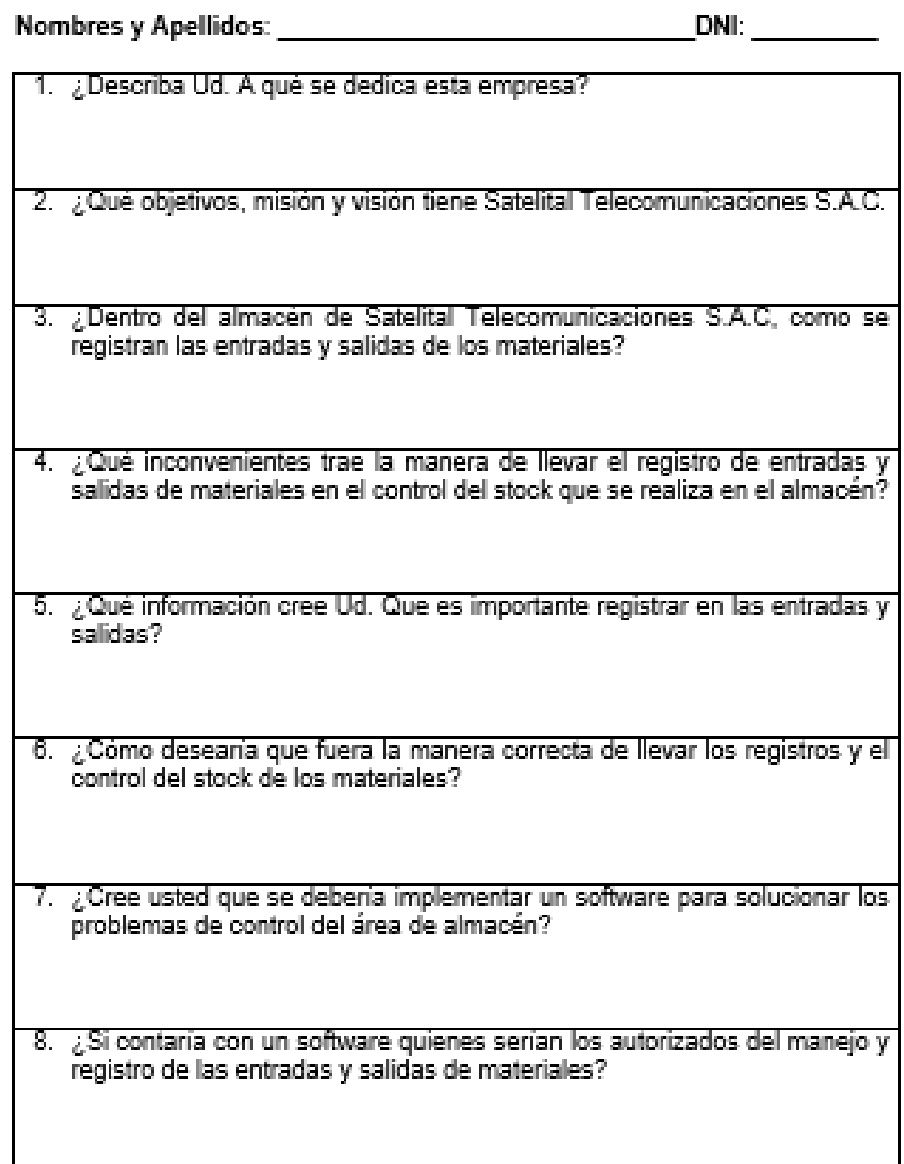

### Lista de herramientas

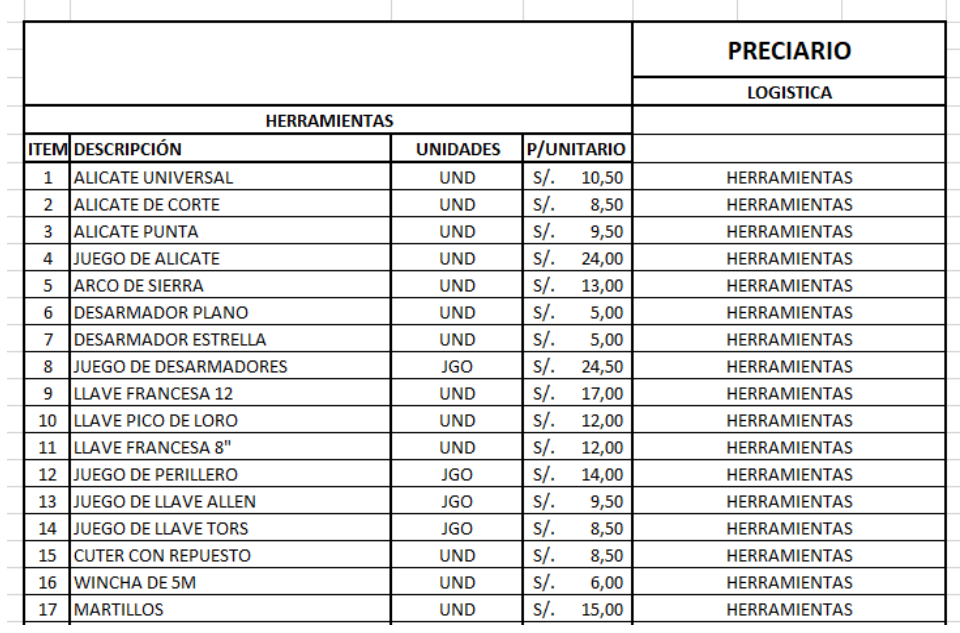

#### Anexo 07

# Lista de accesorios, herramientas y equipos

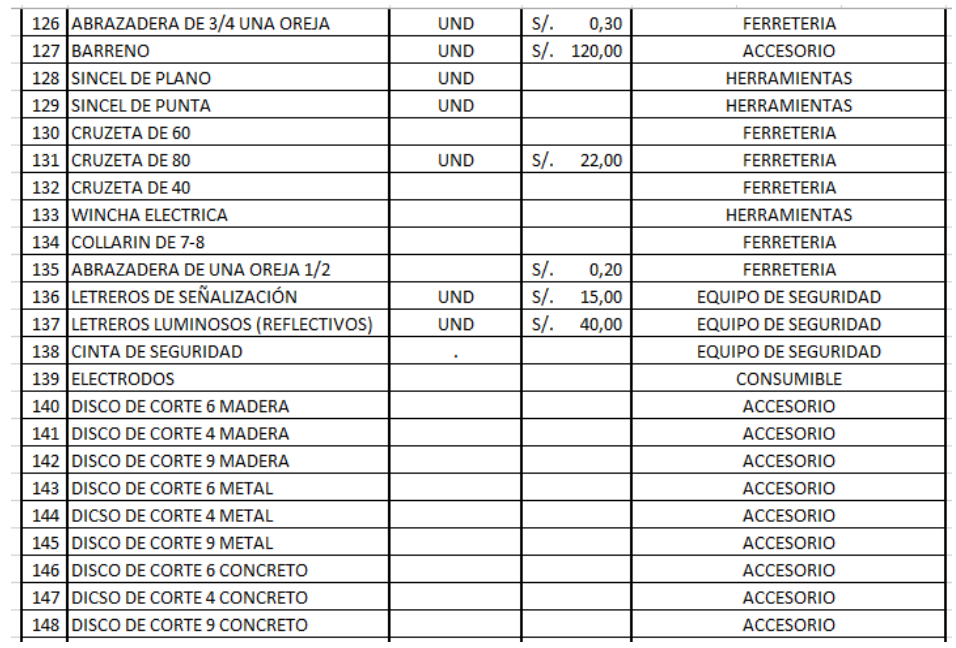

# Acta de entrega de equipos

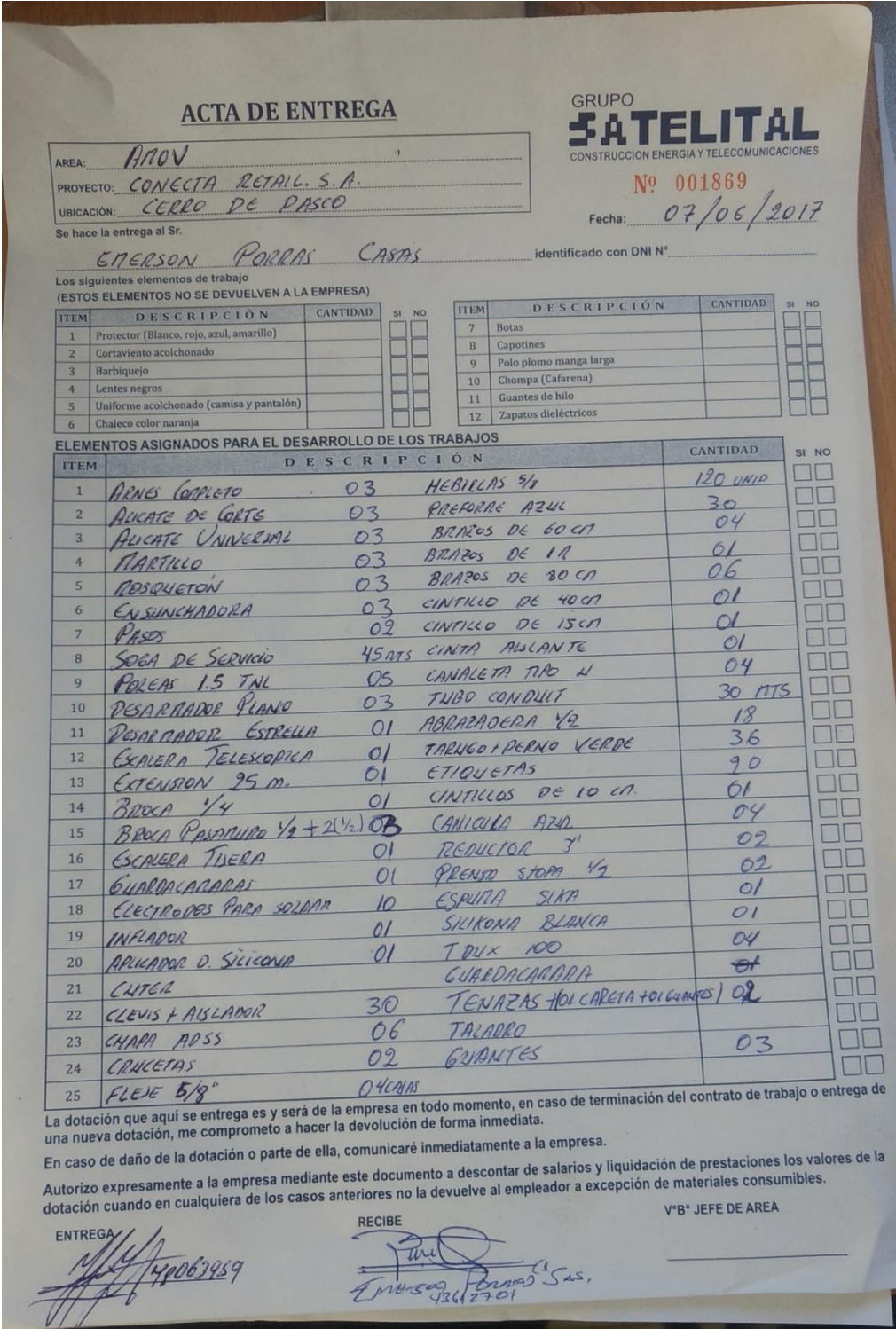

 $\overline{\phantom{a}}$ 

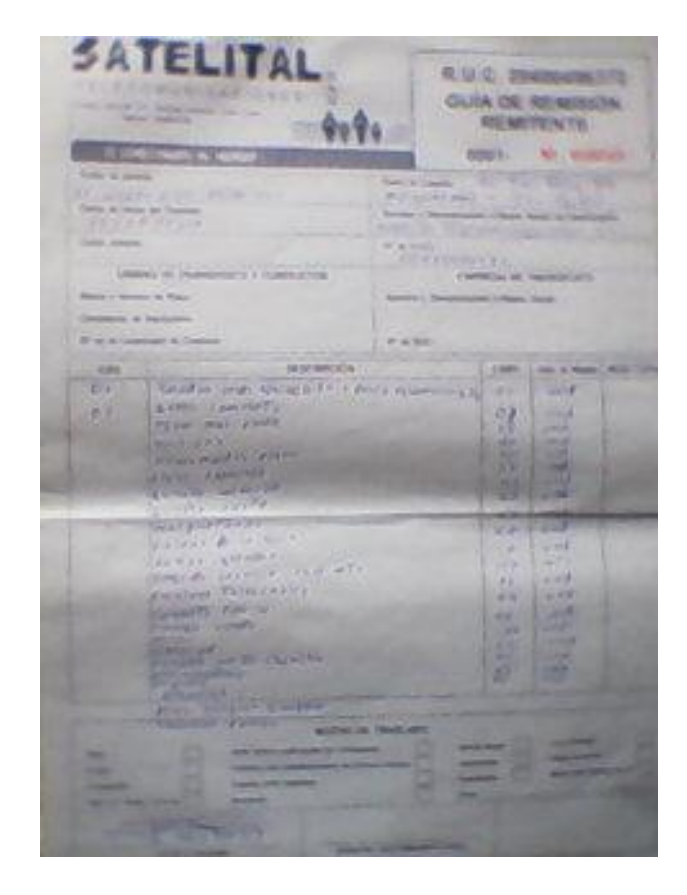

Guía de remisión para salidas y entradas de materiales

# Cuadro de validación de pruebas del software según requerimientos funcionales

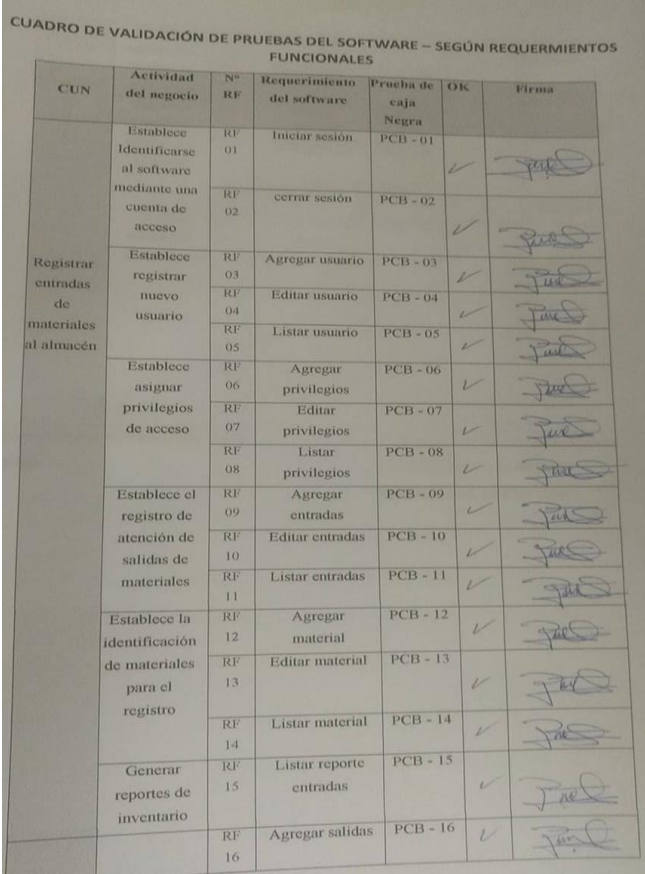

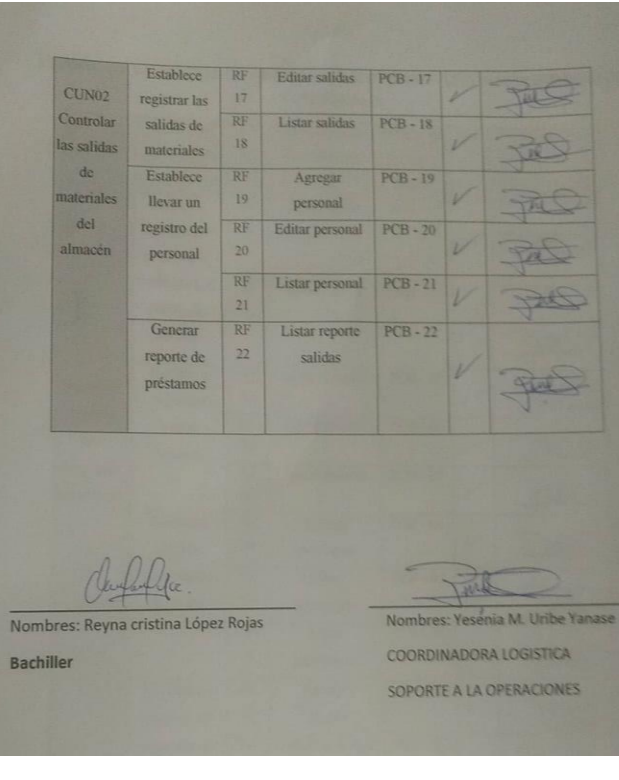

#### TABLA MATRIZ DE CONSISTENCIA

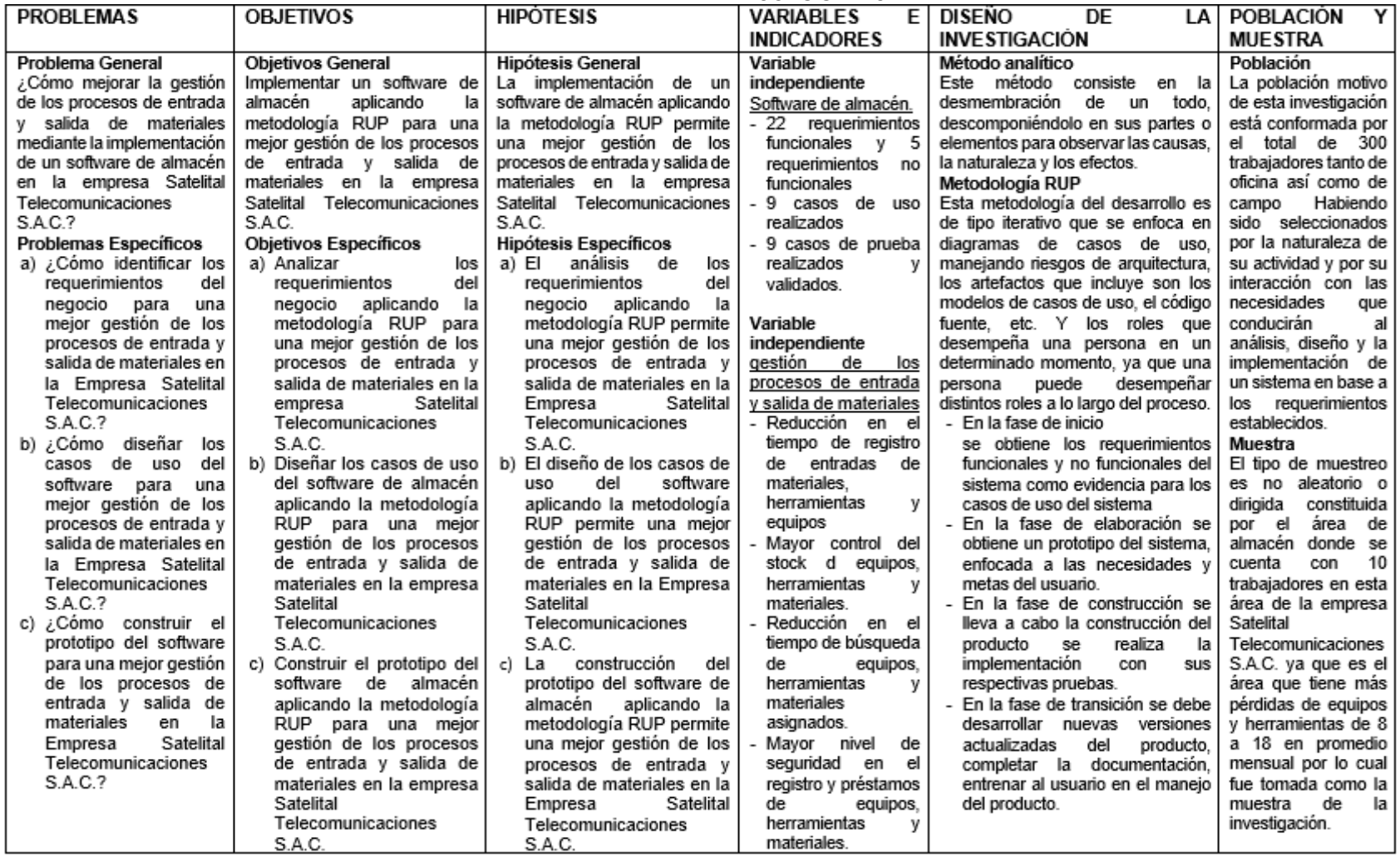